## Návod k instalaci a použití

# LITHIOVÉ ÚLOŽIŠTĚ TS-I HV80

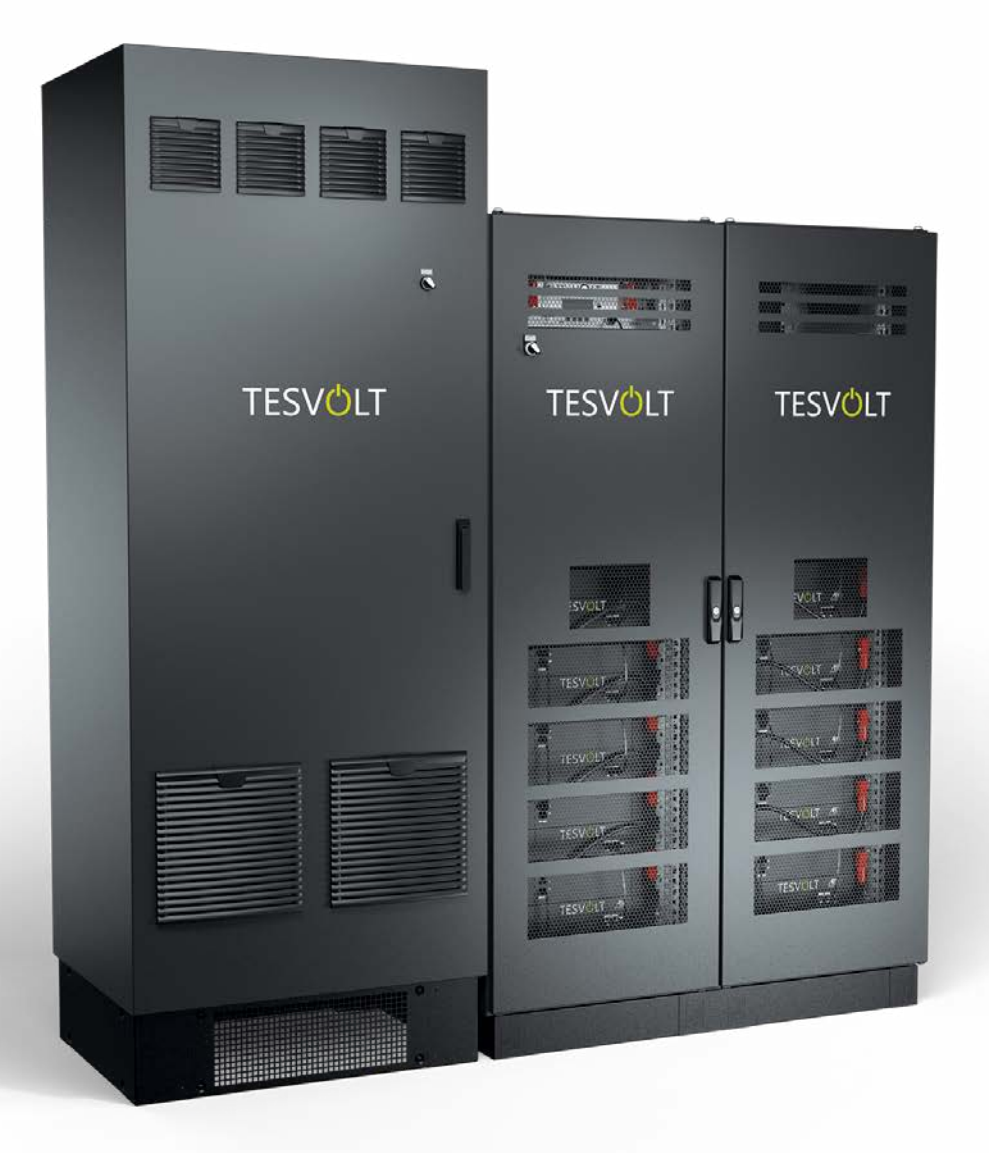

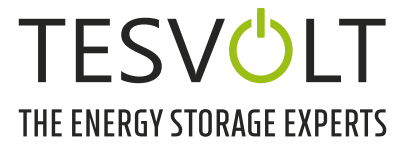

## OBSAH

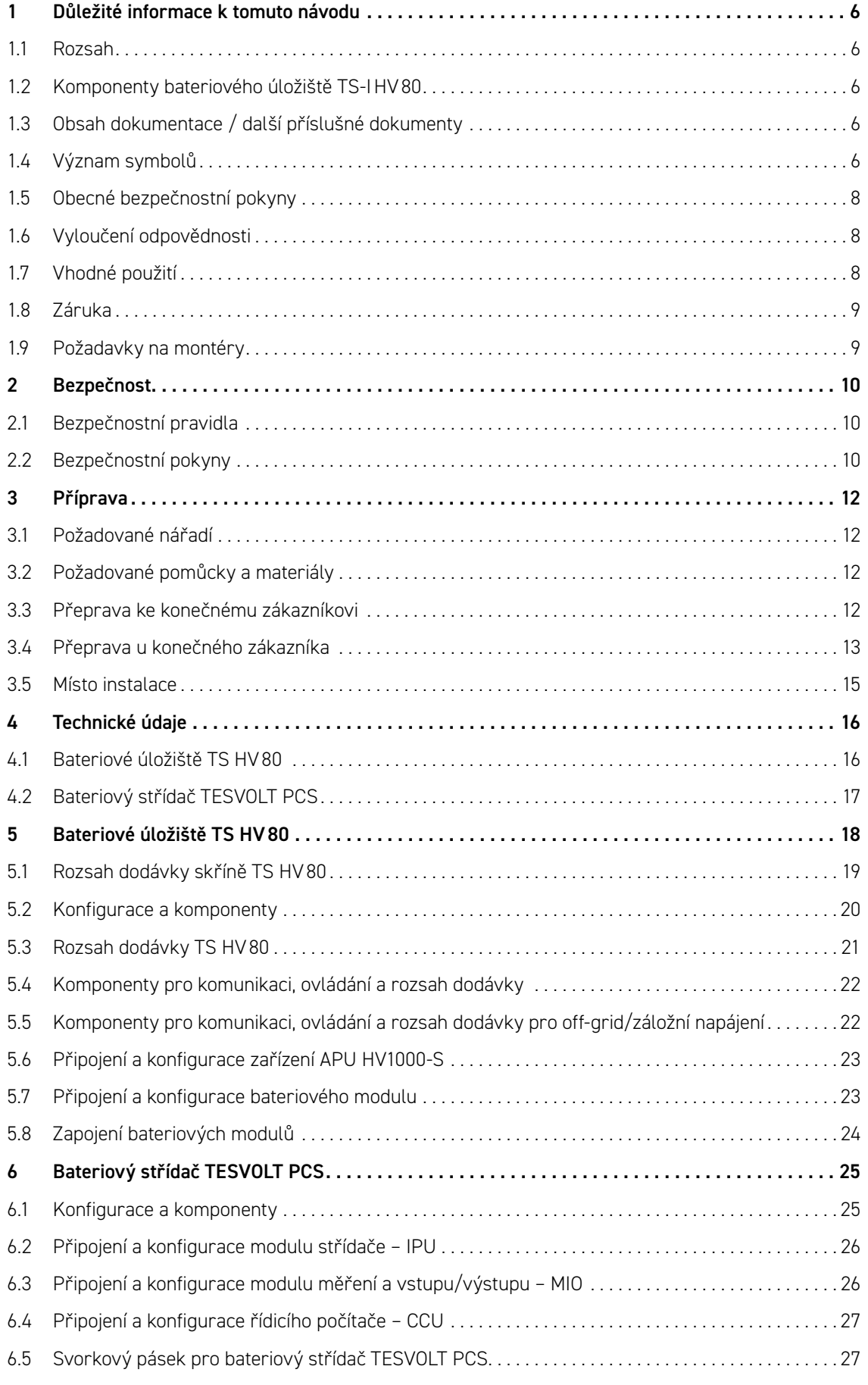

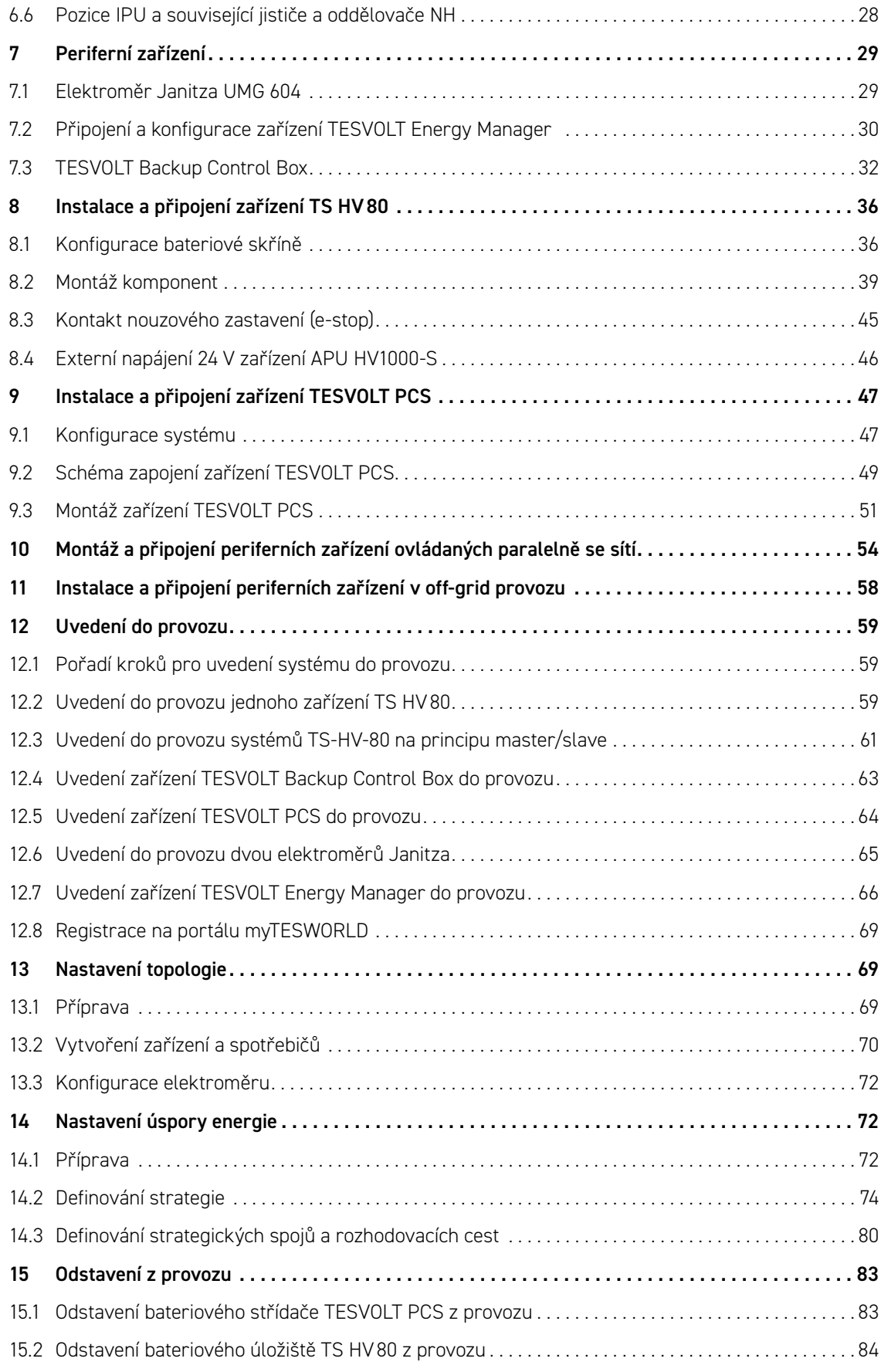

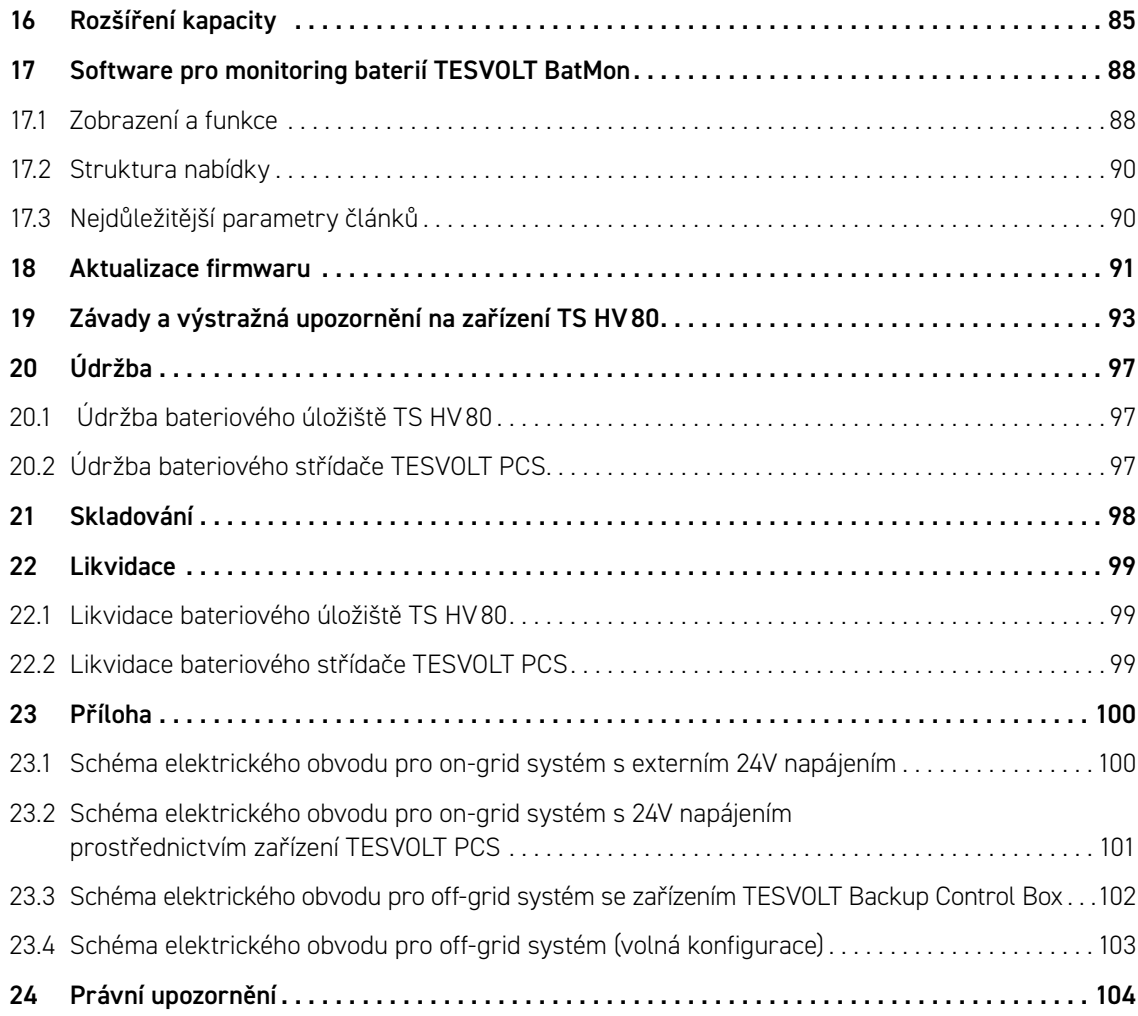

© TESVOLT Technické změny vyhrazeny. RD.TI.027.E.CZE\_v.C.01 Poslední revize 07/2021

## <span id="page-5-0"></span>1 DŮLEŽITÉ INFORMACE K TOMUTO NÁVODU

### 1.1 ROZSAH

Tento Návod k instalaci a použití se vztahuje k modulovému vysokonapěťovému bateriovému úložišti TESVOLT TS-IHV80.

Tento Návod k instalaci a použití si důkladně přečtěte, aby bylo zajištěno, že budou instalace, počáteční uvedení do provozu a údržba zařízení TESVOLT TS-IHV80 bezpečné a bez chyb. Instalaci, počáteční uvedení do provozu a údržbu zařízení musí provádět kvalifikovaní a oprávnění odborníci. Tento Návod k instalaci a použití a další příslušné dokumenty si uložte v blízkosti bateriového úložiště. Tento Návod k instalaci a použití musí být pro všechny osoby účastnící se instalace a údržby neustále k dispozici.

Tento Návod k instalaci a použití přejímá a doplňuje údaje z technické dokumentace k integrovanému bateriovému střídači TESVOLT PCS a je platný pouze ve spojení se související dokumentací původního výrobce. Společnost TESVOLT nenese zodpovědnost za přesnost přejatých údajů. Tento Návod k instalaci a použití v žádném případě nenahrazuje dokumentaci původního výrobce k bateriovému střídači a nezbavuje montéry, pracovníky obsluhy a údržby jejich povinnosti postupovat podle dokumentace původního výrobce k bateriovému střídači.

Tento Návod k instalaci a použití se bez omezení vztahuje pouze na Spolkovou republiku Německo. Dbejte prosím na to, abyste dodržovali příslušné místní zákonné předpisy a normy. Normy a zákonné předpisy v jiných zemích mohou být v rozporu se specifikacemi uvedenými v tomto návodu. V takovém případě se prosím obraťte na servisní linku TESVOLT +49 (0) 3491 87 97 - 200 nebo nás kontaktujte e-mailem na adrese service@tesvolt.com.

## 1.2 KOMPONENTY BATERIOVÉHO ÚLOŽIŠTĚ TS-I HV80

- Bateriové úložiště TS HV80 (Výrobce: TESVOLT GmbH; produkt odpovídá modelu TS HV70 se 16 bateriovými moduly)
- Střídač TESVOLT PCS (Výrobce: Maschinenfabrik Reinhausen GmbH v tomto dokumentu označovaný jako MR GmbH)
- TESVOLT Energy Manager (Výrobce softwaru: TESVOLT GmbH)

## 1.3 OBSAH DOKUMENTACE / DALŠÍ PŘÍSLUŠNÉ DOKUMENTY

- <span id="page-5-1"></span>• Návod k instalaci a použití TS-IHV80 (tento dokument)
- Návod k instalaci a použiti TESVOLT Energy Manager
- Poznámka k aplikaci "Poznámka k aplikaci pro lithiové úložiště TS-I HV 80 Jsme připraveni na odpojení od sítě?"
- Návod k použití softwaru GRIDCON® PCS (MR GmbH)
- Návod k použití hardwaru GRIDCON® PCS (MR GmbH)

### 1.4 VÝZNAM SYMBOLŮ

### Symboly v návodu

Tento návod obsahuje následující typy varování a informací:

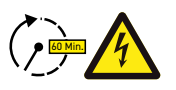

**NEBEZPEČÍ!** Výstražné upozornění, které uvádí, že může dojít k úrazu elektrickým proudem, pokud nebudete daný pokyn dodržovat, a to i pokud je jednotka odpojena od elektrické sítě, protože stavu bez napětí je dosaženo s určitou prodlevou.

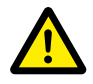

**NEBEZPEČÍ!** Výstražné upozornění, které uvádí, že může dojít k úmrtí nebo k vážnému poranění, pokud nebudete daný pokyn dodržovat.

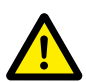

**POZOR!** Výstražné upozornění, které uvádí, že může dojít k poranění, pokud nebudete daný pokyn dodržovat.

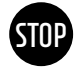

**VAROVÁNÍ!** Výstražné upozornění, které uvádí, že může dojít ke škodám na majetku, pokud nebudete daný pokyn dodržovat.

**POZNÁMKA:** Tento symbol označuje informace týkající se používání jednotky.

### Symboly na jednotce

Následující typy varování, zákazů a povinných symbolů jsou také na jednotce použity:

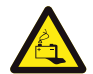

### **POZOR! NEBEZPEČÍ POLEPTÁNÍ**

Pokud je baterie poškozená a dojde k závadě, může to mít mimo jiné za následek únik elektrolytu a tvorbu kyseliny fluorovodíkové v malé koncentraci a malém množství. Kontakt s těmito kapalinami může vést k poleptání.

- Nevystavujte bateriové moduly silným nárazům.
- Bateriové moduly neotvírejte, nerozebírejte ani mechanicky neupravujte.
- Pokud dojde ke kontaktu s elektrolytem, zasaženou oblast okamžitě opláchněte vodou a rychle vyhledejte radu/pomoc lékaře.

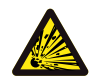

### **POZOR! NEBEZPEČÍ VÝBUCHU**

Nesprávná manipulace či požár mohou způsobit vznícení nebo výbuch lithiových bateriových článků, což může vést k vážnému poranění.

- Bateriové moduly neinstalujte ani nepoužívejte ve výbušných oblastech ani v oblastech s vysokou vlhkostí.
- Bateriové moduly skladujte v suchých oblastech a v rozsahu teplot stanoveném v datovém listu.
- Bateriové články či moduly neotvírejte, neprovrtávejte ani neupouštějte na zem.
- Bateriové články či moduly nevystavujte vysokým teplotám.
- Bateriové články či moduly nevhazujte do ohně.
- $\bullet~$  Pokud v případě požáru z baterie vychází oheň, použijte hasicí přístroje s CO<sub>2</sub>. Pokud se oheň vyskytuje v blízkosti baterie, použijte hasicí přístroj ABC.
- Nepoužívejte vadné či poškozené bateriové moduly.

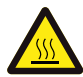

### **POZOR! HORKÝ POVRCH**

Pokud dojde k poruše, mohou se komponenty výrazně zahřát a způsobit vážná zranění, pokud byste se jich dotkli.

- Pokud u úložného systému zaznamenáte závadu, okamžitě jej vypněte.
- Při manipulaci s jednotkou buďte obzvláště opatrní, pokud u ní bude patrná porucha nebo závada.

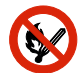

### **ZÁKAZ OTEVŘENÉHO OHNĚ!**

Manipulace s otevřeným ohněm a se zdroji zapálení v bezprostřední blízkosti úložného systému je zakázaná.

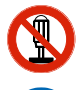

### **NEVKLÁDEJTE PŘEDMĚTY DO OTVORŮ V POUZDRU ÚLOŽNÉHO SYSTÉMU!**

Do otvorů v pouzdru úložného systému nevkládejte žádné předměty, jako jsou například šroubováky.

### **POUŽÍVEJTE BEZPEČNOSTNÍ BRÝLE!**

Při práci na jednotce používejte bezpečnostní brýle.

<span id="page-7-0"></span>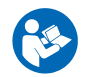

**POSTUPUJTE PODLE NÁVODU!** Je nezbytné, abyste při práci na jednotce a při její obsluze postupovali podle Návodu k instalaci a použití.

## 1.5 OBECNÉ BEZPEČNOSTNÍ POKYNY

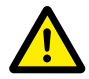

**NEBEZPEČÍ! Pokud byste bezpečnostní pokyny nedodržovali, mohlo by dojít k ohrožení života.** Nesprávné používání může vést ke smrtelným zraněním. Všechny osoby, které jsou pověřené prací na systému, si nejprve musí přečíst návod a porozumět mu, zejména pak oddíl "2 Bezpečnost" [na straně 9.](#page-8-1) **Všechny bezpečnostní pokyny musí být dodržovány za všech okolností.**

Všechny osoby, které pracují na zařízení TESVOLT TS-IHV80, musí dodržovat specifikace uvedené v tomto návodu.

Tento návod nemůže popisovat všechny myslitelné situace. Z tohoto důvodu mají vždy prioritu platné normy a odpovídající předpisy týkající se zdraví a bezpečnosti při práci.

Instalace může navíc představovat zbytková rizika za následujících okolností:

- Instalace není provedena správně.
- Instalace byla provedena pracovníky, kteří nebyly náležitě vyškoleni, nebo kteří nedostali patřičné instrukce.
- Nebyla dodržována varování a bezpečnostní pokyny uvedené v tomto návodu.

### 1.6 VYLOUČENÍ ODPOVĚDNOSTI

Společnost TESVOLT GmbH nenese zodpovědnost za poranění osob, škody na majetku, poškození produktu a následné škody, které lze připsat následujícím příčinám:

- Nedodržování tohoto návodu
- Nesprávné používání produktu
- Opravy, otevírání skříně a další činnosti provedené na produktu nebo s produktem neoprávněnými a/nebo nekvalifikovanými pracovníky
- Použití neschválených náhradních dílů

<span id="page-7-1"></span>Neoprávněné úpravy nebo technické změny produktu jsou zakázány.

### 1.7 VHODNÉ POUŽITÍ

TESVOLT TS-IHV80 je modulové lithiové bateriové úložiště s integrovaným střídačem. Komponenty byly použity v souladu s nejmodernějšími technologickými poznatky a standardy týkajícími se daného produktu.

TESVOLT TS-IHV80 je určen výhradně pro provoz s integrovaným dvousměrným třífázovým střídačem TESVOLT PCS. Veškeré ostatní použití musí být odsouhlaseno výrobcem a v případě potřeby také místním dodavatelem elektrické energie.

Bateriové úložiště smí být instalováno a používáno pouze v uzavřených prostorech. TESVOLT TS-IHV80 funguje při okolní teplotě v rozmezí od 0 °C do 40 °C (bateriový střídač TESVOLT PCS) a při maximální vlhkosti 85 %. Bateriová skříň nesmí být vystavena přímému slunečnímu světlu ani umístěna v blízkosti zdrojů tepla.

Bateriová skříň nesmí být vystavena korozivnímu ovzduší.

Při instalaci bateriového úložiště dbejte na to, aby stálo na dostatečně suchém, vodorovném a plochém povrchu s dostatečnou nosností.

Bez písemného souhlasu výrobce nesmí být nadmořská výška místa instalace vyšší než 2 000 m nad mořem. V místech instalace s nadmořskou výškou vyšší než 1 000 m nad mořem bude kvůli

<span id="page-8-0"></span>omezenému systému chlazení docházet k úbytku výstupního výkonu bateriového střídače závislému na nadmořské výšce. Další informace naleznete v návodu k použití hardwaru GRIDCON® PCS od společnosti MR GmbH.

V oblastech náchylných na zaplavení je třeba dbát na to, aby byla bateriová skříň instalována na vhodně vyvýšeném místě a chráněna před kontaktem s vodou.

Podle normy IEC 62619 musí být bateriové úložiště instalováno v místnosti zajištěné proti požáru. Tato místnost musí být prosta požárního zatížení a musí být vybavena nezávislou jednotkou požárního alarmu splňující předpisy a normy platné v daném místě. Místnost musí být oddělena protipožárními dveřmi třídy T60. Srovnatelné požadavky na protipožární ochranu se vztahují i na další otvory v místnosti (např. okna).

Zařízení TS-IHV80 musí být zajištěno proti přístupu neoprávněných osob, t.j. dveře skříně musí být zavřené a zamčené. Obsluha je povolena, pouze pokud jsou dveře skříně zavřené. Ke klíči smí mít přístup pouze oprávněné osoby.

Zasahování do hardwaru a softwaru je zakázáno.

Součást vhodného použití tvoří i dodržování specifikací uvedených v tomto Návodu k instalaci a použití.

Zařízení TESVOLT TS-IHV80 nesmí být používáno:

- K mobilnímu využití na zemi či ve vzduchu (může být používáno pouze na vodě na základě schválení a písemného souhlasu výrobce)
- K využití spolu s lékařským vybavením
- Jako systém UPS

### 1.8 ZÁRUKA

Aktuální záruční podmínky lze stáhnout z internetové adresy **www.tesvolt.com**.

### 1.9 POŽADAVKY NA MONTÉRY

<span id="page-8-2"></span>Všechny práce musí splňovat předpisy a normy platné v daném místě.

Instalaci zařízení TS-IHV80 smí provádět pouze kvalifikovaní elektrikáři splňující následující kvalifikace:

- Školení v oblasti řešení nebezpečí a rizik souvisejících s instalací a provozováním elektrického vybavení, systémů a baterií
- Školení v oblasti instalování elektrického vybavení a jeho uvádění do provozu
- Znalost a dodržování technických podmínek, norem, pokynů, předpisů a zákonů pro připojení platných v daném místě
- Znalost manipulace s lithium-iontovými bateriemi (přeprava, skladování, likvidace, zdroje nebezpečí)
- Znalost a dodržování tohoto dokumentu a dalších příslušných dokumentů (viz ["1.3 Obsah dokumen](#page-5-1)[tace / další příslušné dokumenty" na straně 6\)](#page-5-1)
- Úspěšná účast na **certifikačním školení TESVOLT TS-IHV80** (informace o školicích kurzech naleznete na stránkách www.tesvolt.com; případně prosím zašlete e-mail na adresu academy@tesvolt.com).

## 2 BEZPEČNOST

<span id="page-8-1"></span>Bateriové úložiště TS-IHV80 splňuje požadavky normy IEC 61508 části 1 až 7 a odpovídá Úrovni integrity bezpečnosti (SIL) 1.

### <span id="page-9-0"></span>2.1 BEZPEČNOSTNÍ PRAVIDLA

Aby nedošlo ke škodám na majetku a ke zranění osob, dodržujte tato pravidla při práci na součástech bateriového úložiště, které jsou pod napětím.

- 1. Proveďte aktivaci.
- 2. Zajistěte zařízení proti restartu.
- 3. Ujistěte se, že je zařízení bez napětí.
- 4. Proveďte uzemnění a zkratování.
- 5. Zakryjte, nebo odstiňte přilehlé části pod napětím.

## 2.2 BEZPEČNOSTNÍ POKYNY

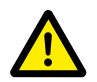

**NEBEZPEČÍ! Život ohrožující úraz elektrickým proudem z poškozených komponent nebo zkratu** Spojení pólů baterie způsobí zkrat, který bude mít za následek tok elektrického proudu. Zkratu tohoto typu je třeba za všech okolností zabránit. Z tohoto důvodu dodržujte tyto pokyny:

- Používejte izolované nářadí a izolované rukavice.
- Neumisťujte žádné nástroje ani kovové části na komponenty střídače, bateriové moduly ani na APU HV1000-S.
- Při práci s bateriemi si vždy sundejte hodinky, prsteny a další kovové předměty.
- Systém neinstalujte ani nepoužívejte ve výbušných oblastech nebo v oblastech s vysokou vlhkostí.
- Při práci na úložném systému nejprve vypněte všechny zdroje napětí k regulátoru nabíjení, potom k baterii, a zajistěte, aby nemohly být znovu zapnuty.

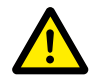

### **NEBEZPEČÍ! V případě poškození bateriových modulů hrozí nebezpečí poleptání a otravy způsobené elektrolytem nebo jedovatými plyny**

Během běžného provozu nemůže z baterie unikat elektrolyt ani se nemohou tvořit jedovaté plyny. I přes důkladnou konstrukci může mít poškození baterie v případě závady za následek únik elektrolytu, nebo malých koncentrací a množství jedovatých plynů, plynů organických rozpouštědel a kyseliny fluorovodíkové. Z tohoto důvodu prosím dodržujte tyto pokyny:

- Nevystavujte bateriový modul silným nárazům.
- Bateriový modul neotvírejte, nerozebírejte ani mechanicky neupravujte.

Pokud dojde ke kontaktu s elektrolytem, zasaženou oblast okamžitě opláchněte vodou a rychle vyhledejte radu lékaře.

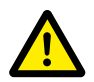

### **NEBEZPEČÍ! Nesprávná manipulace může vést k život ohrožujícím zraněním.**

Lithiové bateriové články se mohou při nesprávné manipulaci vznítit. Z tohoto důvodu dbejte na to, abyste dodržovali následující pokyny pro manipulaci s lithiovými bateriovými články:

- Neinstalujte a neprovozujte bateriové moduly na potenciálně výbušných místech a na místech s vysokou vlhkostí.
- Bateriové moduly skladujte na suchém místě a v rozsahu teplot stanoveném v datovém listu.
- Bateriové články či moduly neotvírejte, neprovrtávejte ani neupouštějte na zem.
- Bateriové články či moduly nevystavujte vysokým teplotám.
- Bateriové články či moduly nevhazujte do ohně.
- $\bullet$  Pokud v případě požáru z baterie vychází oheň, použijte hasicí přístroje s CO<sub>2</sub>. Pokud se oheň vyskytuje v blízkosti baterie, použijte hasicí přístroj ABC.
- Nepoužívejte vadné či poškozené bateriové moduly.

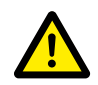

### **NEBEZPEČÍ! Ohrožení života z důvodu nesprávného používání bateriového úložiště**

Jakékoliv používání bateriového úložiště mimo zamýšlený účel použití nebo s jiným typem použití může mít za následek značné nebezpečí, a je proto zakázáno.

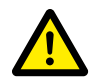

### **NEBEZPEČÍ! Nebezpečí úmrtí z důvodu nesprávné manipulace s bateriovým úložištěm**

Nesprávná manipulace s bateriovým úložištěm může vést k vážnému poranění, nebo dokonce k úmrtí. Jakékoliv akce, které vyžadují otevření bateriové skříně, musí proto provádět kvalifikovaní elektrikáři v souladu s pokyny v oddílu ["1.9 Požadavky na montéry" na straně 9.](#page-8-2)

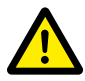

### **POZOR! Nebezpečí plynoucí z práce na rozpojených elektrických obvodech proudového transformátoru**

Před prací na elektrických obvodech proudového transformátoru je třeba zajistit, aby byl sekundární elektrický obvod proudového transformátoru zkratován. Elektrický obvod proudového transformátoru nesmí být nikdy za žádných okolností obsluhován, když je rozpojený, protože to může vést ke zranění osob a poškození zařízení.

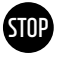

### **VAROVÁNÍ! Nesprávné použití může způsobit poškození bateriových článků.**

- Nevystavujte bateriové články ani moduly dešti a nenamáčejte je do kapalin.
- Nevystavujte bateriové články korozivnímu ovzduší (např. čpavek, sůl).
- Nepoužívejte žádné jiné bateriové střídače než TESVOLT PCS.
- Uvedení do provozu bateriového úložiště proveďte nejpozději do **šesti měsíců** od jeho dodání.

## <span id="page-11-0"></span>3 PŘÍPRAVA

## 3.1 POŽADOVANÉ NÁŘADÍ

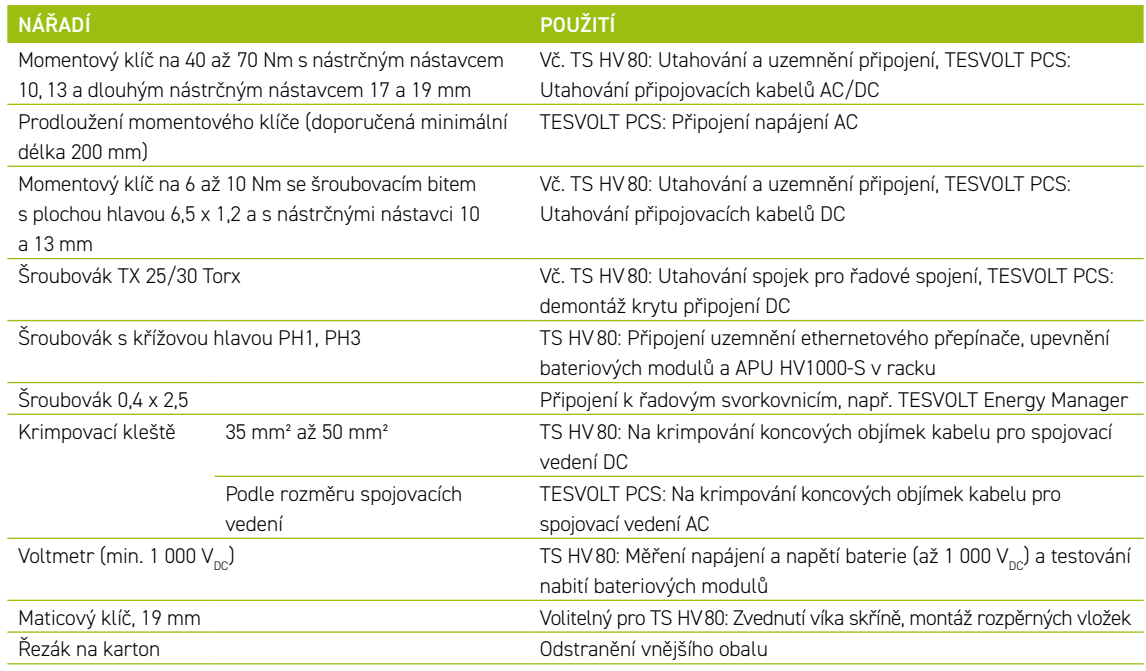

## 3.2 POŽADOVANÉ POMŮCKY A MATERIÁLY

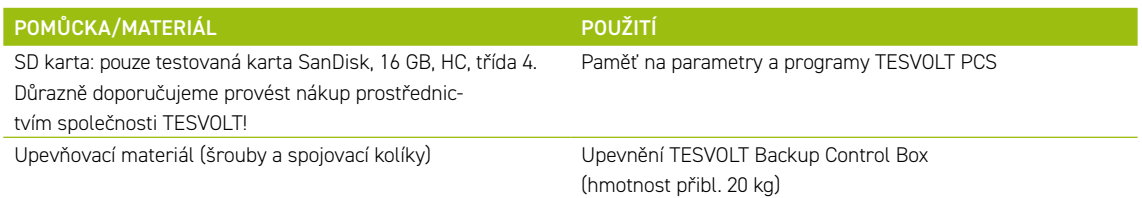

## 3.3 PŘEPRAVA KE KONEČNÉMU ZÁKAZNÍKOVI

Během přepravy bateriového střídače dodržujte pokyny pro přepravu uvedené v dokumentaci původního výrobce "Návod k použití hardwaru GRIDCON® PCS" od výrobce MR GmbH.

### Přepisy pro přepravu bateriových modulů

Musí být dodržovány všechny požadavky stanovené německým Nařízením o přepravě nebezpečného zboží po silnici, železnici a vnitrozemských vodních cestách (GGVSEB) a Evropskou dohodou o mezinárodní silniční přepravě nebezpečných věcí (ADR).

- Bateriové moduly smí být přepravovány pouze výrobcem nebo dopravcem stanoveným výrobcem. Pokud však bude nezbytná přeprava po veřejných pozemních komunikacích, smí být provedena pouze pracovníky, kteří podstoupili náležité školení a dostali potřebné pokyny. Tyto pokyny musí být zdokumentovány a poskytovány periodicky.
- Během přepravy je zakázáno kouření ve vozidle i v jeho bezprostřední blízkosti během nakládání a vykládání.
- Ve vozidle se musí nacházet dva otestované kovové hasicí přístroje třídy požáru D (minimální kapacita: 2 kg) a vybavení pro přepravu nebezpečného zboží v souladu s ADR.
- Přepravce nesmí otvírat vnější obal bateriového modulu.

### <span id="page-12-0"></span>Předpisy pro přepravu skříně a bateriového střídače

Mějte prosím na paměti, že základna TESVOLT PCS nesmí být zcela demontována.

Systém bateriové skříně přesouvejte pouze pomocí zdvihacího zařízení určeného pro daný účel. Jako připojovací body používejte pouze přepravní oka v horní části skříní. Při zvedání musí být úhel lana závěsů minimálně 60°.

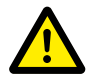

### **NEBEZPEČÍ! Nebezpečí poranění z důvodu nesprávné přepravy ve vozidle**

Nesprávná přeprava a/nebo nedostatečné zajištění při přepravě mohou mít za následek posunutí nebo převrácení nákladu, což může vést k poranění. Umístěte skříň svisle a takovým způsobem, aby se nemohla posouvat po vozidle, pomocí bezpečnostních popruhů zajistěte, aby se nemohla převrátit a posouvat.

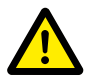

### **POZOR! Nebezpečí poranění z důvodu převrácení bateriové skříně**

Jednotlivé komponenty mohou vážit až 820 kg. Při naklonění se mohou převrátit, což může způsobit poranění a poškození. Zajistěte, aby byly zejména skříně umístěny na stabilním povrchu a aby se nenakláněly působením zatížení nebo sil.

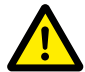

### **POZOR! Nebezpečí poranění v případě nenošení bezpečnostní obuvi**

Během přepravy bateriové skříně a bateriových modulů může dojít k poranění, například k poranění rozdrcením, kvůli vysoké hmotnosti komponent. Všechny osoby, které se přepravy účastní, musí nosit bezpečnostní obuv se zesílenou špičkou.

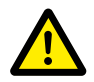

POZOR! Dodržujte také bezpečnostní pokyny v oddílu "3.4 Přeprava u konečného zákazníka" na [straně 13](#page-12-1) níže, zejména při nakládání a vykládání.

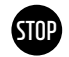

### **VAROVÁNÍ! Nebezpečí poškození bateriového úložiště v případě nesprávné přepravy**

Skříně bateriového úložiště a bateriového střídače musí být přepravovány ve vzpřímené poloze. Mějte prosím na paměti, že komponenty mohou být velmi těžké. Nedodržení pokynů může vést k poškození komponent.

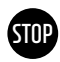

### **VAROVÁNÍ! Nebezpečí poškození bateriové úložné skříně během přepravy s nainstalovanými bateriovými moduly**

Bateriová úložná skříň není určena k přepravě s nainstalovanými bateriovými moduly. Bateriové moduly a bateriovou úložnou skříň vždy přepravujte samostatně. Nikdy bateriovou úložnou skříň nepřesouvejte, pokud do ní byly vloženy bateriové moduly, a to ani zavěšením prostřednictvím zdvihacího zařízení.

## 3.4 PŘEPRAVA U KONEČNÉHO ZÁKAZNÍKA

<span id="page-12-1"></span>Během přepravy bateriového střídače dodržujte pokyny pro přepravu uvedené v dokumentaci původního výrobce "Návod k použití hardwaru GRIDCON® PCS" od výrobce MR GmbH.

Pokud je to možné, neodstraňujte přepravní obal dříve, než zařízení dosáhne místa instalace. Před sejmutím prvků ochrany při přepravě zkontrolujte, zda nedošlo k poškození přepravního obalu, a zkontrolujte indikátory nárazu na vnějším obalu bateriového střídače. Pokud byly aktivovány, nelze vyloučit poškození během přepravy.

Mějte prosím na paměti, že základna TESVOLT PCS nesmí být zcela demontována.

Zkontrolujte, zda je dodávka kompletní.

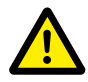

**POZOR! Nebezpečí poranění způsobené nesprávnou přepravou bateriových modulů** Bateriové moduly jsou těžké (36 kg) a v případě pádu nebo vyklouznutí mohou způsobit zranění. Zajistěte bezpečnou přepravu a používejte pouze vhodné vybavení pro dopravu a zdvihání.

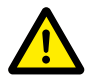

**POZOR! Nebezpečí poranění způsobené nakloněním bateriové skříně během přepravy** Skříň váží přibl. 120 kg a v případě naklonění se může převrátit a způsobit poranění nebo se sama poškodit.

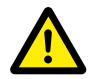

#### **POZOR! Nebezpečí poranění v případě nenošení bezpečnostní obuvi**

Během přepravy bateriové skříně a bateriových modulů může dojít k poranění, například k poranění rozdrcením, kvůli vysoké hmotnosti komponent. Všechny osoby, které se přepravy účastní, musí nosit bezpečnostní obuv se zesílenou špičkou.

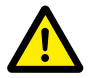

### **POZOR! Nebezpečí poranění způsobeného ostrými okraji a kovovými panely**

Během přepravy a montáže rozbalené úložné skříně na baterie nebo skříně bateriového střídače hrozí zvýšené nebezpečí poranění způsobeného kovovými panely s ostrými okraji. Všechny osoby účastnící se přepravy a montáže proto musí používat ochranné rukavice.

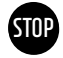

### **VAROVÁNÍ! Nebezpečí poškození bateriové úložné skříně během přepravy s nainstalovanými bateriovými moduly**

Bateriová úložná skříň není určena k přepravě s nainstalovanými bateriovými moduly. Bateriové moduly a bateriovou úložnou skříň vždy přepravujte samostatně. Nikdy bateriovou úložnou skříň nepřesouvejte, pokud do ní byly vloženy bateriové moduly, a to ani zavěšením prostřednictvím zdvihacího zařízení.

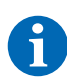

### **POZNÁMKA: Zařízení TESVOLT PCS musí být přepravováno ve vzpřímené poloze**

Bateriový střídač TESVOLT PCS smí být přepravován pouze ve vzpřímené poloze. Mějte prosím na paměti, že horní část bateriového střídače je velice těžká.

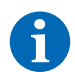

### **POZNÁMKA: Přepravu musí provádět minimálně dvě osoby**

Jednotlivé komponenty zařízení TS-IHV80 mohou vážit až 820 kg a nemohou být proto přepravovány pouze jednou osobou. Doporučujeme, aby instalaci systému prováděly minimálně dvě osoby. Zdvihací zařízení je užitečné na těžší součásti, na lehčí součásti můžete použít ještěrku, nebo ruční vozík. Dávejte pozor, abyste nepoškodili pouzdro. **Nesmí být položeno více než pět bateriových modulů na sobě.**

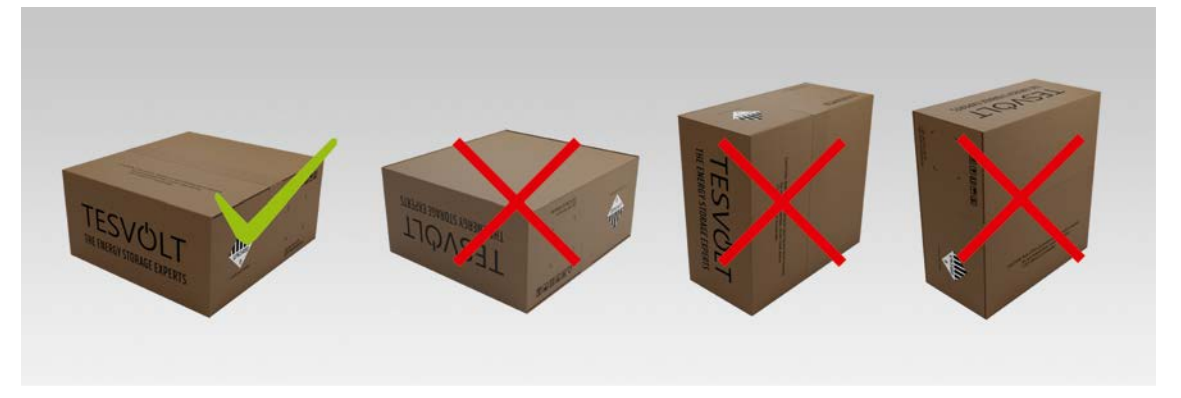

*Obrázek 3.1 Povolené a nepovolené polohy pro skladování zabaleného bateriového modulu*

## <span id="page-14-0"></span>3.5 MÍSTO INSTALACE

### Nezbytné předpoklady

V oddílu ["1.7 Vhodné použití" na straně 8](#page-7-1) jsou uvedeny všechny nezbytné předpoklady a podmínky pro instalaci zařízení TS-IHV80.

Při výběru místa instalace mějte na paměti přepravní trasy a nezbytný volný prostor na místě.

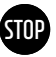

### **VAROVÁNÍ! Možné poškození budovy z důvodu statického přetížení**

Celková hmotnost bateriového úložiště (bateriového střídače TESVOLT PCS a bateriového úložiště TS HV80) je 1 213 kg. Ujistěte se, že má místo instalace dostatečnou nosnost. Pokud budete mít pochybnosti, obraťte se na stavebního inženýra.

### Rozměry zařízení TS-IHV80

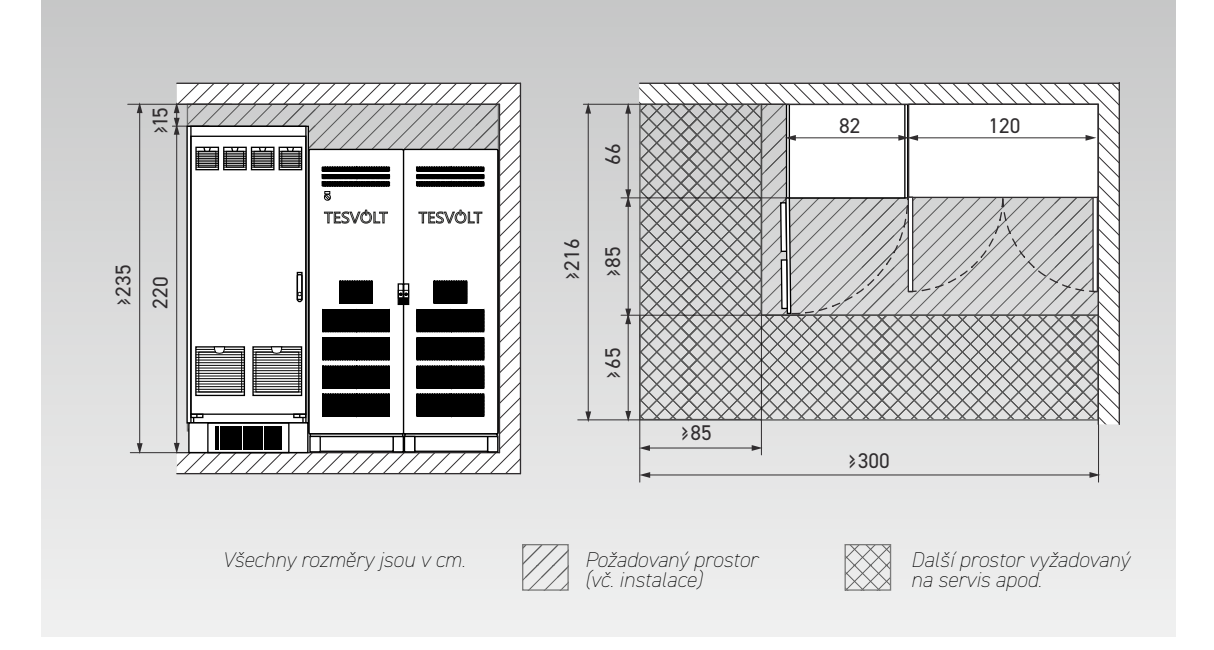

### Rozměry zařízení TESVOLT Backup Control Box

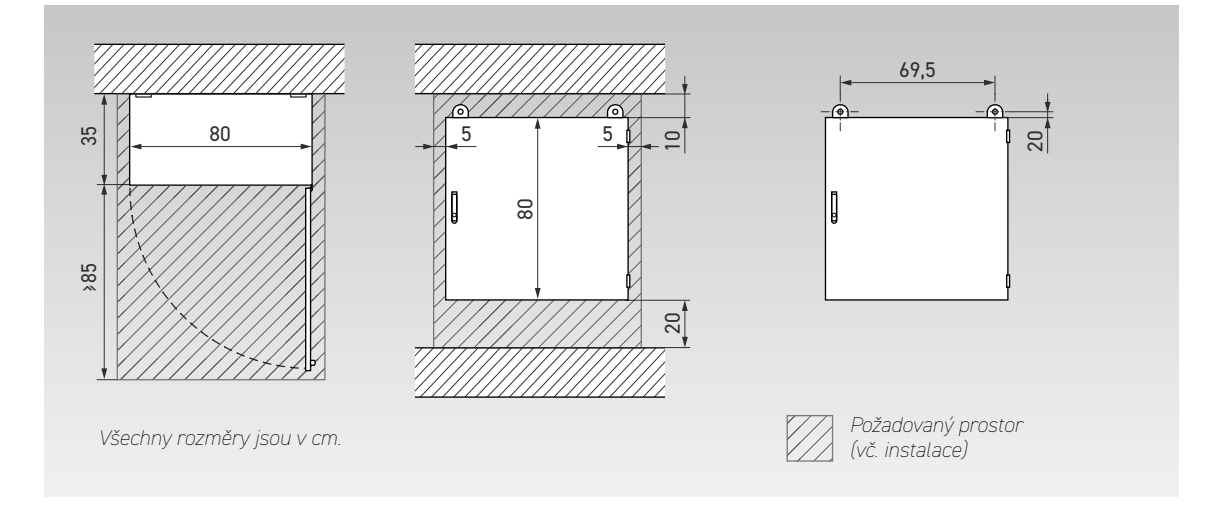

## <span id="page-15-0"></span>4 TECHNICKÉ ÚDAJE

## 4.1 BATERIOVÉ ÚLOŽIŠTĚ TS HV80

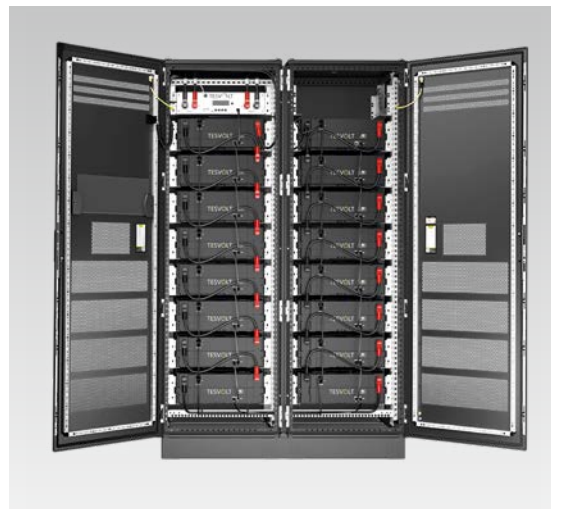

 Systém bateriového úložiště TESVOLT TS-IHV80 je vybaven vysokonapěťovým lithiovým bateriovým úložištěm TS HV80. Bateriové úložiště je modulové a je vybaveno 16 bateriovými moduly, z nichž každý má kapacitu 4,8 kWh.

Jeho pokročilá hospodárná konstrukce zajišťuje nepřekonatelnou nákladovou efektivitu, aniž by docházelo k omezování kvality a výkonu.

Je extrémně robustní a vhodné i pro nejnáročnější úlohy. Díky špičkovým bateriovým článkům z automobilového průmyslu a inovativním technologiím, jako je Aktivní optimalizátor baterie, patří lithiové bateriové úložiště TESVOLT TS HV80 mezi nejodolnější a nejflexibilnější produkty na trhu.

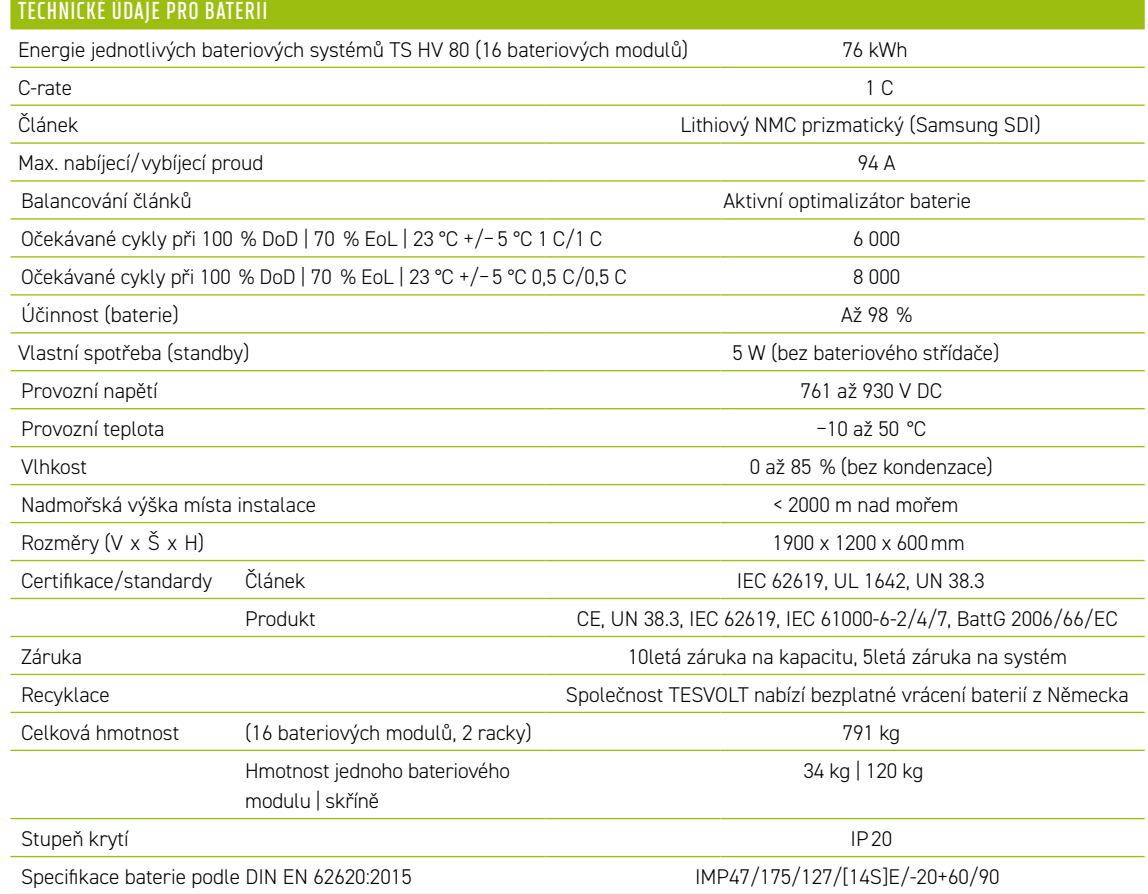

## <span id="page-16-0"></span>4.2 BATERIOVÝ STŘÍDAČ TESVOLT PCS

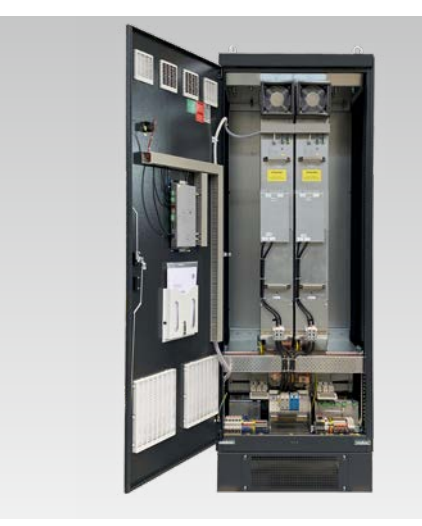

Systém bateriového úložiště TESVOLT TS-IHV80 je vybaven 3fázovým bateriovým střídačem TESVOLT PCS. Má modulovou konstrukci a může být vybaven až čtyřmi moduly střídačů, každým o výkonu 75 kW.

Díky možnosti černého startu, trvalé škálovatelnosti a výkonu až 300 kW se toto bateriové úložiště skvěle hodí pro potřeby obchodu i průmyslu.

Díky flexibilnímu systému řízení energie TESVOLT a jeho vysoké hodnotě C-rate je možné systém využít pro pestrou škálu aplikací. S touto jednotkou lze implementovat projekty až o megawattovém rozsahu.

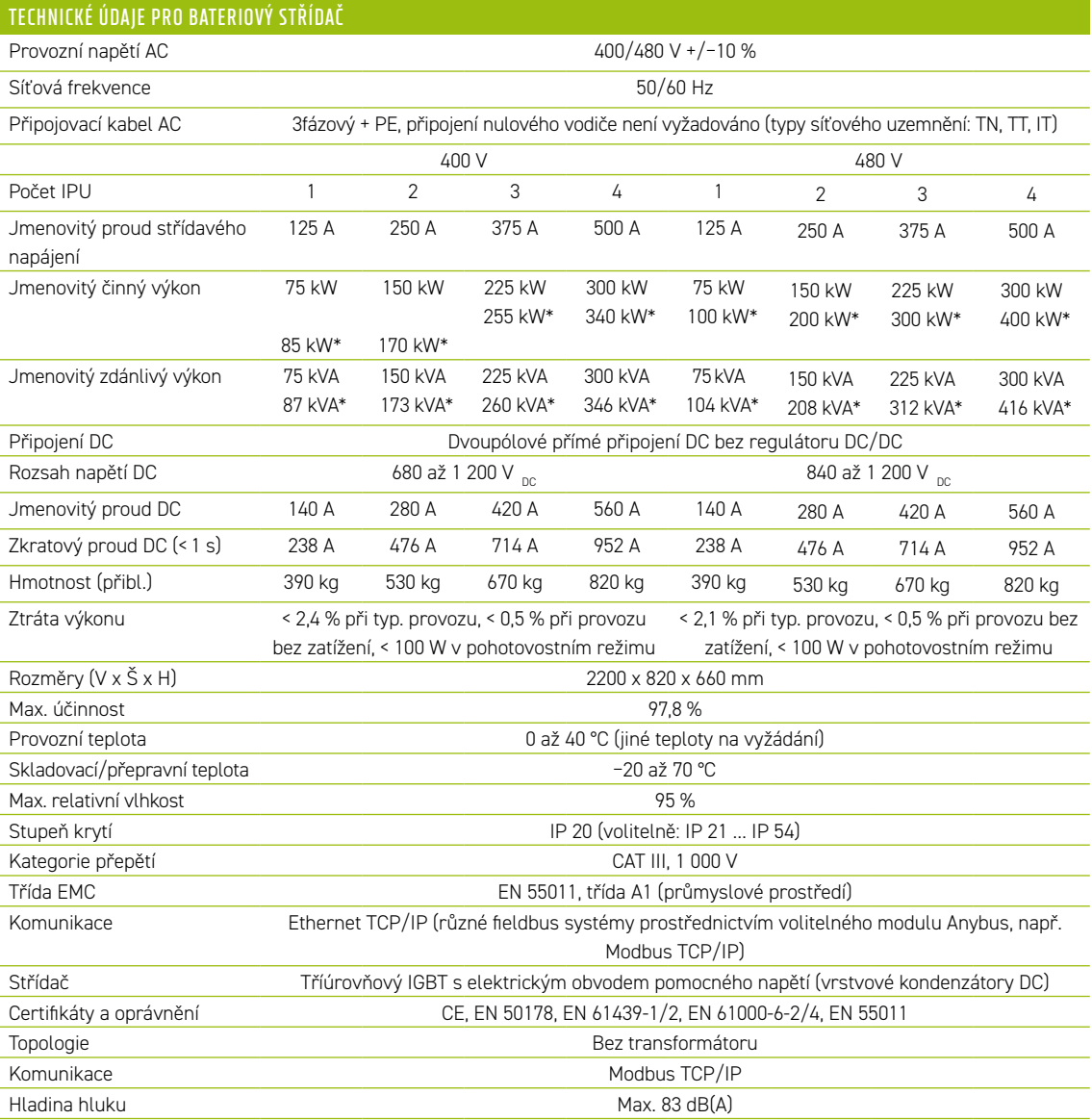

*\* Omezení max. výkonu střídače. Výkon závisí na konfiguraci připojené baterie. Varianty výkonu naleznete v tabulce konfigurace systému v datovém listu podle počtu připojených baterií.*

## <span id="page-17-0"></span>5 BATERIOVÉ ÚLOŽIŠTĚ TS HV80

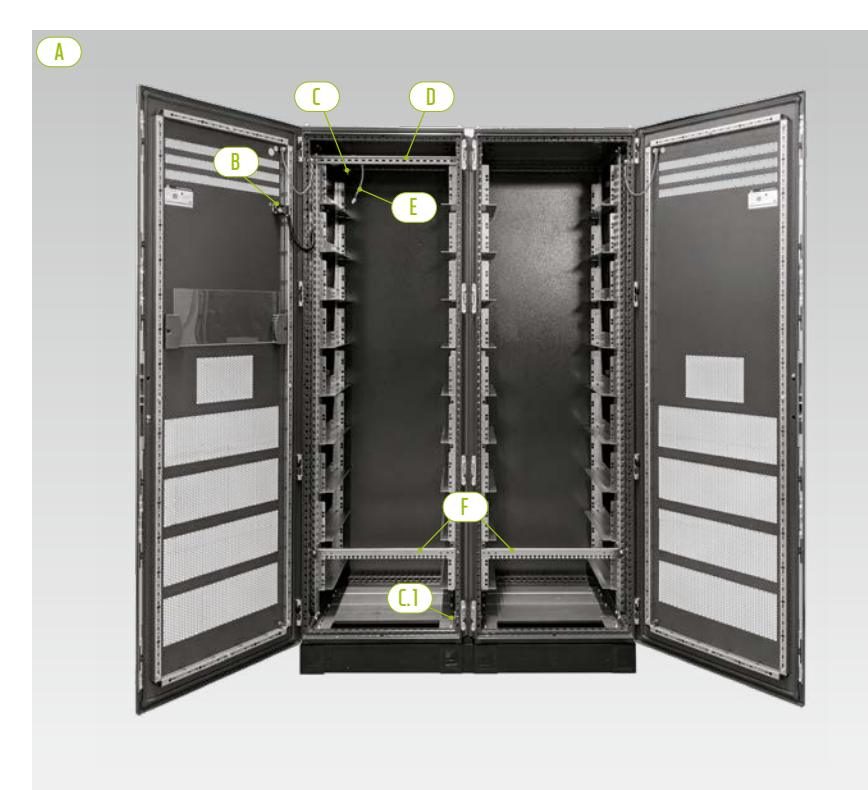

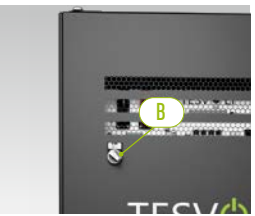

*Externí spínač*

*Poloviny skříně*

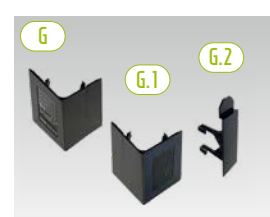

*Krycí deska rohu základny a spojka* 

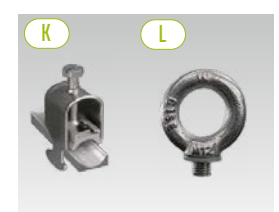

*Přídržná spona na kabel Šroub s okem*

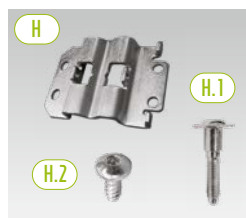

*Spojka pro řadové spojení s upevňovacími šrouby*

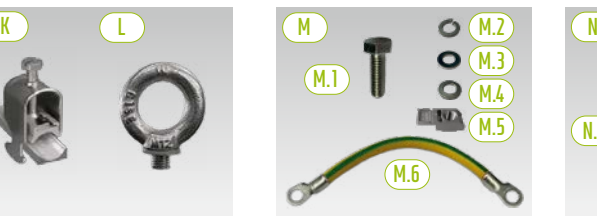

*Připojení uzemnění skříně*

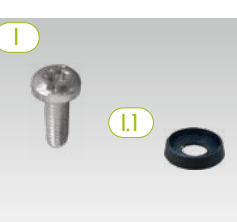

*Šroub s půlkulatou hlavou s plastovou podložkou* 

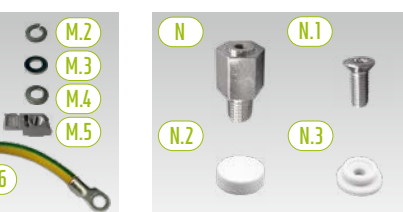

*Rozpěrná vložka s příslušenstvím na zvednutí střechy*

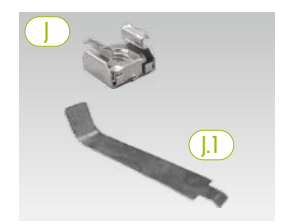

*Klecová matice s montážní pomůckou*

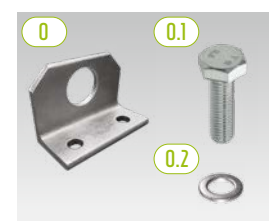

*Volitelné: kombinovaná konzola s upevňovacím materiálem*

## <span id="page-18-0"></span>5.1 ROZSAH DODÁVKY SKŘÍNĚ TS HV80

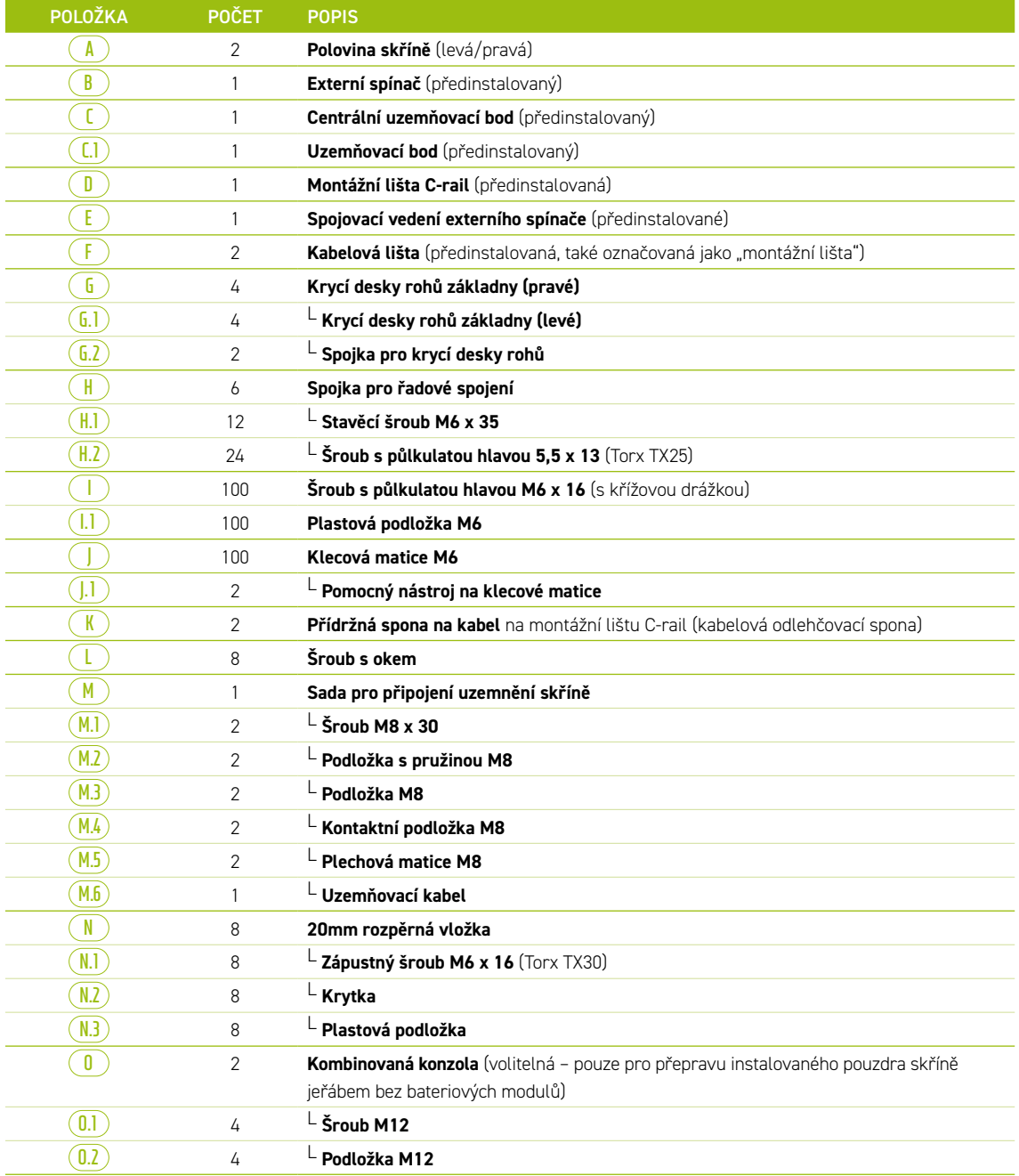

### <span id="page-19-0"></span>5.2 KONFIGURACE A KOMPONENTY

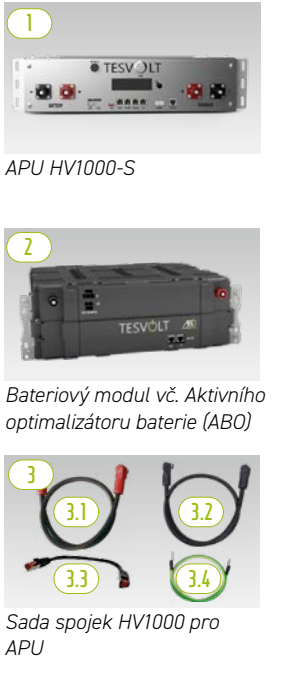

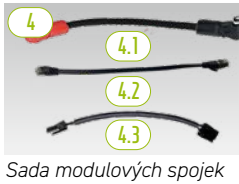

*TS HV 80* 

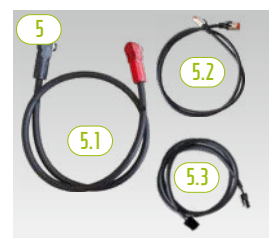

*Sada skříňových spojek HV1000* 

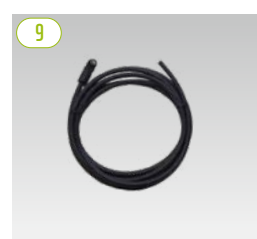

*Patch kabel CAT 6 10,00 m*

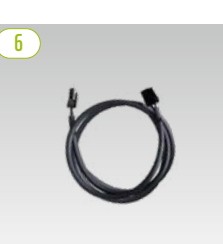

*Kruhový kabel pro rack balancing 0,75 m*

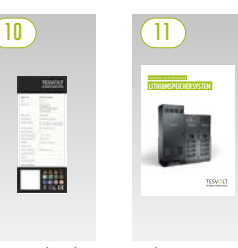

*Návod k instalaci Typový štítek*

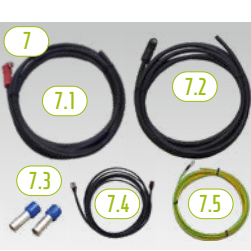

*Sada spojek DC APU pro Bat INV/BatBreaker HV1000*

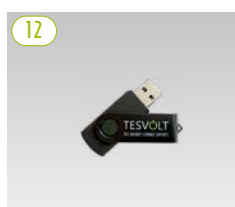

*USB klíč TESVOLT*

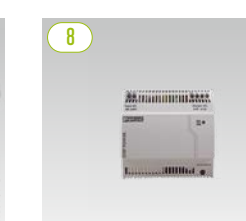

*Napájení 24 V*

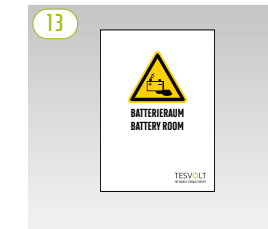

*Nálepka pro místnost s bateriemi*

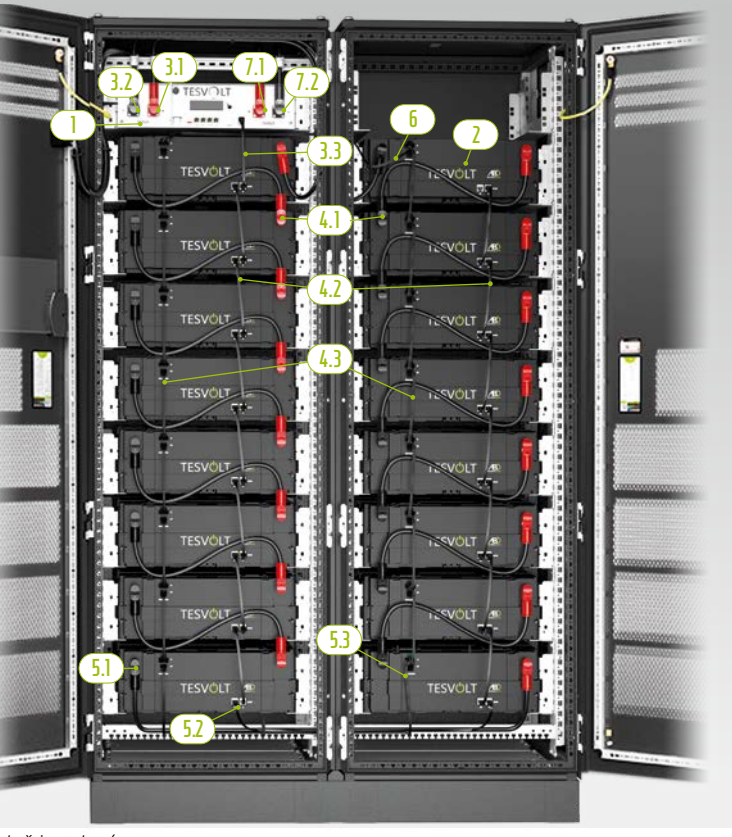

*TS HV 80 plně instalováno*

## <span id="page-20-0"></span>5.3 ROZSAH DODÁVKY TS HV80

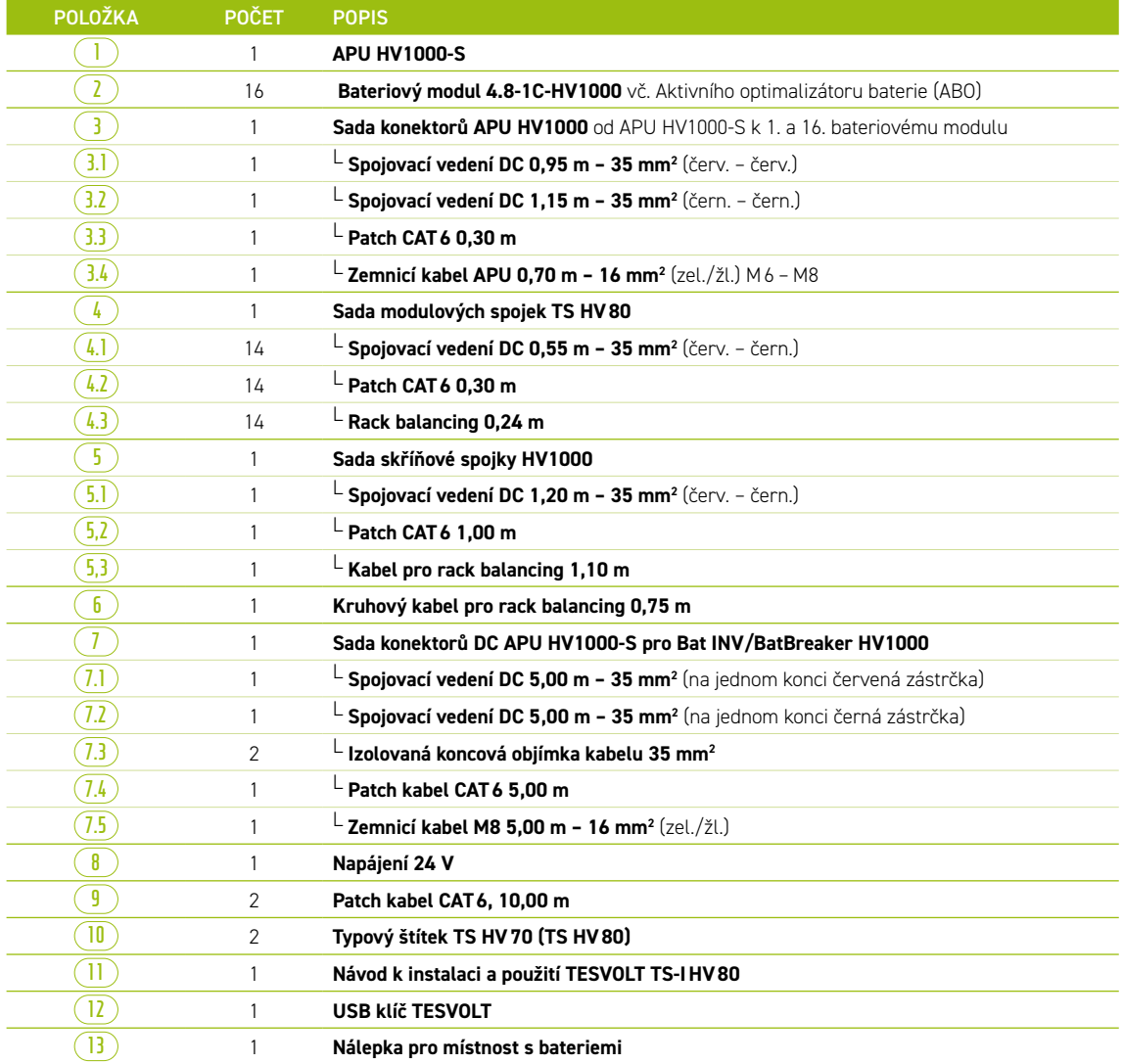

## <span id="page-21-0"></span>5.4 KOMPONENTY PRO KOMUNIKACI, OVLÁDÁNÍ A ROZSAH DODÁVKY

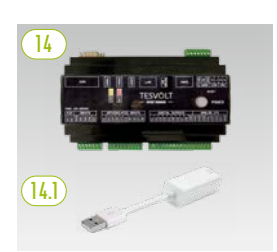

<span id="page-21-1"></span>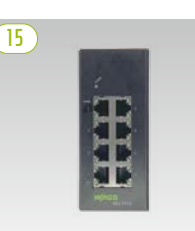

**16**

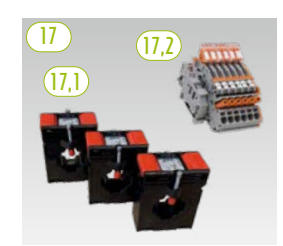

*Napájecí zdroj a ethernetový adaptér USB zařízení TESVOLT Energy Manager*

*Ethernetový přepínač 8portový, 24 V*

*Elektroměr Janitza*

*Sada transformátoru*

| <b>POLOŽKA</b> | <b>POČET</b> | <b>POPIS</b>                                                                                                    |
|----------------|--------------|----------------------------------------------------------------------------------------------------|
| 14             |              | <b>TESVOLT Energy Manager</b>                                                                                                    |
| 14.1           |              | $\overline{\phantom{a}}$ USB ethernetový adaptér                                                                                                    |
| 15             | 2            | Ethernetový přepínač 8portový, 24 V                                                                                                    |
| 16             | 2            | Elektroměr Janitza UMG 604E-Pro, 24 V                                                                                                    |
| 17             |              | Sada transformátoru pro elektroměr Janitza UMG 604 ("TESVOLT PCS")                                                                                                  |
| 17,1           |              | - Plug-in proudový transformátor (velikost závisí na počtu IPU; viz tabulka "Připojení AC -<br>průřez kabelu, záložní pojistky a typy transformátoru" na straně 50) |
| 17,2           |              | $\mathsf{\mathsf{L}}$ Zkratová svorkovnice                                                                                                    |

## 5.5 KOMPONENTY PRO KOMUNIKACI, OVLÁDÁNÍ A ROZSAH DODÁVKY PRO OFF-GRID/ZÁLOŽNÍ NAPÁJENÍ

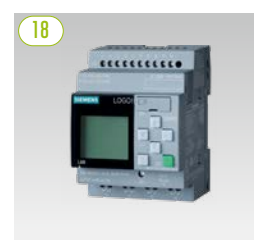

*Logo SIEMENS*

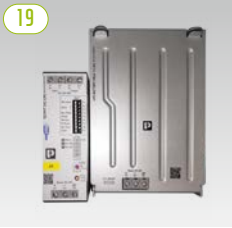

*Sada UPS 40 A*

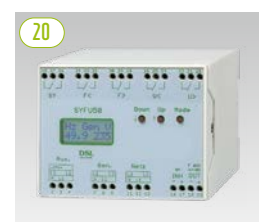

*Řídicí jednotka pro synchronizaci, frekvenci a napětí SYFU50* 

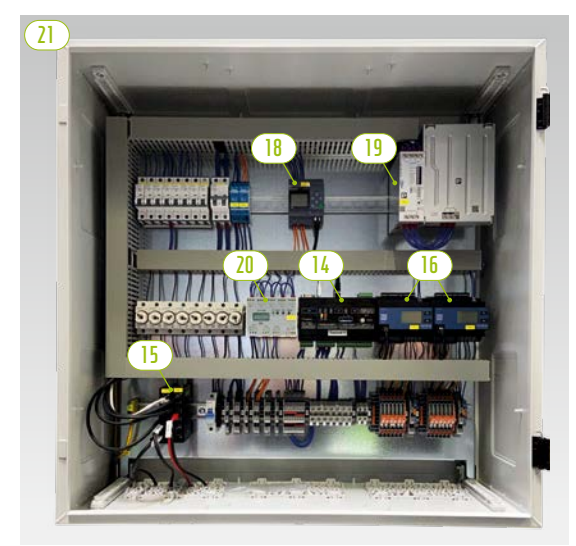

*TESVOLT Backup Control Box s komunikačními, měřicími a řídicími komponentami*

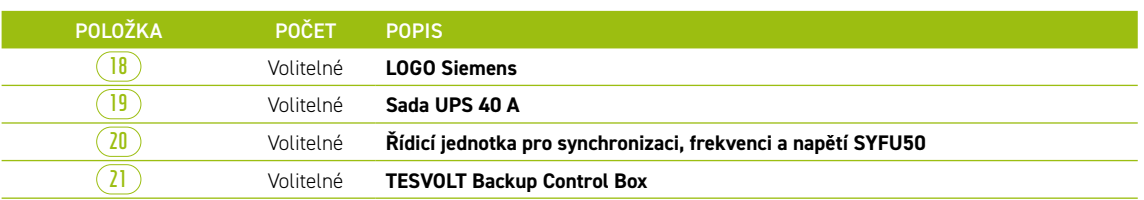

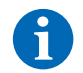

**POZNÁMKA:** Pro off-grid systémy jsou také zapotřebí komponenty uvedené v předchozím oddílu ["5.4 Komponenty pro komunikaci, ovládání a rozsah dodávky"](#page-21-1). Společně s komponentami uvedenými v tomto oddílu mohou být použity buď jako součást zařízení TESVOLT Backup Control Box, nebo mohou být nainstalovány jako jednotlivé komponenty.

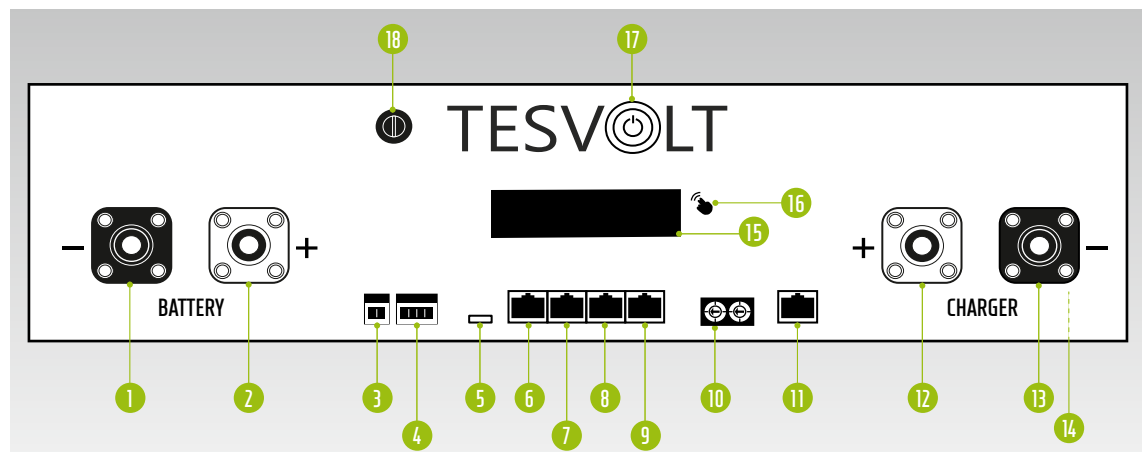

## <span id="page-22-0"></span>5.6 PŘIPOJENÍ A KONFIGURACE ZAŘÍZENÍ APU HV1000-S

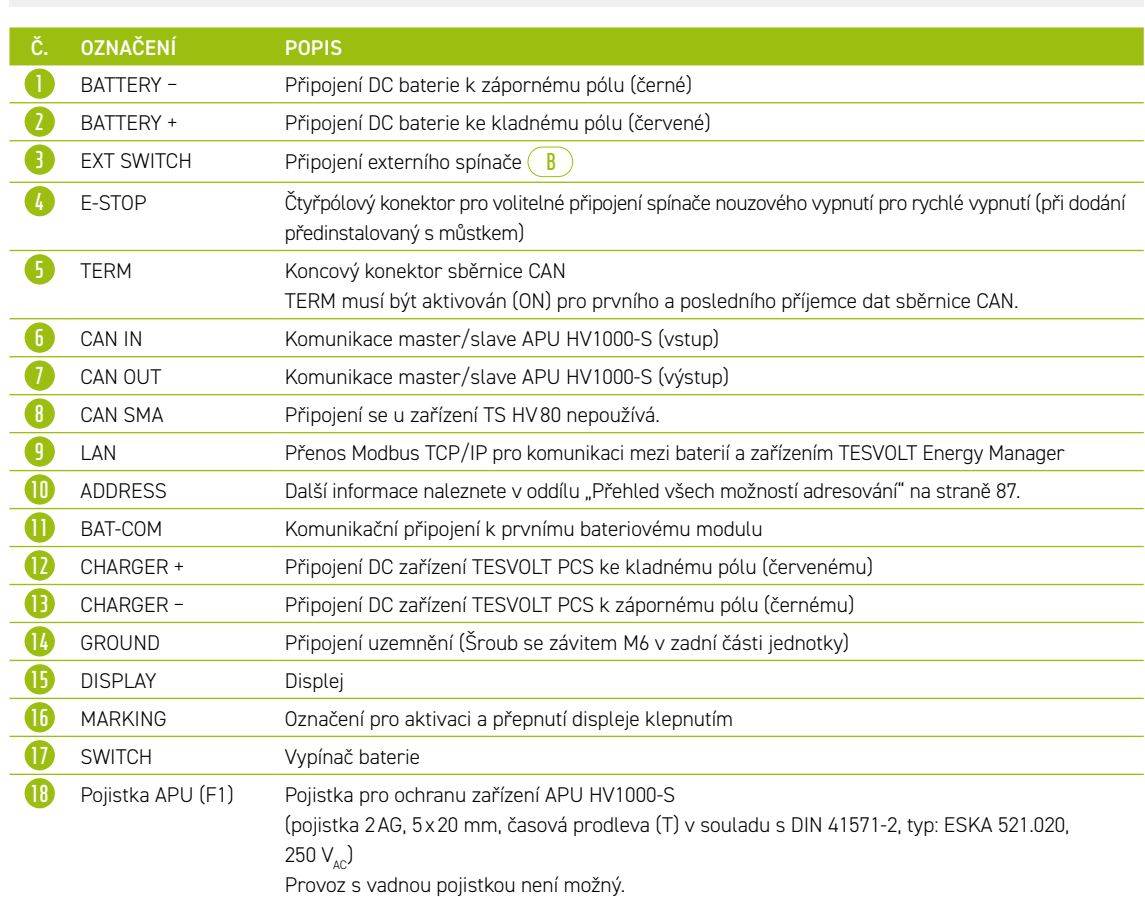

## 5.7 PŘIPOJENÍ A KONFIGURACE BATERIOVÉHO MODULU

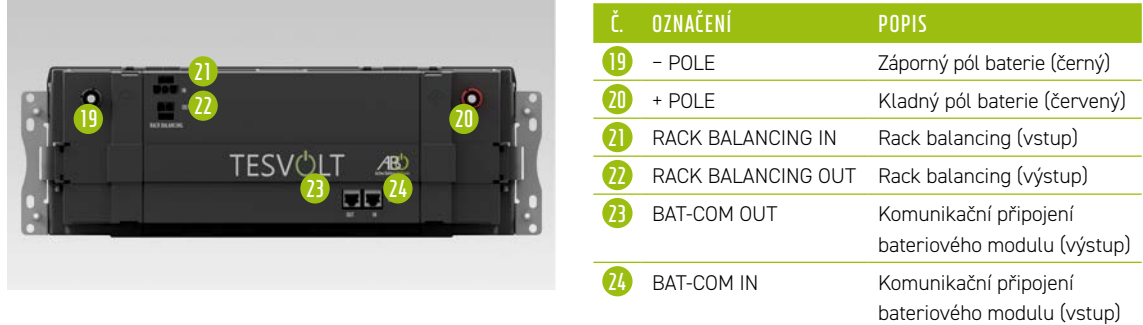

## <span id="page-23-0"></span>5.8 ZAPOJENÍ BATERIOVÝCH MODULŮ

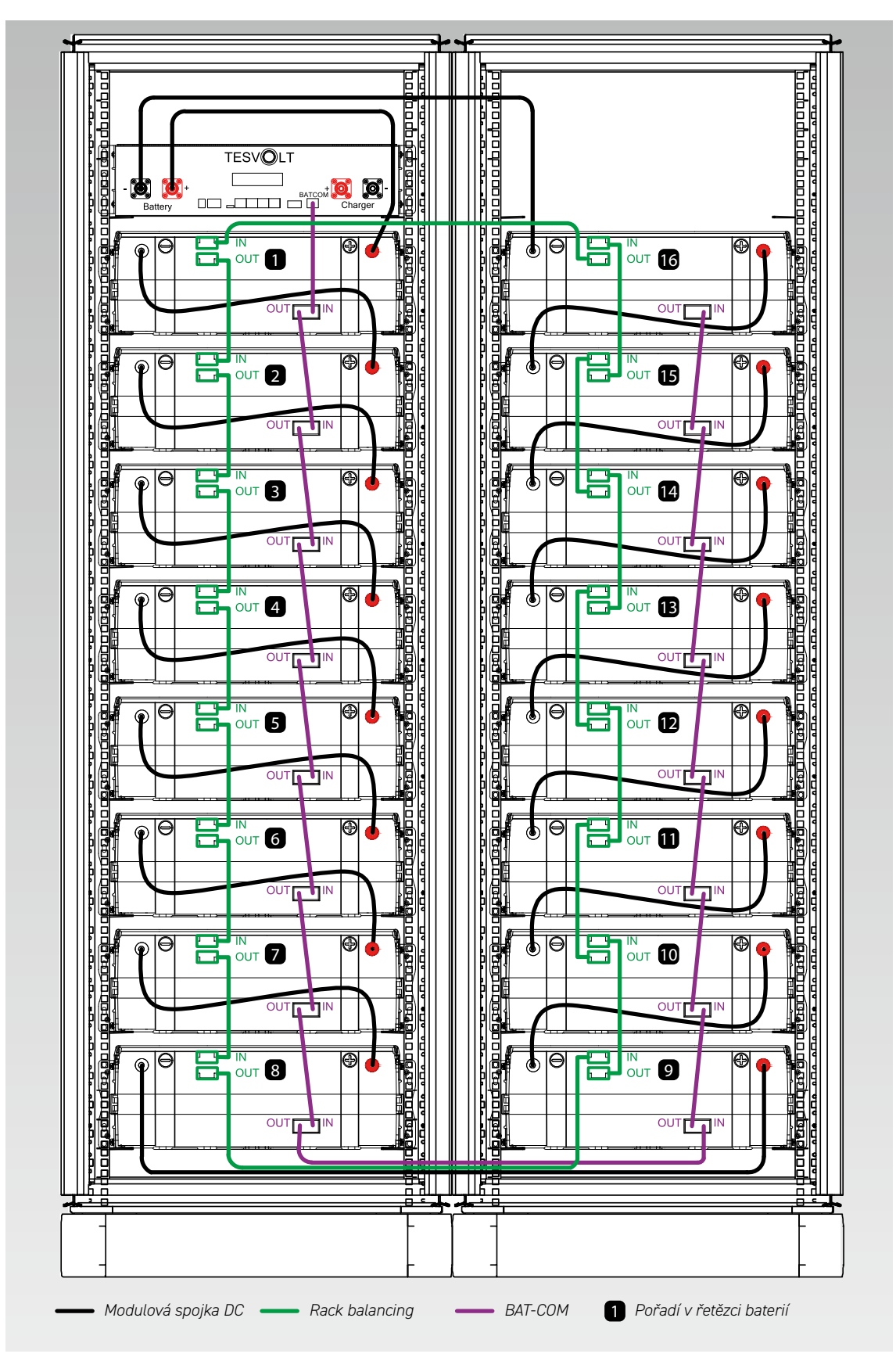

## <span id="page-24-0"></span>BATERIOVÝ STŘÍDAČ TESVOLT PCS

## 6.1 KONFIGURACE A KOMPONENTY

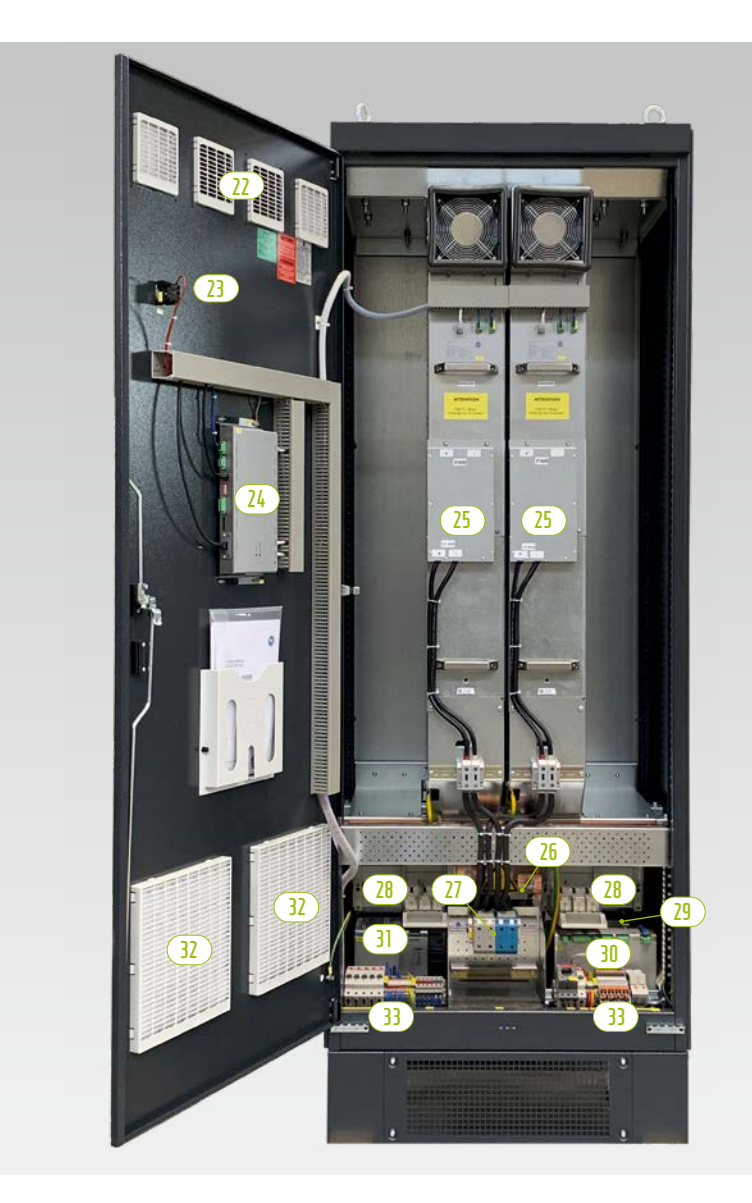

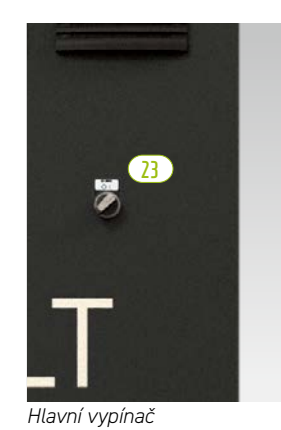

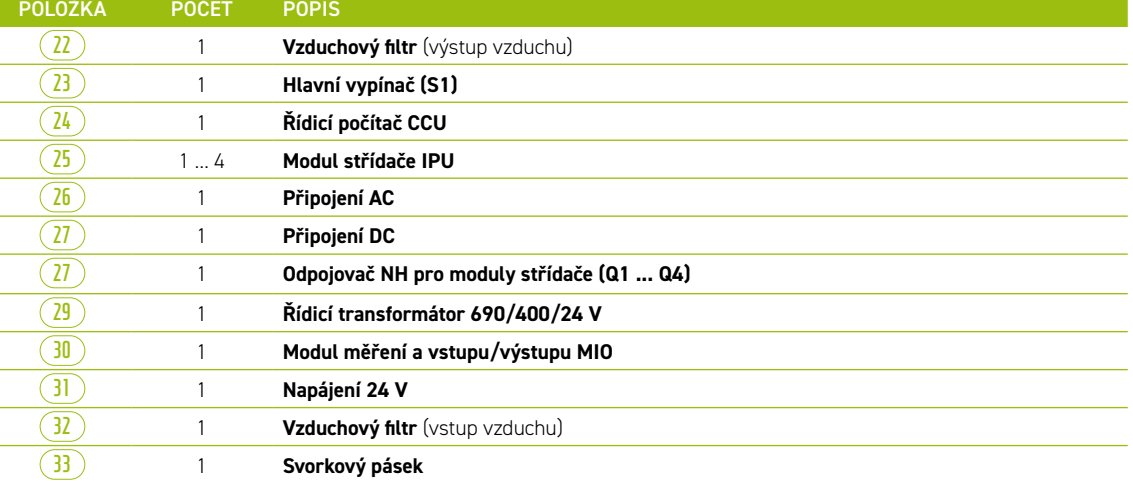

## <span id="page-25-0"></span>6.2 PŘIPOJENÍ A KONFIGURACE MODULU STŘÍDAČE – IPU

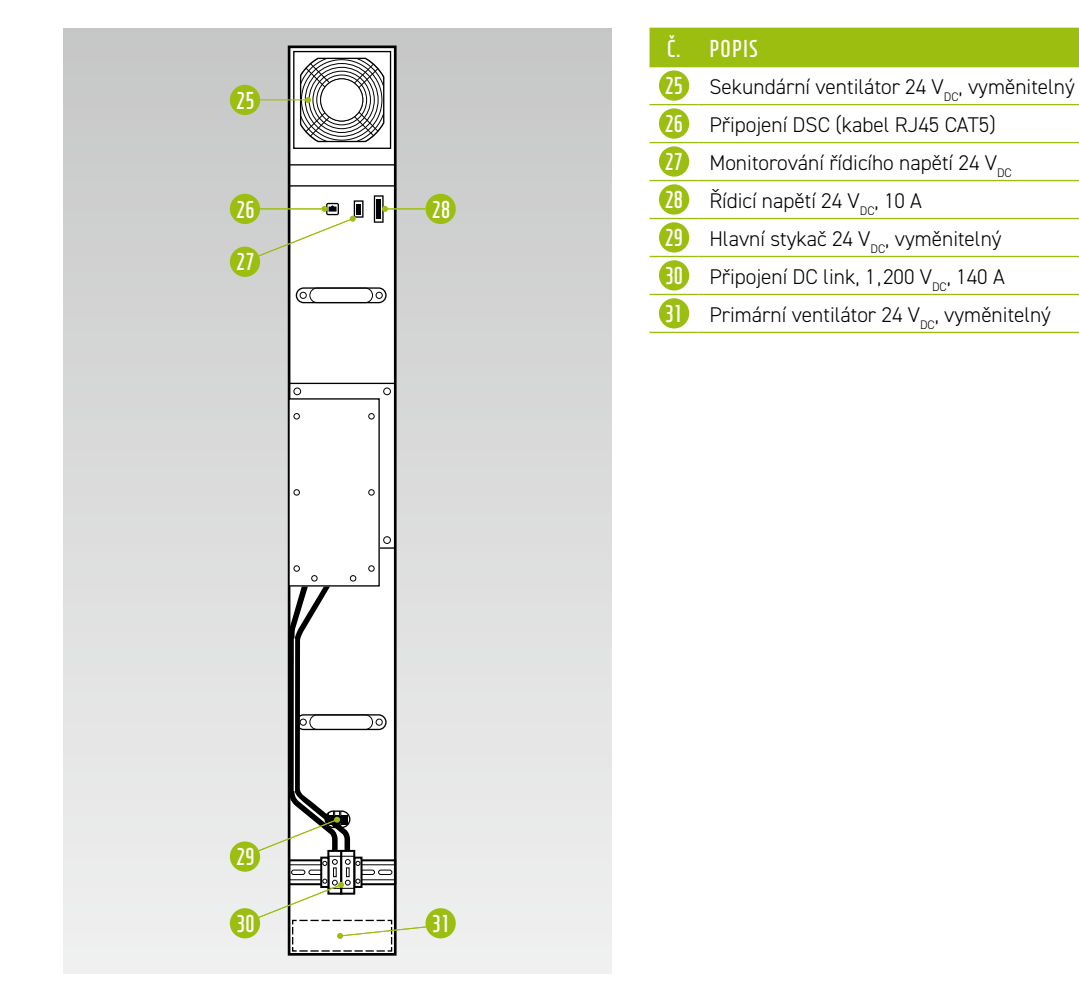

6.3 PŘIPOJENÍ A KONFIGURACE MODULU MĚŘENÍ A VSTUPU/VÝSTUPU – MIO

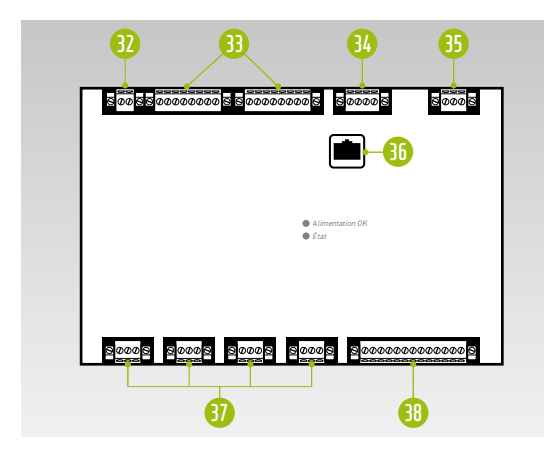

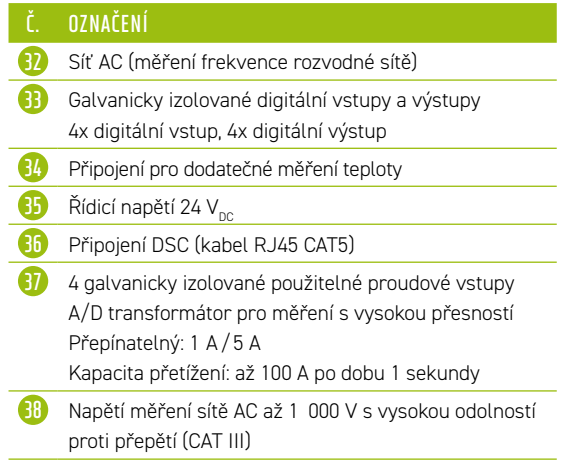

<span id="page-26-0"></span>6.4 PŘIPOJENÍ A KONFIGURACE ŘÍDICÍHO POČÍTAČE – CCU

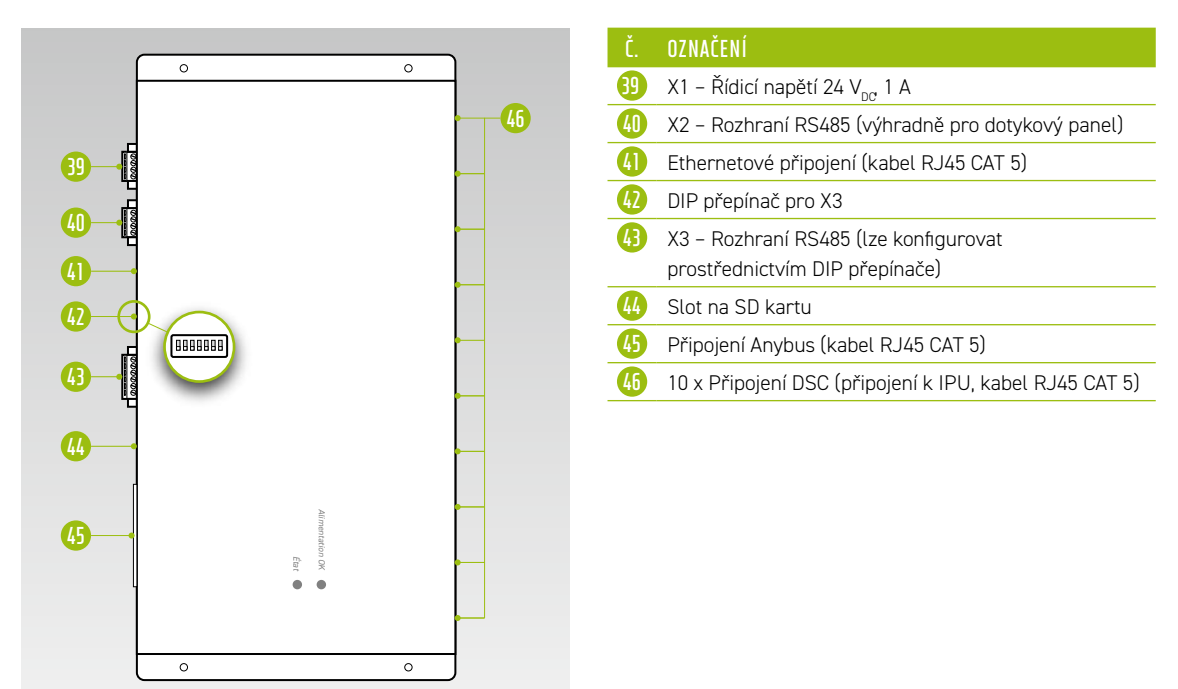

6.5 SVORKOVÝ PÁSEK PRO BATERIOVÝ STŘÍDAČ TESVOLT PCS

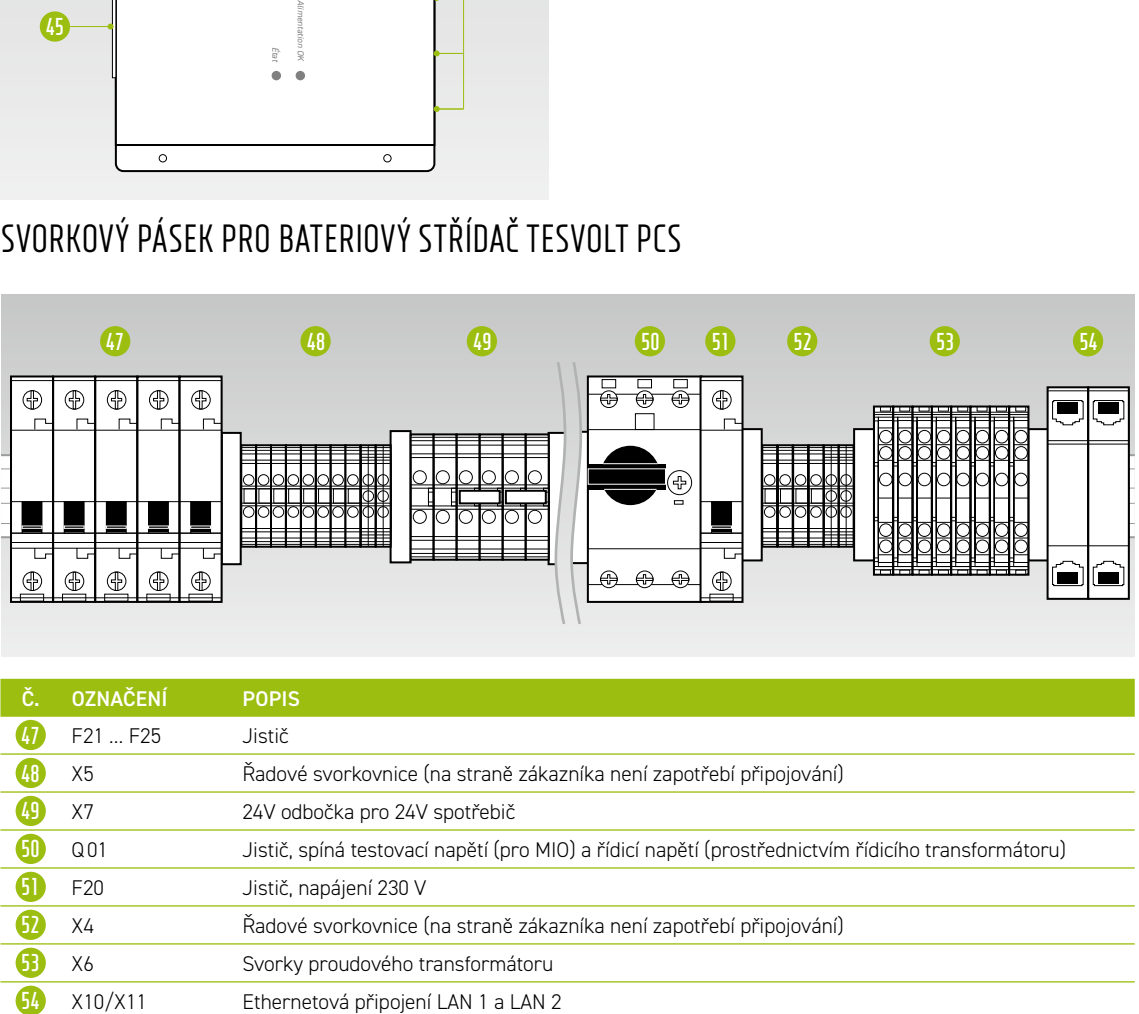

<span id="page-27-0"></span>Popis připojení

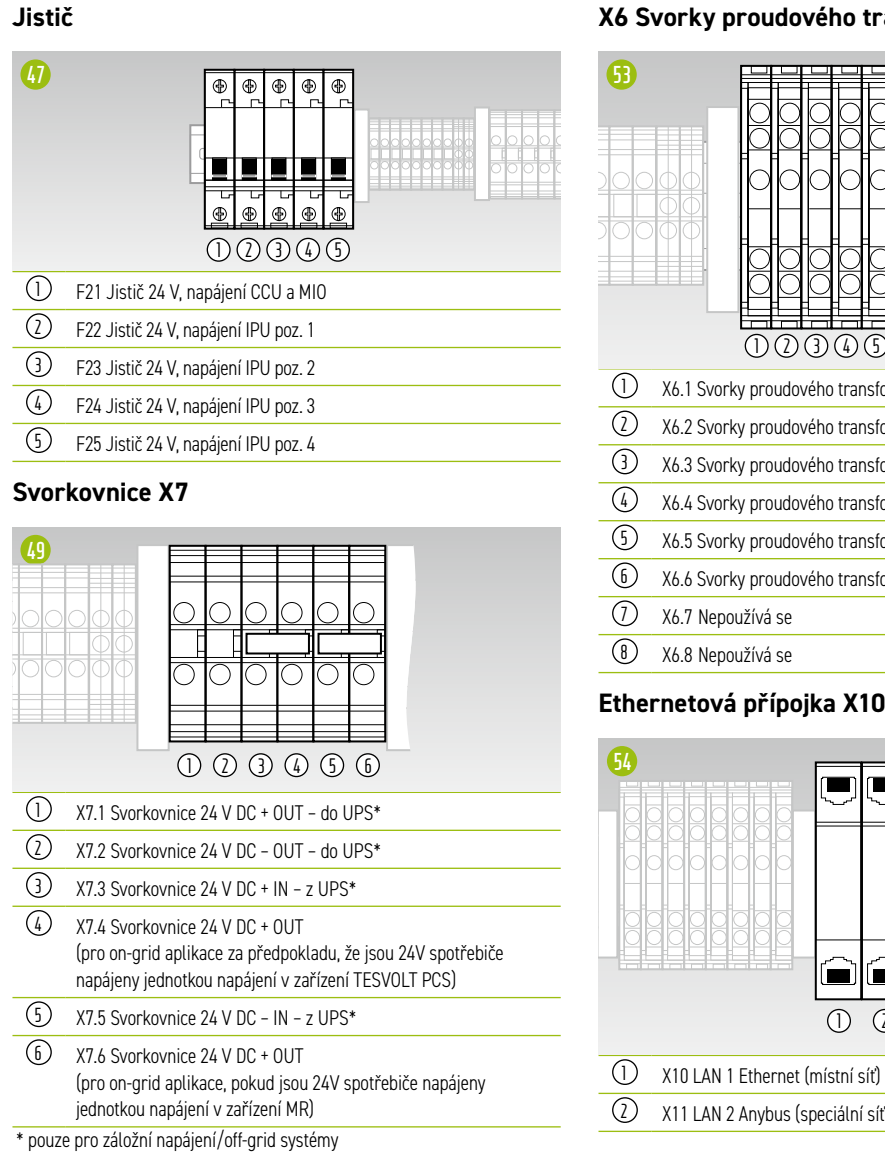

## 6.6 POZICE IPU A SOUVISEJÍCÍ JISTIČE A ODDĚLOVAČE NH

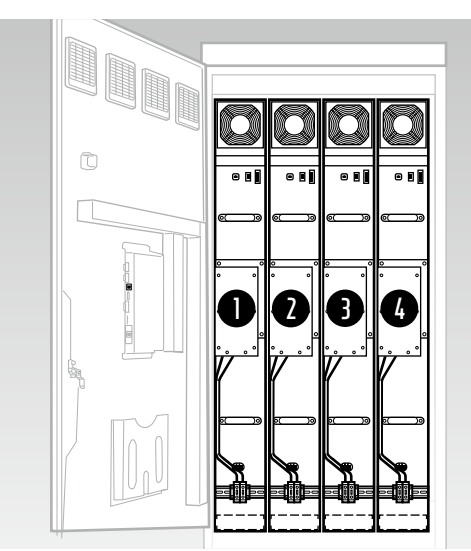

#### **X6 Svorky proudového transformátoru**

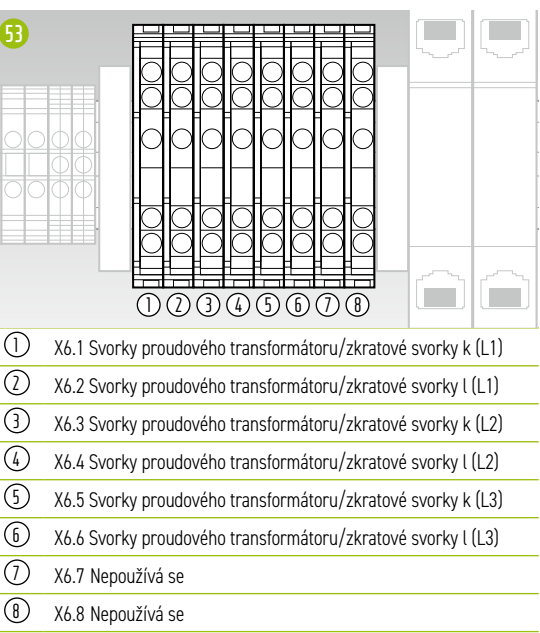

### **Ethernetová přípojka X10/X11**

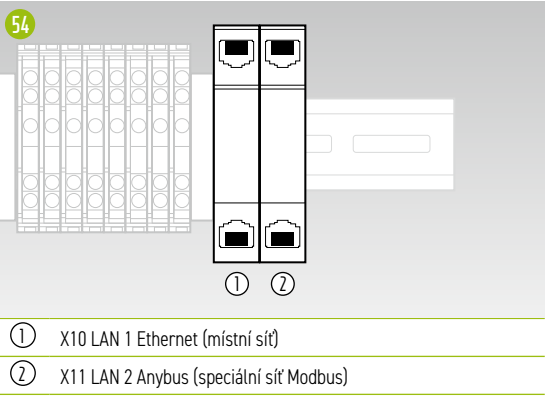

Přiřazení příslušných oddělovačů NH a jističů určuje pozice instalace IPU. Přehled je uveden v následují tabulce.

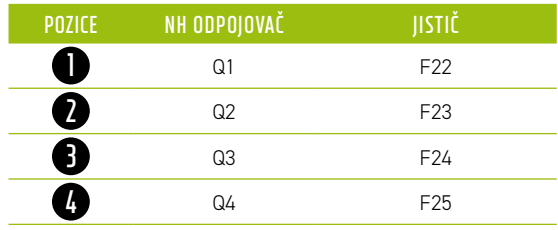

## <span id="page-28-0"></span>PERIFERNÍ ZAŘÍZENÍ

## 7.1 ELEKTROMĚR JANITZA UMG 604

### Připojení a konfigurace

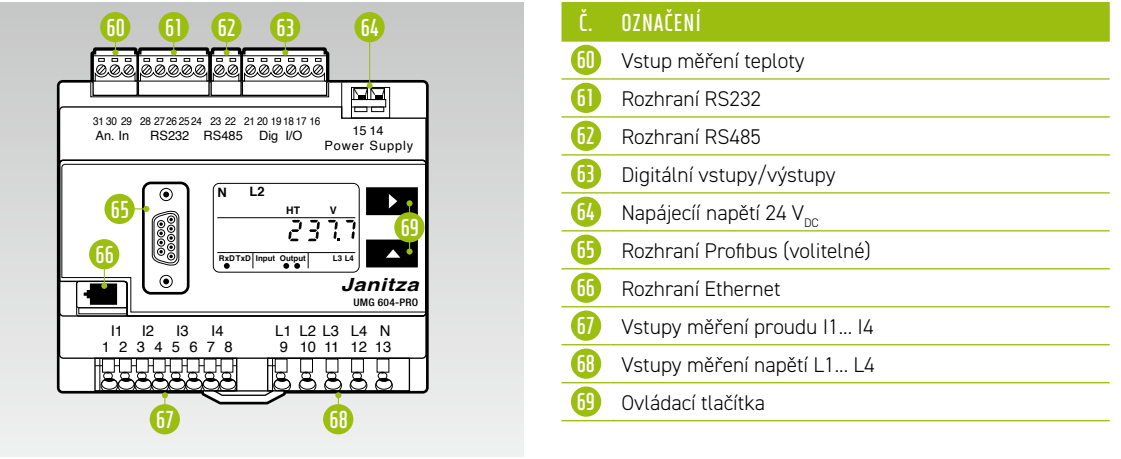

### Popis připojení

### **Měření proudu**

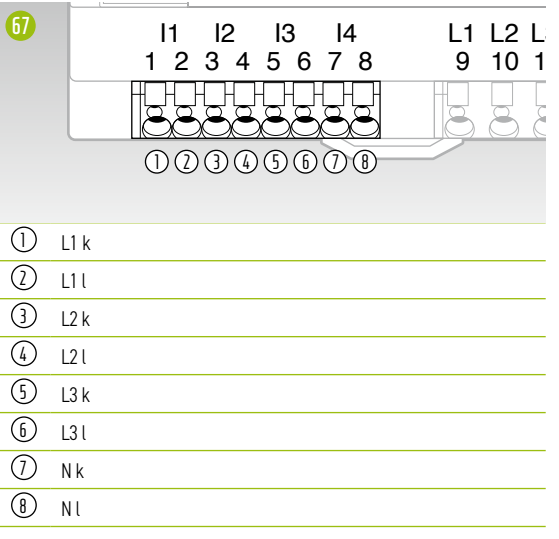

### **Měření napětí**

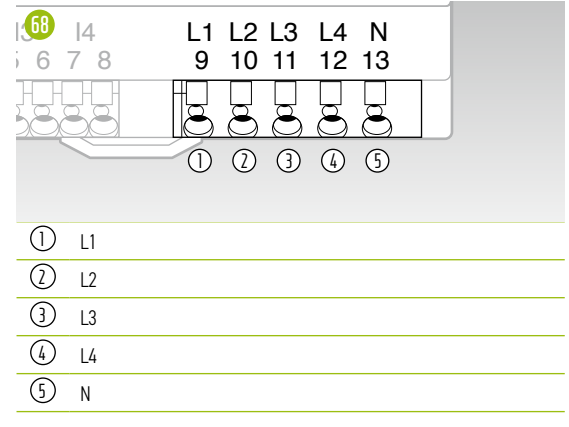

## <span id="page-29-0"></span>7.2 PŘIPOJENÍ A KONFIGURACE ZAŘÍZENÍ TESVOLT Energy Manager

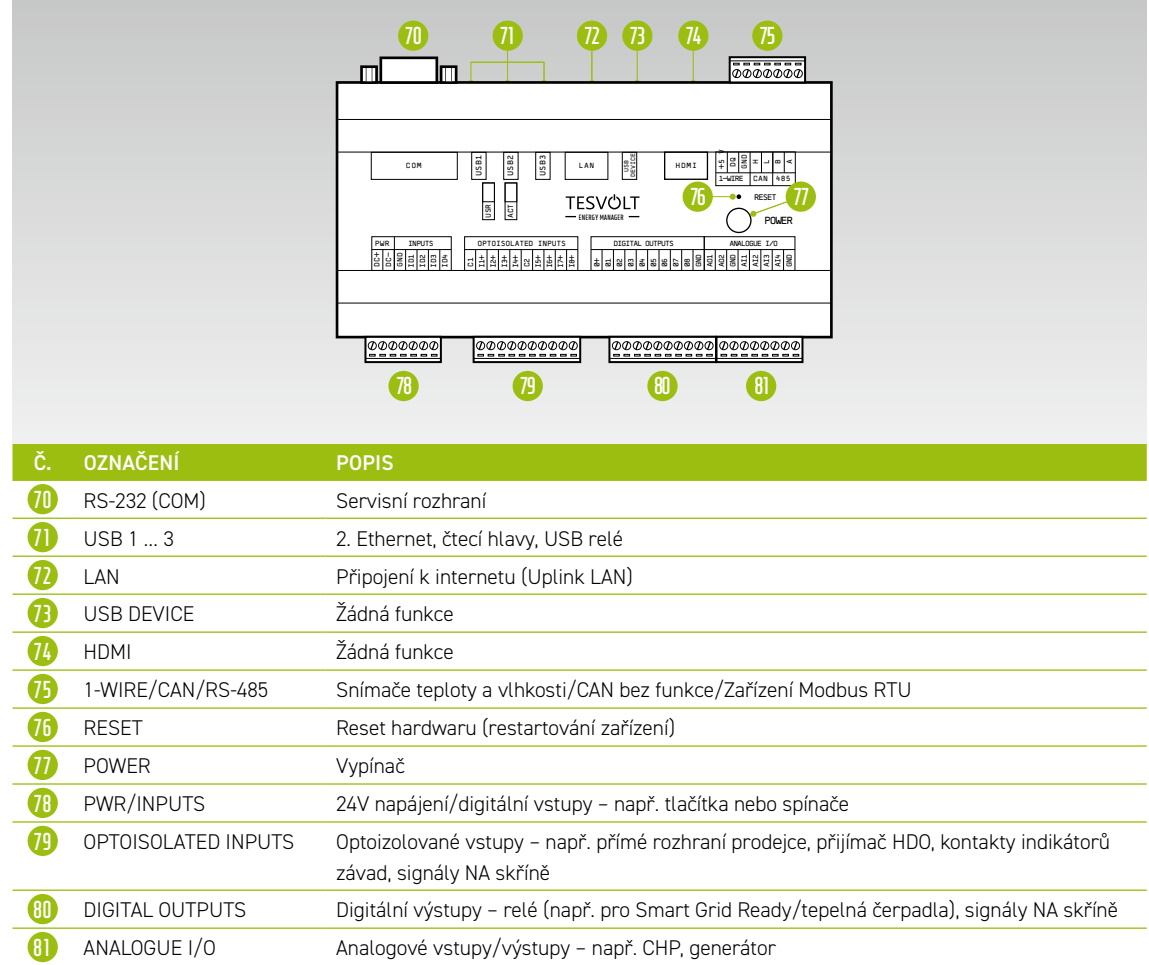

### **Popis připojení**

**LAN**

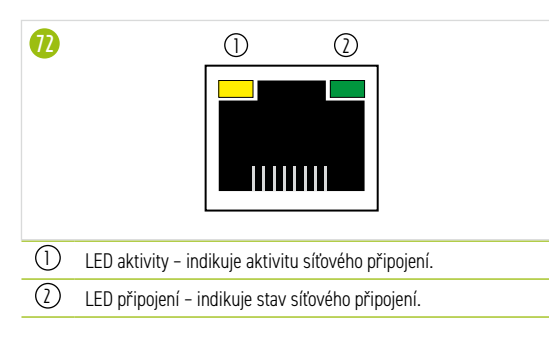

### **1-WIRE/CAN/RS-485**

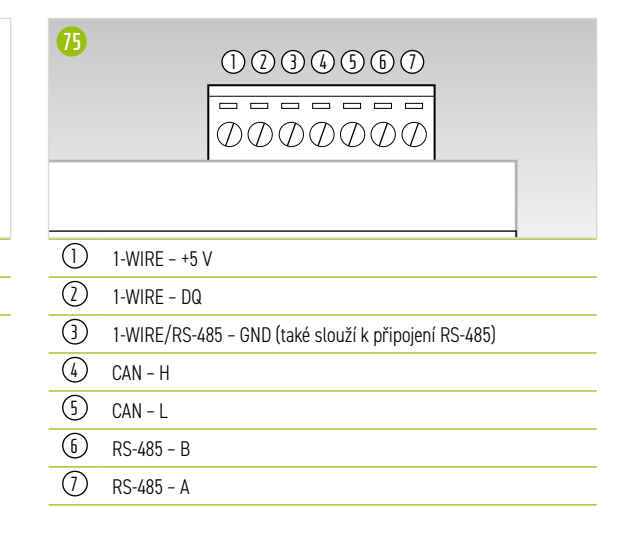

### **NAPÁJENÍ/VSTUPY**

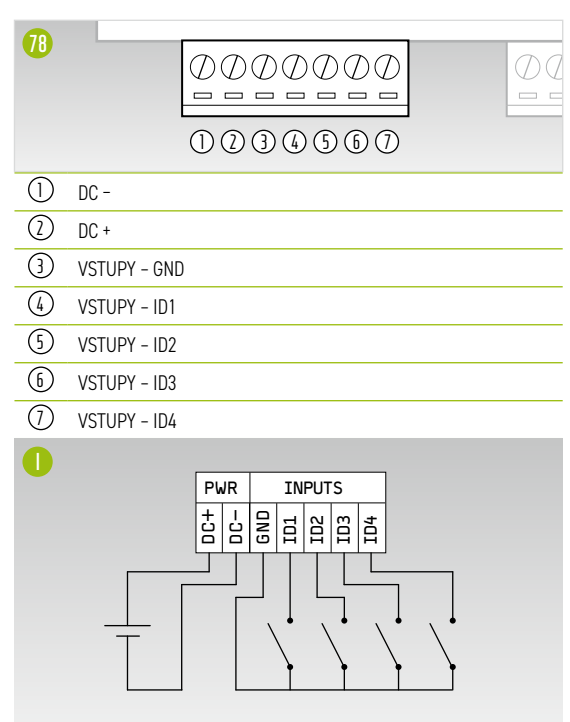

### **OPTOIZOLOVANÉ VSTUPY**

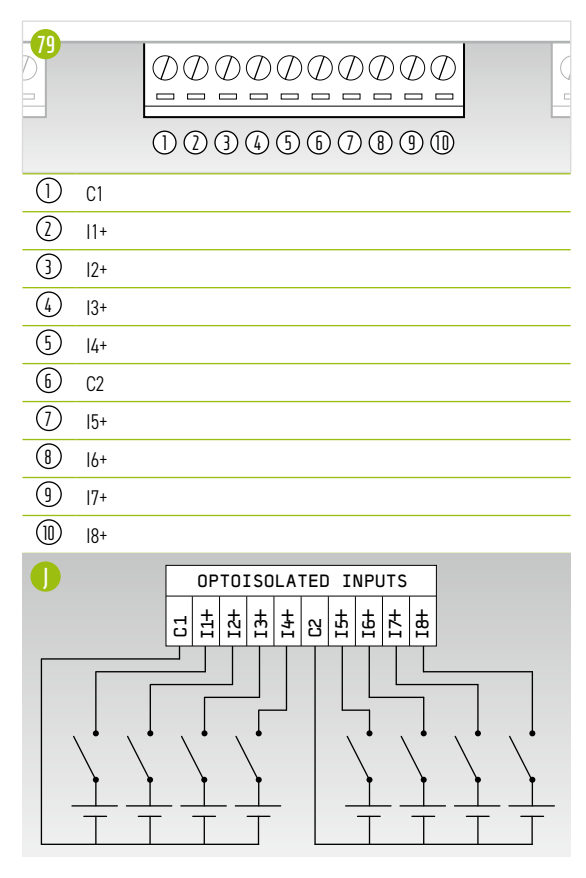

### **DIGITÁLNÍ VÝSTUPY**

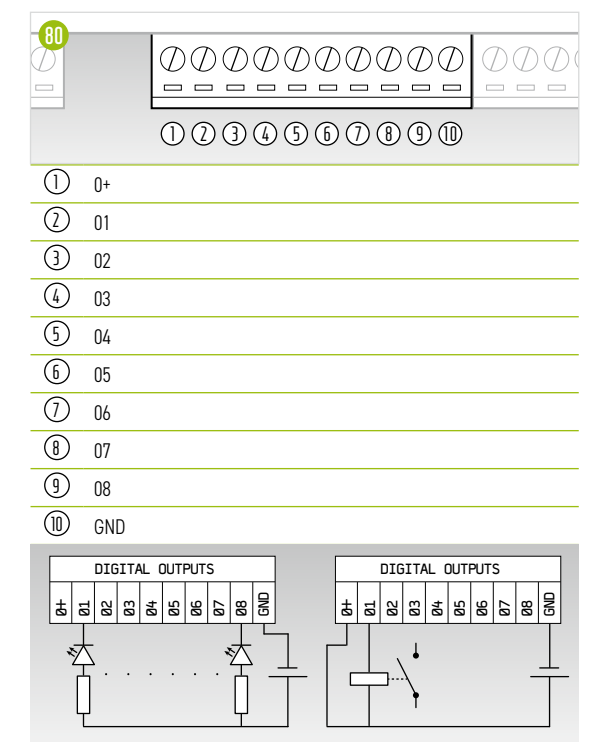

### **ANALOGOVÉ I/O**

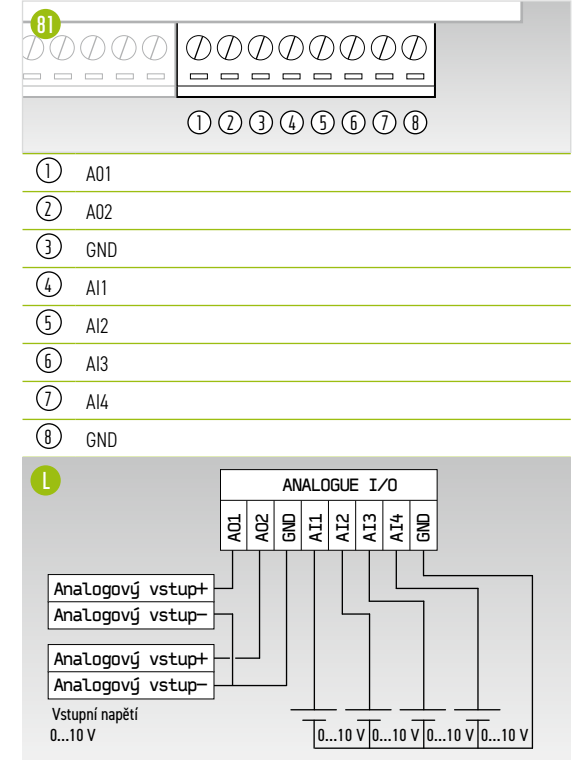

### <span id="page-31-0"></span>7.3 TESVOLT Backup Control Box

### Komponenty a konfigurace

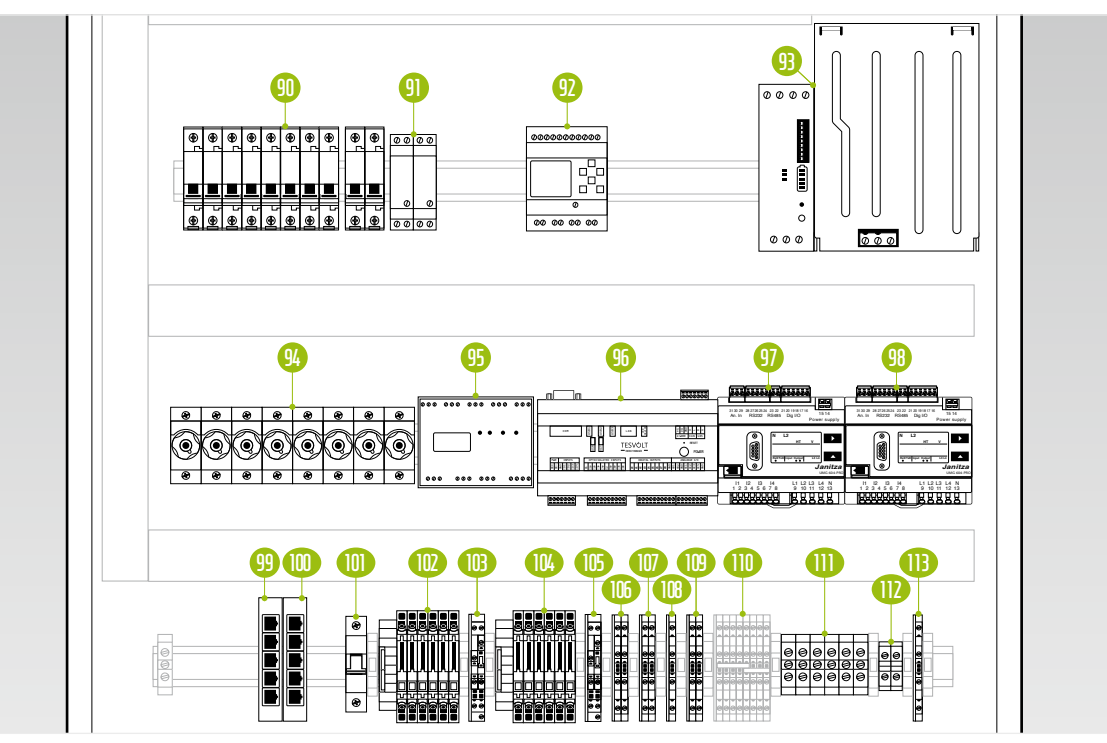

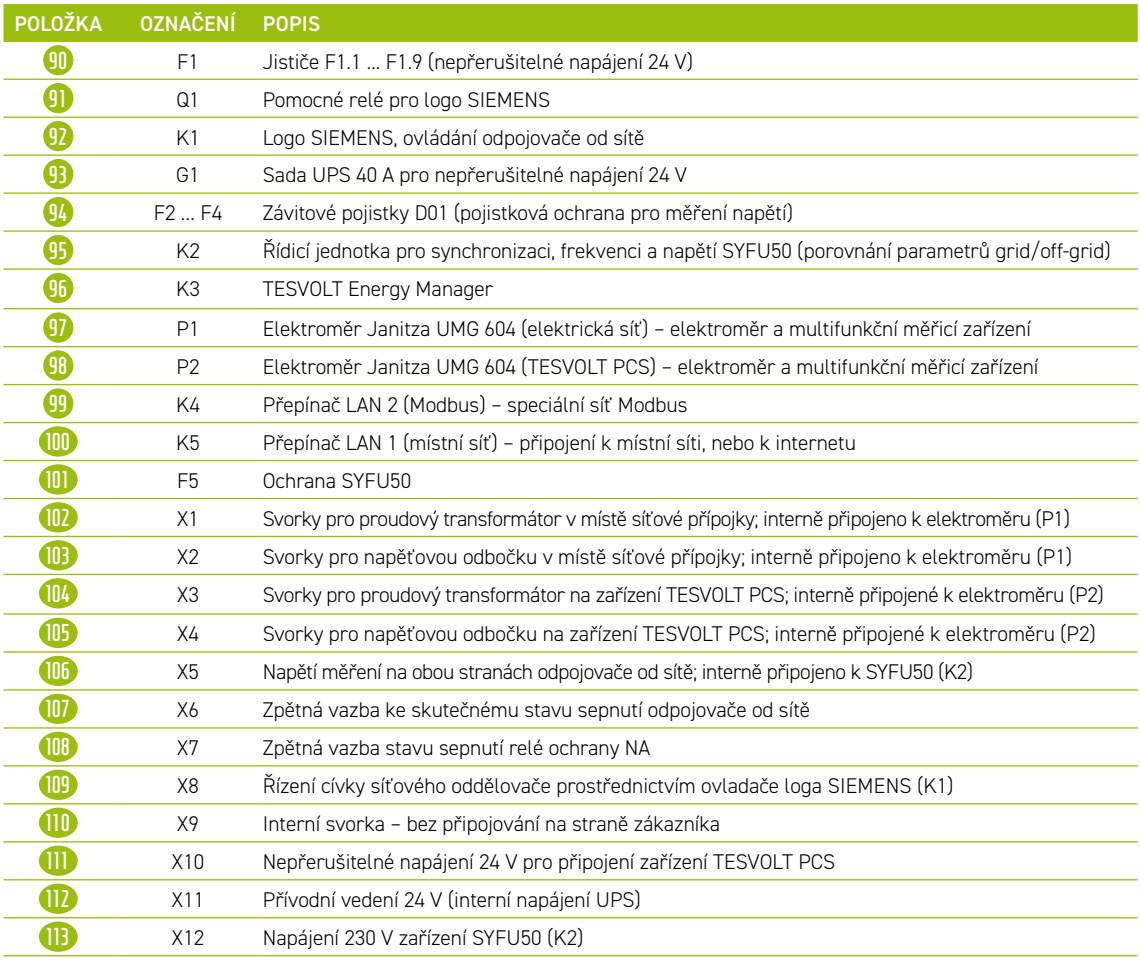

### Popis připojení

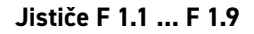

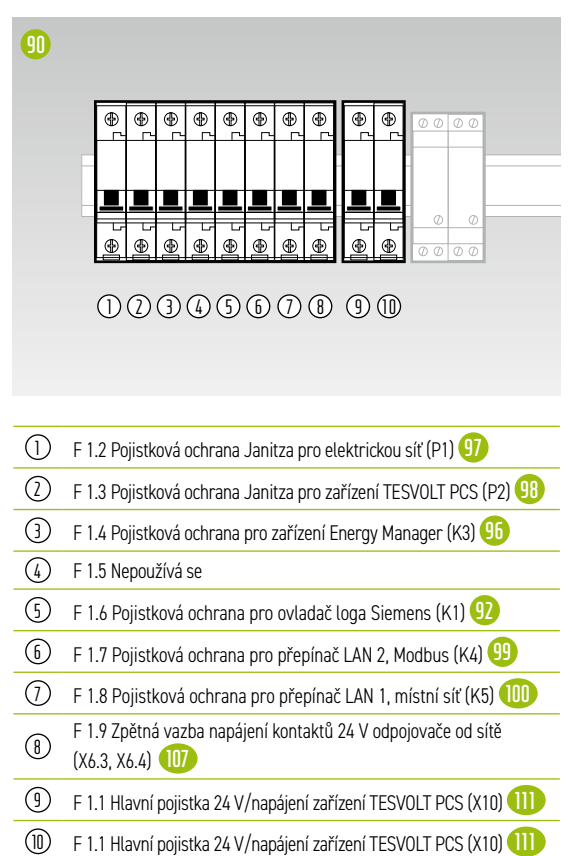

#### **Závitové pojistky F2... F4**

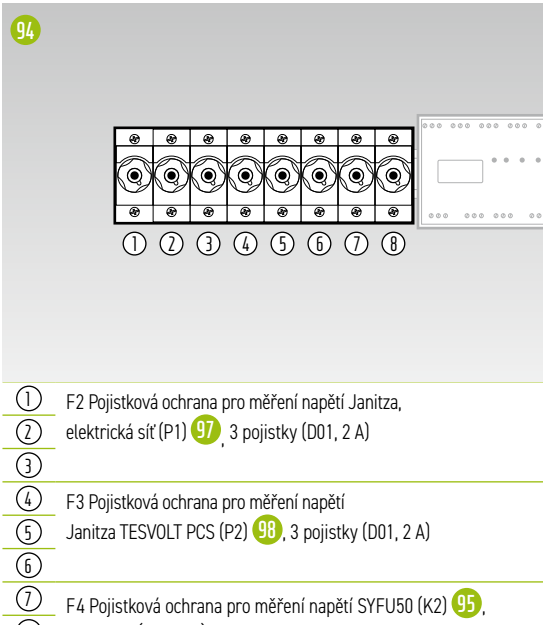

### 2 pojistky (D01, 2 A)

#### **X1 Místo síťové přípojky proudového transformátoru**

Interně připojeno ke svorkám transformátoru elektroměru Janitza UMG 604 v místě síťové přípojky (P1) **97** .

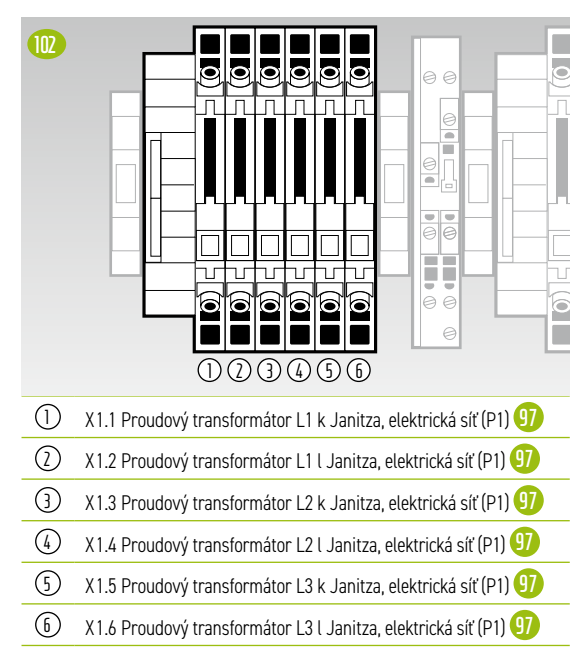

### **X2 Místo síťové přípojky napěťové odbočky**

Interně připojeno ke svorkám transformátoru elektroměru Janitza UMG 604 v místě síťové přípojky (P1) **97** .

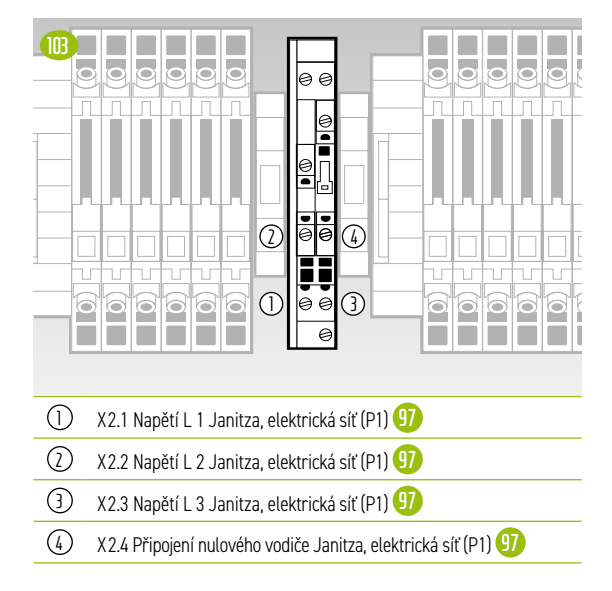

### **X3 Proudový transformátor TESVOLT PCS**

Interně připojeno ke svorkám transformátoru elektroměru Janitza UMG 604 na zařízení TESVOLT PCS (P2) **98** .

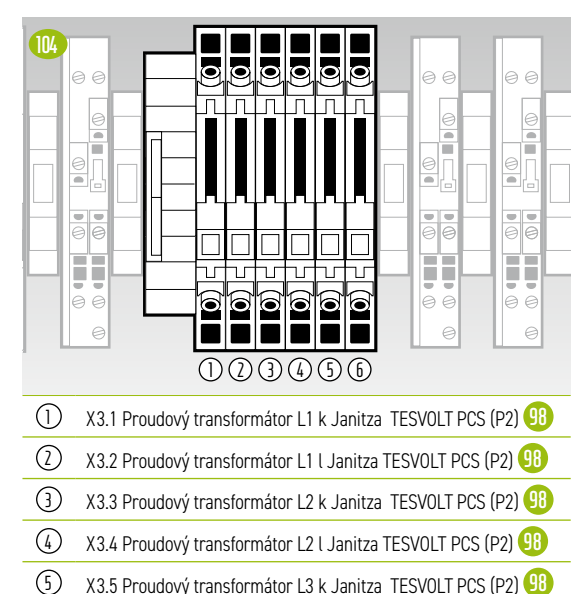

### 6 X3.6 Proudový transformátor L3 l Janitza TESVOLT PCS (P2) **98**

### **X4 Napěťová odbočka TESVOLT PCS**

Interně připojeno k elektroměru Janitza UMG 604 na zařízení TESVOLT PCS (P2) **98** .

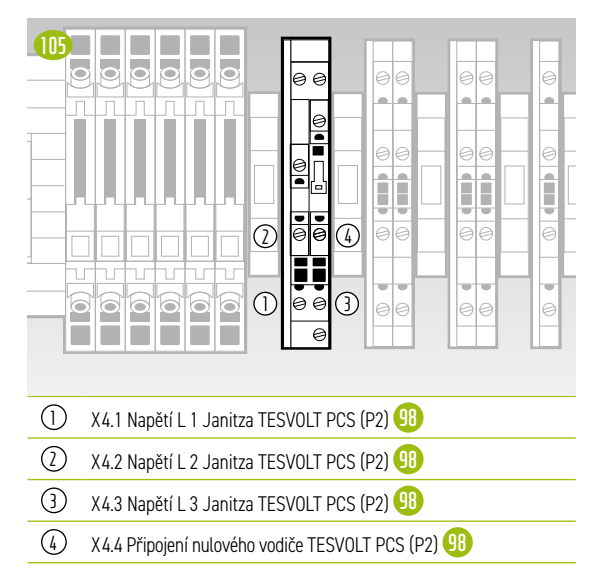

### **X5 Napěťová odbočka na obou stranách odpojovače od sítě**

Interně připojeno k synchronizátoru SYFU50 (K2) **95** .

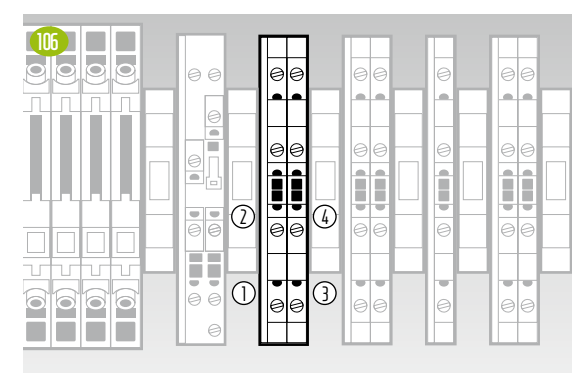

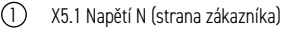

- 2 X5.2 Napětí L1 (strana zákazníka)
- 3 X5.3 Napětí N (strana elektrické sítě)
- 4 X5.4 Napětí L1 (strana elektrické sítě)

### **X6 Zpětná vazba stavu sepnutí síťového oddělovače**

Interně připojeno k zařízení TESVOLT Energy Manager (K3) **96** .

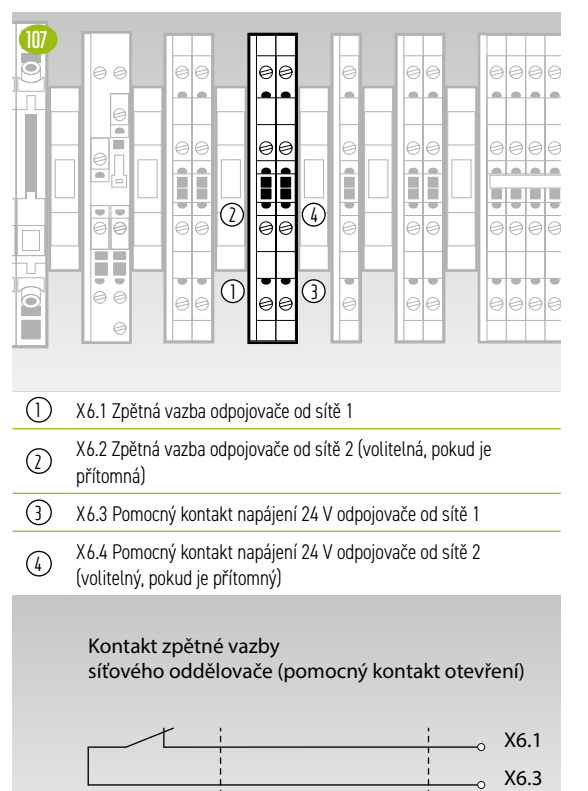

### **X7 Zpětná vazba stavu sepnutí relé ochrany NA**

Připojeno interně prostřednictvím spojovacího relé Q1.2 **91** k ovladači loga Siemens (K1) **92** .

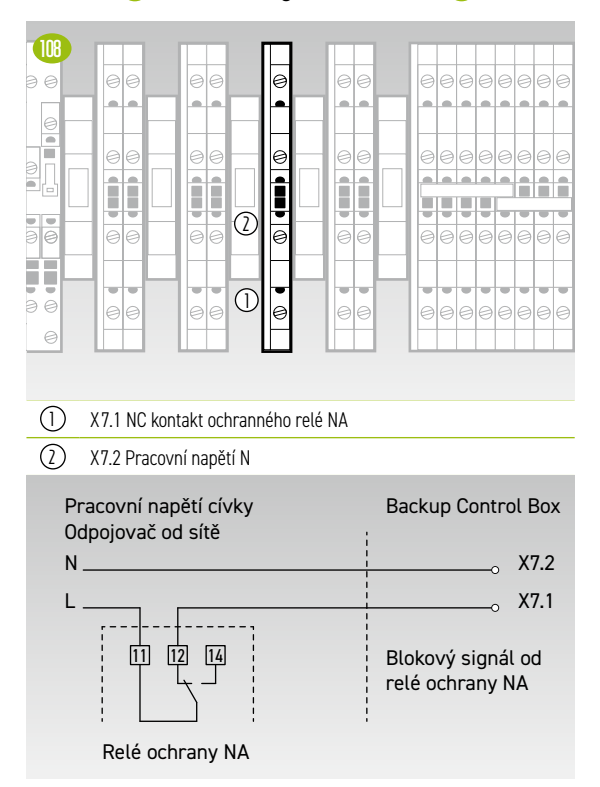

### **X8 Ovládání cívky síťového oddělovače**

Interně připojeno k výstupu relé ovladače loga SIEMENS (K1) **92** .

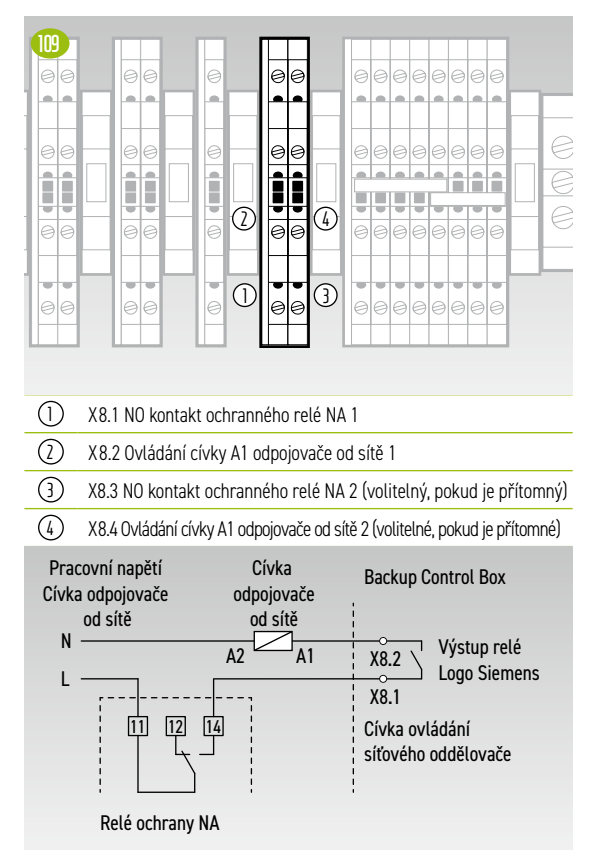

### **X10 Nepřerušitelné napájení 24 V pro připojení střídače**

Průřez spojovacího vedení musí být 10 mm² a maximální délka činí 5 m.

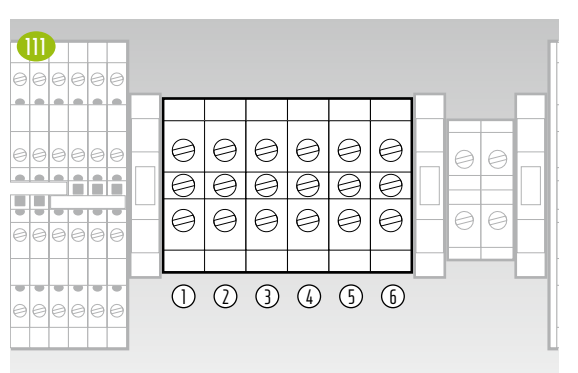

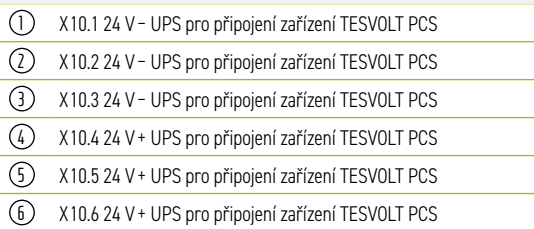

### **X11 Přívodní vedení 24 V (interní napájení UPS)**

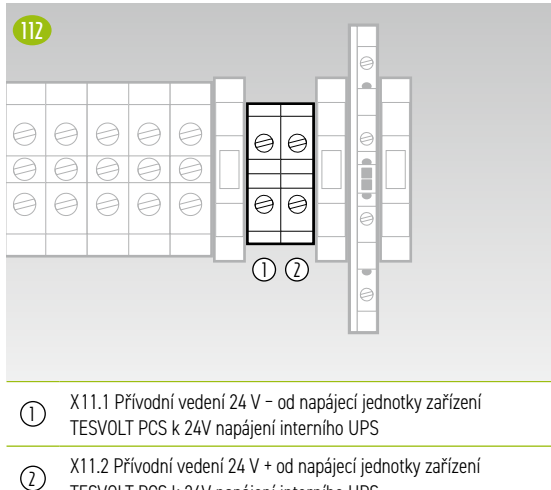

TESVOLT PCS k 24V napájení interního UPS

### **X12 Napájení 230 V SYFU50 (K2)**

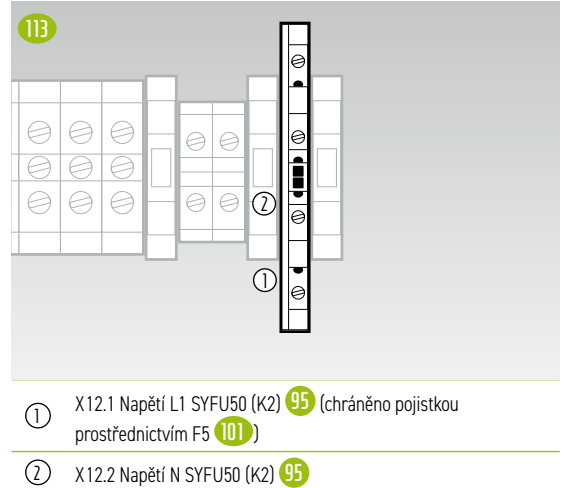

## <span id="page-35-0"></span>8 INSTALACE A PŘIPOJENÍ ZAŘÍZENÍ TS HV80

### 8.1 KONFIGURACE BATERIOVÉ SKŘÍNĚ

Sejměte ze skříně obal a bezpečnostní přepravní zařízení. Skříň sestává ze dvou polovin, které jsou smontovány na místě instalace.

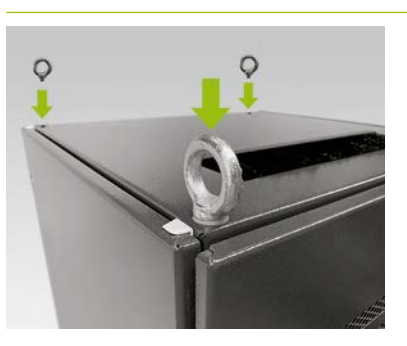

**1 Volitelné: Montáž šroubů s okem:** Namontujte čtyři šrouby s okem do čtyř rohů polovin skříně, abyste mohli obě poloviny skříně přepravit jeřábem. Postupujte takto: demontujte všechny upevňovací šrouby z vík skříně a nahraďte je šrouby s okem **L** .

**2** Přepravte poloviny skříně na konečné místo instalace. Je velice důležité, abyste dodržovali poznámky a specifikace v oddílu ["3.4 Přeprava u konečného zákazníka" na straně 13.](#page-12-1)

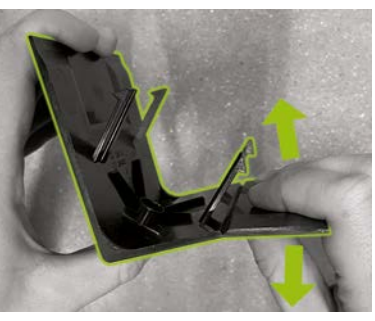

**3** Připravte pravou krycí desku rohu základny **G** (s logem na levé noze) pro upevnění na základnu skříně. Postupujte tak, že krycí desku přelomíte v polovině v místě zářezu na pravé noze. Úzký díl můžete zlikvidovat. Nyní použijte dva háky spojovacího dílu na krycí desku rohu základny **G.2** , abyste ji připojili ke krátké noze zkrácené krycí desky.

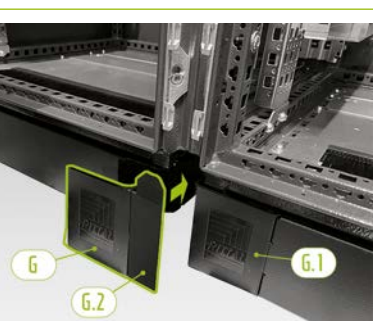

**14** Nyní připevněte levou krycí desku rohu základny **G.1** k levému rohu v přední části pravé poloviny bateriové skříně. Potom můžete připevnit smontovanou krycí desku k pravému rohu levé poloviny skříně. Nakonec namontujte zbývající krycí desky rohu základny na zbývající rohy základny bateriové skříně.

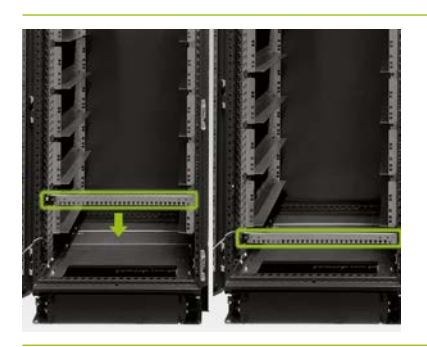

**5** Nyní demontujte obě kabelové lišty **F** a znovu je namontujte pod spodní vodicí lišty. Na rámu racku pod vodicími lištami ponechte volný otvor a namontujte kabelové lišty. K tomu použijte staré klecové matice **J** . K jejich demontáži a montáži můžete použít pomocný nástroj (11).
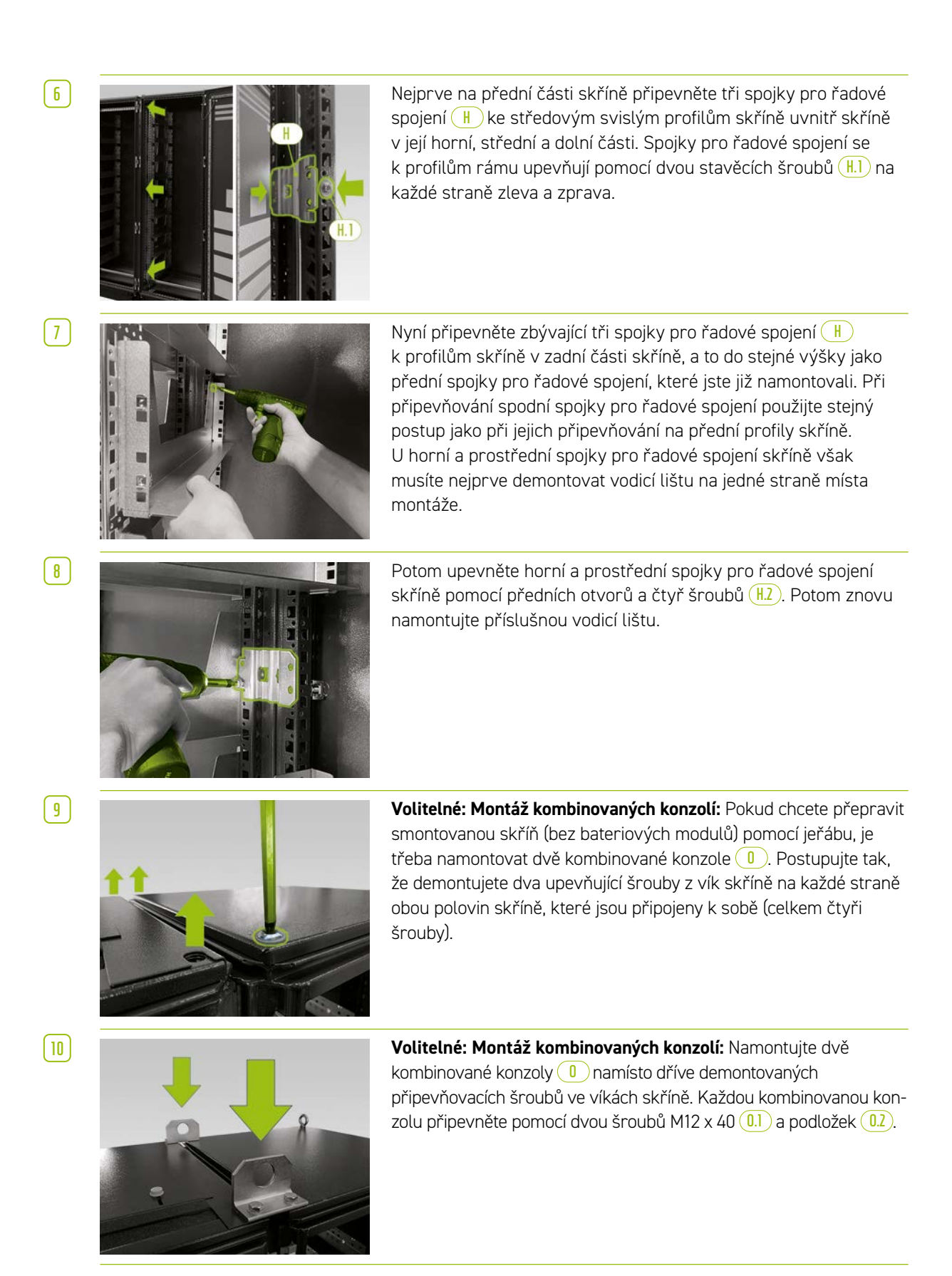

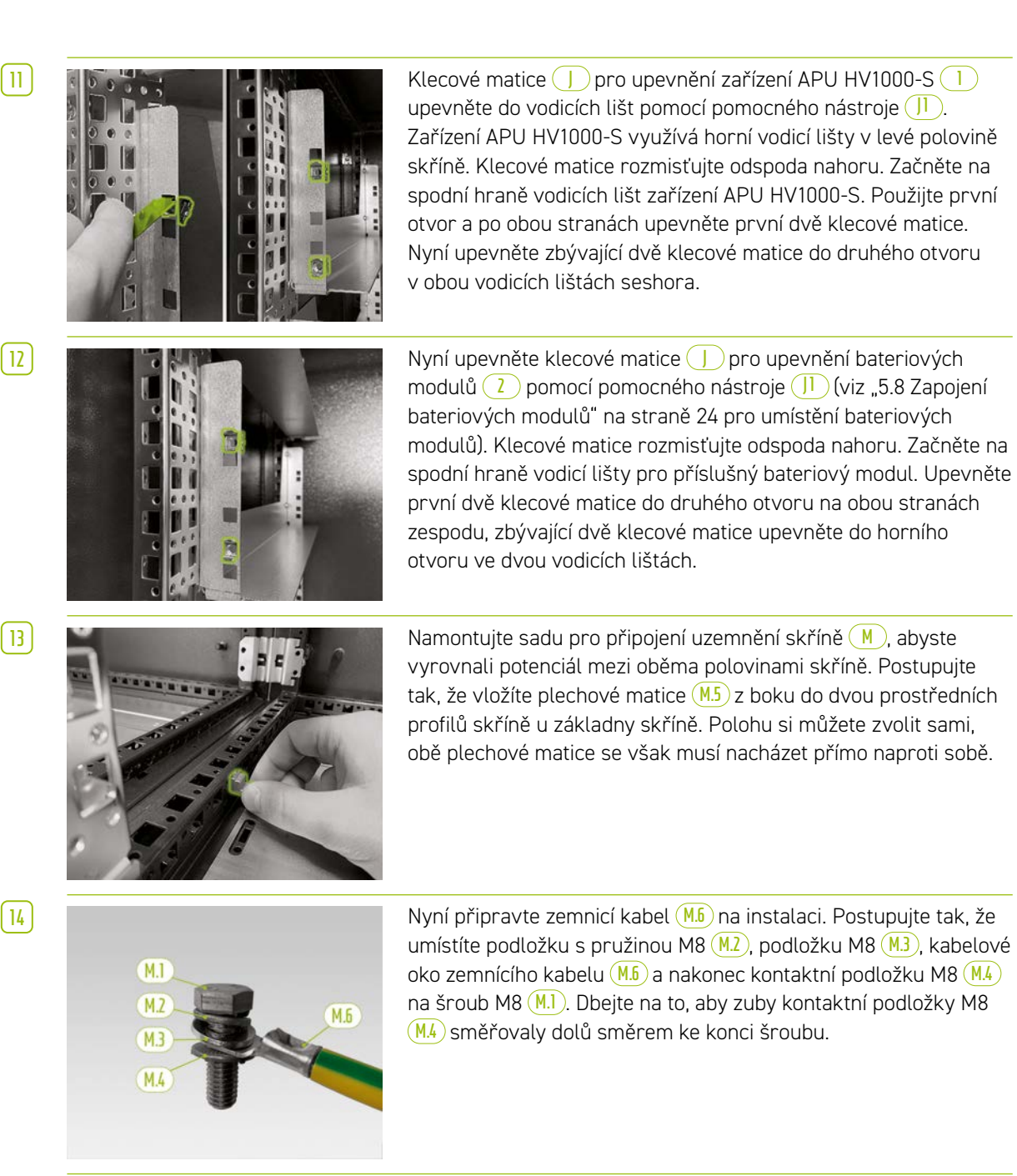

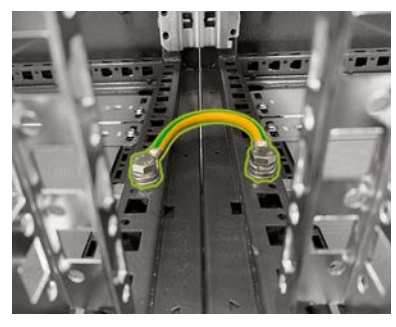

**15** Upevněte připravený zemnicí kabel **M.6** do prostředních profilů rámu skříně pomocí předem namontovaných plechových matic **M.5** . Použijte momentový klíč s utahovacím momentem 10 Nm.

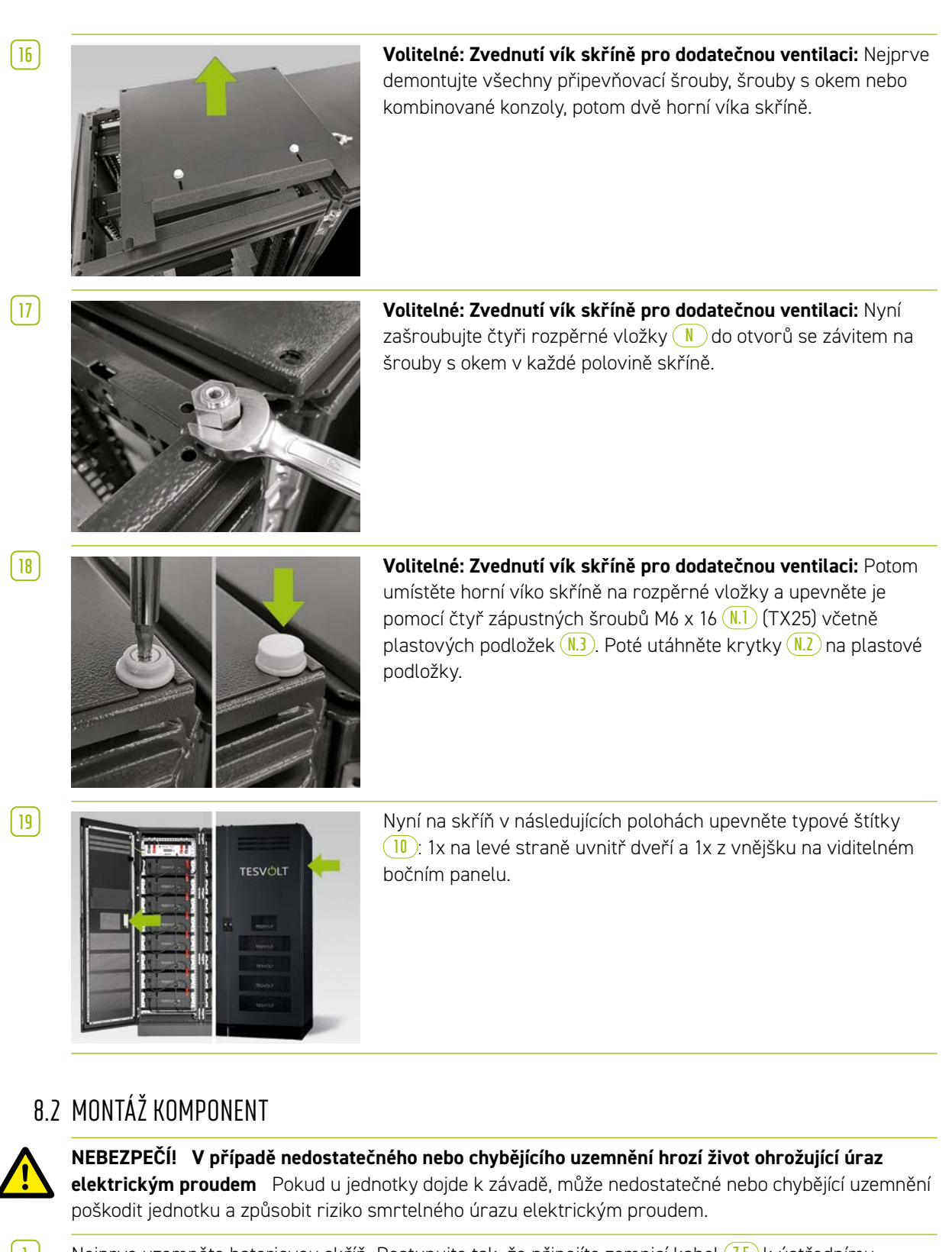

**1** Nejprve uzemněte bateriovou skříň. Postupujte tak, že připojíte zemnicí kabel **7.5** k ústřednímu zemnícímu bodu **C** nebo k zemnícímu bodu **C.1** . Nejprve matici utáhněte volně.

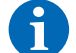

**POZNÁMKA:** Před instalací zařízení APU HV1000-S (1) si poznamenejte sériové číslo do dokumentu "CS-S.FB.008.E.ENG\_Commissioning\_Protocol\_TSiHV80", který naleznete na USB klíči **12** . Sériové číslo naleznete na nálepce na spodní straně zařízení APU HV1000-S. Pokud dojde ke ztrátě USB klíče **12** , obraťte se na servisní linku TESVOLT +49 (0)3491 8797-200 nebo napište e-mail na adresu service@tesvolt.com kvůli protokolu uvedení do provozu.

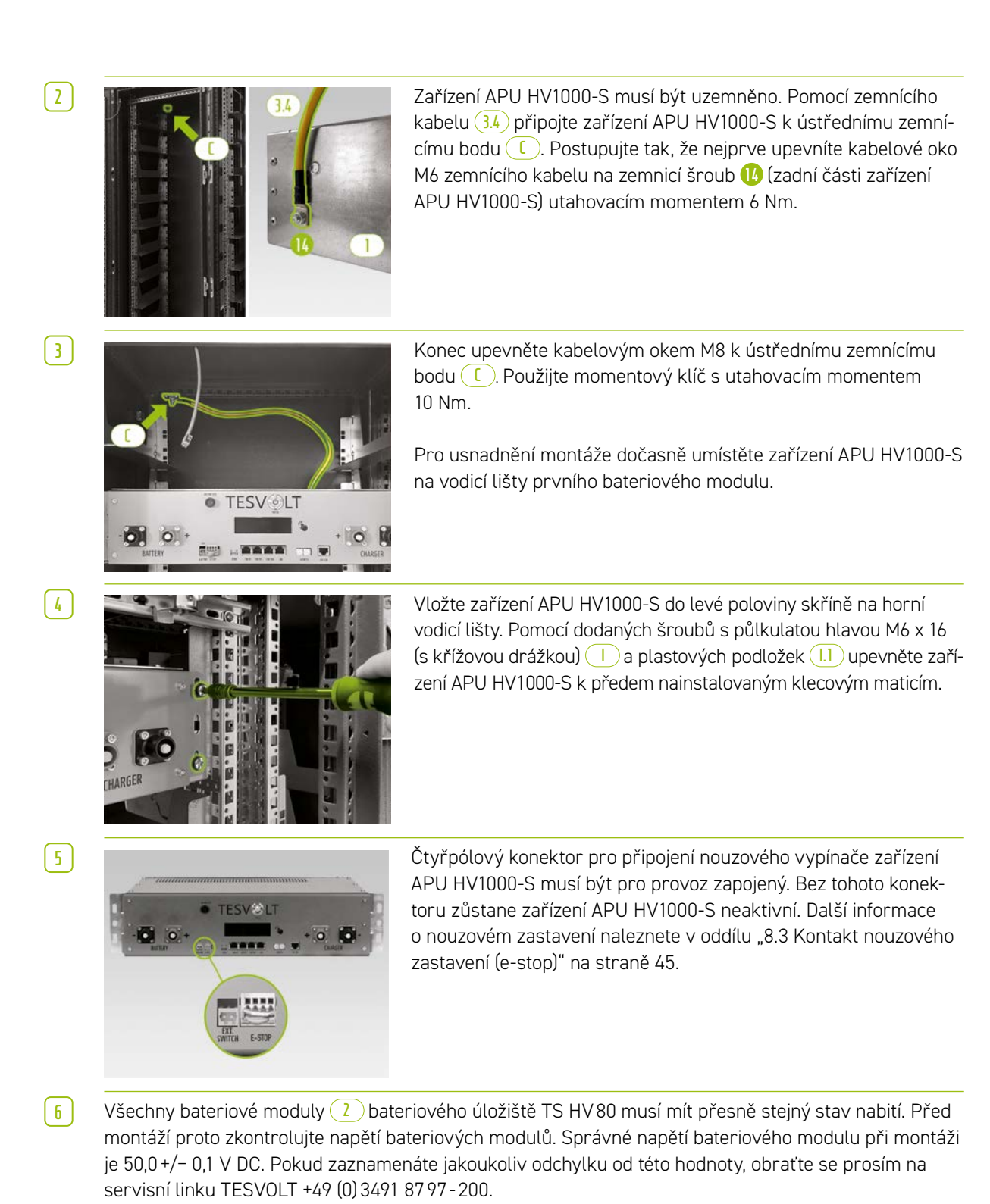

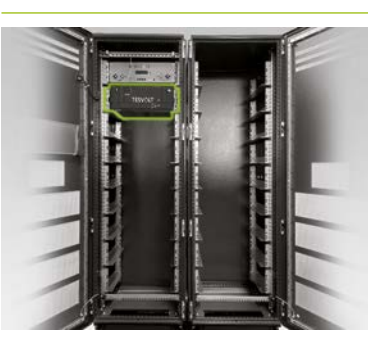

**7** Vložte první bateriový modul do vodicích lišt pod zařízením APU HV1000-S. Upevněte jej k předem namontovaným klecovým maticím pomocí čtyř šroubů s půlkulatou hlavou M6 x 16 (s křížovou drážkou) **I** vč. plastových podložek **I.1** . Nyní upevněte zbývající moduly do levé poloviny skříně.

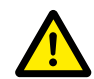

### **NEBEZPEČÍ! Nesprávné zapojení DC může vést k život ohrožujícím zraněním**

Pokud by byly kabely DC zapojeny nesprávně, došlo by ke zkratování jednoho nebo více bateriových modulů. To by mohlo způsobit extrémní přehřívání a případně i vznícení komponent, což by mohlo způsobit vážná poranění.

nebudou namontovány všechny moduly.

**8** Jakmile bude vyplněna levá polovina skříně, namontujte bateriové

moduly na pravou stranu. Začněte na úrovni levého horního modulu (pozice na úrovni zařízení APU HV1000-S zůstane neobsazená). Upevněte modul k předem namontovaným klecovým maticím **J** pomocí čtyř šroubů s půlkulatou hlavou M6 x 16 **I** vč. podložek **I.1** . Poté umístěte následující modul pod modul, který již byl nainstalován, a upevněte jej podle popisu. Pokračujte, dokud

- Dbejte na to, aby bylo zapojení provedeno správně v souladu s oddílem ["5.8 Zapojení bateriových](#page-23-0)  [modulů" na straně 24](#page-23-0).
- **Dbejte na to, aby konektory kabelů DC při upevnění slyšitelně zacvakly na místo.**

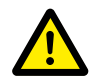

### **NEBEZPEČÍ! Nebezpečí úmrtí způsobeného úrazem elektrickým proudem ještě před připojením k elektrické síti**

Bateriové moduly mají v okamžiku montáže napětí 50,0 +/− 0,1 V<sub>nc</sub>. Při montáži konektorů DC se napětí bateriových modulů zvýší, jakmile budou připojeny do série. Pokud budou připojeny všechny moduly, bude v některých částech jednotky před připojením k síti /uvedením do provozu přítomno napětí až 930 V<sub>nc</sub>. Kontakt s komponentami pod napětím může vést k vážnému zranění, nebo dokonce k úmrtí. Z tohoto důvodu dbejte na to, abyste dodržovali příslušné předpisy pro bezpečnost při práci.

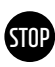

### **VAROVÁNÍ! Potenciální poškození jednotky z důvodu nesprávného připojení DC**

Pokud by připojení DC nebylo provedeno správně, mohlo by to způsobit zkrat a bateriové moduly by musely být vyměněny. Kromě tohoto by mohlo dojít k poškození zařízení APU HV1000-S.

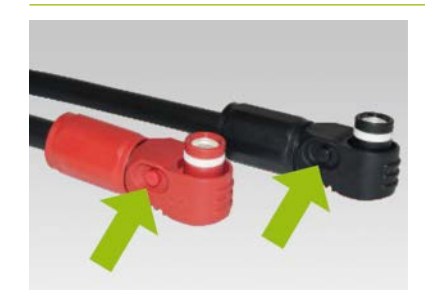

**9** Při instalaci kabelů DC mějte prosím na paměti následující: **Konektory musí slyšitelně zacvaknout na místo.** Konektor je možné uvolnit stisknutím tlačítka na boku konektoru (viz označení na obrázku).

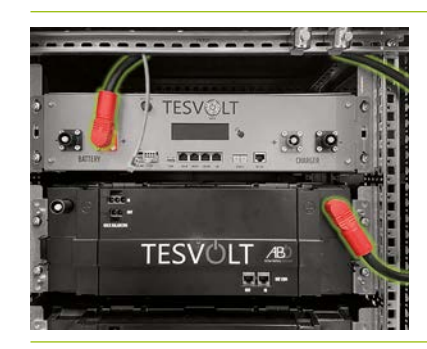

**10** Bateriové moduly zařízení TS HV80 jsou propojeny do série. Barvy konektorů musí odpovídat barvám zdířek na bateriovém modulu, t.j. například červený konektor do červené zdířky. Začněte na levé straně skříně se zařízením APU HV1000-S a prvním bateriovým modulem a spojovacím vedením **3.1** .

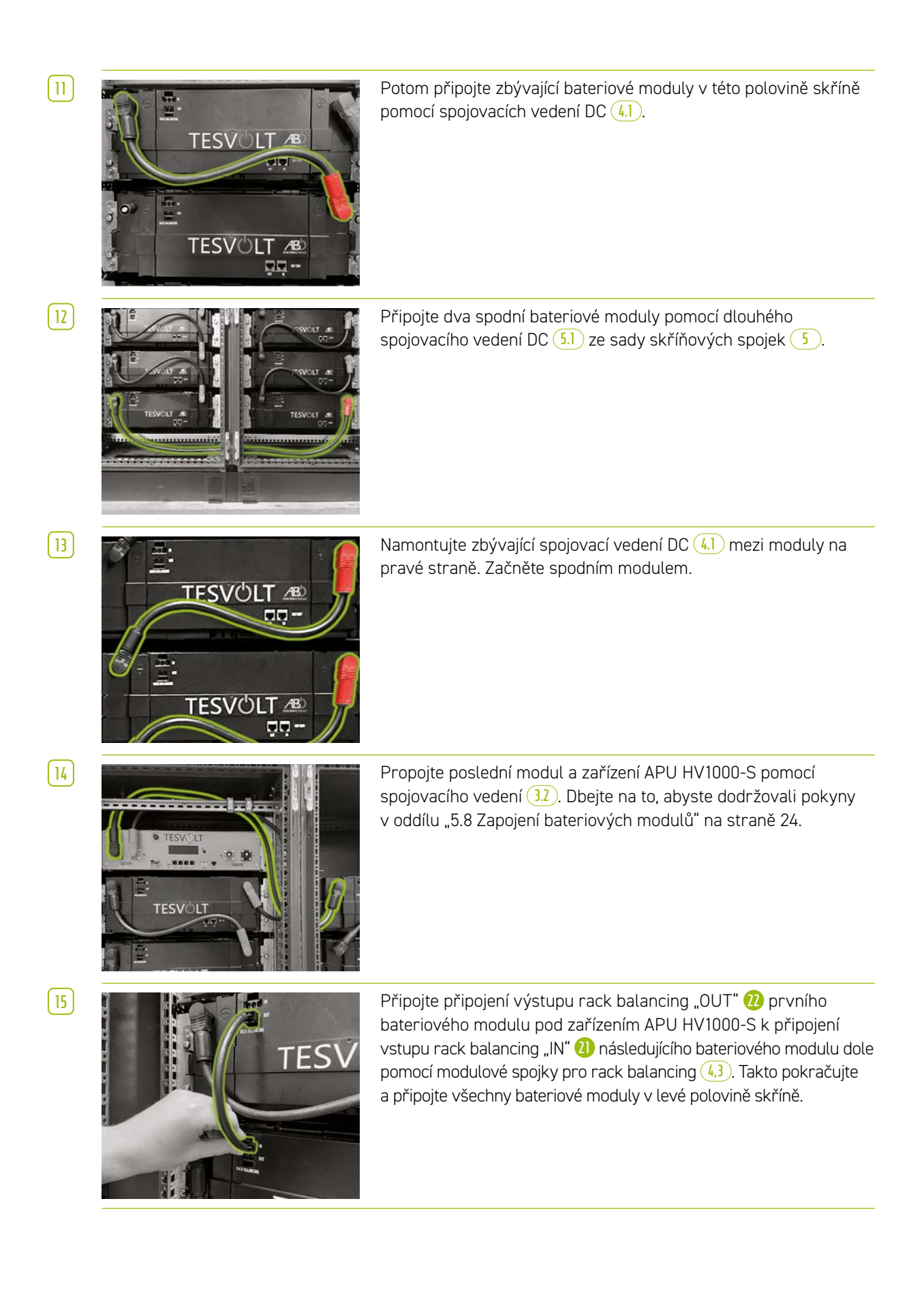

**STOP**

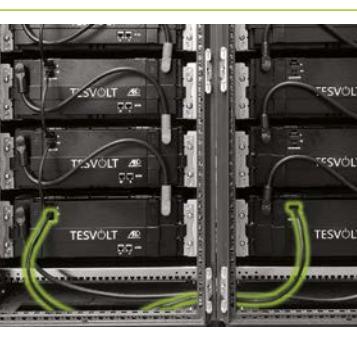

**16 Pomocí jednoho spojovacího vedení pro rack balancing o délce** 1,10 m **5.3** propojte spodní moduly v levé a pravé polovině skříně.

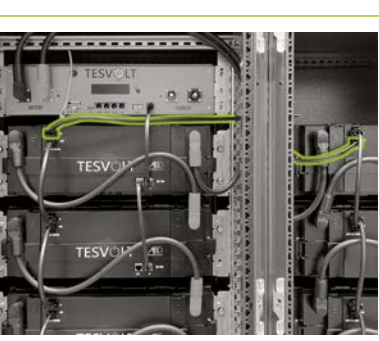

**17** Nyní přípojte zbývající bateriové moduly na pravé straně počínaje spodním modulem. Postupujte podle pokynů v oddílu "5.8 Zapojení [bateriových modulů" na straně 24](#page-23-0). Nakonec pomocí kabelu pro rack balancing o délce 0,75 m **6** připojte připojení výstupu rack balancing "OUT" horního modulu v pravé polovině skříně k připojení vstupu rack balancing "IN" horního modulu na levé straně.

#### **VAROVÁNÍ! Možná porucha zařízení z důvodu vadného zapojení BAT-COM**

Nesprávně provedené zapojení komunikačního vedení BAT-COM povede k poruchám při provozu baterie. Připojení proveďte správně v souladu s oddílem ["5.8 Zapojení bateriových modulů" na straně 24.](#page-23-0)

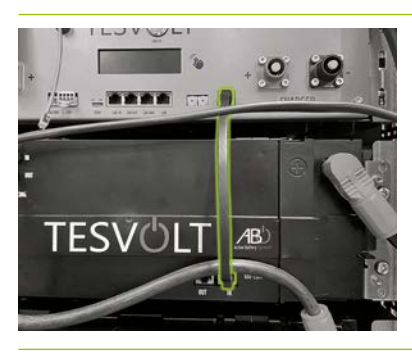

**18** Připojte komunikační vedení BAT-COM pomocí dodaných patch kabelů **3.3** a **4.2** . Připojte připojení "BAT-COM" **11** zařízení APU HV1000-S a vstupní připojení "IN" BAT-COM bateriového modulu umístěného pod zařízením APU HV1000-S pomocí patch kabelu **3.3** . Potom pomocí patch kabelu **4.2** připojte výstupní připojení "OUT" BAT-COM téhož modulu **23** se vstupním připojením "IN" BAT-COM následujícího modulu 24.

**19** Stejným způsobem propojte zbývající bateriové moduly v levé polovině skříně pomocí patch kabelů **4.2** .

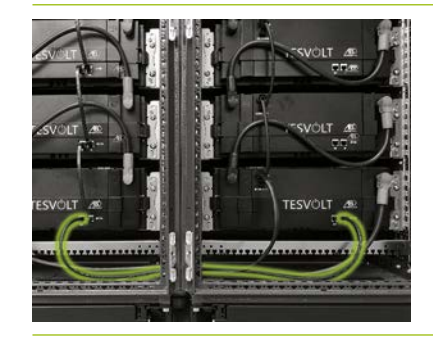

**20 VIV Vytvořte připojení BAT-COM mezi spodními bateriovými moduly** pomocí delšího patch kabelu **5.2** . Poté odspodu propojte zbývající bateriové moduly v pravé polovině skříně pomocí patch kabelů **4.2** . Výstupní připojení "OUT" BAT-COM posledního bateriového modulu zůstane otevřené.

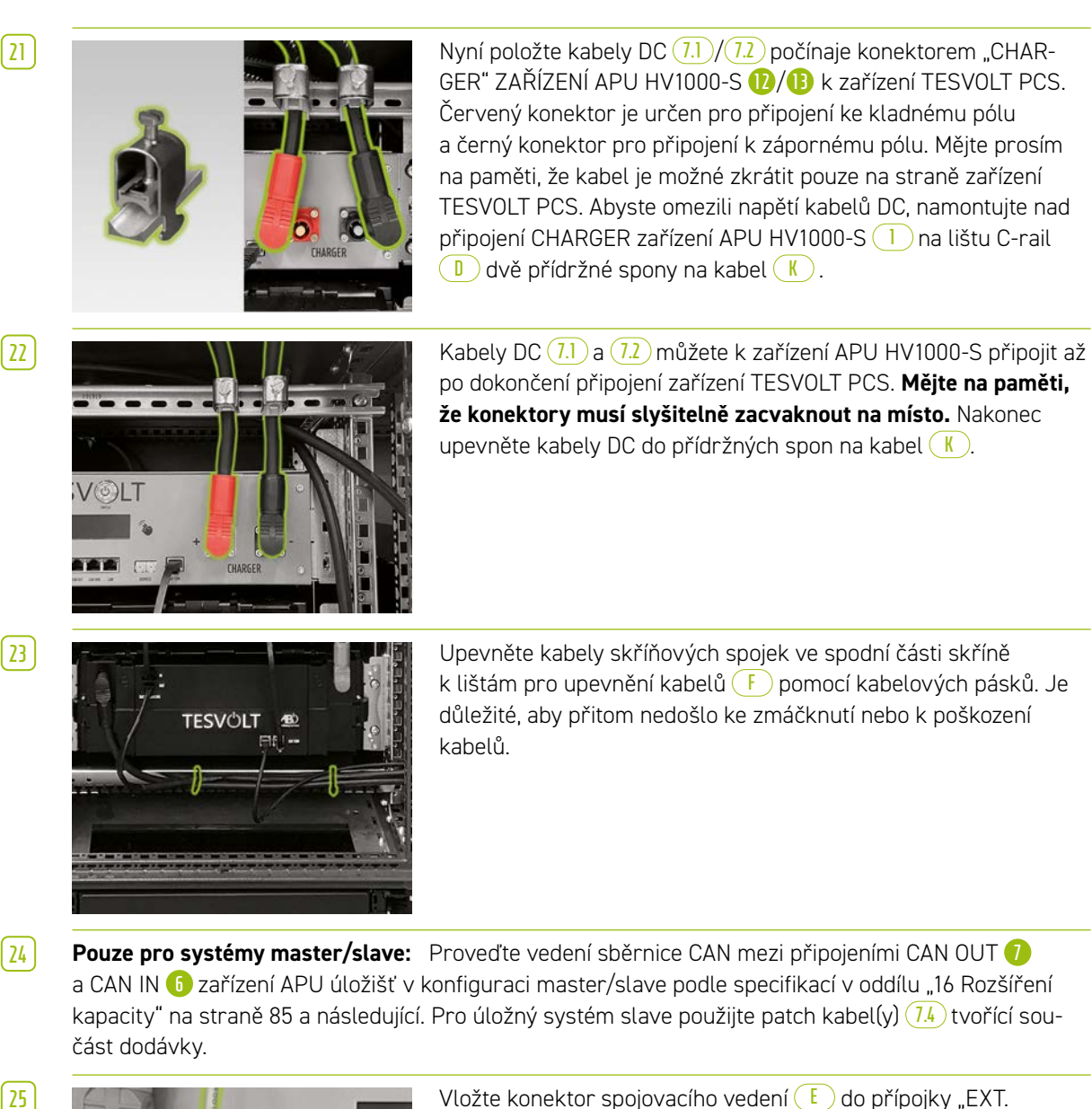

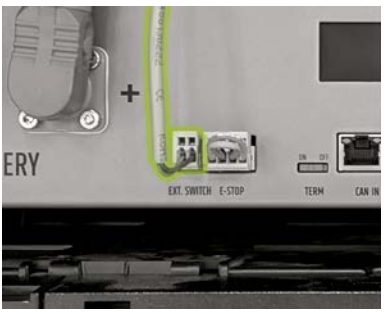

SWITCH" **3** na zařízení APU HV1000-S.

**26** Nakonec vyplňte protokol uvedení do provozu. Prázdnou kopii formuláře naleznete na USB klíči **12** . Poznamenejte si také sériová čísla / výrobní čísla bateriového střídače a periferních zařízení, jako je TESVOLT Energy Manager. Vyplněný protokol uvedení do provozu zašlete na service@tesvolt.com.

## 8.3 KONTAKT NOUZOVÉHO ZASTAVENÍ (E-STOP)

<span id="page-44-0"></span>Zařízení TS HV80 je vybaveno funkcí rychlého vypnutí (e-stop). Jednotka je vybavena čtyřpólovým konektorem, který je pro tento účel přístupný zvenčí. Toto elektrické připojení lze připojit k externímu systému ovládání pomocí odpovídajícího konektoru Wago 734-104. V případě potřeby může externí systém ovládání jednotku vypnout tak rychle, jak to bude zapotřebí, pomocí samostatného (t.j. zcela nezávislého) způsobu vypnutí. Toto vypnutí je mnohem rychlejší než běžný proces vypnutí. Připojení kabelů může být provedeno pouze pomocí suchého kontaktu.

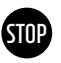

### **VAROVÁNÍ! Možné poškození zařízení použitím nouzového zastavení**

Zařízení nouzového zastavení slouží k rychlému vypnutí systému. Protože bateriové úložiště není při použití nouzového vypnutí vypnuto řádným způsobem, může dojít k poškození zařízení TS HV80. Z tohoto důvodu pomocí nouzového vypnutí jednotku nikdy nevypínejte za běžných okolností.

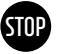

### **VAROVÁNÍ! Možné poškození zařízení APU HV1000-S nebo externích komponent kvůli nevhodnému spínacímu zařízení**

Kontakt nouzového zastavení je při napětí 24 V DC relativní vůči potenciálu pouzdra. Toto napětí je vytvářeno z napětí baterie jednotkou napájení v zařízení APU HV1000-S. Připojení neplovoucího spínacího zařízení může mít za následek poškození zařízení APU HV1000-S a/nebo externích komponent.

### Stavy nouzového zastavení

1. Kontakty 1 a 4 i kontakty 2 a 3 Wago konektoru jsou spojeny např. pomocí externího relé; nouzové zastavení je neaktivní, a zařízení APU HV1000-S je tedy zapnuté.

Kontakty 2 a 3 Wago konektoru jsou rozpojené např. po aktivaci externího spínače; nouzové zastavení je aktivní (je to uvedeno na displeji zařízení APU HV1000-S); připojení DC mezi zařízeními TESVOLT PCS a TS HV80 je přerušeno.

### Požadavek na externí systém ovládání

Protože nouzové zastavení v rámci jednotky používá interní napětí 24 V<sub>nc</sub>, musí být pro správné fungování použito externí spínání (relé) prostřednictvím suchého kontaktu. Toto spínání může být přizpůsobeno tak, aby odpovídalo požadavkům externího systému ovládání. Možná zapojení jsou uvedena na obrázcích níže.

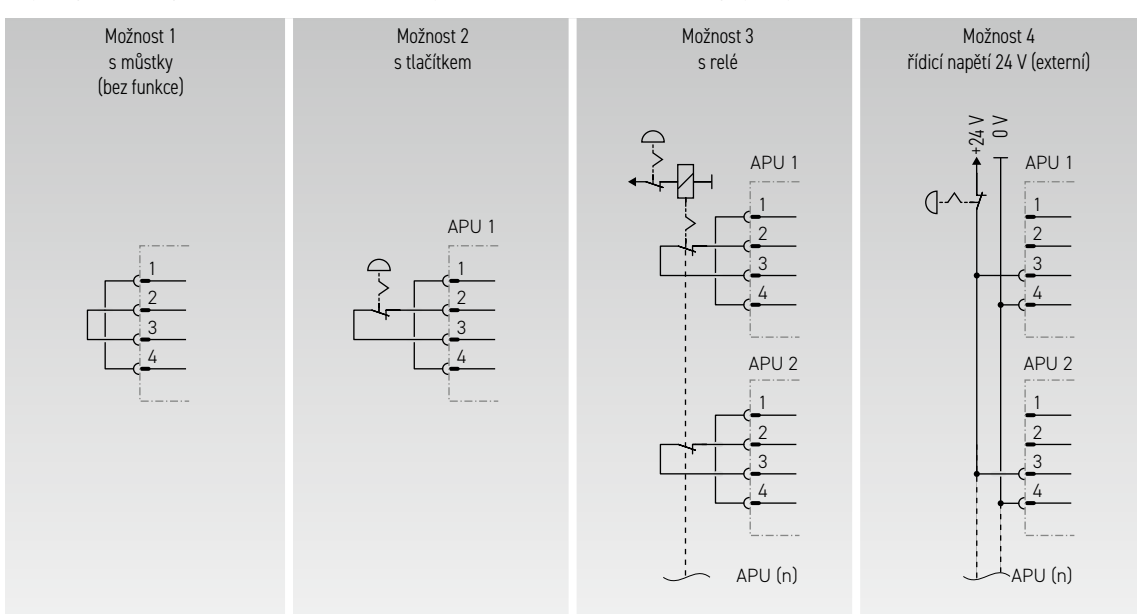

*Obrázek 8.1 Různé možnosti zapojení pro nouzové zastavení; možnosti 3 a 4 jsou určeny pro použití systémech s více než jedním zařízením APU HV1000-S.* 

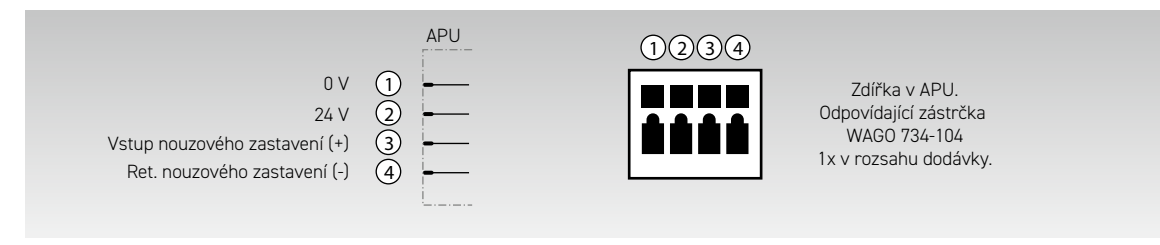

*Obrázek 8.2 Přiřazení zdířky pro připojení nouzového zastavení* **4**

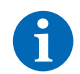

**POZNÁMKA:** Pokud funkci nouzového zastavení nepoužíváte, musí být na připojení nouzového zastavení **4** namontován můstek, jinak zůstane úložný systém neaktivní!

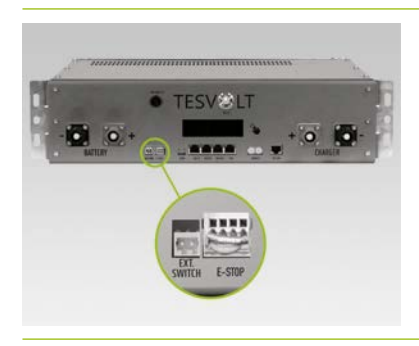

Připojení nouzového zastavení **4** na zařízení APU HV1000-S s Wago konektorem.

## 8.4 EXTERNÍ NAPÁJENÍ 24 V ZAŘÍZENÍ APU HV1000-S

**POZNÁMKA:** Pokud chcete používat zařízení APU HV1000-S s externím napájením 24 V, proberte nejprve svůj záměr se servisní linku TESVOLT +49 (0)3491 8797-200 nebo prostřednictvím service@tesvolt.com.

Ve výrobní konfiguraci je zařízení APU HV1000-S provozní napětí dodáváno jednotkou vlastního zdroje energie. Pokud však vyžadujete externí zdroj napájení 24 V, je možné na vyžádání dodat přizpůsobenou verzi zařízení APU HV1000-S. Včas prosím své plány koordinujte se servisním oddělením společnosti TESVOLT.

# 9 INSTALACE A PŘIPOJENÍ ZAŘÍZENÍ TESVOLT PCS

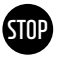

**VAROVÁNÍ! Možné poškození zařízení TS HV80 jinými spotřebiči v pomocném elektrickém obvodu DC**

Vždy dodržujte pokyny pro zapojení zařízení TS HV80 a TESVOLT PCS. V pomocném elektrickém obvodu DC mezi baterií a střídačem například nesmí být plánovány žádné další spotřebiče ani komponenty. Pokud chcete provést změny v konfiguraci systému, musíte své plány vždy konzultovat se servisním oddělením společnosti TESVOLT.

### 9.1 KONFIGURACE SYSTÉMU

### <span id="page-46-0"></span>Konfigurace systému pro on-grid

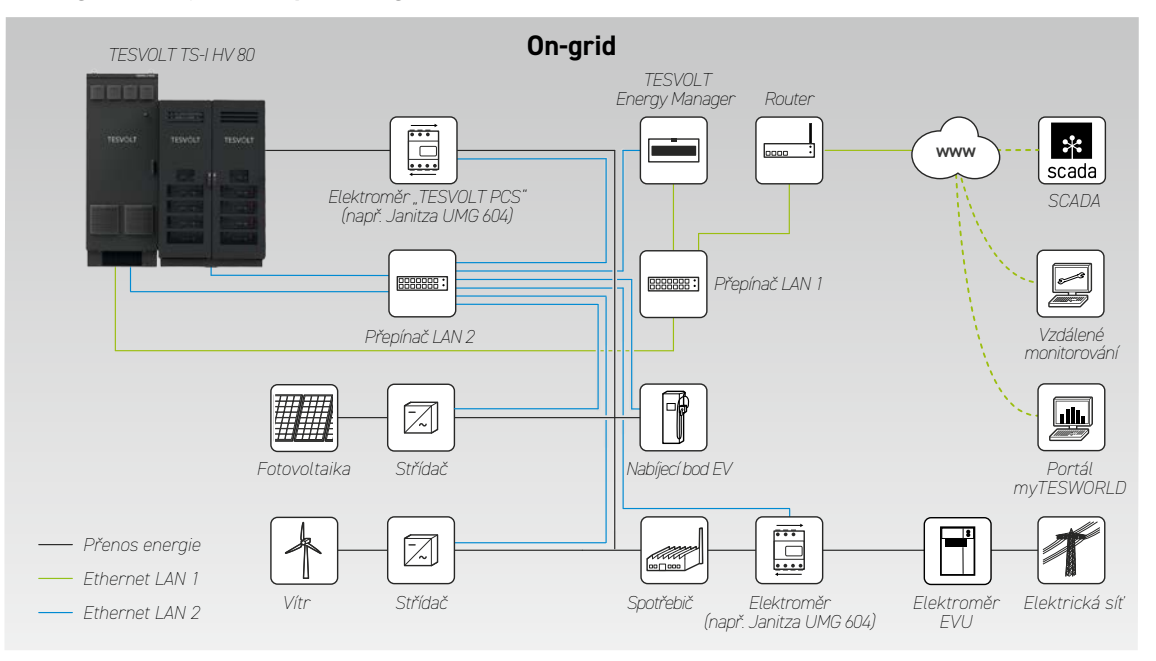

### Konfigurace systému pro záložní napájení

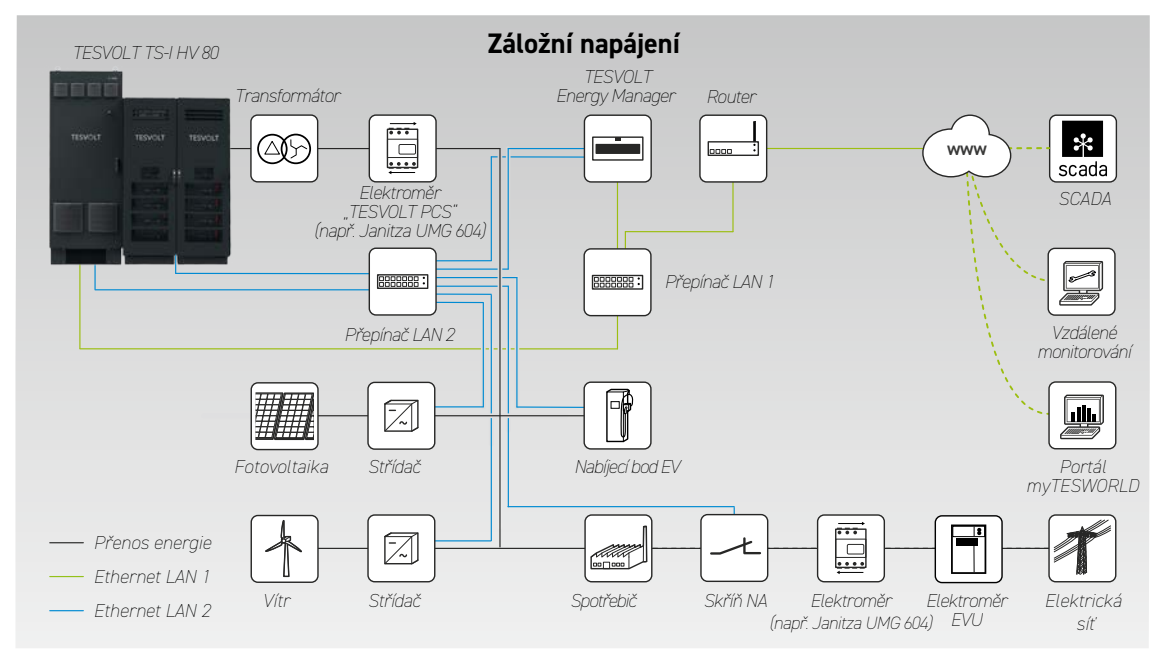

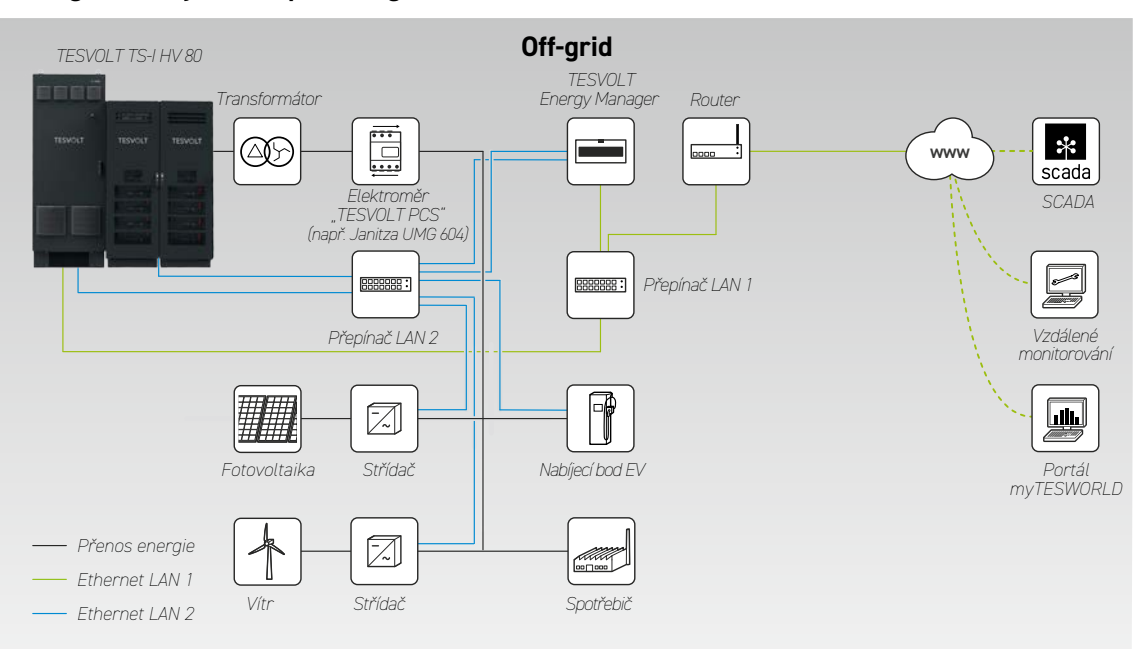

### Konfigurace systému pro off-grid

## 9.2 SCHÉMA ZAPOJENÍ ZAŘÍZENÍ TESVOLT PCS

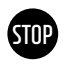

**STOP**

## <span id="page-48-0"></span>**VAROVÁNÍ! Možné poškození zařízení TS-IHV80, pokud nejsou splněny požadavky na montáž**

Před připojením zařízení TESVOLT PCS musí být zcela dokončena montáž bateriového úložiště.

### **VAROVÁNÍ! Možné poruchy způsobené nesprávným položením kabelů**

Komunikační, řídicí a měřicí kabely musí být vždy odděleny od kabelů AC/DC, jinak by mohlo datové přenosy narušovat elektromagnetické rušení, což by mohlo vést k poruchám.

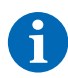

**POZNÁMKA:** Minimální průřez spojovacích vedení AC je stanoven příslušnými předpisy VDE.

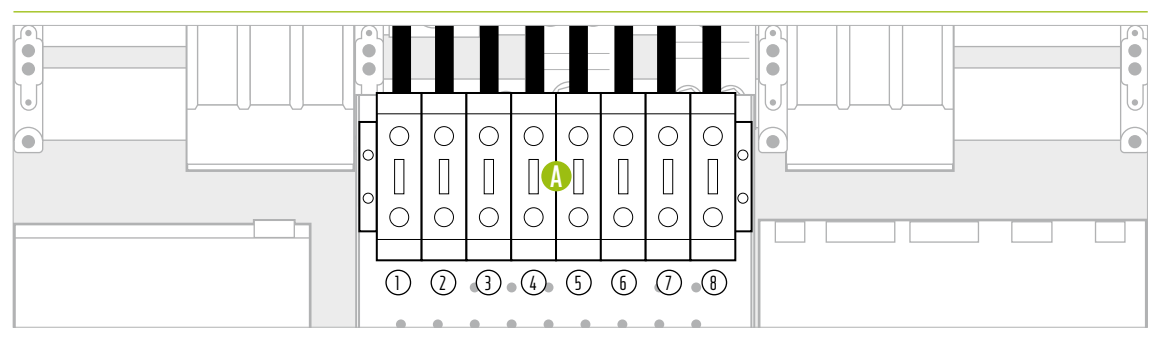

*Obrázek 9.1 Panel konektorů DC (zakrývá připojení AC)*

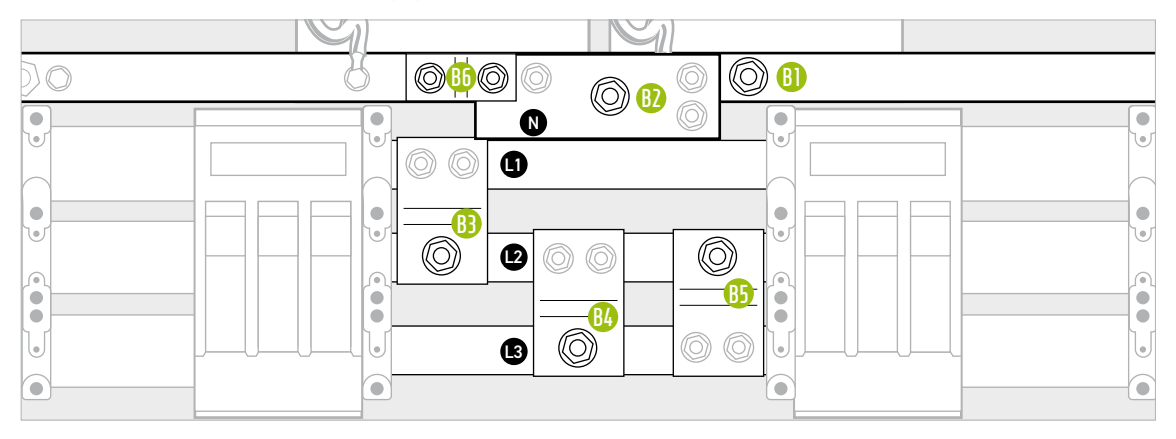

*Obrázek 9.2 Panel konektorů AC (za připojeními DC)*

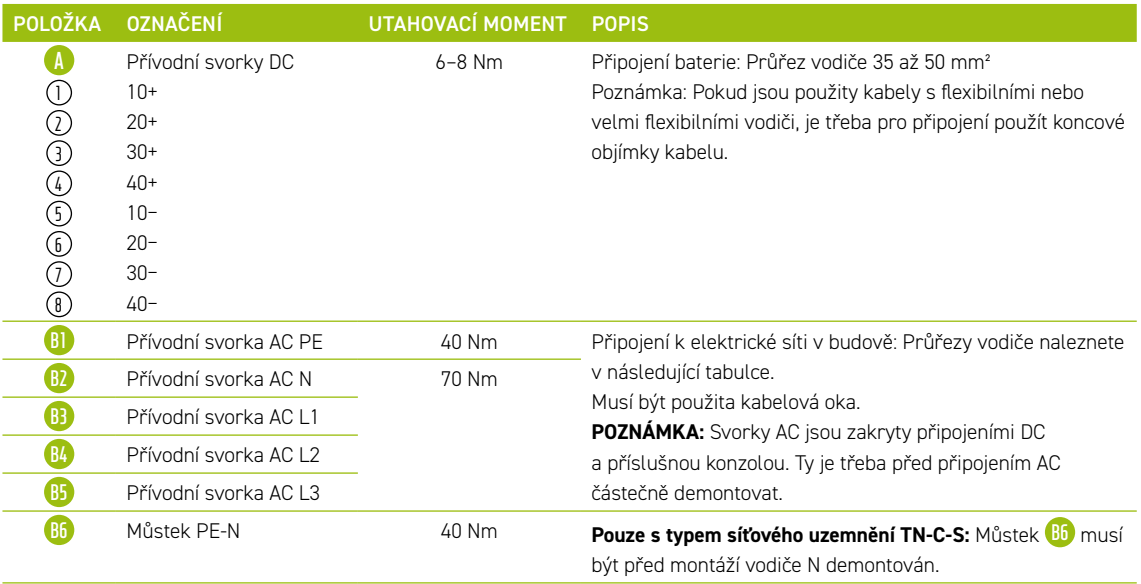

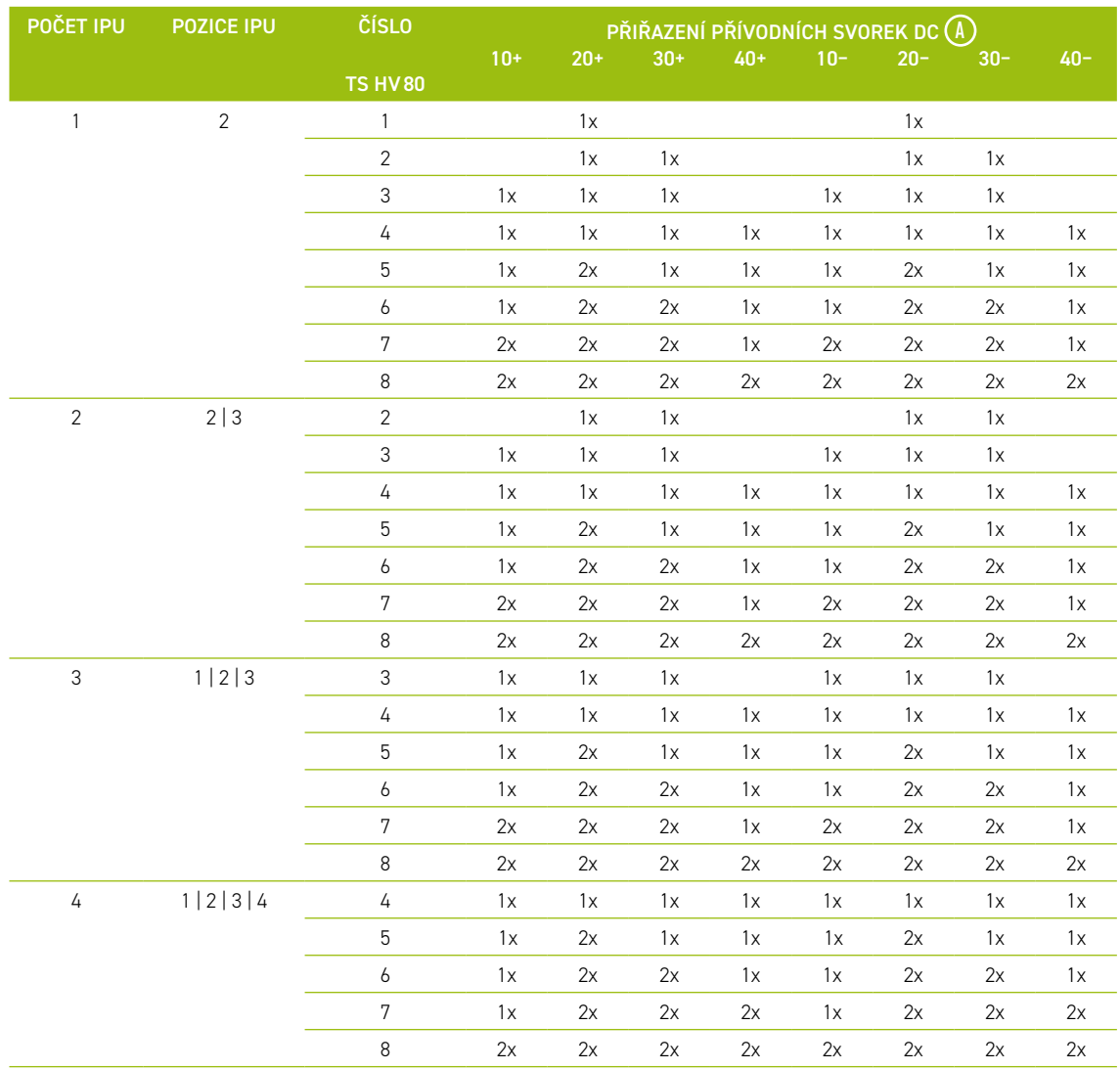

## Přiřazení přívodních svorek DC

### Připojení AC – průřez kabelu, záložní pojistky a typy transformátoru

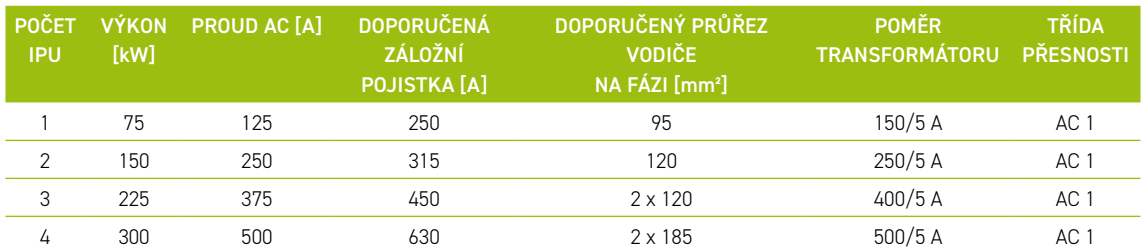

## 93 MONTÁŽ ZAŘÍZENÍ TESVOLT PCS

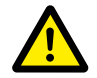

### <span id="page-50-0"></span>**NEBEZPEČÍ! Nedostatečná opatření pro vytvoření a zajištění stavu zařízení TESVOLT PCS bez napětí může mít za následek vážné zranění nebo smrt**

Při připojování síťového připojení AC k zařízení TESVOLT PCS musí být pojistkové odpojovače na straně AC Q1 ... Q4 **28** a jistič Q01 **47** rozpojené. Pokud bylo zařízení TESVOLT PCS předtím v provozu, je třeba dodržet dobu vybití o délce 60 minut, aby se kondenzátor pomocného elektrického obvodu DC vybil na neškodné napětí (<60 V<sub>nc</sub>). Externí DC komponenty je také nutné odpojit. Než bude možné provádět práce na síťové přípojce, je třeba zkontrolovat, zda není přítomno napětí.

**STOP**

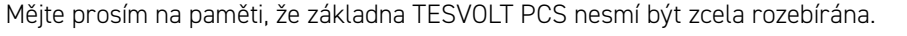

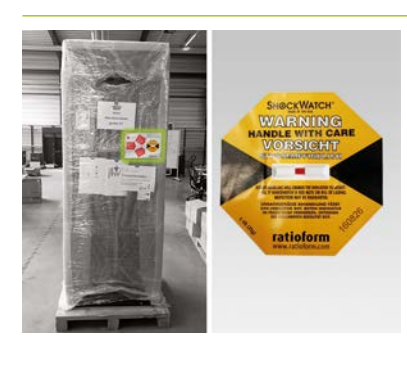

**1** Neodstraňujte přepravní obal dříve, než zařízení dosáhne místa instalace. Nejprve zkontrolujte snímač nárazu. Pokud byl snímač aktivován (červené zbarvení na obrázku vpravo), zdokumentujte jeho stav. I bez viditelného poškození zařízení musí řidič dodavatelské společnosti aktivaci snímače písemně potvrdit. Incident nahlaste servisnímu oddělení společnosti TESVOLT. Přepravte zařízení TESVOLT PCS na konečné místo instalace. Je velice důležité, abyste dodržovali poznámky a specifikace v oddílu "Přeprava u konečného zákazníka" na straně 13 a také "Návod k použití hardwaru GRIDCON® PCS" od společnosti MR GmbH.

**2** Chcete-li k přepravě použít jeřáb, musíte nejprve namontovat dodané šrouby s okem. Sáček se šrouby s okem se nachází v TESVOLT PCS (na dobře viditelném místě). Věnujte přitom bezpodmínečně pozornost informacím a požadavkům uvedeným v oddíle "3.3 Přeprava ke konečnému zákazníkovi" na [straně 12,](#page-11-0) jakož i návodu k obsluze hardwaru GRIDCON® PCS společnosti MR GmbH.

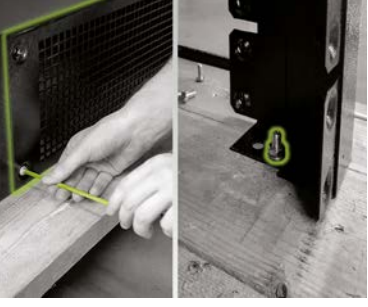

**3** Aby bylo možné zdvihnout zařízení TESVOLT PCS z přepravní palety, je třeba nejprve demontovat šroubová připojení na čtyřech nohách skříňového rozvaděče. Postupujte tak, že sejmete krycí desky základny alespoň na dvou protilehlých stranách základny (vpředu/vzadu nebo vlevo/vpravo). To provedete vyšroubováním šroubů v rozích desek. Nyní povolte a demontujte šrouby na nohách skříně.

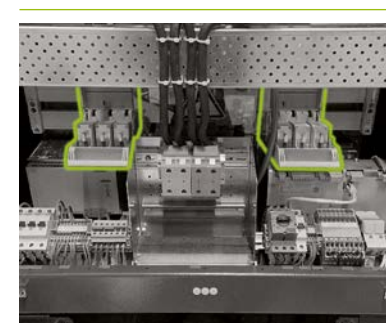

**4** Před připojením se ujistěte, že jsou pojistkové odpojovače Q1 ... Q4 **28** rozpojené (podle počtu a umístění IPU) a že je spínač S1 **(23)** nastaven do polohy "VYPNUTO".

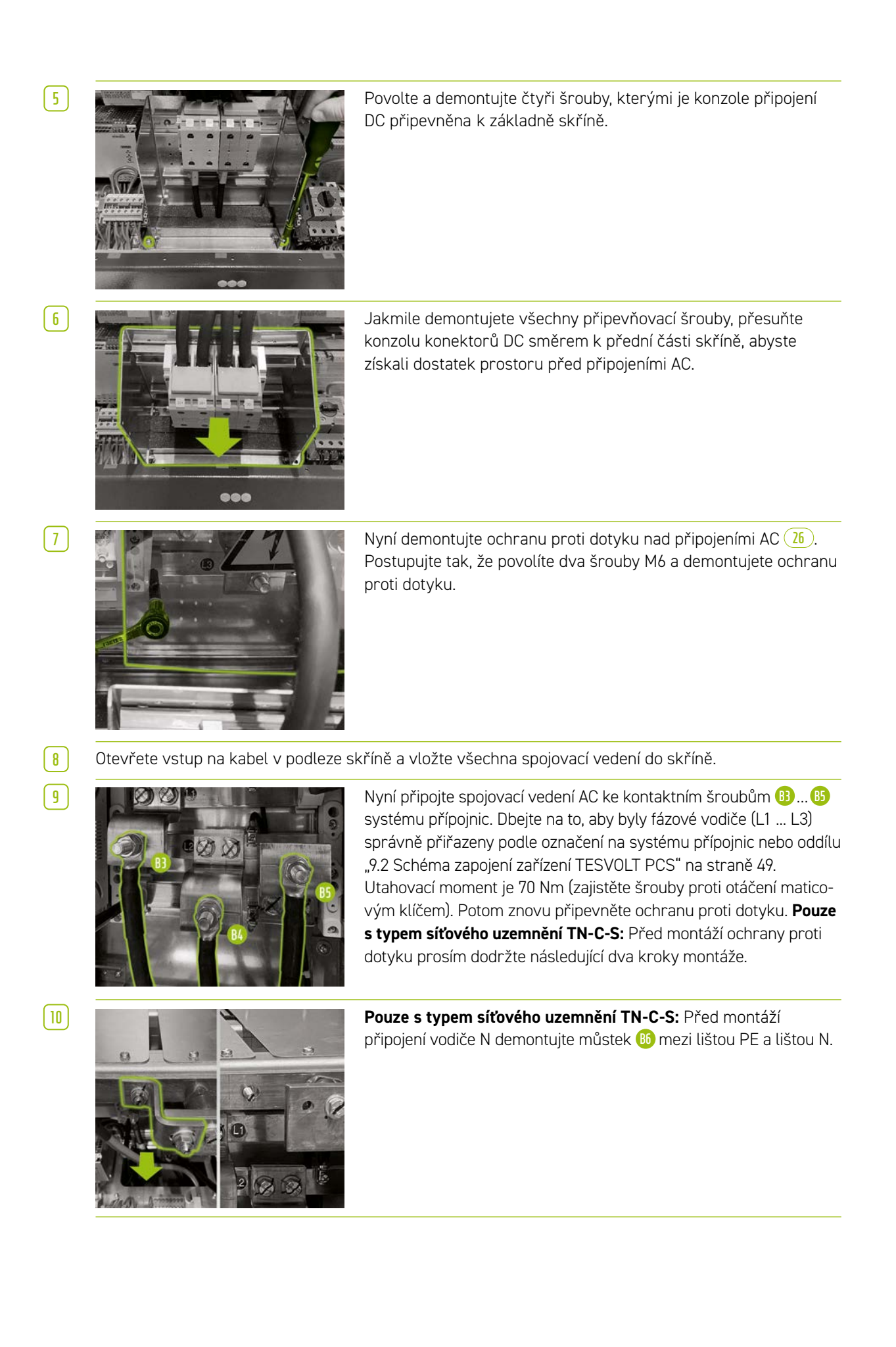

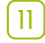

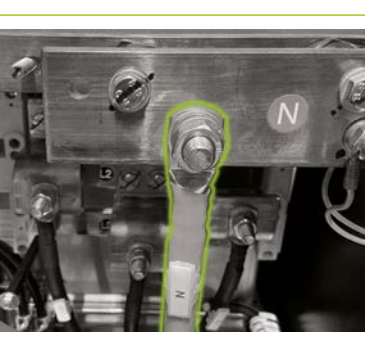

**11 Pouze s typem síťového uzemnění TN-C-S:** Nyní připojte vodič N ke svorce N **B2** . Použijte momentový klíč s utahovacím momentem 70 Nm (zajistěte šrouby proti otáčení maticovým klíčem). Abyste si montáž zjednodušili, demontujte kabelovou lištu (perforovanou desku). Potom znovu namontujte ochranu proti dotyku přes připojení AC a nakonec namontujte kabelovou lištu.

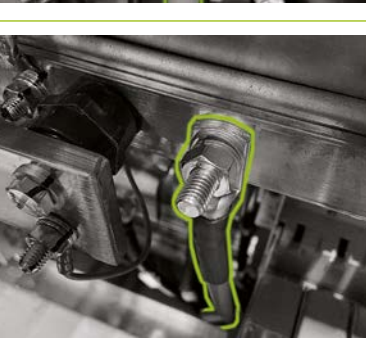

**12** Nyní připojte zemnicí kabel k liště pro vyrovnávání potenciálu prostřednictvím zhotovených kontaktních šroubů M10 nebo M12 **B1** . Ta se nachází vpravo hned vedle lišty N. Utahovací moment je 40 Nm pro připojení M10 a 70 Nm pro připojení M12 (při utahování použijte maticový klíč, aby se šrouby neotáčely).

**13** Znovu otvor na kabely zavřete.

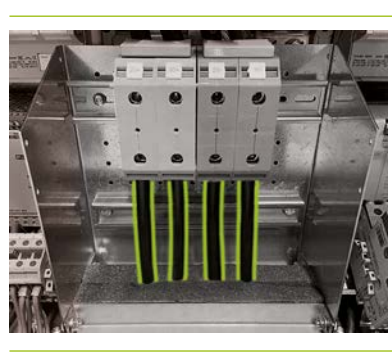

**14** Při montáži připojení DC baterie se ujistěte, že je polarita správná. Utahovací moment je 6-8 Nm.

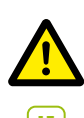

**NEBEZPEČÍ!** Před zapnutím je třeba zkontrolovat správnou polaritu DC+ a DC−.

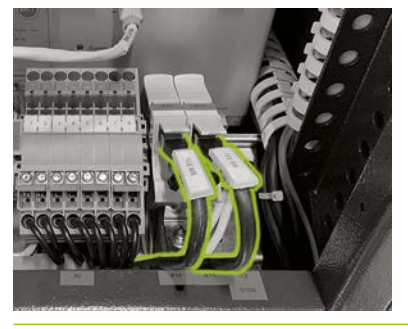

**15** Připojte ethernetový port **54** 1 zařízení TESVOLT PCS pomocí síťového kabelu, abyste připojili přepínač LAN 1. Potom připojte síťový kabel k portu Anybus **54** 2 zařízení TESVOLT PCS, abyste připojili přepínač LAN 2.

## 10 MONTÁŽ A PŘIPOJENÍ PERIFERNÍCH ZAŘÍZENÍ OVLÁDANÝCH PARALELNĚ SE SÍTÍ

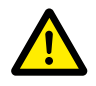

**NEBEZPEČÍ! Nebezpečí smrtelného poranění v případě nedodržování bezpečnostních pokynů** Je nezbytné, abyste dodržovali bezpečnostní pokyny v původní dokumentaci k produktu dodané výrobcem jednotlivých komponent. Nedodržení těchto pokynů může vést v vážnému zranění nebo k úmrtí.

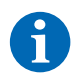

**POZNÁMKA:** Mějte prosím na paměti, že všech uvedených produktů, které nevyrábí společnost TESVOLT, je závazná pouze dokumentace k produktu příslušného výrobce. Společnost TESVOLT proto nemůže zaručit přesnost informací o těchto produktech. Závazné informace naleznete pouze v platné dokumentaci k příslušnému produktu.

### Napájení 24 V

### **Varianta 1 – on-grid: Napájení 24 V prostřednictvím externí jednotky napájení**

Pokud není potřeba funkce záložního napájení ani použití off-grid, lze k obsluze periferních zařízení použít dodané externí napájení 24 V **8** . Zařízení je namontováno ve skříňových rozvaděčích nebo na malých montážních rozvaděčích na 35mm montážní liště v souladu s DIN 43880.

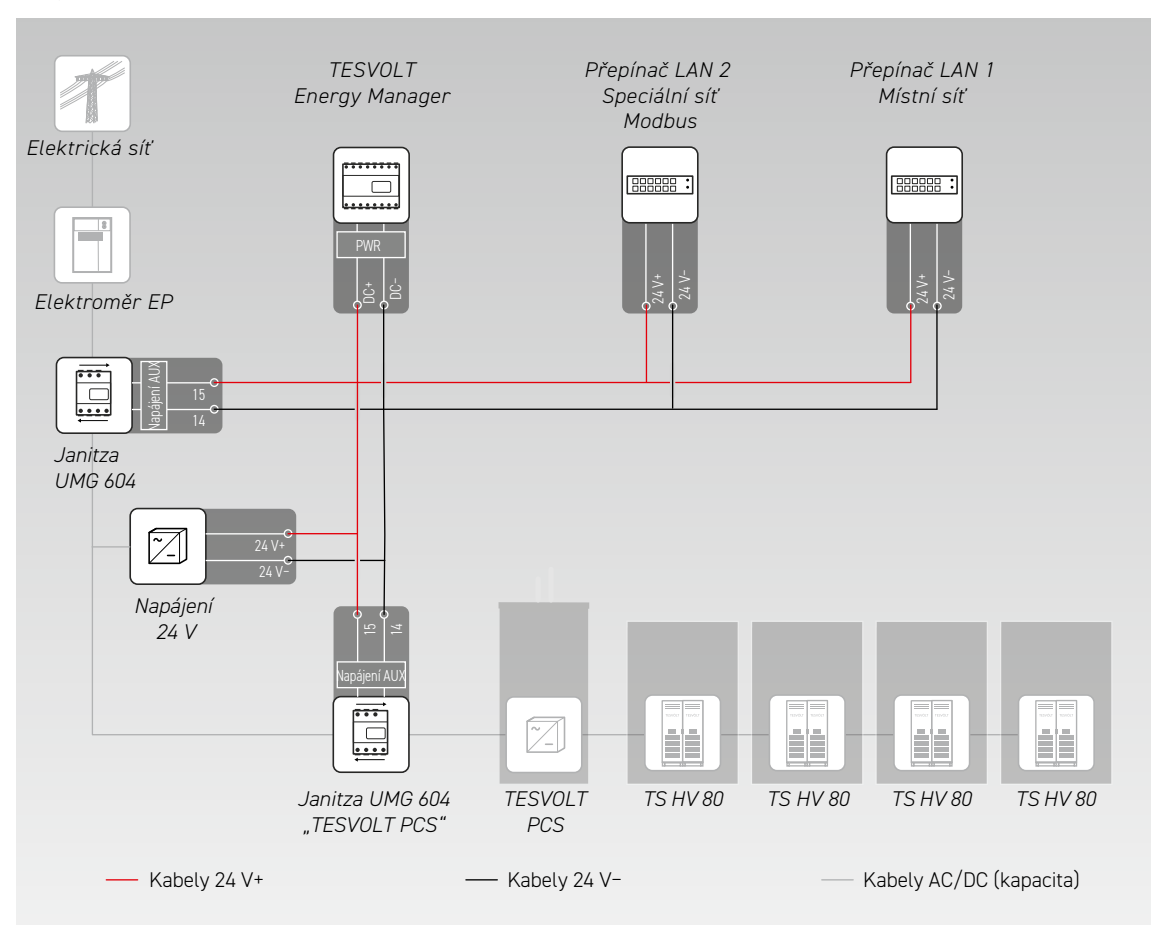

### **Varianta 2 – on-grid: Napájení 24 V prostřednictvím zařízení TESVOLT PCS**

Bateriový střídač TESVOLT PCS je vybaven integrovaným napájením 24 V, které lze použít k obsluze externích zařízení. Pokud má být systém schopen poskytovat později záložní napájení, doporučuje se, aby byly externí komponenty v rámci přípravy připojeny k vlastnímu zdroji energie 24 V. Napájení 24 V lze k zařízení TESVOLT PCS připojit odbočkou prostřednictvím svorek X7 49  $\mathbb{Q}/\mathbb{G}$ .

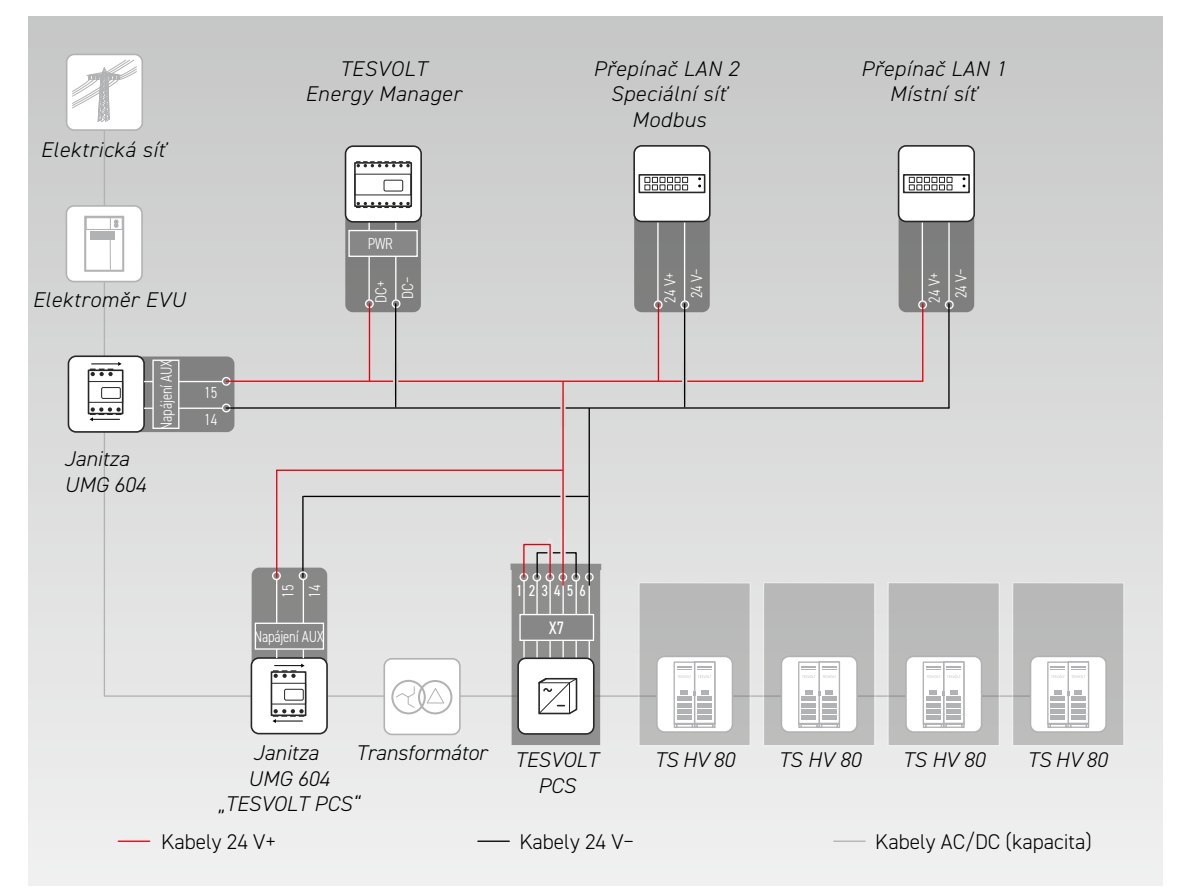

### Elektroměr Janitza

V systému TS-IHV80 jsou použity minimálně dva elektroměry Janitza (viz oddíl ["9.1 Konfigurace sys](#page-46-0)[tému" na straně 47](#page-46-0)). Jeden elektroměr je umístěn v místě síťové přípojky, druhý co nejblíže zařízení TESVOLT PCS. Mějte na paměti, že mezi tímto elektroměrem a zařízením TESVOLT PCS se nesmí nacházet žádné spotřebiče (kromě dalšího transformátoru u off-grid systémů a systémů záložního napájení). Poznámka: v rozsahu dodávky jsou zahrnuty pouze transformátory pro elektroměr u zařízení "TESVOLT PCS". Transformátor pro druhý elektroměr musí zajistit zákazník.

- **1** Elektroměry Janitza namontujte do skříňových rozvaděčů nebo na malé montážní rozvaděče na 35mm montážní liště. Mohou být namontovány do libovolné pozice.
- **2** Připojte elektroměry Janitza k napájení 24 V prostřednictvím svorky **64** .
- **3** Vybavte měřicí vstupy pro měření napětí pojistkami a odpojovačem. Připojte měřicí body pro napěťovou odbočku do místa síťové přípojky a na zařízení TESVOLT PCS prostřednictvím svorky **68** elektroměrů Janitza.
- **4** Nyní připojte proudové transformátory na měření proudu k elektroměrům Janitza prostřednictvím svorky **67** pomocí zkratovacího zařízení (zkratové svorky). Dodržujte také informace o přiřazení svorek v oddílu ["7.1 Elektroměr Janitza UMG 604" na straně 29](#page-28-0) a také specifikace v návodu k instalaci a v další dokumentaci k produktu Janitza UMG 604.

### Připojení proudového transformátoru k MIO (TESVOLT PCS)

V závislosti na aplikaci (např. fyzické omezování výkonových špiček) může být nutné zkrátit dobu reakce střídače na maximální možnou míru. V těchto případech se v zařízení TESVOLT PCS používá zařízení MIO pro interní měření a vstup/výstup **30** .

Transformátory vyžadované na měření proudu (budou zajištěny zákazníkem) se připojují ke svorce X6 **63** na svorkovém pásku  $(33)$  v zařízení TESVOLT PCS (pro přiřazení viz ["6.5 Svorkový pásek pro bate](#page-26-0)[riový střídač TESVOLT PCS" na straně 27](#page-26-0)).

### Ethernetové spínače (LAN 1 a LAN 2)

Zařízení se montují do skříňových rozvaděčů nebo na malé montážní rozvaděče na 35mm montážní lištu v souladu s DIN 43880. Mohou být namontovány do libovolné pozice. Připojte zařízení k napájení 24 V.

#### TESVOLT Energy Manager s USB ethernetovým adaptérem

**1** Zařízení TESVOLT Energy Manager namontujte do skříňového rozvaděče, nebo na malý montážní rozvaděč na 35mm montážní lištu v souladu s DIN 43880. Mohou být namontovány do libovolné pozice. Věnujte pozornost montážním rozměrům uvedeným na obrázku v oddílu "3.3 Příprava montáže" na straně 9 Návodu k instalaci a použití zařízení TESVOLT Energy Manager a také maximálním délkám kabelů v předchozím oddílu.

2<sup></sup> Připojte zařízení TESVOLT Energy Manager k napájení 24 V prostřednictvím jeho připojení "PWR" <sup>18</sup> Zajistěte, aby mělo přívodní vedení pojistku maximálně na 3 A.

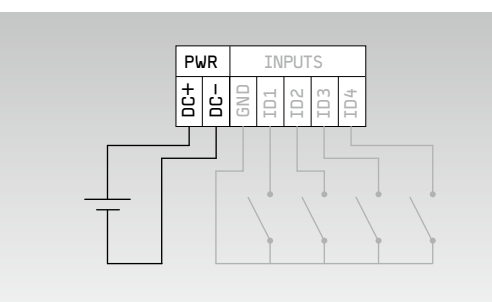

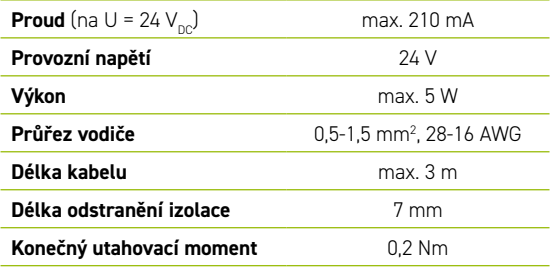

**3** Připojte připojení LAN zařízení TESVOLT Energy Manager **72** k internetovému připojení pomocí spínače LAN-1. Připojte dodaný USB síťový adaptér **14,1** k připojení USB-1 **71** a připojte jej ke spínači LAN-2 (speciální síť Modbus). Mějte prosím na paměti, že maximální délka vedení je 30 m. Pokud jednotky nelze připojit ke speciální síti (LAN 2), mohou být také připojeny síti LAN 1. Pokud nepoužijete DHCP server, jak je doporučeno, musí být těmto jednotkám také přidělena pevná IP adresa.

### <span id="page-56-0"></span>Vytvoření komunikačních spojení

Připojte připojení Modbus a síťová připojení všech komponent systému podle následujícího obrázku.

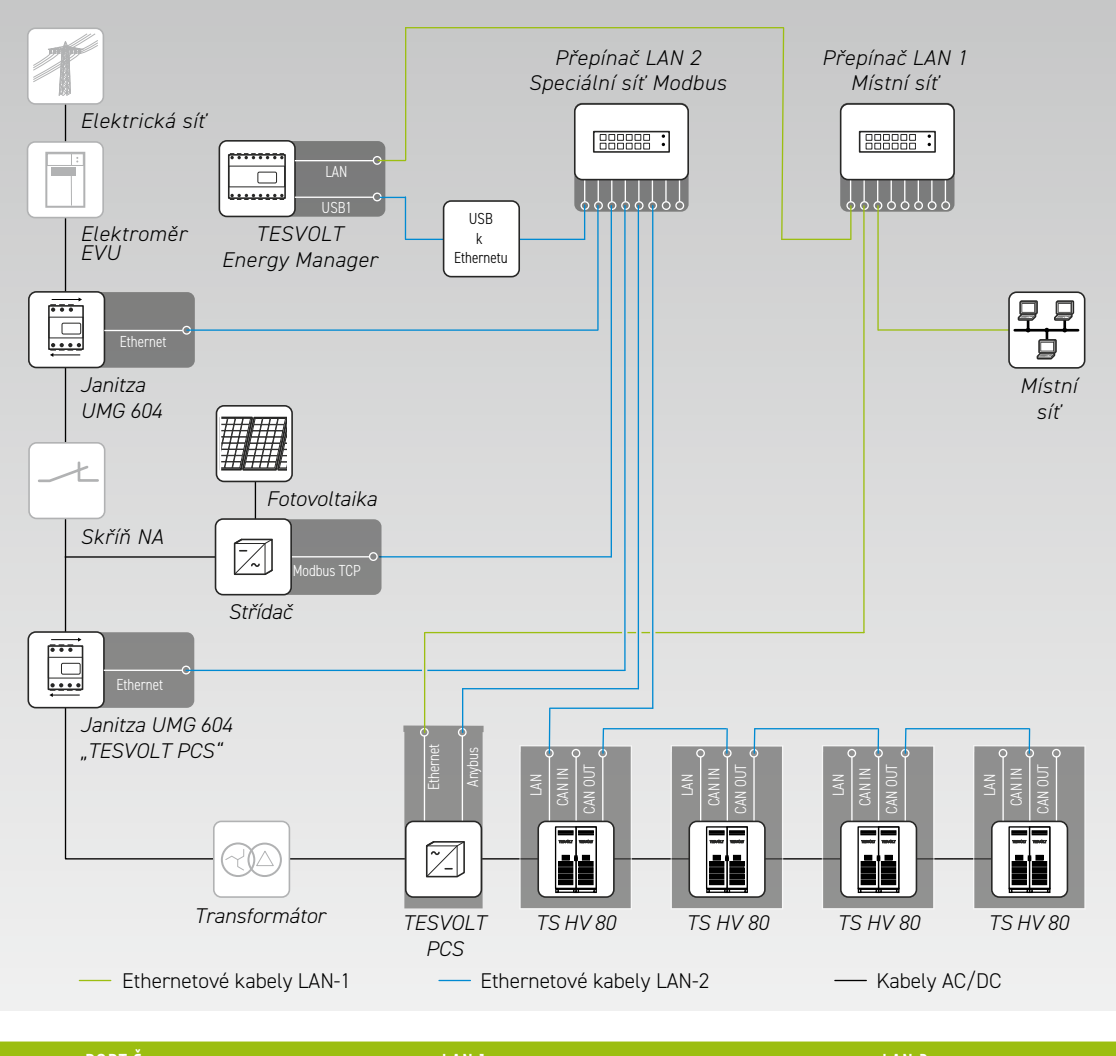

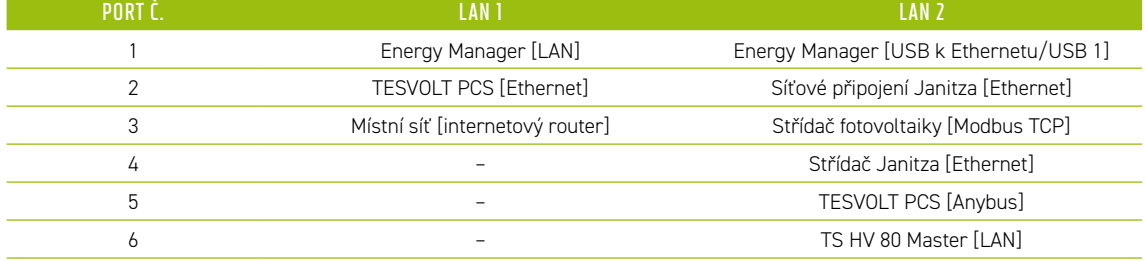

## 11 INSTALACE A PŘIPOJENÍ PERIFERNÍCH ZAŘÍZENÍ V OFF-GRID PROVOZU

Pro off-grid systémy doporučujeme použít zařízení TESVOLT Backup Control Box. Veškeré komunikační, řídicí a měřicí komponenty jsou již v zařízení umístěné a předběžně zapojené.

**POZNÁMKA:** Při plánování a montáži off-grid systémů nezapomeňte pročíst poznámku společnosti TESVOLT k této aplikaci "Poznámka k aplikaci pro lithiové úložiště TS-I HV 80 – Jsme připraveni přejít na off-grid?"

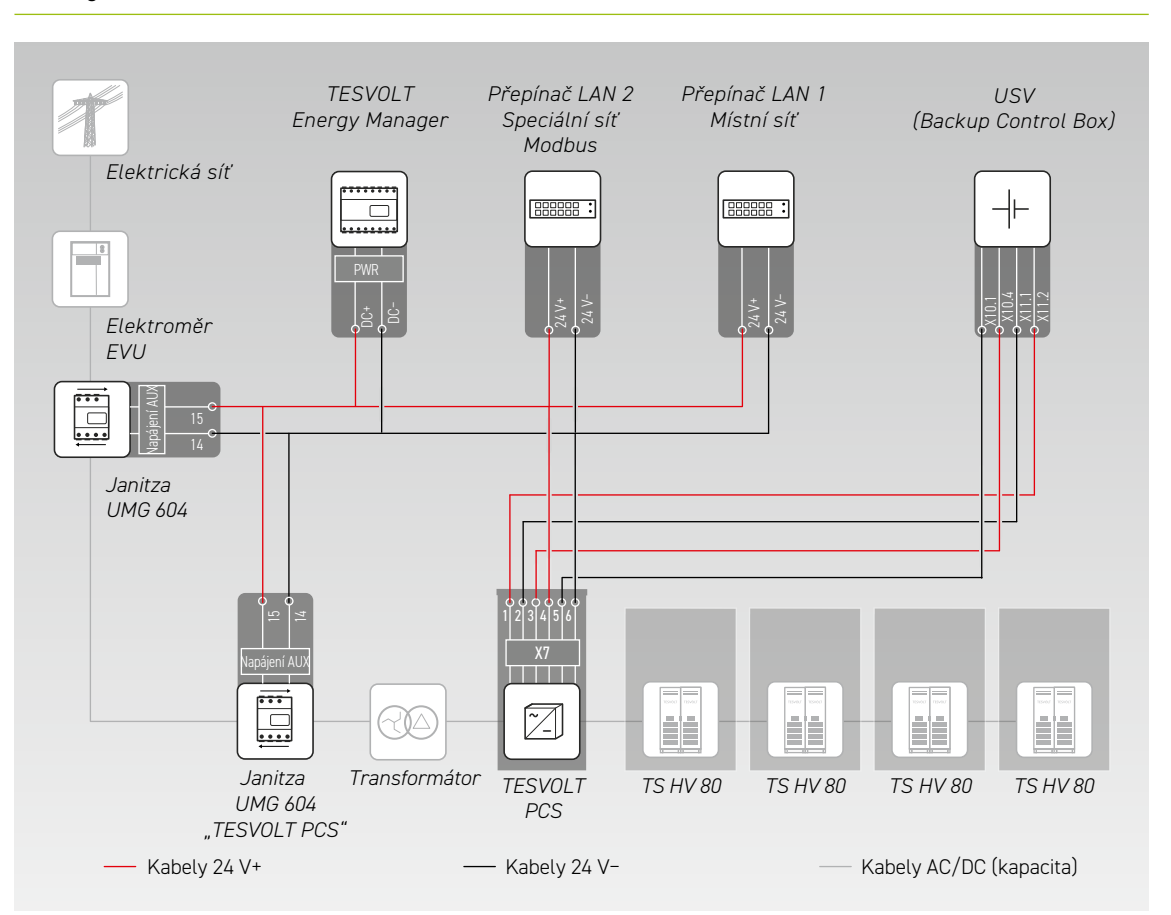

- **1** Namontujte zařízení TESVOLT Backup Control Box. Nahlédněte prosím také do oddílu ["Rozměry zaří](#page-14-0)[zení TESVOLT Backup Control Box" na straně 15.](#page-14-0)
- **2** Nyní vytvořte síťové připojení. Postupujte tak, že připojíte "ethernetový" port X10 **44** 1 zařízení TESVOLT PCS ke spínači LAN 1 (K5) **100** a připojení "Anybus" X11 **54** 2 ke spínači LAN 2 (K4) **99** . U systémů s více než jedním úložným systémem vytvořte mezi úložnými systémy TS HV80 připojení Modbus. Připojte úložný systém (úložné systémy) ke spínači LAN 2 (K4) **79** . (Viz obrázek v oddílu ["Vytvoření komunikačních](#page-56-0)  [spojení" na straně 57\)](#page-56-0). Nakonec vytvořte připojení mezi spínačem LAN 1 (K5) **100** a internetem/místní sítí.
- **3** Poté připojte vstupy a výstupy napájecího napětí zařízení TESVOLT PCS k odpovídajícím připojením zařízení TESVOLT Backup Control Box (nahlédněte do schématu v tomto oddílu a využijte přiřazení svorek podle oddílů ["6.5 Svorkový pásek pro bateriový střídač TESVOLT PCS" na straně 27](#page-26-0) a "7.3 [TESVOLT Backup Control Box" na straně 32](#page-31-0)).
- **4** Připojte měřicí body pro napěťovou odbočku do místa síťové přípojky k X2 **103** a pro napěťovou odbočku na zařízení TESVOLT PCS pomocí X4 **105** zařízení TESVOLT Backup Control Box. Potom také připojte napěťové odbočky na obou stranách odpojovače od sítě pomocí X5 **106** .
- **5** Nyní připojte proudový transformátor pro měření proudu ke svorce X1 **102** (P1, bod síťové přípojky) a ke svorce X3 **104** (P2, TESVOLT PCS) zařízení TESVOLT Backup Control Box. Dodržujte také informace o přiřazení svorek v oddílu ["7.1 Elektroměr Janitza UMG 604" na straně 29](#page-28-0) a také specifikace platné dokumentace k produktu Janitza UMG 604.
- **6** Nyní připojte ostatní komponenty k přípojkám X6, X7 a X8 zařízení TESVOLT Backup Control Box. Dodržujte poznámku k této aplikaci "Poznámka k aplikaci pro lithiové úložiště TS-I HV 80 – Jsme připraveni přejít na off-grid?" a také informace o přiřazení svorek v oddílu "7.3 [TESVOLT Backup Control Box" na straně 32.](#page-31-0)

## 12 UVEDENÍ DO PROVOZU

## 12.1 POŘADÍ KROKŮ PRO UVEDENÍ SYSTÉMU DO PROVOZU

Aby nedocházelo k poruchám, musí být jednotlivé komponenty systému uvedeny do provozu v určitém pořadí.

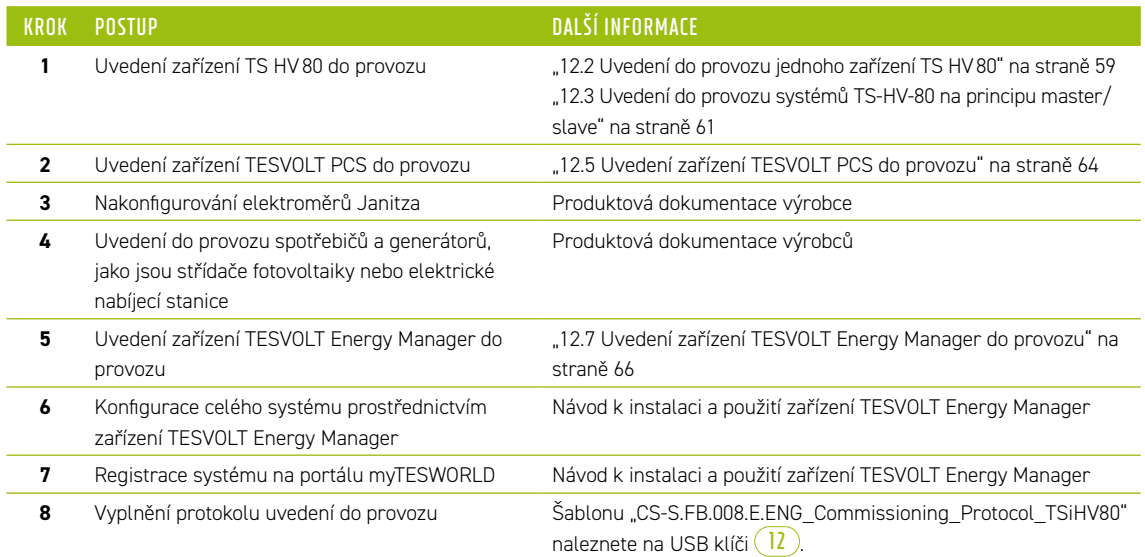

## 12.2 UVEDENÍ DO PROVOZU JEDNOHO ZAŘÍZENÍ TS HV80

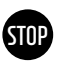

### <span id="page-58-0"></span>**VAROVÁNÍ! Možné poškození baterie z důvodu nesprávné konfigurace**

Nesprávná konfigurace může poškodit baterii. Nastavení parametrů ovlivňuje chování zařízení TESVOLT PCS při nabíjení. Z tohoto důvodu je důležité, abyste při uvedení do provozu provedli správná nastavení.

### Nezbytné předpoklady

Zařízení TESVOLT PCS a periferní komponenty byly nainstalovány v souladu se specifikacemi (montáž/ připojení) příslušných výrobců.

### Postup

**1** Zkontrolujte zapojení mezi zařízeními TESVOLT PCS a TS HV80.

2<sup>2</sup> Zkontrolujte zapojení komponent zařízení TS HV80 v souladu s oddílem "5.8 Zapojení bateriových [modulů" na straně 24](#page-23-0). Pokud je zapojení správné, budou všechny komponenty pod napětím chráněny před fyzickým kontaktem.

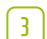

**STOP**

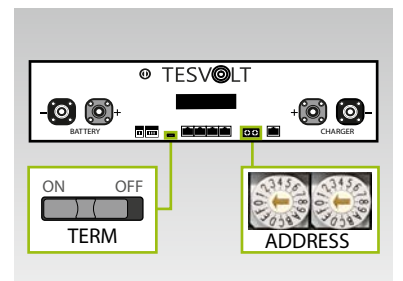

Zkontrolujte a v případě potřeby opravte nastavení ukončení a adresování zařízení TS HV80 "TERM" **5** a "ADDRESS" **10** na zařízení APU HV1000-S.

Při použití jednoho zařízení TS HV80 musí být možnost TERM (Ukončení) nastavena na "ON" (Zapnuto) a možnost ADDRESS (Adresa) musí být nastavena na "0" a "0".

- **4** Zapnutí externího spínače **B** zvnějšku dveří skříně zařízení TS HV80.
- **5** Stisknutí vypínače ("SWITCH") **17** na zařízení APU HV1000-S.

### **VAROVÁNÍ! Možné poškození zařízení APU HV1000-S kvůli nesprávné obsluze** Pokud klepnete na zařízení APU HV1000-S, abyste je aktivovali nebo potvrdili akci, musíte dodržovat následující pokyny, aby nedošlo k poškození zařízení APU HV1000-S:

- 1. Za žádných okolností na jednotku neklepejte žádnými předměty.
- 2. Jemně prsty klepněte na značku **16** vpravo od displeje na pouzdru. **Nikdy neklepejte na displej**.

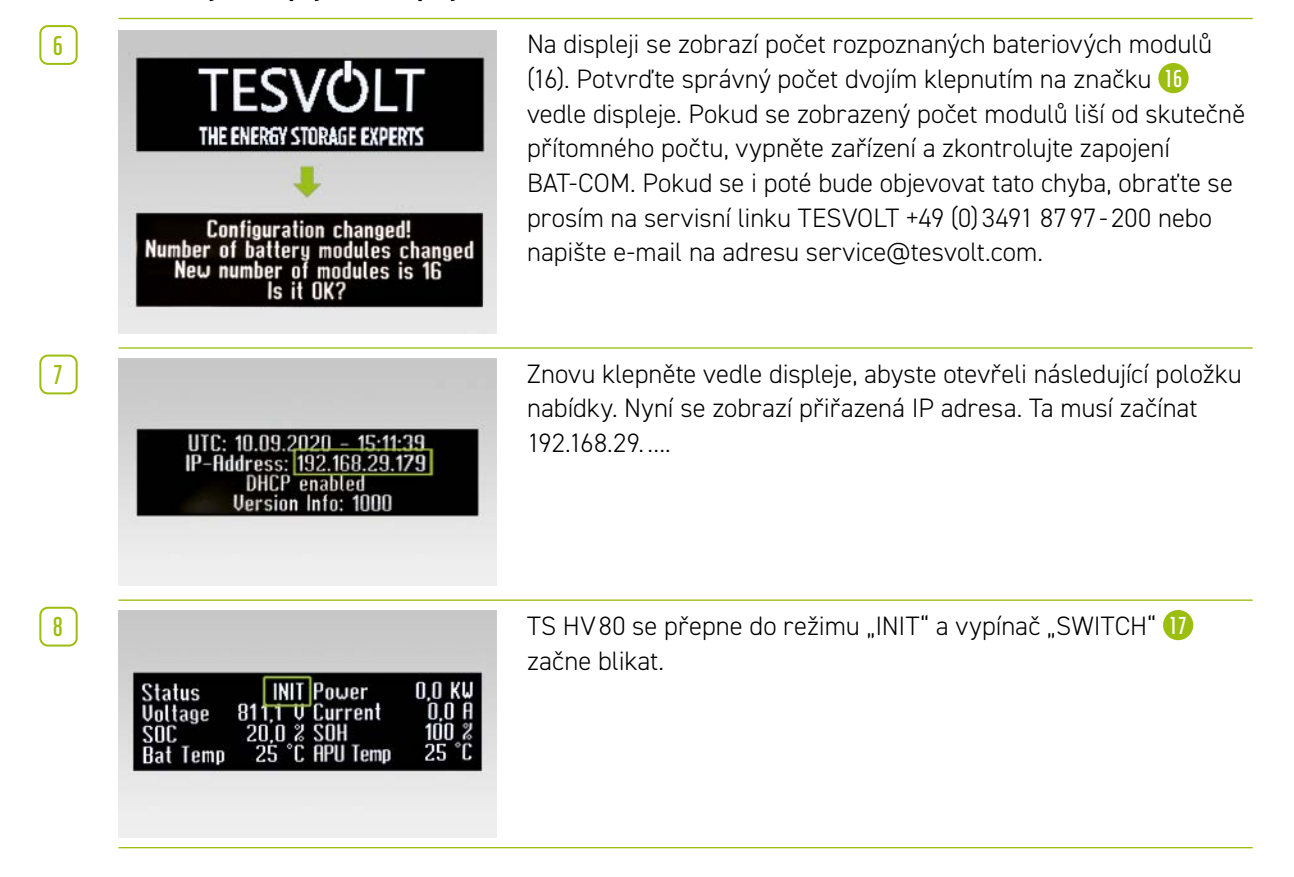

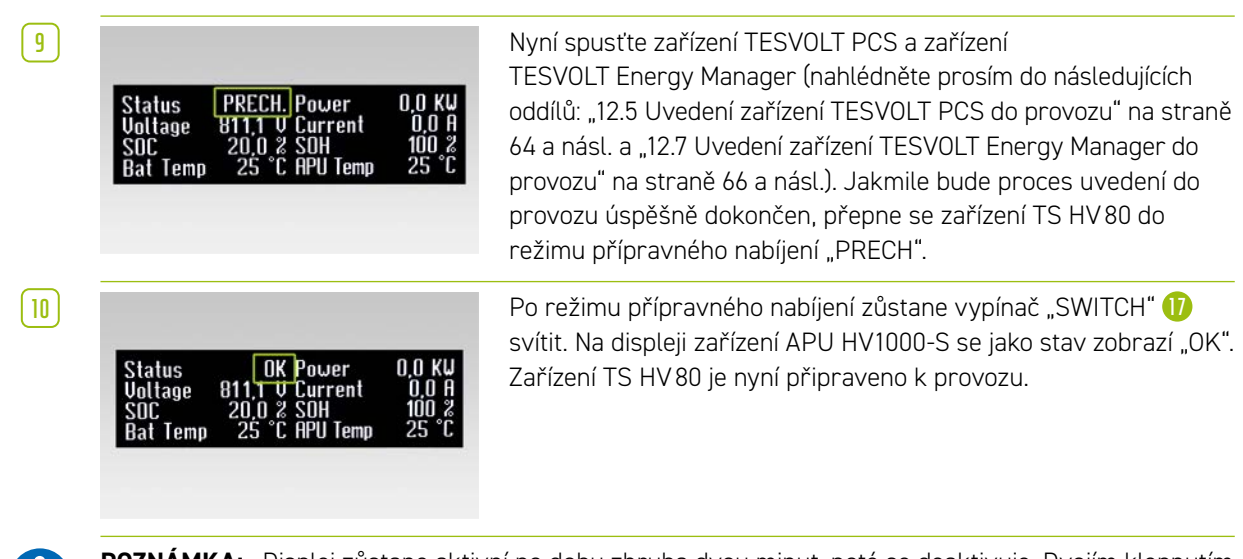

**POZNÁMKA:** Displej zůstane aktivní po dobu zhruba dvou minut, poté se deaktivuje. Dvojím klepnutím jej můžete znovu aktivovat.

## 12.3 UVEDENÍ DO PROVOZU SYSTÉMŮ TS-HV-80 NA PRINCIPU MASTER/SLAVE

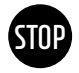

### <span id="page-60-0"></span>**VAROVÁNÍ! Možné poškození baterie z důvodu nesprávné konfigurace**

Nesprávná konfigurace může poškodit baterii. Nastavení parametrů ovlivňuje chování zařízení TESVOLT PCS při nabíjení. Z tohoto důvodu je důležité, abyste při uvedení do provozu provedli správná nastavení.

### Nezbytné předpoklady

Montáž zařízení TESVOLT PCS byla zcela dokončena.

### Postup

**1** Zkontrolujte zapojení zařízení TESVOLT PCS a TS HV80.

2 Zkontrolujte zapojení komponent zařízení TS HV80 v souladu s oddílem "5.8 Zapojení bateriových [modulů" na straně 24](#page-23-0). Pokud je zapojení správné, budou všechny komponenty pod napětím chráněny před fyzickým kontaktem.

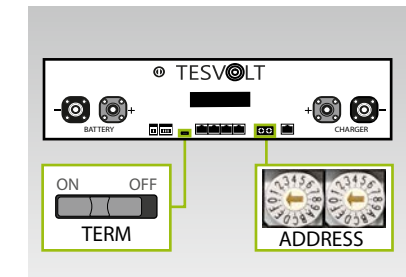

Nyní můžete provést nastavení pro ukončení a adresování zařízení TS HV80 "TERM" **5** a "ADDRESS" 10 v souladu s oddílem ["Přehled všech možností adresování" na straně 87](#page-86-0) a násl. V případě systémů master/slave se TERM (Ukončení) **5** nastaví na "ON" (Zapnuto) pro zařízení APU HV1000-S systému master a posledního úložného systému v konfiguraci master/slave. TERM (Ukončení) **5** pro všechny ostatní slave zařízení APU v konfiguraci se nastaví na "OFF" (Vypnuto).

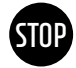

**3**

#### **VAROVÁNÍ! Možné poškození zařízení APU HV1000-S kvůli nesprávné obsluze**

Pokud klepnete na zařízení APU HV1000-S, abyste je aktivovali nebo potvrdili akci, musíte dodržovat následující pokyny, aby nedošlo k poškození zařízení APU HV1000-S:

- 1. Za žádných okolností na jednotku neklepejte žádnými předměty.
- 2. Jemně prsty klepněte na značku vpravo od displeje na pouzdru. **Nikdy neklepejte na displej**.

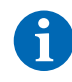

**POZNÁMKA:** Displej zůstane aktivní po dobu zhruba dvou minut, poté se deaktivuje. Dvojím klepnutím jej můžete znovu aktivovat.

**4** Nyní můžete uvést do provozu všechny úložné systémy s konfigurací slave. Postupujte v obláceném pořadí podle jejich pozice v konfiguraci master/slave. Začněte posledním zařízením slave v konfiguraci master/slave a prvním spínačem na externím spínači **B** vně dveří skříně a potom vypínačem "SWITCH" **17** na zařízení APU HV1000-S.

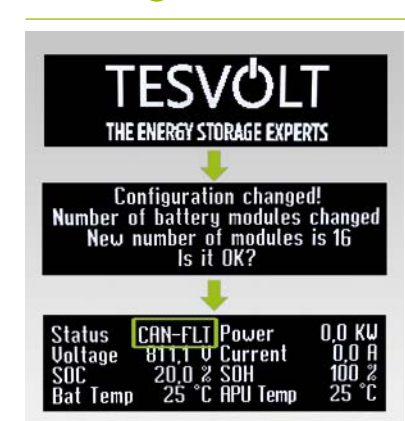

**5** Na displeji úložného systému slave se zobrazí počet rozpoznaných bateriových modulů (16). Potvrďte, že je počet správný, dvojím klepnutím na značku **16** vedle displeje. Pokud se zobrazený počet modulů liší od skutečně přítomného počtu, vypněte zařízení TS HV80 a zkontrolujte zapojení BAT-COM. Pokud se i poté bude objevovat tato chyba, napište e-mail na adresu service@tesvolt.com, nebo se obraťte na servisní linku TESVOLT +49 (0)3491 8797-200. Jakmile bude uvedení do provozu úspěšně dokončeno, stav se změní na "CAN-FLT".

- **6** Zapněte následující úložný systém slave a postupujte, jak je popsáno v krocích  $\begin{bmatrix} 4 \end{bmatrix}$ a  $\begin{bmatrix} 5 \end{bmatrix}$ , t.j. stejně, jako když jste do provozu uváděli první systém slave.
- **7** Jakmile budou do provozu uvedeny všechny úložné systémy slave, můžete spustit skříň master. Postupujte tak, že zapnete externí spínač (**B**) zvnějšku dveří skříně.

**8** Nyní stiskněte vypínač "SWITCH" **17** na příslušném zařízení APU HV1000-S.

**9** Na rozdíl od zařízení APU s konfigurací slave vyžaduje master zpočátku řadu "řetězců". Počet řetězců odpovídá počtu úložných systémů v konfiguraci master/slave (např. master + slave 1 = 2 řetězce). Potvrďte správný počet dvojím klepnutím vedle displeje. Pokud se objeví odchylky, zkontrolujte zapojení CAN OUT –> CAN IN, ukončení a adresování. Pokud se i poté bude objevovat tato chyba, napište e-mail na adresu service@tesvolt.com nebo se obraťte na servisní linku TESVOLT +49 (0) 3491 87 97 - 200.

**10** Na displeji master zařízení APU HV1000-S se nyní zobrazuje počet rozpoznaných bateriových modulů (16). Potvrďte správný počet fiouration chanoed dvojím klepnutím. V případě odchylek vypněte zařízení TS HV80 a zkontrolujte zapojení zařízení BAT-COM. Pokud se i poté bude objevovat tato chyba, napište e-mail na adresu service@tesvolt.com

192 168 29 179 enabled

THE ENERGY STORAGE EXPERTS

**Configuration changed!** Number of strings changed<br>New number of strings is 2<br>Is it OK?

**11** Znovu klepněte vedle displeje, abyste otevřeli následující položku nabídky. Nyní se zobrazí přiřazená IP adresa. Ta musí začínat 192.168.29.….

nebo se obraťte na servisní linku TESVOLT +49 (0)3491 8797-200.

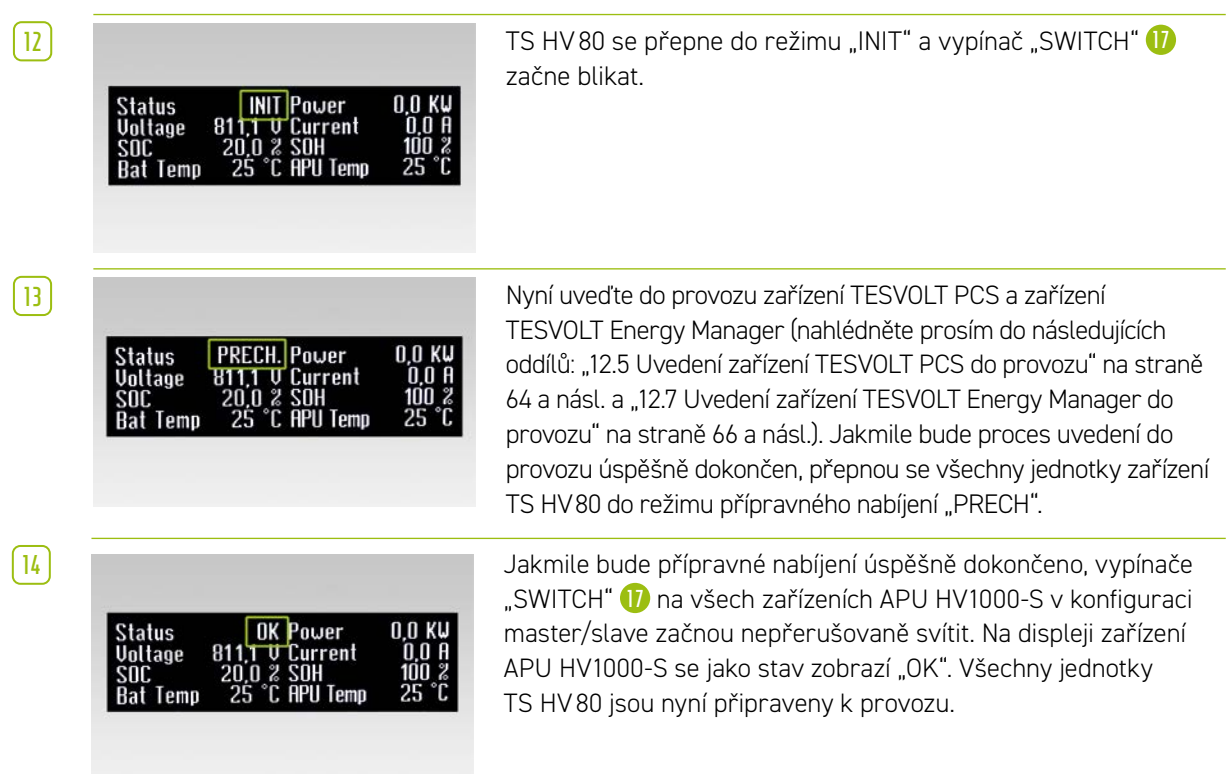

## 12.4 UVEDENÍ ZAŘÍZENÍ TESVOLT Backup Control Box DO PROVOZU

<span id="page-62-0"></span>Použití zařízení TESVOLT Backup Control Box je volitelné pro záložní napájení a off-grid systémy.

**1** Vložte do pozic F2, F3 a F4 2A závitové pojistky (D01) **94** .

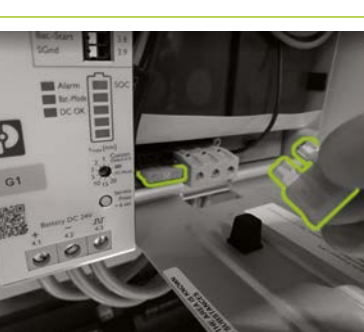

**2** Nejprve aktivujte zařízení UPS **93** . Nejprve otevřete kryt na baterie a vložte dvě 25A ploché pojistky do připravených slotů.

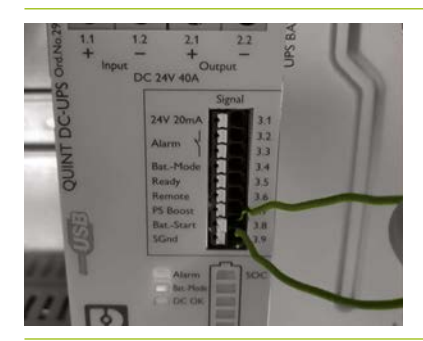

**3 Proved'te studený start zařízení UPS <b>93**. Pomocí funkce studeného startu můžete UPS spustit bez vstupního napájecího napětí. UPS se napájí energií z připojené baterie, která také napájí spotřebiče. Krátce musí být připojeny dvě signální svorky Bat.-Start (3.8) a SGnd (3.9). Po inicializaci se UPS přepne do režimu baterie.

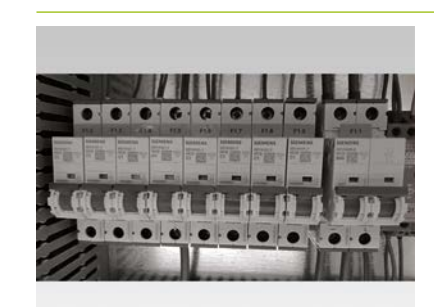

**4** Nyní zapněte pojistky F1.1 až F1.9 **90** na zařízení TESVOLT Backup Control Box.

**5** Všechny 24V komponenty by nyní měly být pod napětím. Spouštějte komponenty v následujícím pořadí a podle uvedených oddílů:

- 1. Elektroměry Janitza: ["12.6 Uvedení do provozu dvou elektroměrů Janitza" na straně 65](#page-64-0)
- 2. TESVOLT Energy Manager: ["12.7 Uvedení zařízení TESVOLT Energy Manager do provozu" na straně 66](#page-65-0)
- 3. Registrace na myTESWORLD: ["12.8 Registrace na portálu myTESWORLD" na straně 69](#page-68-0).

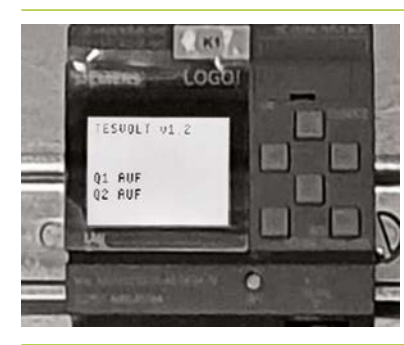

**6 6 Ovládací program pro logo Siemens (K1) <b>92** je již implementován ve výrobní konfiguraci (poznáte to tak, že se zobrazuje "TESVOLT v1.2"). Na displeji je také uvedeno, že oba síťové oddělovače jsou rozpojeny ("Q1 OPEN"; "Q2 OPEN").

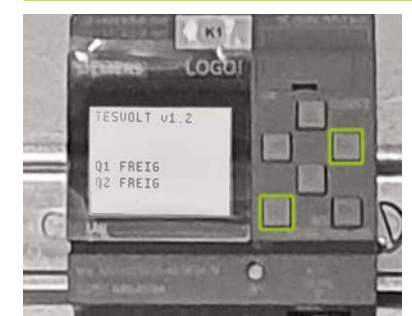

**7** Nyní sepněte odpojovače od sítě. Systém tak začne být napájen. Základním předpokladem pro to je, aby bylo zařízení TESVOLT PCS neaktivní / v pohotovostním stavu a aby nebyl vytvářen žádný off-grid systém (např. prostřednictvím naftového generátoru), t.j. aby byla síť zákazníka na straně AC bez napětí. Abyste sepnuli odpojovač od sítě, současně stiskněte tlačítka (ESC) + (→) na ovladači loga SIEMENS **92** .

**8** Pokud jsou splněny výše uvedené podmínky, bude logem SIEMENS **92** povoleno sepnutí odpojovače od sítě a odpojovač od sítě se sepne. Nyní je systém napájen elektrickou energií ze sítě a může být zahájen on-grid provoz.

## 12.5 UVEDENÍ ZAŘÍZENÍ TESVOLT PCS DO PROVOZU

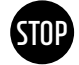

### <span id="page-63-0"></span>**VAROVÁNÍ! Nebezpečí poškození zařízení TESVOLT PCS a dalších komponent v případě nesprávné polarity**

Před prvním připojením je důležité zkontrolovat správou polaritu elektrického obvodu DC. Nesprávná polarita způsobí průtok nekontrolovaného vybíjecího proudu odpory předběžného nabití, což způsobí jejich okamžité a nevratné poškození. Je také třeba vzít v úvahu skutečnost, že pojistky či další zařízení pro ochranu proti nadproudu nebudou normálně reagovat, protože nabíjecí proud je omezen odpory.

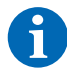

**POZNÁMKA:** Před uvedením do provozu zkontrolujte, zda je přítomno pravé rotační pole.

- 1 Zkontrolujte zapojení zařízení TESVOLT PCS (viz návod k instalaci "9.3 Montáž zařízení TESVOLT PCS" [na straně 51](#page-50-0) a násl.).
- 2<sup></sup> Zapněte napájení AC zařízení TESVOLT PCS.
- **3** Sepněte všechny stávající pojistkové odpojovače Q1 ... Q4 **28** (počet odpovídá počtu IPU).
- **4** Nyní sepněte jistič Q01 **50** .
- **5** Zkontrolujte jističe F20 ... F25 **47** / **51** . F20 a F21 musí být zapnuty, stejně jako jističe F22 ... F25, které patří ke stávajícím IPU. Přiřazení určuje montážní pozice (1 ... 4). F22 náleží IPU v montážní pozici 1 (zcela vlevo), F23 náleží IPU v montážní pozici 2 a tak dále. Pokud jsou například namontovány pouze dvě IPU v pozicích 2 a 3, potom je třeba sepnout F23 a F24 . Viz také oddíly ["6.5 Svorkový pásek pro](#page-26-0)  [bateriový střídač TESVOLT PCS" na straně 27](#page-26-0) a ["6.6 Pozice IPU a související jističe a oddělovače](#page-27-0)  [NH" na straně 28.](#page-27-0)

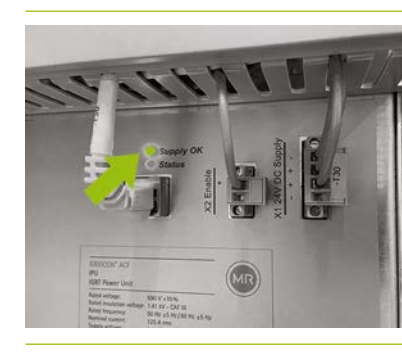

**6** Sepněte hlavní vypínač S1 **23** . Nejprve proběhne test ventilátorů zařízení TESVOLT PCS. Po úspěšném dokončení automatického testu se horní LED kontrolka "Supply OK" na IPU rozsvítí zeleně a zařízení TESVOLT PCS bude v provozu.

### 12.6 UVEDENÍ DO PROVOZU DVOU ELEKTROMĚRŮ JANITZA

<span id="page-64-0"></span>**POZNÁMKA:** Pokud budete používat TESVOLT Backup Control Box, přeskočte v tuto chvíli následující oddíly a pokračujte s uváděním do provozu oddílem ["12.4 Uvedení zařízení TESVOLT Backup Control Box](#page-62-0)  [do provozu" na straně 63.](#page-62-0)

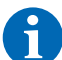

**POZNÁMKA:** Než začnete uvádět do provozu elektroměry Janitza, přečtěte si prosím dokumentaci výrobce a pokud je to relevantní, použijte při uvádění do provozu také jejich software "GridVis®".

- **1** Zapněte pojistky příslušného elektroměru. Displej se aktivuje a bude zahájen proces spouštění.
- **2** Na zařízení vyberte režim programování. Současným stisknutím tlačítek 1 a 2 po dobu přibližně jedné sekundy přejdete do režimu programování prostřednictvím dotazu na heslo. Pokud nebylo žádné heslo naprogramováno, dostanete se přímo do první programovací nabídky.
- **3** Nastavte poměr proudu a napětí transformátoru (viz tabulku v oddílu "9.3 Montáž zařízení [TESVOLT PCS" na straně 51\)](#page-50-0). Nahlédněte prosím do návodu k použití zařízení Janitza UMG 604.
- **4** Nyní nakonfigurujte ethernetové připojení. Zařízení musí být nakonfigurováno jako DHCP klient. Zařízení TESVOLT Energy Manager funguje jako DHCP server. IP adresa přiřazená zařízením Energy Manager musí začínat 192.168.29. …. Nahlédněte prosím do návodu k použití zařízení Janitza UMG 604.
- **5** Pomocí webového rozhraní elektroměrů Janitza zkontrolujte věrohodnost zobrazených hodnot (kladné hodnoty = odběr, záporné hodnoty = napájení). Zde se musíme zaměřit hlavně na to, abychom nenainstalovali nesprávně transformátory.

## <span id="page-65-0"></span>12.7 UVEDENÍ ZAŘÍZENÍ TESVOLT Energy Manager DO PROVOZU

- **1** Zapněte napájení 24 V.
- **2** Vytvořte připojení se zařízením TESVOLT Energy Manager, například připojením ke speciální síti Modbus (LAN 2) pomocí notebooku.
- **3** Otevřete konfigurační rozhraní zařízení Energy Manager prostřednictvím IP adresy 192.168.29.254.
- **4** Nyní nakonfigurujte ethernetové připojení: Settings (Nastavení)  $\rightarrow$  System settings (Systémová nastavení)  $\rightarrow$  Network (Síť).
- **5** Nyní nakonfigurujte elektroměr pro přenos z elektrické sítě (např. Janitza UMG 604): Settings (Nastavení)  $\rightarrow$  Device configuration (Konfigurace zařízení)  $\rightarrow$  Power measurement (Elektroměr)  $\rightarrow$  Add power measurement status (Přidat stav elektroměru)  $\rightarrow$  "Select a model" (Vyberte model)  $\rightarrow$  Janitza UMG 604 (IP adresa zařízení Janitza přiřazená zařízením Energy Manager musí začínat 192.168.29. ... :502. Port 502 představuje výchozí hodnotu, v případě potřeby jej lze změnit. Slave ID: Výchozí hodnotu = 1 lze volitelně změnit v konfiguraci elektroměru.) Potom stiskněte tlačítko "Save" (Uložit) a počkejte 20 sekund.
- **6** Makonfigurujte elektroměr "TESVOLT PCS" (např. Janitza UMG 604): Settings (Nastavení) > Device configuration (Konfigurace zařízení) <del>></del> Power measurement (Elektroměr) <del>></del> Add power measurement status (Přidat stav elektroměru) **→** "Select a model" (Vyberte model) **→** Janitza UMG 604. (IP adresa přiřazená zařízení Janitza zařízením Energy Manager musí začínat 192.168.29. ... :502. Port 502 představuje výchozí hodnotu, v případě potřeby jej lze změnit. Slave ID: Výchozí hodnotu = 1 lze volitelně **Add inverter** změnit v konfiguraci elektroměru.) Potom stiskněte tlačítko "Save" (Uložit) a počkejte 20 sekund. **Add inverter**
- **7** Konfigurace bateriového střídače (TESVOLT PCS): Settings (Nastavení)  $\rightarrow$  Device configuration (Konfigurace zařízení) → Inverter (Střídač) → Add inverter... (Přidat střídač...)

Modbus slave ID of the CCU inverter (Anybus) 0

Inverter selection Test and Test and Test and Test and Test and Test and Test and

Lower power limit in watts for power limiter mode 0

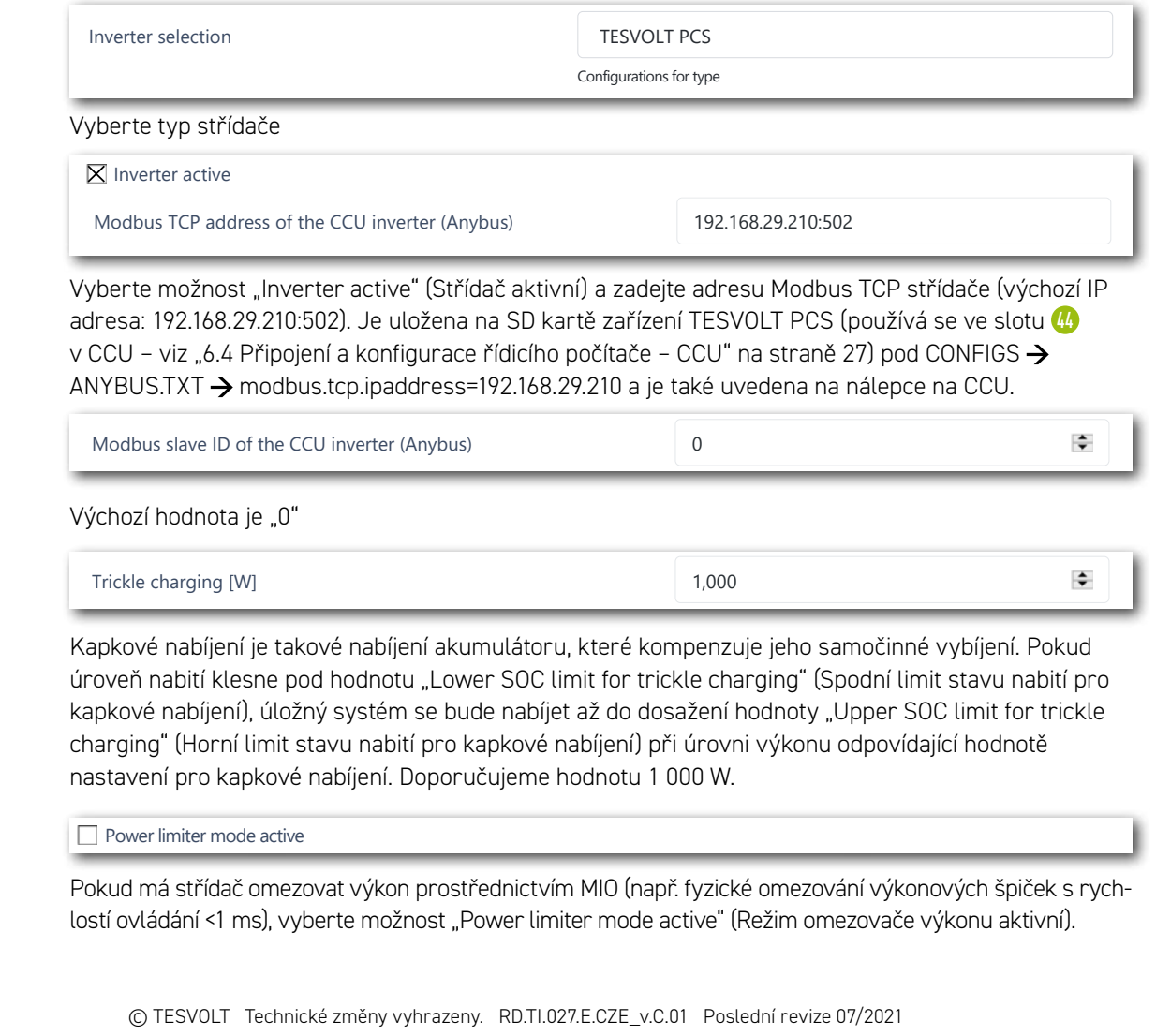

192.168.29.210:502

Vyberte možnost "Inverter active" (Střídač aktivní) a zadejte adresu Modbus TCP střídače (výchozí IP adresa: 192.168.29.210:502). Je uložena na SD kartě zařízení TESVOLT PCS (používá se ve slotu <mark>(M</mark> v CCU – viz ["6.4 Připojení a konfigurace řídicího počítače – CCU" na straně 27](#page-26-1)) pod CONFIGS n door marger in population in the contractive position of the Current Livers of the Current Current Current C<br>ANYBUS TXT  $\rightarrow$  modbus tcp.ipaddress=192.168.29.210 a je také uvedena na nálepce na CCU.  $503.1 \times 17$ **Add in the inverter** 

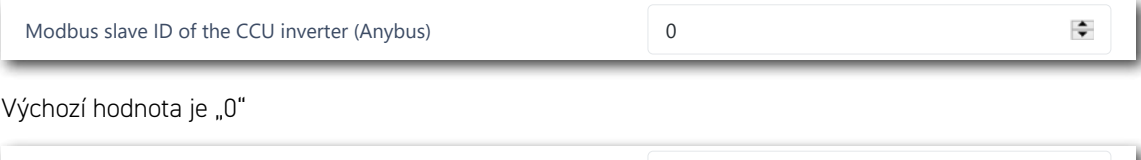

**Modbus TCP address of the CCU inverter (Anybus)** 

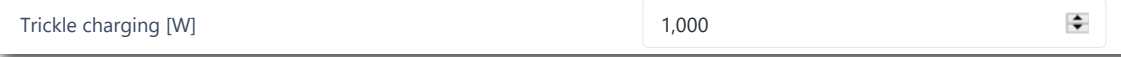

.<br>Kapkové nabíjení je takové nabíjení akumulátoru, které kompenzuje jeho samočinné vybíjení. Pokud úroveň nabití klesne pod hodnotu "Lower SOC limit for trickle charging" (Spodní limit stavu nabití pro kapkové nabíjení), úložný systém se bude nabíjet až do dosažení hodnoty "Upper SOC limit for trickle charging" (Horní limit stavu nabití pro kapkové nabíjení) při úrovni výkonu odpovídající hodnotě nastavení pro kapkové nabíjení. Doporučujeme hodnotu 1 000 W. Upper province water prover limited that was provided by provided by the contract of the original provided by the contract of the contract of the contract of the contract of the contract of the contract of the contract of

Power limiter mode active<br>TESVOLT BMS active

.<br>Pokud má střídač omezovat výkon prostřednictvím MIO (např. fyzické omezování výkonových špiček s rychlostí ovládání <1 ms), vyberte možnost "Power limiter mode active" (Režim omezovače výkonu aktivní).  $U$  , the social charging  $U$  is trickle charging  $2$  , the social charging  $2$  is trickle charging  $2$ 

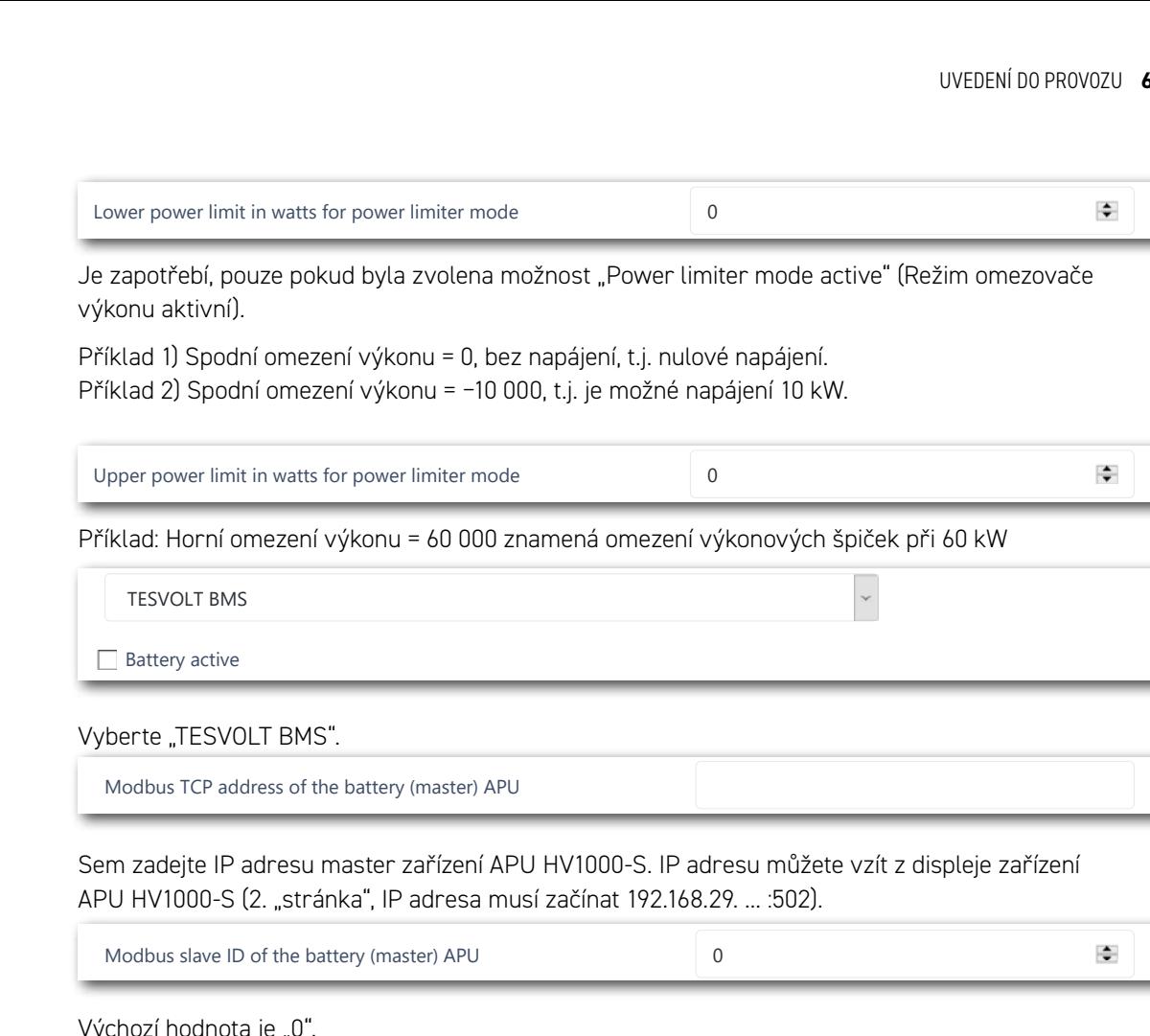

Je zapotřebí, pouze pokud byla zvolena možnost "Power limiter mode active" (Režim omezovače výkonu aktivní). confident (Any Borner of the Cubical modern configurations for the Configurations of the Configurations of the  $T_{\rm c}$  1,000  $\mu$ Inverter selection TESUS provided and the material contract of the material contract of the material contract of the material contract of the material contract of the material contract of the material contract of the mater

Příklad 1) Spodní omezení výkonu = 0, bez napájení, t.j. nulové napájení. Příklad 2) Spodní omezení výkonu = −10 000, t.j. je možné napájení 10 kW. říklad 2) Spodní omezení výkonu = −10 000, t.j. je možné napáje riktad I) Spodni omezeni vykonu = 0, bez napajeni, t.j. nutove napajeni. Inverter active

Upper Society and the charging 200 per Society and the charging 200 per Society and the charging 200 per Society and

Upper power limit in watts for power limiter mode 0

Lower power limit in watts for power limiter mode 0

Lower SoC limit for trickle charging 1

Upper Society and the charging 200 per Society and the charging 200 per Society and the charging 200 per Society and

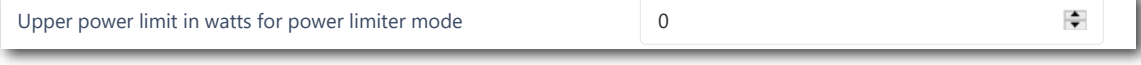

Příklad: Horní omezení výkonu = 60 000 znamená omezení výkonových špiček při 60 kW

TESVOLT BMS  $\mathcal{L}(\mathcal{D}) = \mathcal{D}(\mathcal{D})$  $\mathcal{L}$  . Lower power limits for power limits for power limits for power limits for  $\mathcal{L}$ 

Modbus TCP address of the battery (master) APU Battery active

Vyberte "TESVOLT BMS".

Modbus TCP address of the battery (master) APU

Lower power limit in watts for power limiter mode

.<br>Sem zadejte IP adresu master zařízení APU HV1000-S. IP adresu můžete vzít z displeje zařízení APU HV1000-S (2. "stránka", IP adresa musí začínat 192.168.29. ... :502). Upper Society and the charging 200 million that the charging 200 million the charging 200 million that the charging 200 million that the charging 200 million that the charging 200 million that the charging 200 million that

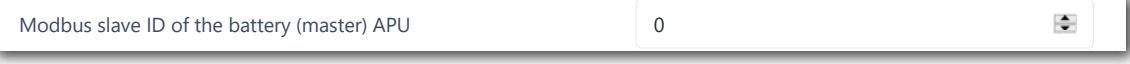

Výchozí hodnota je "0".

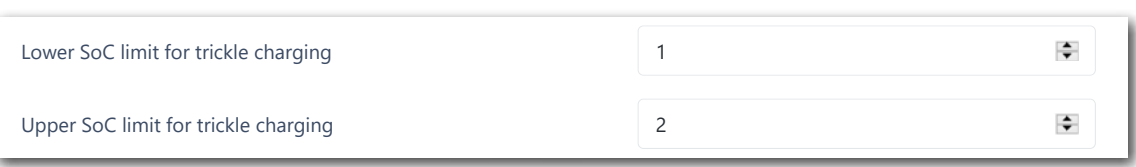

"Lower SOC limit..." (Spodní limit stavu nabití...) definuje spodní prahovou hodnotu pro hloubku ochranné zóny vybíjení ve formě procenta stavu nabití. Při této hodnotě se systém baterie nabije zpět na horní limit při úrovni výkonu odpovídající hodnotě nastavené pro kapkové nabíjení.

"Upper SOC limit..." (Horní limit stavu nabití...) definuje horní prahovou hodnotu pro hloubku ochranné zóny vybíjení ve formě procenta stavu nabití. Při této hodnotě se systém baterie navrátí do režimu standby. The Sync Device, For Sync Device, For Sync Device, For Sync Device, For Sync Device, For Sync Device,  $\log$  $\mathsf{h}_\mathcal{U}$ 

Individuální konfigurace - zejména pro záložní napájení a off-grid aplikace: doporučujeme, abyste spodní limit stavu nabití ponechali na min. 1 % a horní limit nastavili na 5 %. Janitanii: Janitza nubia poncenda number serial number idoed na nu o so.  $\mathcal{L}_1$  is the SyncDevice,  $\mathcal{L}_2$  ,  $\mathcal{L}_3$  ,  $\mathcal{L}_4$  ,  $\mathcal{L}_5$  ,  $\mathcal{L}_6$  ,  $\mathcal{L}_7$  ,  $\mathcal{L}_8$  ,  $\mathcal{L}_7$  ,  $\mathcal{L}_8$  ,  $\mathcal{L}_9$  ,  $\mathcal{L}_9$  ,  $\mathcal{L}_9$  ,  $\mathcal{L}_9$  ,  $\mathcal{L}_9$  ,  $\mathcal{L}_9$  ,  $\mathcal{L}_9$  , andby.<br>Iividuální konfigurace – zejména pro záložní napájení a off-

Důležité: Hodnota horního limitu stavu nabití musí být větší než hodnota spodního limitu stavu nabití.<br>...

Následující oddíl je třeba nakonfigurovat, pokud se používá TESVOLT Backup Control Box (např. u aplikací záložního napájení). Pokud není záložní napájení požadováno, nebo pokud není zařízení TESVOLT Backup Control Box nainstalováno, výběr z rozbalovací nabídky bude ponechán jako: "TESVOLT Backup Control Box (volitelný)". Položku "Input feedback contact grid disconnection switch 2" (Zpětná vazba vstupu odpojovače od sítě 2) je třeba změnit pouze tehdy, pokud používáte více než jeden odpojovač od sítě. Pokud je namontován druhý odpojovač od sítě, musí být hodnota nastavena na "2". Sériové číslo elektroměru, které je třeba zadat pod položkou "IEC reference for power measurement..." (Reference IEC elektroměru...), můžete získat z volby Settings (Nastavení)  $\rightarrow$  System settings (Systémová nastavení)  $\rightarrow$  Device configuration (Konfigurace zařízení)  $\rightarrow$  Power measurement (Elektrocomment in the batter charging in the bandger of the battering in the batter in the batter of the battery (mas<br>Mer) > Power measurement status (Stav elektroměru). Zkopírujte hodnotu uvedenou v poli "Logical device name" (Název logického zařízení) (nebo zadejte následující: "Janitza\_UMG\_"+ sériové číslo, např.  $\mu$ Janitza\_UMG\_70047343").  $B_1$ 

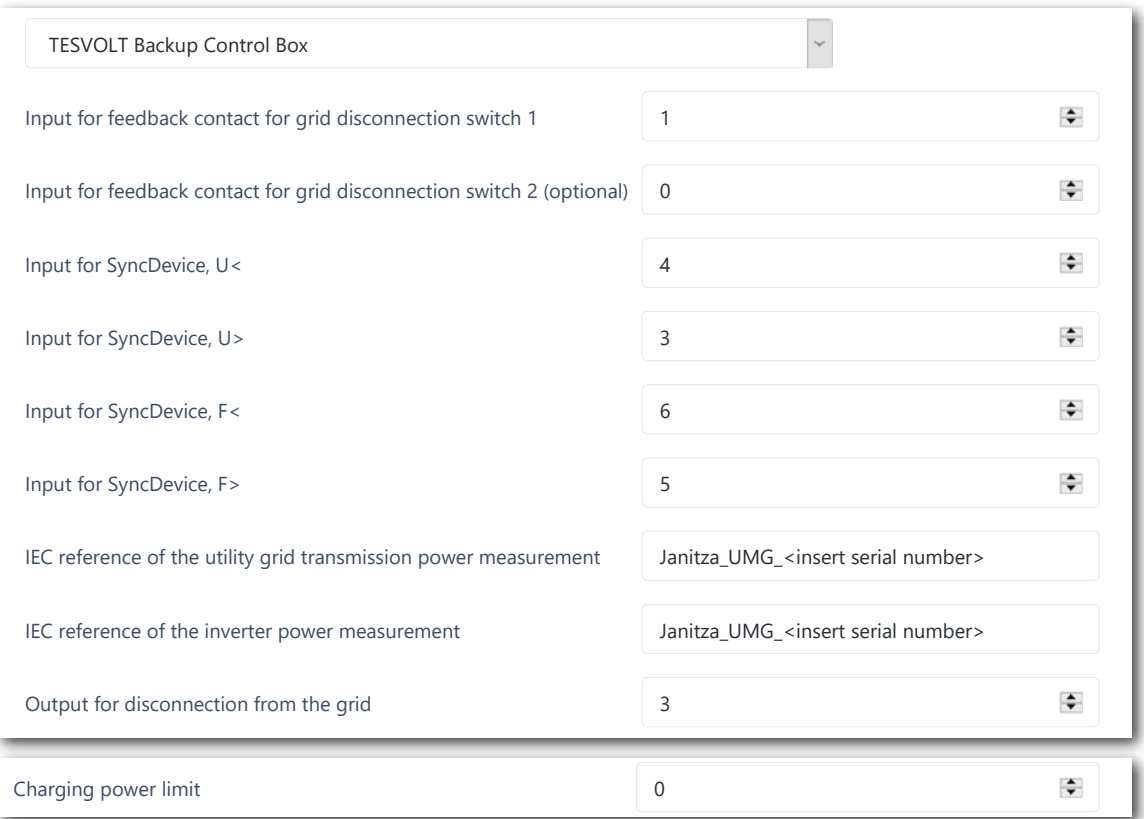

specifikace možné využít plnou kapacitu, zvolte zde 86 000 W (limit nabití TESVOLT PCS). Příklad: .<br>Maximální hodnota pro zadání činného výkonu na IPU je 86 000 W. Pokud je s ohledem na místní 86 000 pro limit kapacity nabití 86 kW.

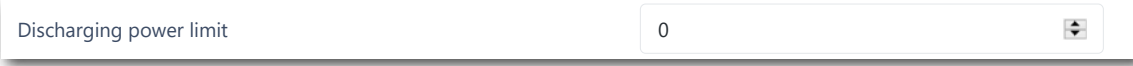

specifikace možné využít plnou kapacitu, zvolte zde 86 000 W (limit vybití TESVOLT PCS). Příklad: Maximální hodnota pro zadání činného výkonu na IPU je 86 000 W. Pokud je s ohledem na místní -86 000 pro limit kapacity vybití 86 kW.

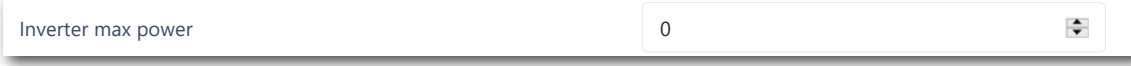

Tato hodnota se vypočítá automaticky a nemusí být zadána.

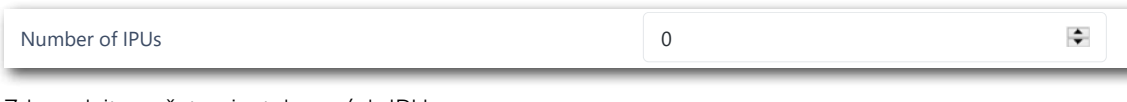

Zde zadejte počet nainstalovaných IPU.

Save Reset

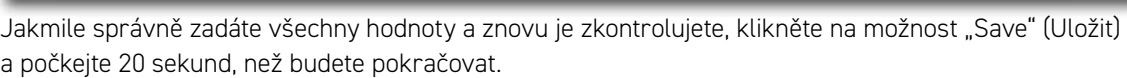

**8 Volitelné:** Konfigurace střídače fotovoltaiky: Settings (Nastavení)  $\rightarrow$  System settings (Systémová nastavení)  $\rightarrow$  Device configuration (Konfigurace zařízení)  $\rightarrow$  Inverters (Střídače)  $\rightarrow$  "Select a model" (Vyberte model) a vyberte odpovídajícího výrobce a typ.

### <span id="page-68-0"></span>12.8 REGISTRACE NA PORTÁLU myTESWORLD

**1** Abyste se zaregistrovali na portálu myTESWORLD, přejděte v prohlížeči na adresu mytesworld.tesvolt. com a zaregistrujte se.

**POZNÁMKA:** Přístup do zobrazení technika je k dispozici pouze po odemknutí pracovníkem servisního oddělení společnosti TESVOLT. Za tímto účelem se prosím včas obraťte na service@tesvolt.com nebo na servisní linku TESVOLT +49 (0) 3491 87 97 - 200.

- **2** Po úspěšné registraci a odemknutí zobrazení technika pracovníkem servisního oddělení společnosti TESVOLT se přihlaste do portálu myTESWORLD a přejděte na zobrazení technika.
- <sup>3</sup> Ze zobrazení technika přejděte na zobrazení pro správu a vyberte možnost "Set up a new EMS" (Nastavit nový EMS").
- 4<sup></sup> "Start setup" (Nastavení spuštění) > Inicializace nového EMS (název, uživatel, popis, časové pásmo, provozovatel distribuční sítě (volitelné), přístupový bod elektrické sítě (volitelný)  $\rightarrow$  Save (Uložit)
- **5** Autentizace TESVOLT Energy Manager: Zadejte sériové číslo zařízení TESVOLT Energy Manager, které se má zaregistrovat.

## 13 NASTAVENÍ TOPOLOGIE

### 13.1 PŘÍPRAVA

TESVOLT Energy Manager se musí nejprve dozvědět, jaké typy zařízení, generátor nebo spotřebič, jsou přítomné. Aby to bylo možné, zobrazí se v levém sloupci seznam "Supported device types" (Podporované typy zařízení) pro TESVOLT Energy Manager. Ty je nutné přesunout do pravého sloupce pod možnost "Your devices" (Vaše zařízení). To provedete kliknutím na symbol "+". Příslušné zařízení bude poté automaticky uvedeno v pravém sloupci.

Kromě zařízení musí být přiřazeny i namontované elektroměry. Zařízení TS-IHV80 je vybaveno minimálně dvěma elektroměry (Janitza). Jeden elektroměr Janitza je namontován v bodu přenosu elektrické sítě a druhý co nejblíže zařízení TESVOLT PCS. Oba elektroměry musí být přiřazeny příslušným bodům.

**1** Vyberte Settings (Nastavení) Energy Manager (Řízení energie) Topology (Topologie). Dalšími kroky je nejprve výběr zařízení v systému z levého sloupce "Supported device types" (Podporované typy zařízení) a přidat je do možnosti "Device type selection" (Výběr typu zařízení). Zařízení potom budou uvedena v pravém sloupci "Your devices" (Vaše zařízení). Odkazy zařízení nakonec musí být přiřazeny oblasti "Device assignment" (Přiřazení zařízení).

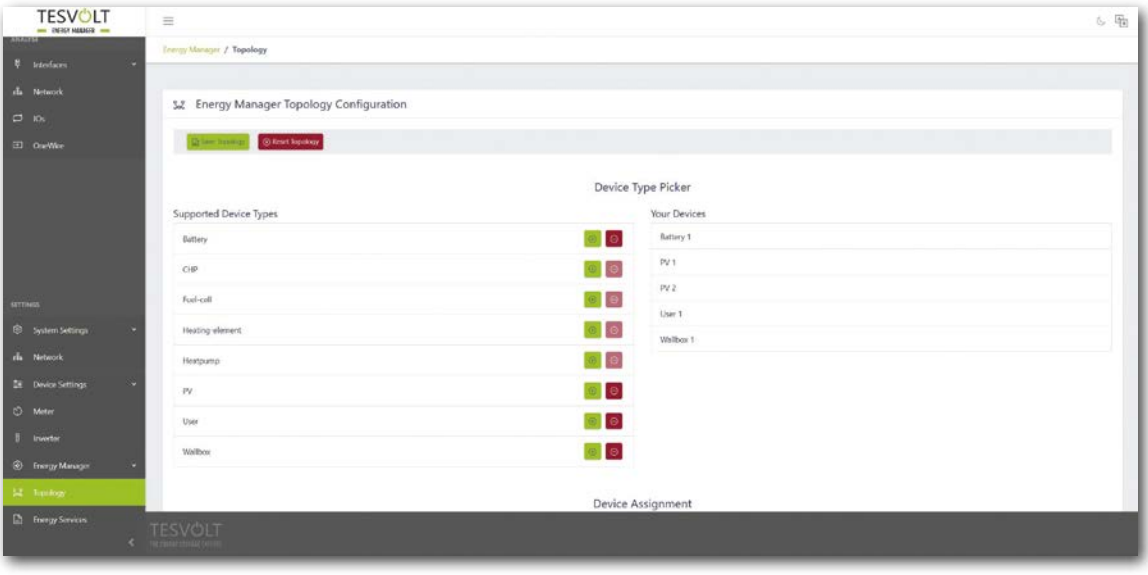

## 13.2 VYTVOŘENÍ ZAŘÍZENÍ A SPOTŘEBIČŮ

**1** Abyste vytvořili baterii, vyberte Supported device types (Podporované typy zařízení) → Battery  $(Baterie) \rightarrow +".$ 

V sekci "Your devices" (Vaše zařízení) se zobrazí "Battery 1" (Baterie 1).

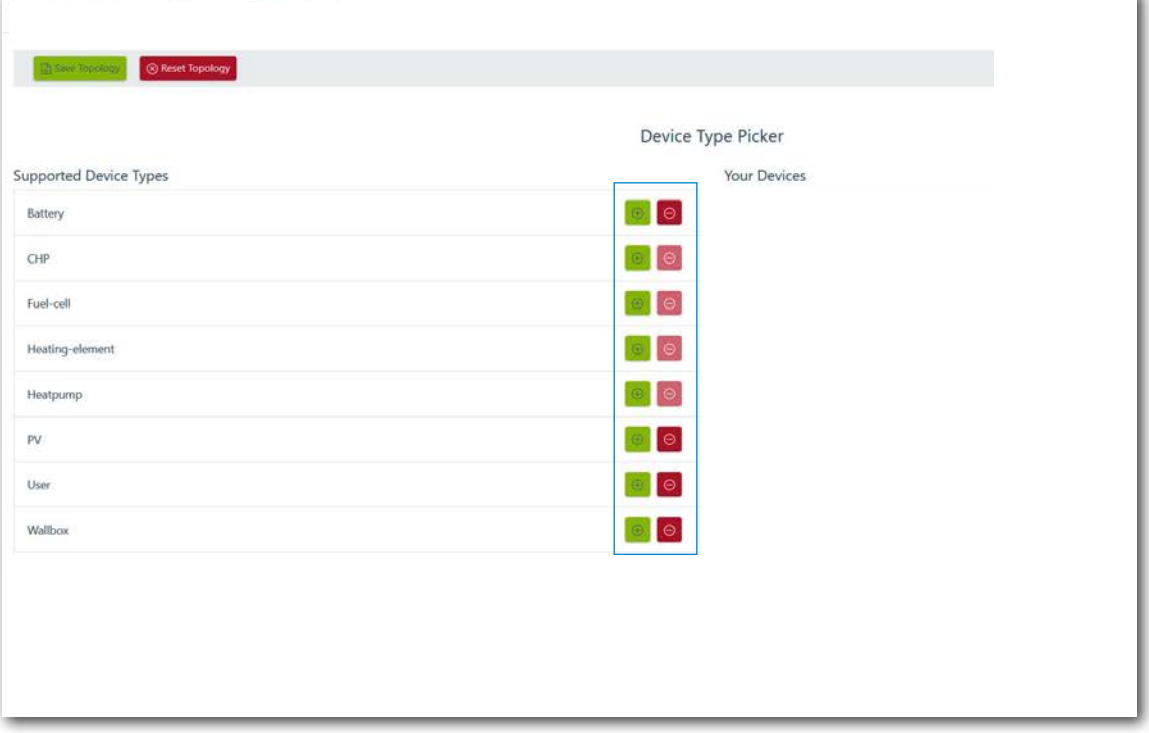

- **2** Nyní vytvořte zařízení typu Střídač fotovoltaiky vyberte Supported device types (Podporované typy zařízení)  $\rightarrow$  PV  $\rightarrow$  "+". V sekci "Your devices" (Vaše zařízení) se zobrazí "PV 1".
- **3** Nyní vytvořte spotřebič(e). V tomto kontextu se za "spotřebiče" považují konkrétní spotřebiče v systému. Abyste vytvořili spotřebič, vyberte Supported device types (Podporované typy zařízení)  $\rightarrow$ Consumers (Spotřebiče)  $\rightarrow$   $+$ ". V sekci "Your devices" (Vaše zařízení) se zobrazí "Consumer 1" (Spotřebič 1).
	-
- **4** TESVOLT Energy Manager je třeba informovat, co jednotlivé elektroměry měří (např. bod síťové přípojky), a co zařízení, jako je TESVOLT PCS, ovládají (např. baterie 1). To provedete tak, že kliknete na položku v seznamu. Kliknutím položku rozbalíte. Klikněte na velké pole výběru. Otevře se rozbalovací nabídka se zařízeními, která jste dříve nastavili. Kliknutím na jedno ze zařízení je přiřadíte. Jakmile bude přiřazení úspěšně provedeno, výstražná ikona při zahájení zadávání se změní na symbol zaškrtnutí a barva se změní ze žluté na zelenou (stejně jako barva obsahu vnějšího pravého sloupce). Pokračujte, dokud nepřidáte příslušný odkaz pro všechny položky v seznamu "Device assignment" (Přiřazení zařízení).

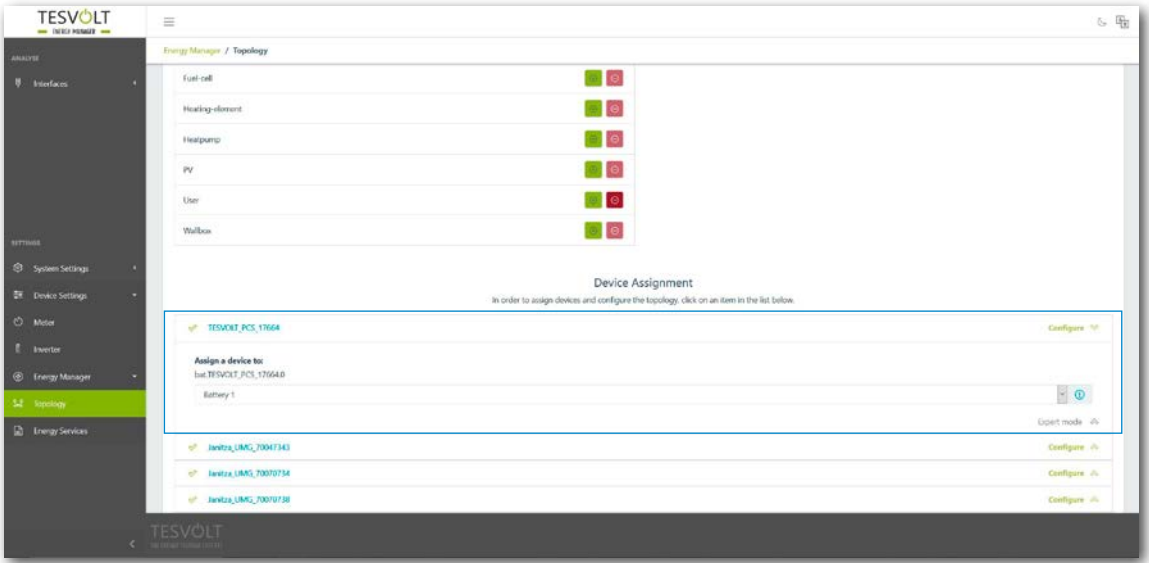

## 13.3 KONFIGURACE ELEKTROMĚRU

**1** Všechny elektroměry systému jsou zobrazeny v seznamu "Device assignment" (Přiřazení zařízení). Nejprve vyhledejte elektroměr pro místo přenosu z elektrické sítě. Kliknutím otevřete položku seznamu. Kliknutím vyberte čtvercový přepínač vedle možnosti "Utility grid transmission power measurement" (Elektroměr pro přenos z elektrické sítě).

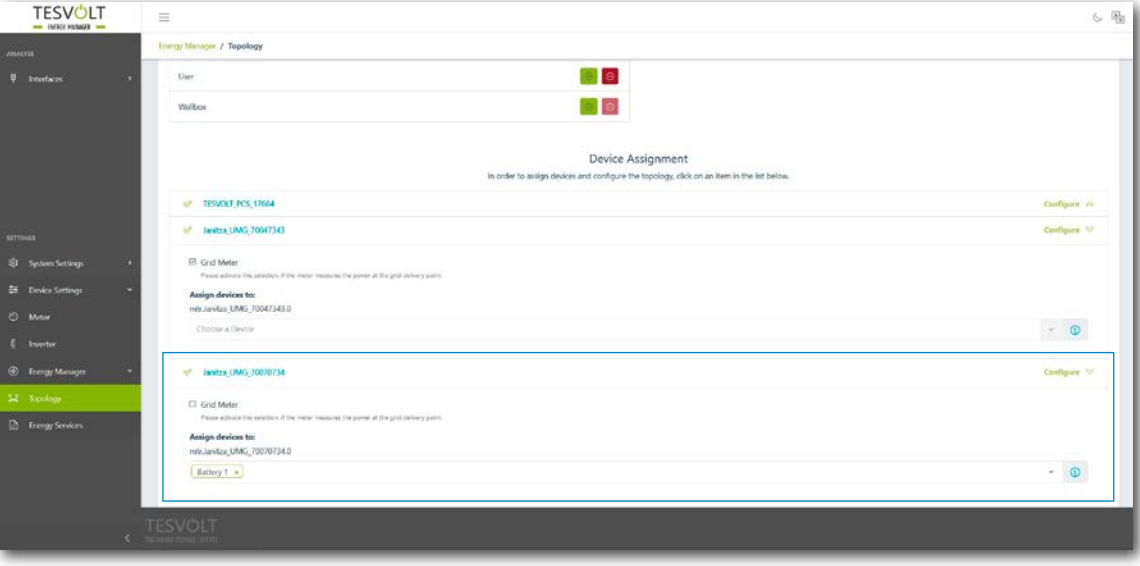

- **2** Nyní ze seznamu vyberte a otevřete elektroměr na zařízení TESVOLT PCS. Na snímku obrazovky výše se zobrazuje jako "mtr064841470104c5376dbe" (označení příslušného elektroměru ve Vašem systému bude mít jiný název). Označení obsahuje sériové číslo elektroměru, pomocí kterého můžete elektroměr přiřadit. Klikněte na pole pod označením "Device assignment for:" (Přiřazení zařízení pro:) a kliknutím vyberte položku "Battery 1" (Baterie 1).
- **3** Potom postupně vyberte a otevřete všechny ostatní elektroměry přítomné v systému. Klikněte na pole označené "Device selection" (Výběr zařízení). Kliknutím vyberte všechna zařízení, která leží za příslušným elektroměrem a která jím budou sledována.

## 14 NASTAVENÍ ÚSPORY ENERGIE

### 14.1 PŘÍPRAVA

Strategie energetických služeb jsou definovány následujícím způsobem:

- Definování skupin regulátorů, které převádějí energetickou službu, např. baterie, která provádí optimalizaci vlastní spotřeby, v elektroměru pro přenos z elektrické sítě, nebo skupiny fotovoltaických zařízení, která vyžadují 70% regulaci napájení.
- Konfigurace energetických služeb, např. optimalizace vlastní spotřeby.
- Přiřazení nakonfigurovaných energetických služeb skupinám regulátorů. To definuje takzvanou strategii energetických služeb.

Aktivace jsou definovány následujícím způsobem v závislosti na okolnostech, např. vícenásobné použití (multi-use)

- 1. Definování standardní strategie
- 2. Definování strategických spojů a rozhodovacích cest
- 3. Aktivace strategií energetických služeb
11 Vyberte Settings (Nastavení) → Energy manager (Řízení energie) → Energy service (Energetická služba) a klikněte na možnost "Next" (Další).

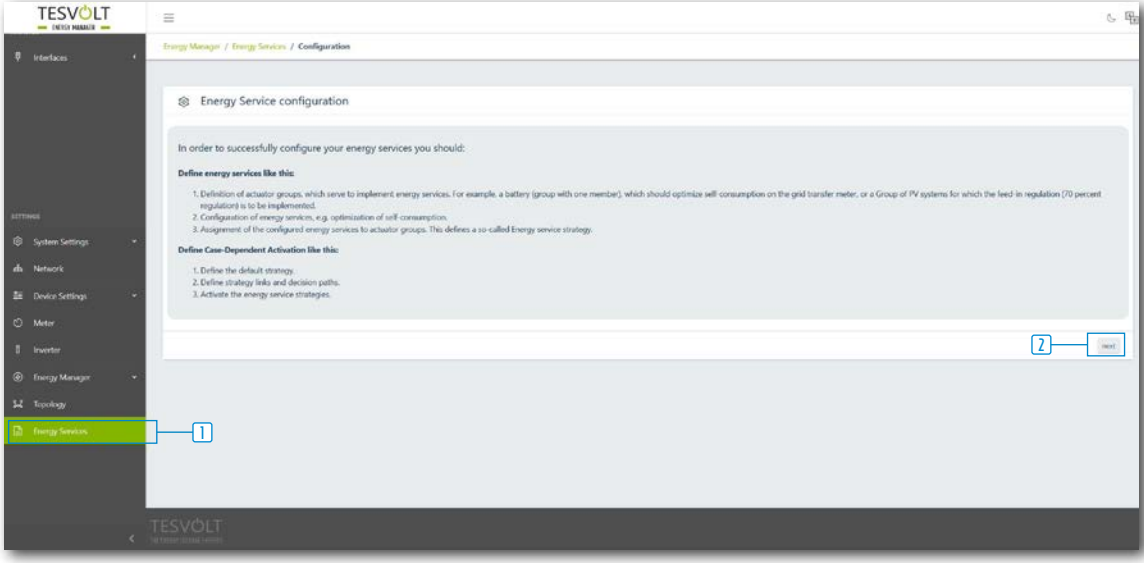

### 14.2 DEFINOVÁNÍ STRATEGIE

Strategie musí být nejprve definovány. Za tímto účelem je energetická služba (např. vlastní spotřeba) přiřazena takzvané skupině regulátorů (např. TESVOLT PCS), která tuto službu implementuje.

Vybrat lze následující energetické služby:

- Proces cílového výkonu (pokročilý, vlastní spotřeba, fyzické omezování výkonových špiček, regulace fotovoltaiky)
- Omezování výkonových špiček RLM
- Nabíjení na základě prognóz
- Off-arid

#### <span id="page-73-0"></span>Proces cílového výkonu – vlastní spotřeba

Funkce "Proces cílového výkonu" optimalizuje chování zvolené skupiny regulátorů do stanoveného bodu.

Aby bylo možné spotřebovávat co nejvíce obnovitelné energie a aby se omezilo množství elektrické energie odebírané z veřejné elektrické sítě, je třeba pro vlastní spotřebu v místě síťové přípojky nastavit cílový výkon 0 kW.

**1** Vytvoření nové strategie: postupujte tak, že zadáte název strategie do vstupního pole označeného "Your strategy name" (Název Vaší strategie) (např. "Vlastní spotřeba") a potom kliknete na symbol "+" vpravo od vstupního pole. Nyní jste vytvořili strategii zvanou "Vlastní spotřeba".

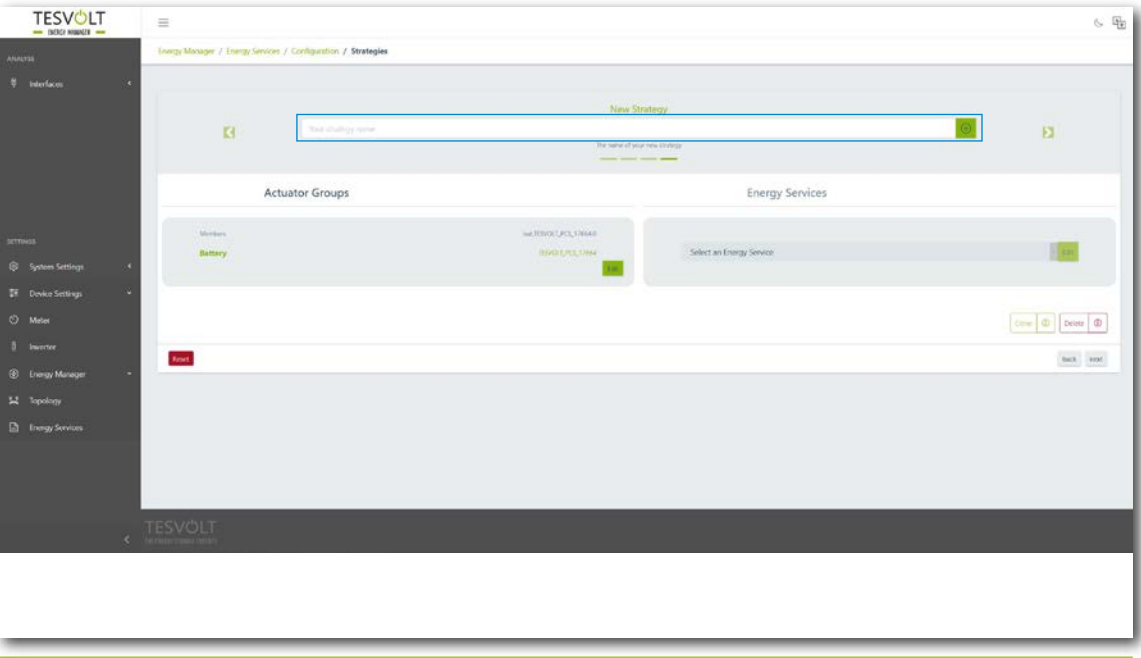

**2** Nyní vyberte příslušnou skupinu regulátorů, kterou chcete nakonfigurovat. Tento příklad začíná možností "Battery" (Baterie).

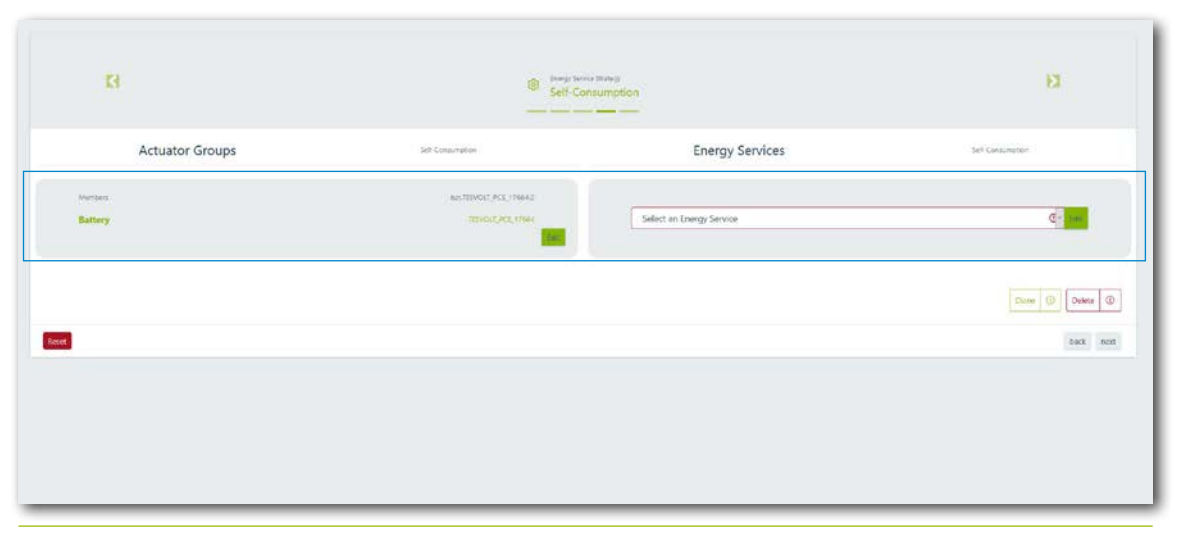

**3** Nyní v položce "Actuator groups" (Skupiny regulátorů) zvolte možnost Battery (Baterie)  $\rightarrow$  "Select energy service" (Vyberte energetickou službu) > "Target output process" (Proces cílového výkonu) s předem zvolenou možností "Self-consumption" (Vlastní spotřeba).

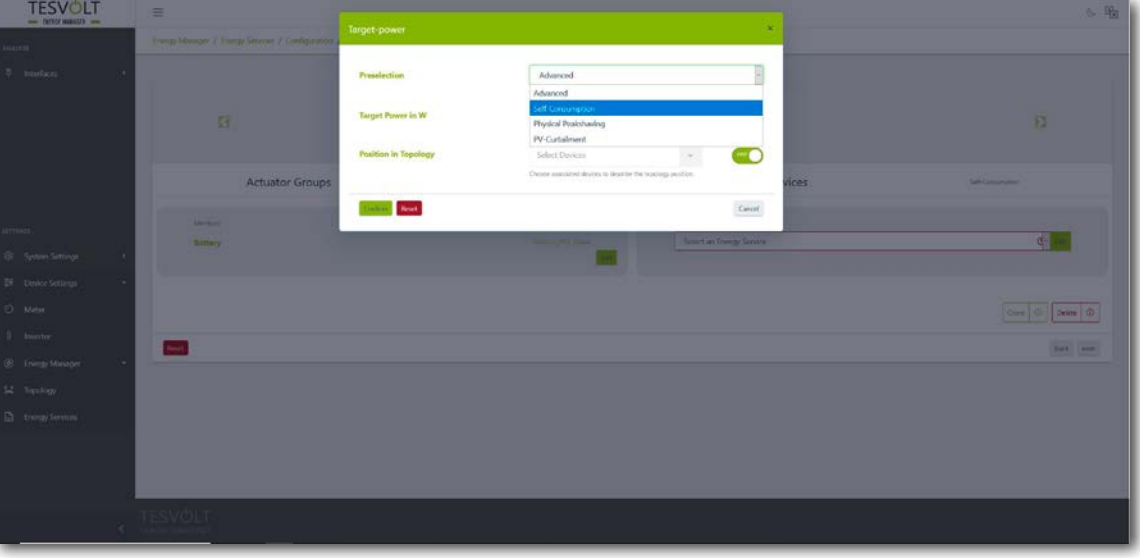

**4** Možnost "Target output in W" (Cílový výkon ve W) v dialogovém okně "Target output process" (Proces cílového výkonu) je předem nastavena na "0", což odpovídá 0 kW. V možnosti "Position in topology" (Pozice v topologii) se zobrazí symbol spínače. Tato možnost je vždy předem nastavena na "Utility grid on" (Elektrická síť zapnuta). To znamená, že se regulace vztahuje na hodnoty z elektroměru pro přenos z elektrické sítě. Nakonec klikněte na tlačítko "Confirm" (Potvrdit). Pokud máte v systému několik baterií, které je třeba nakonfigurovat, opakujte proces od kroku <sup>2</sup> pro každou baterii.

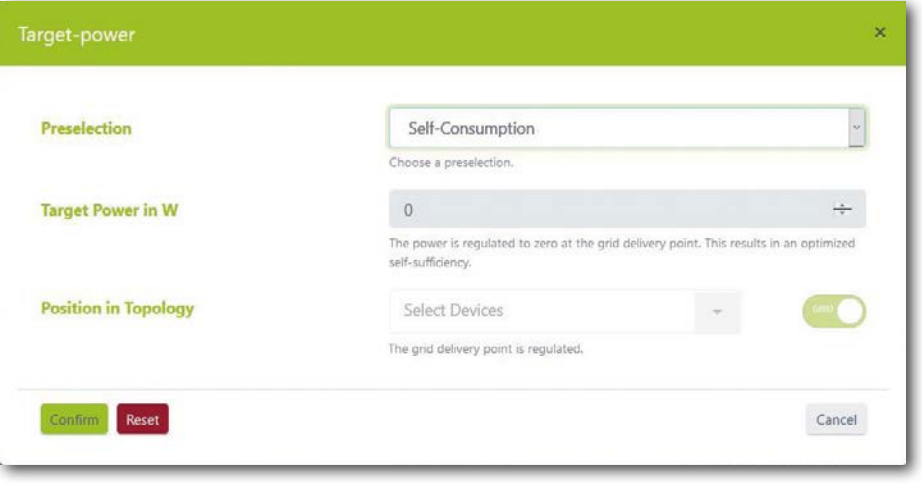

#### Proces cílového výkonu – fyzické omezování výkonových špiček

Funkce "Proces cílového výkonu" optimalizuje chování připojeného bateriového střídače do stanoveného bodu.

Pro fyzické omezování výkonových špiček je cílový výkon libovolně volitelný výkon v místě síťové přípojky. Vybraná hodnota nastavuje maximální proud odebíraný z veřejné elektrické sítě. Pokud dojde k překročení této hodnoty, úložný systém se začne vybíjet, aby omezil výkonovou špičku.

- 1<sup></sup> Vytvořte novou strategii (jako v oddílu ["Proces cílového výkonu vlastní spotřeba" na straně 74](#page-73-0), kroku **1** ). Zadejte pro strategii nový název (např. "Fyzické omezování výkonových špiček"), a poté jej potvrďte kliknutím na symbol "+".
- $\boxed{2}$  Potom v položce "Actuator groups" (Skupiny regulátorů) zvolte možnost Battery (Baterie) → "Select energy service" (Vyberte energetickou službu)  $\rightarrow$  "Target output process" (Proces cílového výkonu) s předem zvolenou možností "Physical peak shaving" (Fyzické omezování výkonových špiček) (viz oddíl ["Proces cílového výkonu – vlastní spotřeba" na straně 74,](#page-73-0) krok  $\left[2\right]$ a násl.).

**3** V dialogovém okně "Target output process" (Proces cílového výkonu) zadejte například "100 000" jako hodnotu "Target output in W" (Cílový výkon), což odpovídá 100 kW. V možnosti "Position in topology" (Pozice v topologii) se zobrazí symbol spínače. Tato možnost je vždy předem nastavena na "Utility grid on" (Elektrická síť zapnuta). To znamená, že se regulace vztahuje na hodnoty z elektroměru pro přenos z elektrické sítě. Nakonec klikněte na tlačítko "Confirm" (Potvrdit). Pokud máte v systému několik baterií, které je třeba nakonfigurovat, opakujte proces od kroku <sup>2</sup> pro každou baterii.

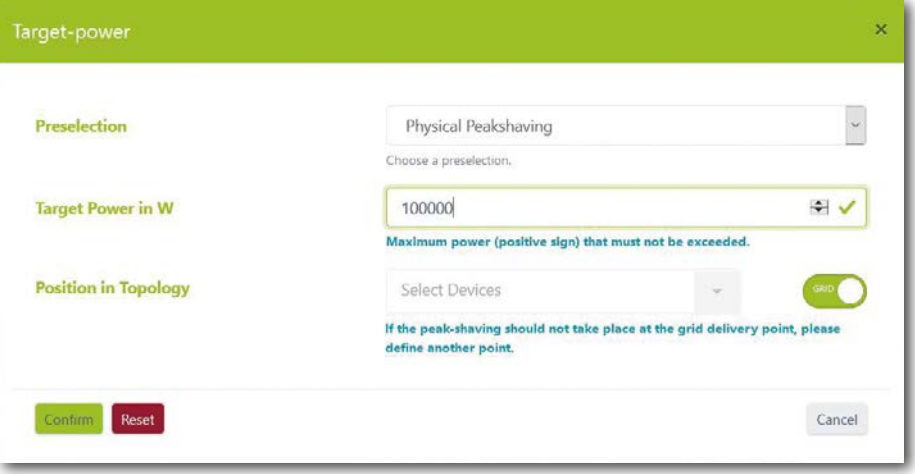

#### Proces cílového výkonu – Omezování činného výkonu fotovoltaického zařízení nebo nulové napájení

Funkce "Proces cílového výkonu" optimalizuje chování zvolené skupiny regulátorů do stanoveného bodu.

Pro omezování činného výkonu fotovoltaického zařízení je cílový výkon libovolně volitelný výkon v místě síťové přípojky. Předem nastavená hodnota stanoví pevně daný maximální výkon, který může být předáván do veřejné elektrické sítě. Pro nulové napájení se v místě síťové přípojky použije hodnota 0 kW.

- **1** Vytvořte novou strategii (jako v oddílu ["Proces cílového výkonu vlastní spotřeba" na straně 74](#page-73-0), kroku <sup>[1]</sup>). Zadejte pro strategii nový název (např. "Omezování činného výkonu" nebo "Nulové napájení"), a poté jej potvrďte kliknutím na symbol "+".
- **2** Potom v položce "Actuator groups" (Skupiny regulátorů) zvolte možnost "PV installation" (Fotovoltaické zařízení)  $\rightarrow$  "Select energy service" (Vyberte energetickou službu)  $\rightarrow$  "Target output process" (Proces cílového výkonu) s předem zvolenou možností "PV limitation" (Omezení fotovoltaického zařízení) (viz oddíl ["Proces cílového výkonu – vlastní spotřeba" na straně 74,](#page-73-0) krok  $\lceil 2 \rceil$ a násl.).

3<sup>1</sup> V dialogovém okně "Target output process" (Proces cílového výkonu) zadejte například "−7 000" jako hodnotu "Target output in W" (Cílový výkon), což odpovídá napájení o hodnotě 7 kW (nebo 70 % 10 kWp fotovoltaického zařízení). V možnosti "Position in topology" (Pozice v topologii) se zobrazí symbol spínače. Tato možnost je vždy předem nastavena na "Utility grid on" (Elektrická síť zapnuta). To znamená, že se regulace vztahuje na hodnoty z elektroměru pro přenos z elektrické sítě. Nakonec klikněte na tlačítko "Confirm" (Potvrdit). Pokud máte v systému několik fotovoltaických střídačů, které je třeba nakonfigurovat, opakujte proces od kroku  $\boxed{2}$  pro každý další fotovoltaický střídač.

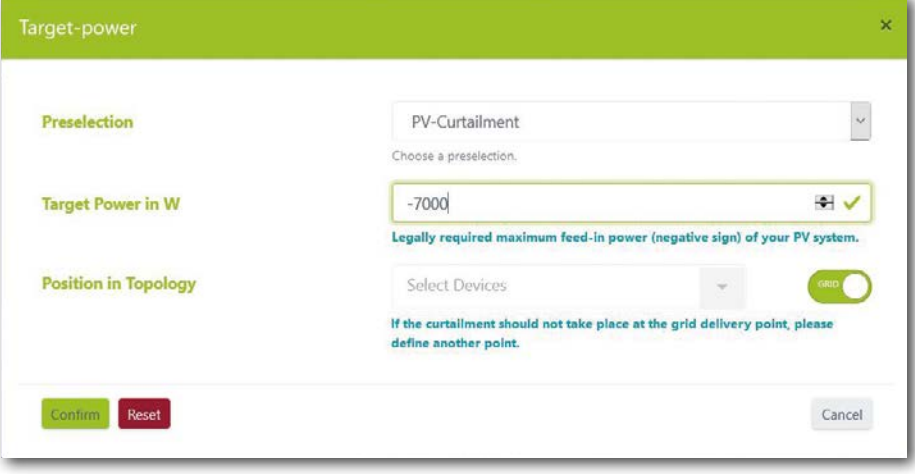

#### Proces cílového výkonu – pokročilý

Funkce "Proces cílového výkonu" optimalizuje chování zvolené skupiny regulátorů do stanoveného bodu.

Funkce "Pokročilý" umožňuje libovolně volit výkon a rovněž libovolně volit pozici topologii. V tuto chvíli by také bylo možné nakonfigurovat přednastavené funkce, jako je "Vlastní spotřeba" nebo "Fyzické omezování výkonových špiček".

- **1** Vytvořte novou strategii (jako v oddílu ["Proces cílového výkonu vlastní spotřeba" na straně 74](#page-73-0), kroku <sup>1</sup>). Zadejte pro strategii nový název (např. "Proces cílového výkonu – pokročilý"), a poté jej potvrďte kliknutím na symbol "+".
- 2<sup>1</sup> Potom v položce "Actuator groups" (Skupiny regulátorů) zvolte možnost "Battery" (Baterie)  $\rightarrow$  "Select energy service" (Vyberte energetickou službu)  $\rightarrow$  "Target output process" (Proces cílového výkonu) s předem zvolenou možností "Advanced" (Pokročilé) (viz oddíl "Proces cílového výkonu - vlastní spo[třeba" na straně 74](#page-73-0), krok <sup>[2]</sup> a násl.).
- **3** Nyní můžete zadat libovolnou hodnotu "Target output in W" (Cílový výkon ve W") v dialogovém okně "Target output process" (Proces cílového výkonu). V možnosti "Position in topology" (Pozice v topologii) se zobrazí symbol spínače. Nastavení "Utility grid on" (Elektrická síť zapnuta) znamená, že se regulace vztahuje na hodnoty z elektroměru pro přenos z elektrické sítě. Toto nastavení můžete také upravit. V tuto chvíli vyberte všechna zařízení, která se nacházejí za místem, kde chcete použít zadaný proces výkonu. Nakonec klikněte na tlačítko "Confirm" (Potvrdit). Pokud máte v systému několik baterií, které je třeba nakonfigurovat, opakujte proces od kroku  $\boxed{2}$  pro každou další baterii.

#### Omezování výkonových špiček RLM

Funkce "Omezování výkonových špiček RLM" optimalizuje chování připojeného bateriového úložiště v místě síťové přípojky. Na rozdíl od fyzického omezování výkonových špiček je zde uvažováno libovolně volitelné časové období, během něhož nemůže průměrný výkon odebraný z veřejné elektrické sítě překročit určitou hodnotu. V Německu je interval pro omezování výkonových špiček RLM 15 minut.

**1** Vytvořte novou strategii (jako v oddílu ["Proces cílového výkonu – vlastní spotřeba" na straně 74](#page-73-0), kroku **1** ). Zadejte pro strategii nový název (např. "Omezování výkonových špiček RLM"), a poté jej potvrďte kliknutím na symbol ...+".

**2** Potom v položce "Actuator groups" (Skupiny regulátorů) zvolte možnost "Battery" (Baterie)  $\rightarrow$  "Select energy service" (Vyberte energetickou službu)  $\rightarrow$  "RLM peak shaving" (Omezování výkonových špiček RLM) (viz oddíl ["Proces cílového výkonu – vlastní spotřeba" na straně 74](#page-73-0), krok <sup>2</sup> a násl.).

**3** Pro Německo zadejte v dialogovém okně "RLM peak shaving" (Omezování výkonových špiček RLM) v možnosti "Interval in min" (Interval v minutách) hodnotu "15". Jako "Peak shaving in W" (Omezování výkonových špiček) zadejte hodnotu maximálního odebraného výkonu (např. 100 000 jako 100 kW). Nakonec klikněte na tlačítko "Confirm" (Potvrdit). Pokud máte v systému několik baterií, které je třeba nakonfigurovat, opakujte proces od kroku  $\boxed{2}$  pro každou další baterii.

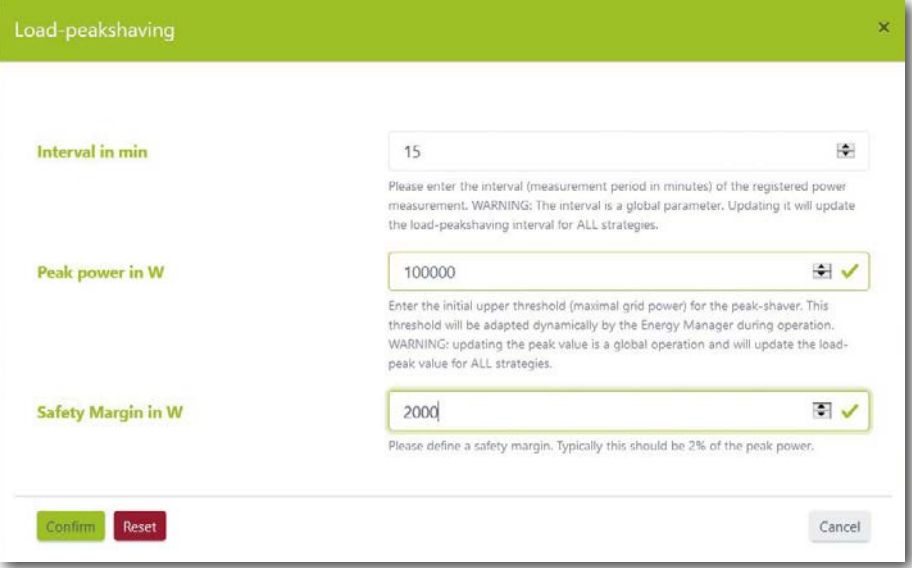

#### Nabíjení na základě prognóz

Pomocí funkce "Nabíjení na základě prognóz" se nastavuje inteligentní nabíjení a vybíjení baterie.

TESVOLT Energy Manager automaticky řídí nabíjení a vybíjení baterie tak, aby bylo omezování fotovoltaického zařízení co nejmenší. Energy Manager to provádí chytrým způsobem, konkrétně určováním předpovědi fotovoltaického výkonu na základě místních meteorologických údajů. Energy Manager tak ví, jaké množství energie je v daném okamžiku v čase k dispozici.

**1** Vytvořte novou strategii (jako v oddílu ["Proces cílového výkonu – vlastní spotřeba" na straně 74](#page-73-0), kroku **1** ). Zadejte pro strategii nový název (např. "Nabíjení na základě prognóz"), a poté jej potvrďte kliknutím na symbol "+".

**2** Potom v položce "Actuator groups" (Skupiny regulátorů) zvolte možnost "Battery" (Baterie)  $\rightarrow$  "Select energy service" (Vyberte energetickou službu)  $\rightarrow$  "Forecast-based charging" (Nabíjení na základě prognóz) (viz oddíl ["Proces cílového výkonu – vlastní spotřeba" na straně 74,](#page-73-0) krok <sup>2</sup> a násl.).

**3** V dialogovém okně "Forecast-based charging" (Nabíjení na základě prognóz) zadejte v možnosti "Battery capacity" (Kapacita baterie) hodnotu 76 kWh. Nakonec klikněte na tlačítko "Confirm" (Potvrdit). Pokud máte v systému několik baterií, které je třeba nakonfigurovat, opakujte proces od kroku  $\binom{2}{r}$ pro každou další baterii.

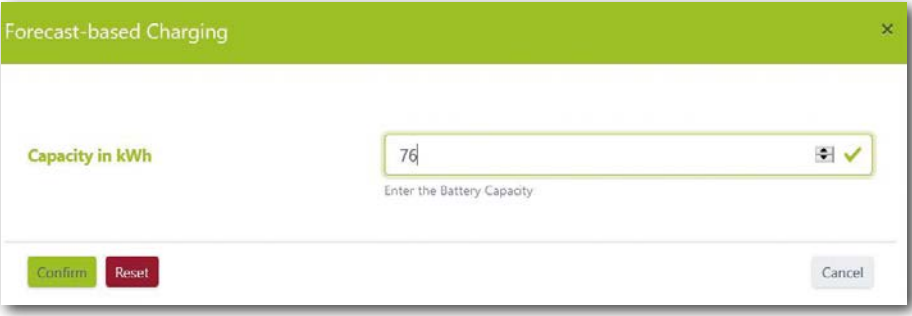

#### Off-grid

**1** Vytvořte novou strategii (jako v oddílu ["Proces cílového výkonu – vlastní spotřeba" na straně 74](#page-73-0), kroku **1** ). Zadejte pro strategii nový název (např. "Odpojení od sítě"), a poté jej potvrďte kliknutím na symbol ...+".

**2** Potom v položce "Actuator groups" (Skupiny regulátorů) zvolte možnost "Battery" (Baterie)  $\rightarrow$  "Select energy service" (Vyberte energetickou službu)  $\rightarrow$  "Off-grid", a potom "Disconnection from the grid" (Odpojení od sítě) (viz oddíl ["Proces cílového výkonu – vlastní spotřeba" na straně 74,](#page-73-0) krok **2** a násl.). Nakonec klikněte na tlačítko "Confirm" (Potvrdit). Pokud máte v systému několik baterií, které je třeba nakonfigurovat, opakujte tento krok pro každou další baterii.

### 14.3 DEFINOVÁNÍ STRATEGICKÝCH SPOJŮ A ROZHODOVACÍCH CEST

Zařízení TESVOLT Energy Manager umožňuje navzájem propojit výše uvedené strategie za účelem splnění komplexnějších požadavků nebo maximalizace úspory energie. Je tak možné kombinovat například vlastní spotřebu a fyzické omezování výkonových špiček, a dosáhnout tak další úspory elektrické energie. Se stávajícími strategiemi lze navíc zkombinovat funkci záložního napájení, a překonat tak výpadky napájení.

Za tímto účelem se definuje rozhodovací strom, v rámci kterého je implementována jedna ze dvou strategií na základě vyhodnocení rozhodovacího dotazu. Zařízení TESVOLT Energy Manager během provozu neustále kontroluje, zda byla nebo nebyla splněna kritéria pro rozhodování. Pokud je splněna podmínka pro rozhodnutí (např. výpadek napájení ze sítě v případě rozhodnutí "Odpojení od sítě" nebo úroveň nabití, která překročí nastavenou prahovou hodnotu v případě "Stav nabití větší než"), použije se strategie pod možností "Ano". Pokud splněna není, bude uplatněna jiná strategie.

Namísto strategie lze také nakonfigurovat další rozhodovací dotaz. V takovém případě bude namísto implementace strategie provedeno nové vyhodnocení dalšího rozhodovacího dotazu, a pouze poté bude uplatněna jedna ze dvou strategií. Tyto strategie můžete také nahradit jedním nebo dvěma rozhodnutími a tak dále.

**1** Abyste nakonfigurovali rozhodovací strom, nejprve klikněte na tlačítka nastavení vpravo od názvu rozhodnutí. Potom vyberte požadovaný rozhodovací dotaz (např. "SoC greater than" (Stav nabití větší než). Abyste nakonfigurovali rozhodovací uzel, klikněte na tlačítko "Edit" (Upravit) vedle názvu rozhodnutí.

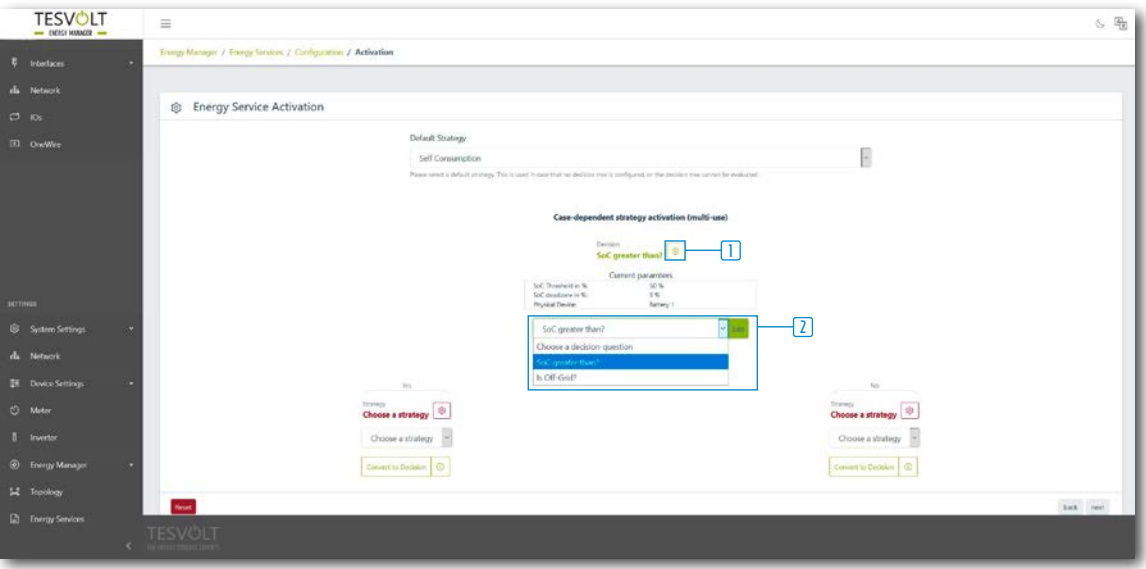

**2** Potom nejprve klikněte na tlačítka nastavení vpravo od názvu strategie. Vyberte požadované strategie.

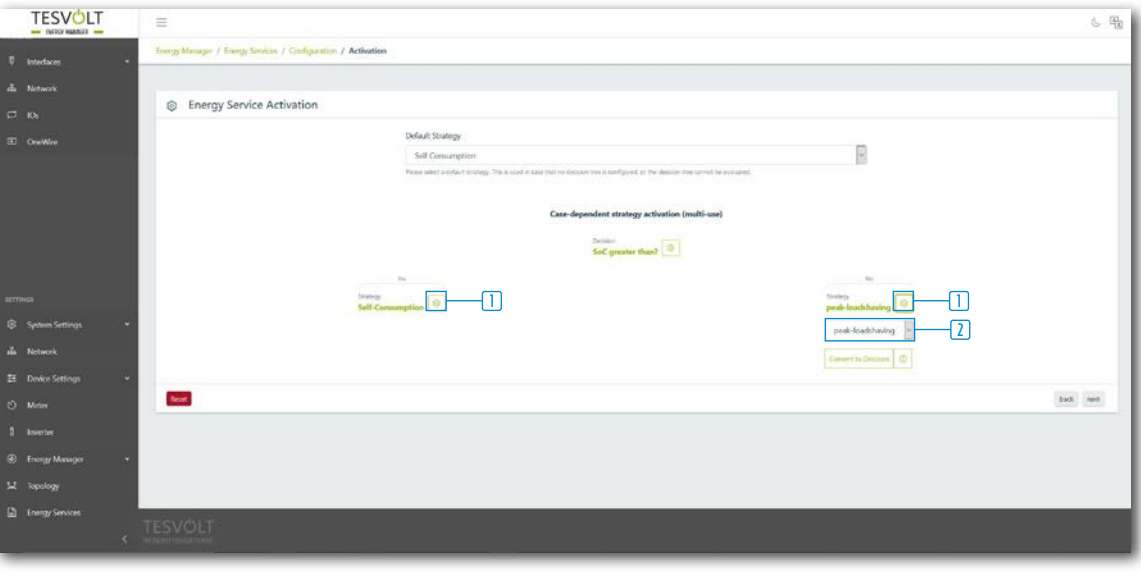

**3** Pokud chcete namísto strategie vložit další rozhodnutí, klikněte na možnost "Switch to decision" (Přepnout na rozhodnutí). Nakonfigurujte nový rozhodovací uzel, a potom dvě nové strategie. Pokud chcete rozhodovací uzel odstranit, klikněte na možnost "Delete decision node" (Odstranit rozhodovací uzel).

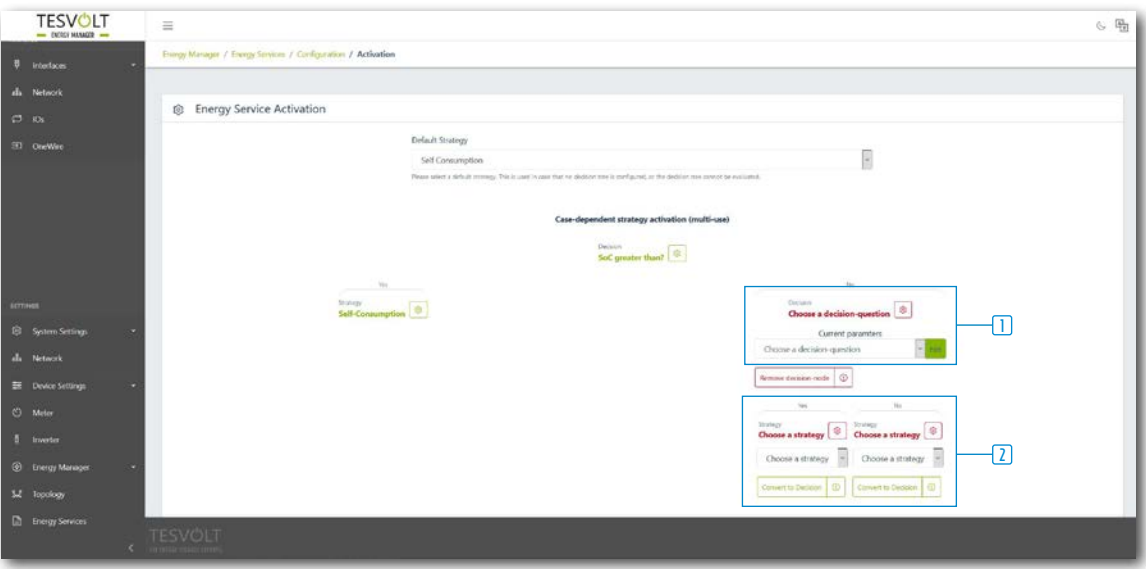

## 15 ODSTAVENÍ Z PROVOZU

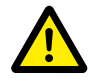

#### <span id="page-82-0"></span>**NEBEZPEČÍ! Nebezpečí úmrtí z důvodu úrazu elektrickým proudem po vypnutí**

Velké součásti bateriového úložiště jsou stále pod plným napětím i po odstavení z provozu, což znamená, že hrozí nebezpečí vážného zranění nebo úmrtí, pokud by se pracovníci obsluhy dotkli součástí úložného systému.

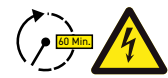

#### **NEBEZPEČÍ! Nebezpečí poranění elektrickým proudem po odstavení z provozu**

Vybití kondenzátorů bateriového střídače může po vypnutí trvat až několik minut. Po vypnutí počkejte 60 minut, dokud systém nebude z velké části bez napětí, protože vybití kondenzátorů ve střídači trvá několik minut. Případně zkontrolujte napětí DC a nepokračujte, dokud nebude napětí ≤ 60 V<sub>nc</sub>, aby nemohlo dojít ke smrtelnému úrazu elektrickým proudem v případě kontaktu s částmi pomocného elektrického obvodu DC, které jsou pod napětím.

### 15.1 ODSTAVENÍ BATERIOVÉHO STŘÍDAČE TESVOLT PCS Z PROVOZU

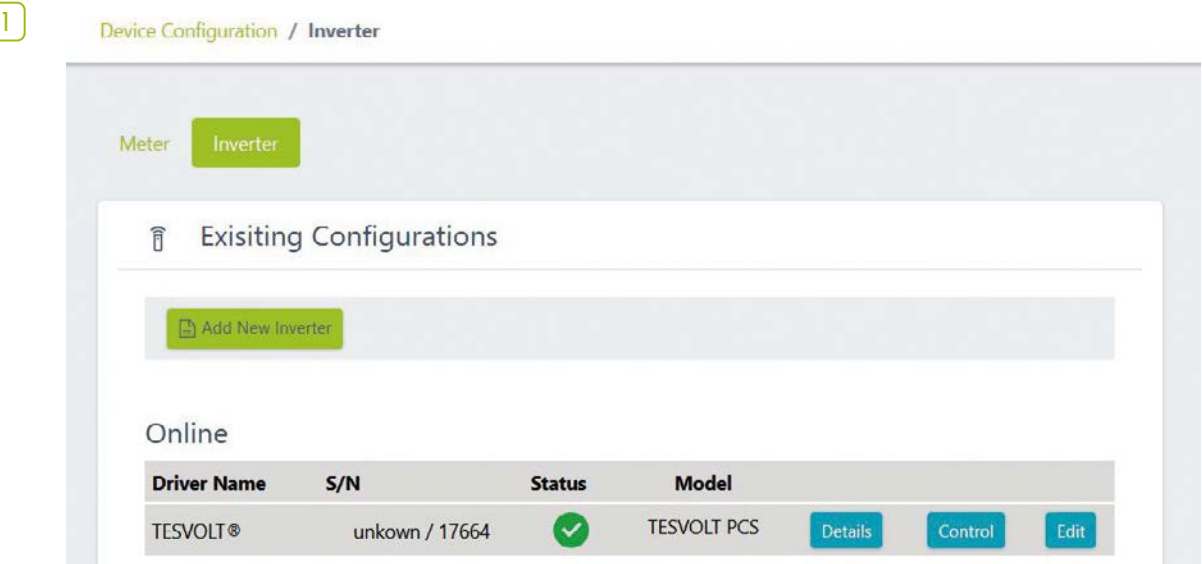

Postupujte tak, že pomocí připojení k síti LAN-2 vyvoláte konfigurační rozhraní zařízení TESVOLT Energy Manager prostřednictvím IP adresy 192.168.29.254, nebo použijete IP adresu konkrétního zákazníka pomocí připojení k síti LAN 1.

**2** Omezte výkon zařízení TESVOLT PCS na 0 kW: Přejděte na Settings (Nastavení)  $\rightarrow$  Device configuration (Konfigurace zařízení)  $\rightarrow$  Functional inverter configuration (Konfigurace funkčního střídače)  $\rightarrow$ TESVOLT PCS  $\rightarrow$  Control (Ovládání)  $\rightarrow$  a vyberte možnost "activate strStop" (Aktivovat strStop).

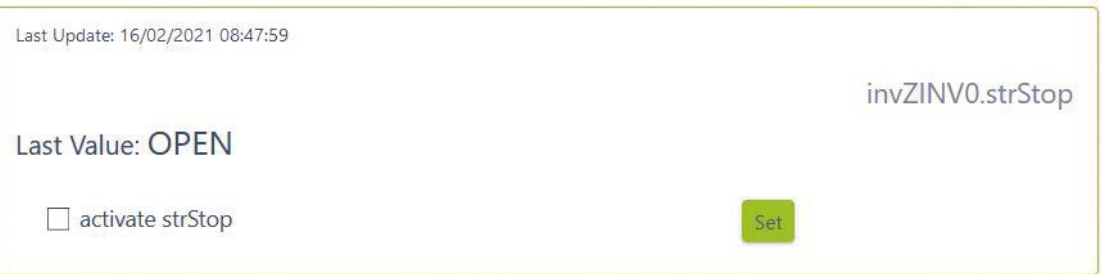

Zařízení TESVOLT Energy Manager potom omezí výkon zařízení TESVOLT PCS na 0 kW a vyšle zařízení APU HV1000-S příkaz, aby se odpojilo od cesty DC. Počkejte, dokud se neozve zvuk rozpojování stykačů zařízení APU HV1000-S.

- **3** Vypněte bateriový střídač pomocí hlavního vypínače S1 **23** .
- **4** Rozpojte jistič F20 ... F25 **47** / **51** .
- **5** Přepněte jistič Q01 **50** do polohy 0 ("Vypnuto").
- **6** Rozpojte odpojovač NH Q1 ... Q4 **28** . Bateriový střídač je nyní mimo provoz.
- **7** Rozpojte napájení AC zařízení TESVOLT PCS.

### 15.2 ODSTAVENÍ BATERIOVÉHO ÚLOŽIŠTĚ TS HV80 Z PROVOZU

- **1** Nejprve vypněte bateriové úložiště prostřednictvím externího spínače **B** zvnějšku dveří skříně, a potom prostřednictvím vypínače "SWITCH" (D na zařízení APU HV1000-S. Zelené LED kontrolky musí zhasnout. **U systémů s několika jednotkami TS HV80 je třeba vypnout všechna zařízení APU HV1000-S.**
- **2** Na zařízení APU HV1000-S odpojte spojovací vedení DC **7.1** a **7.2** od konektoru CHARGER **12** / **13** připojení DC.
- **3** Počkejte 60 minut, dokud systém nebude z velké části bez napětí, protože vybití kondenzátorů ve střídači trvá několik minut. Případně zkontrolujte napětí DC a nepokračujte, dokud nebude napětí  $\leq 60$  V<sub>DC</sub>.

## 16 ROZŠÍŘENÍ KAPACITY

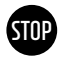

#### **VAROVÁNÍ! Možné poškození zařízení a/nebo bateriového střídače, pokud by byla jednotka rozšířena o jednotky různé kapacity.**

Pokud chcete použít více bateriových úložišť TS HV80 na jednom bateriovém střídači TESVOLT PCS, je nezbytné, aby měla všechna stejnou kapacitu a stejný stav nabití. Když jsou bateriová úložiště zapojena paralelně, APU nesmí být používány jako nezávislé master jednotky a musí být vždy nainstalovány v systémech master-slave.

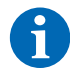

**POZNÁMKA:** Až osm jednotek TS HV80 lze zapojit paralelně na jedno zařízení TESVOLT PCS využitím principu master/slave.

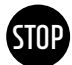

#### **VAROVÁNÍ! Možné poškození zařízení TS HV80, pokud mají rozšiřující bateriové moduly a původní bateriové moduly různý stav nabití.**

Pokud je bateriový modul instalován v bateriovém úložišti TS HV80 a pokud se stav nabití tohoto modulu liší od stavu nabití již přítomných bateriových modulů, může to způsobit poškození bateriových modulů nebo zařízení APU HV1000-S.

**1** Nové bateriové moduly jsou dodávány se stavem nabití (SoC) přibl. 20 %. Před integrací nového bateriového modulu do stávajícího bateriového systému musí být úroveň nabití stávajícího systému upravena na stejnou úroveň napětí. Nejprve ověřte stav nabití nových bateriových modulů změřením napětí; to musí být přesně 50,0 +/− 0,1 V<sub>por</sub>. V případě odchylek se obraťte na servisní linku TESVOLT +49 (0)3491 8797-200 nebo service@tesvolt.com.

**2** Upravte napětí původních bateriových modulů zařízení TS HV80 tak, aby přesně odpovídalo napětí nových bateriových modulů. Postupujte tak, že použijete TESVOLT Energy Manager a vyvoláte jeho rozhraní. **Manuální nabíjení:** Přejděte na možnost Device configuration (Konfigurace zařízení)  $\rightarrow$  Inverter (Střídač) a vyberte konfigurované zařízení TESVOLT PCS → Edit (Upravit) → nastavte "Upper SOC limit for trickle charging" (Horní limit stavu nabití pro kapkové nabíjení) na 20 %. Kapkové nabíjení [W] určuje výkon, s jakým se bude zařízení TESVOLT PCS nabíjet, až do stavu nabití 20 %. **Manuální vybíjení:**

Postupujte tak, že aktivujete spotřebiče, aby nedocházelo k napájení do veřejné elektrické sítě, a vypnete zařízení TS-IHV80 ve stavu nabití na 20 %.

- **3** Odstavení zařízení TS-IHV80 z provozu proveďte podle oddílu ["15 Odstavení z provozu" na straně 83.](#page-82-0)
- **4** Namontujte nové zařízení TS HV80 podle kapitol ["8 Instalace a připojení zařízení TS HV80" na straně](#page-35-0)  [36](#page-35-0) a ["9 Instalace a připojení zařízení TESVOLT PCS" na straně 47.](#page-46-0)
- **5** Úložný systém může znovu uvést do provozu podle kapitoly ["12 Uvedení do provozu" na straně 59.](#page-58-0) Mějte na paměti, že nastavení, jako je "Upper SOC limit for trickle charging" (Horní limit stavu nabití pro kapkové nabíjení), se obnoví do svého původního stavu.

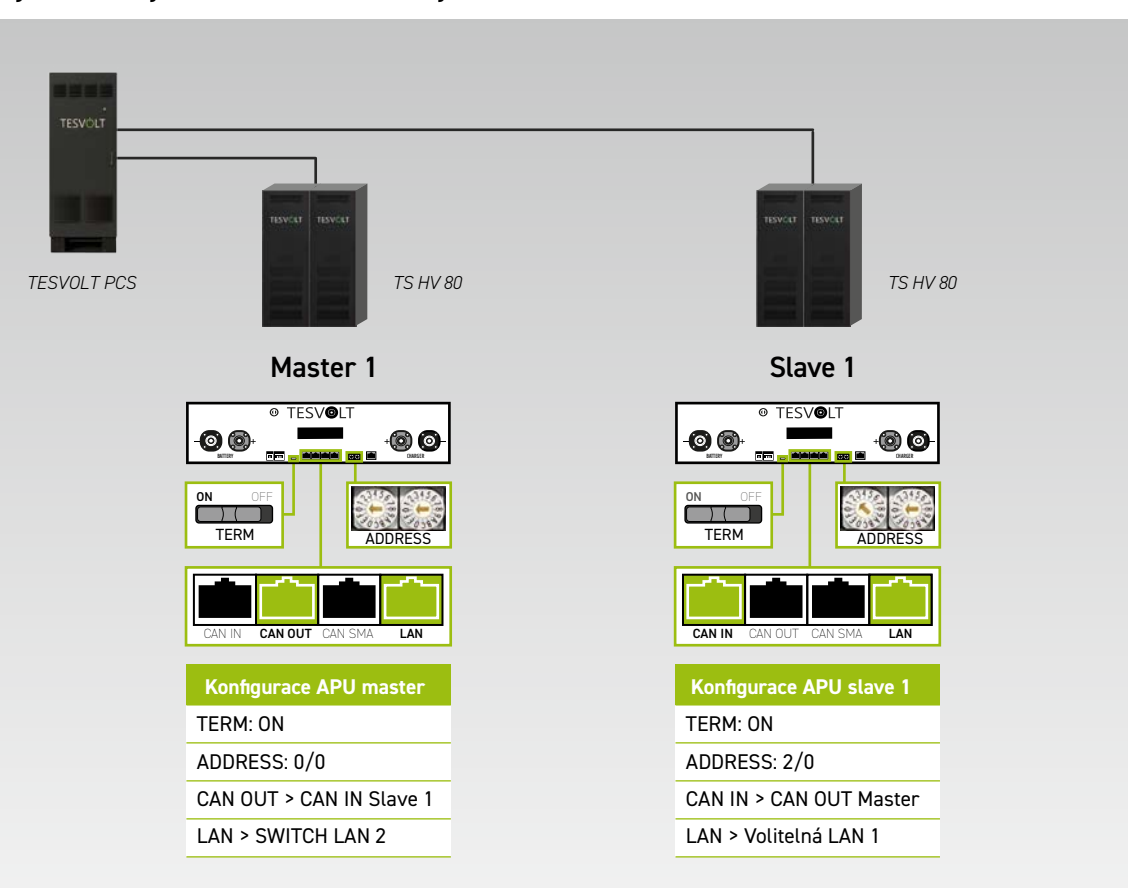

Systém s 1 jednotkou master a 1 jednotkou slave

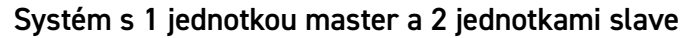

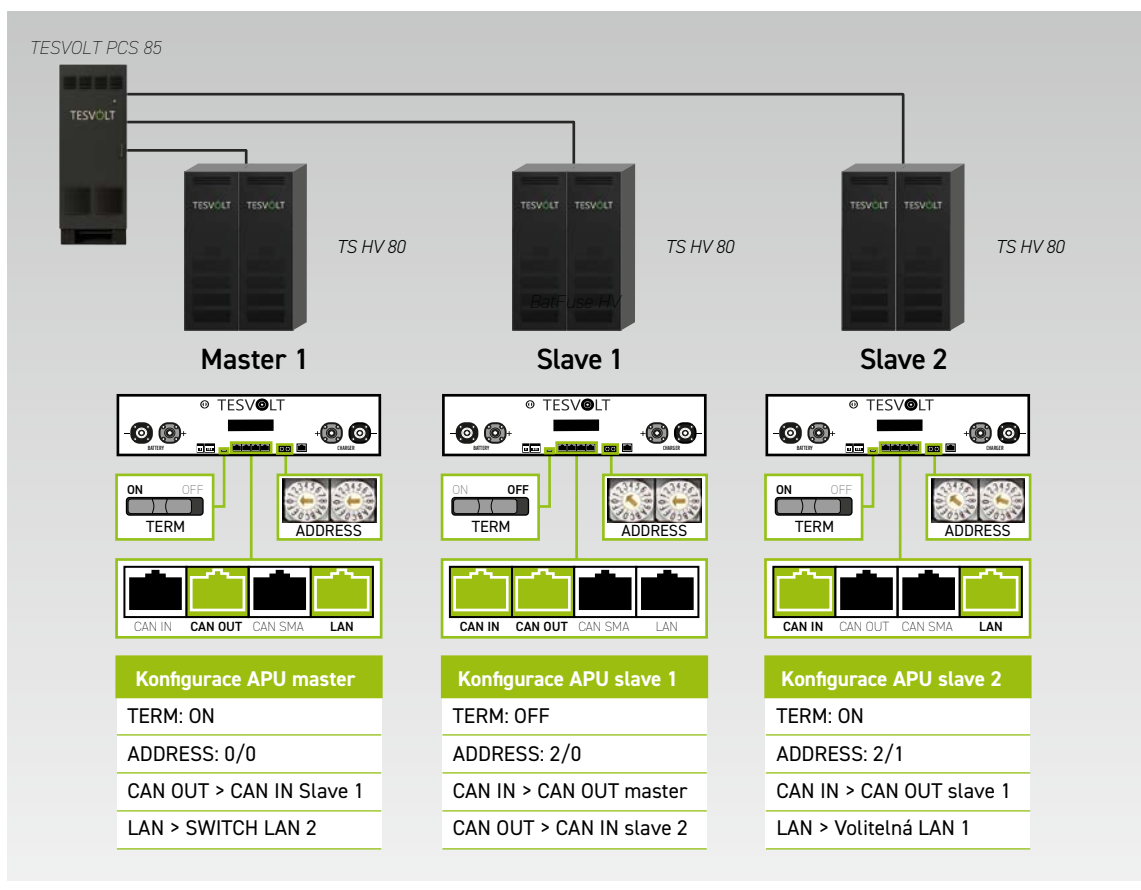

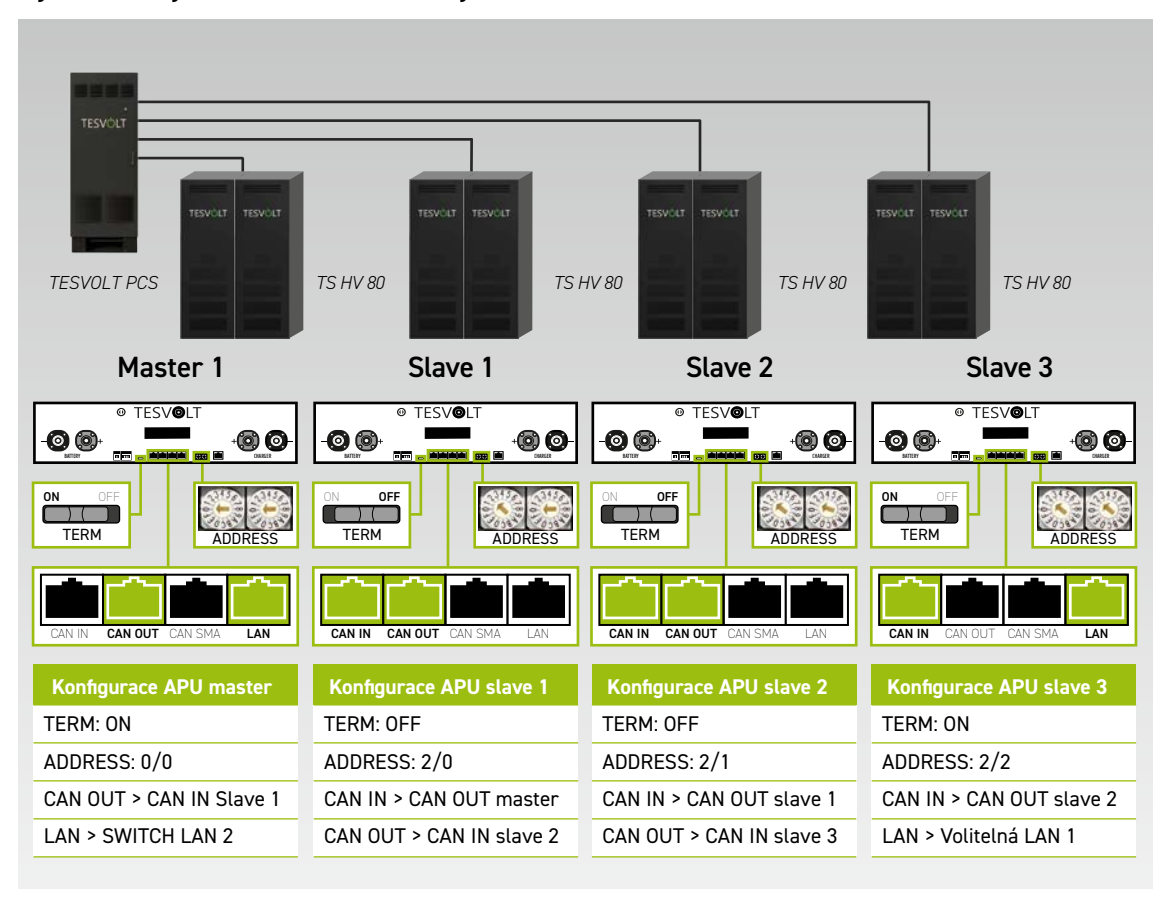

#### Systém s 1 jednotkou master a 3 jednotkami slave

#### Přehled všech možností adresování

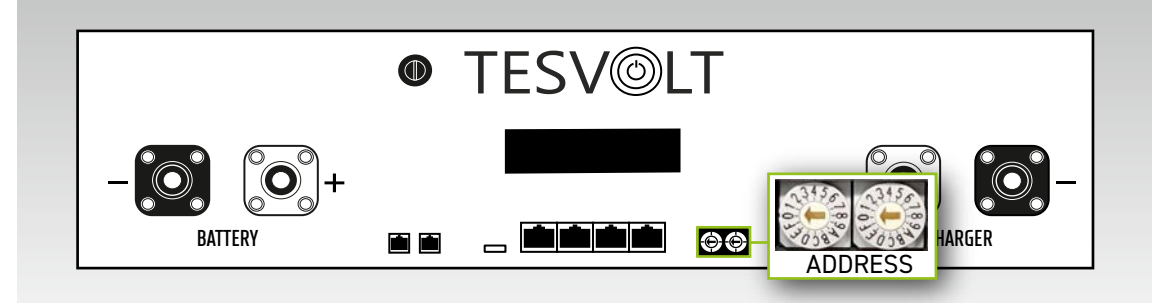

Nastavte adresovací spínač na zařízení APU HV1000-S tak, aby odpovídal konfiguraci a údajům v tabulce níže.

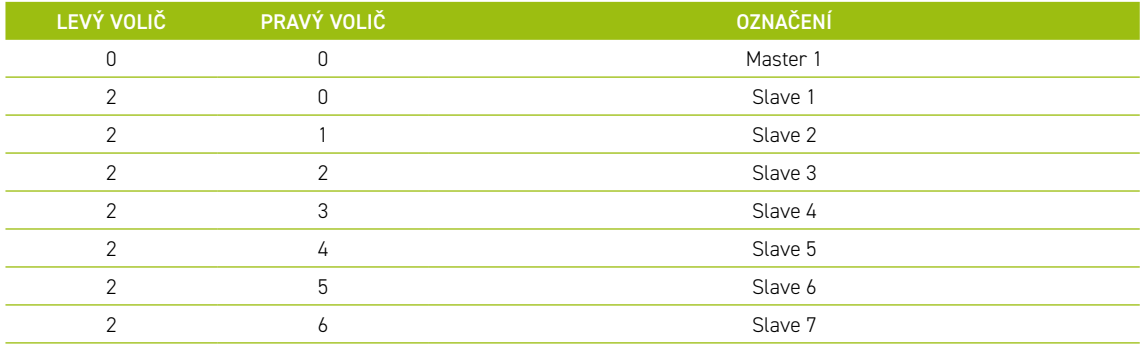

## 17 SOFTWARE PRO MONITORING BATERIÍ TESVOLT BatMon

### 17.1 ZOBRAZENÍ A FUNKCE

TESVOLT BatMon je software, který můžete použít k analyzování a vizualizaci baterií až na úroveň jednotlivých článků.

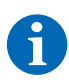

**POZNÁMKA:** Software naleznete na dodaném USB klíči TESVOLT (12) a aby mohl být spuštěn, musí být nainstalován na zapisovatelném adresáři na disku "C:". Instalační cestu navrženou instalačním programem nesmíte měnit.

Abyste se mohli podrobněji podívat na baterii pomocí programu BatMon, musí být připojení LAN servisního notebooku připojeno ke spínači LAN-2 (viz také ["9.1 Konfigurace systému" na straně 47\)](#page-46-1).

Po instalaci spusťte soubor "BatMon.exe". V dotazu firewallu o plném přístupu k síti zaškrtněte všechna políčka. Položka nabídky "System" (Systém) ve spodní části programu BatMon zahrnuje tlačítko "Communication Port" (Komunikační port). Zde musíte pod možností "Select APU" (Vybrat APU) zvolit sériové číslo a IP adresu master zařízení APU HV1000-S (tyto údaje naleznete na nálepce na spodní straně pouzdra zařízení APU HV1000-S).

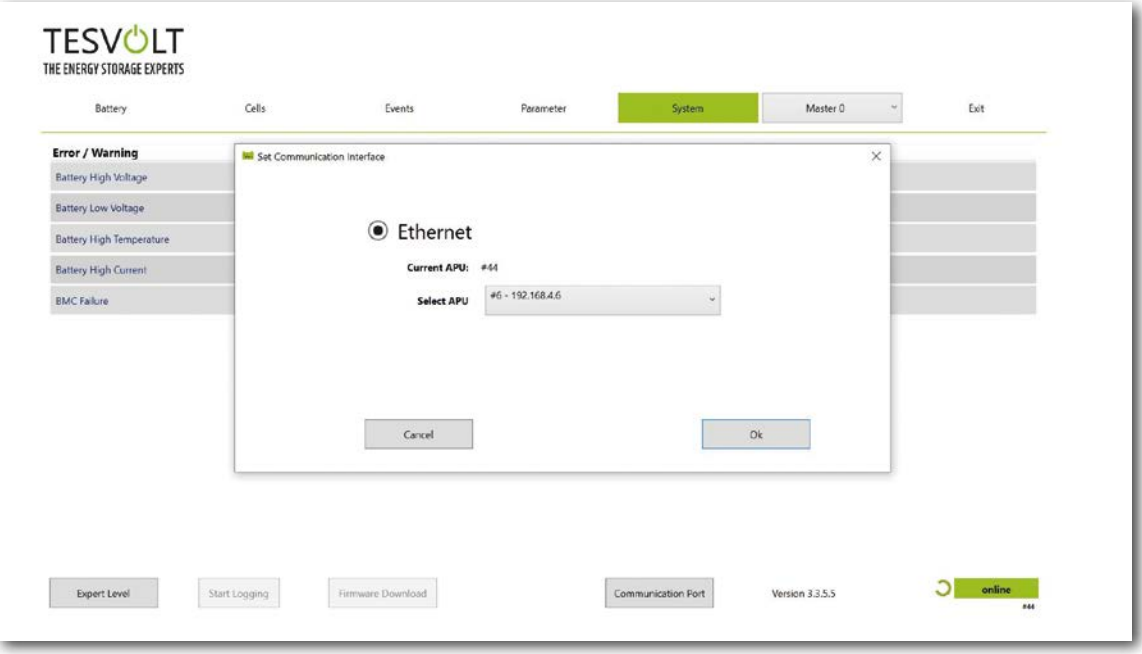

*Obrázek 17.1 Obrazovka pro nastavení konfigurace sítě*

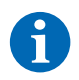

**POZNÁMKA:** Pokud je konfigurace správná a baterie je úspěšně připojena, objeví se v pravém dolním rohu rozhraní programu BatMon trvale rozsvícené zelené kolečko a ikona "online".

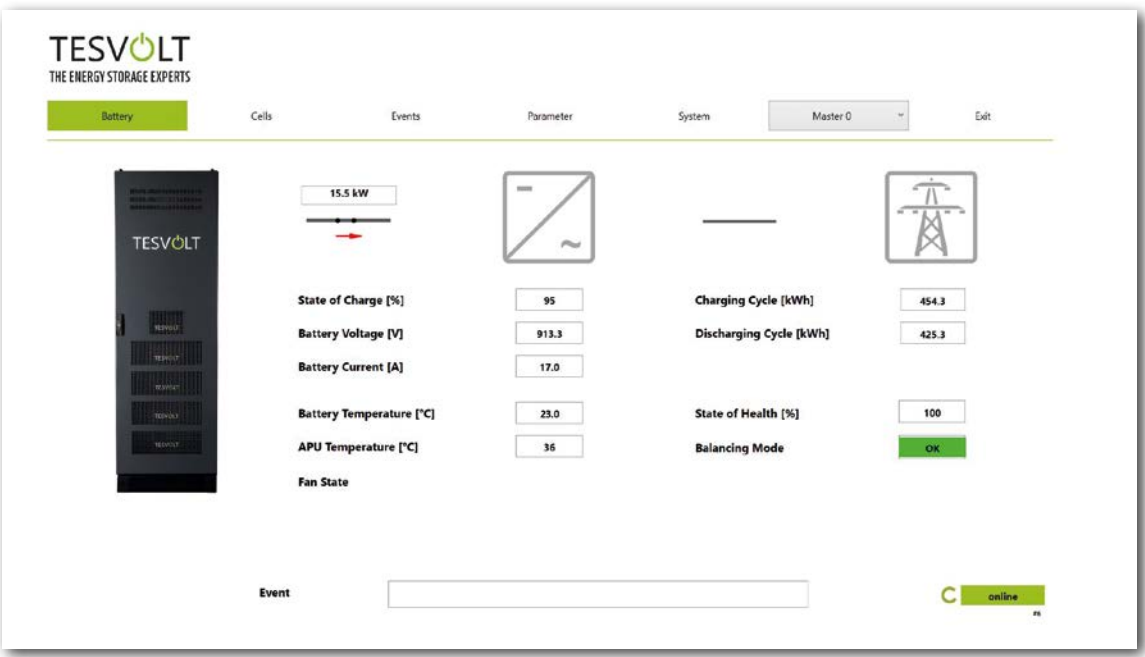

*Obrázek 17.2 Obrazovka "Battery" (Baterie)* 

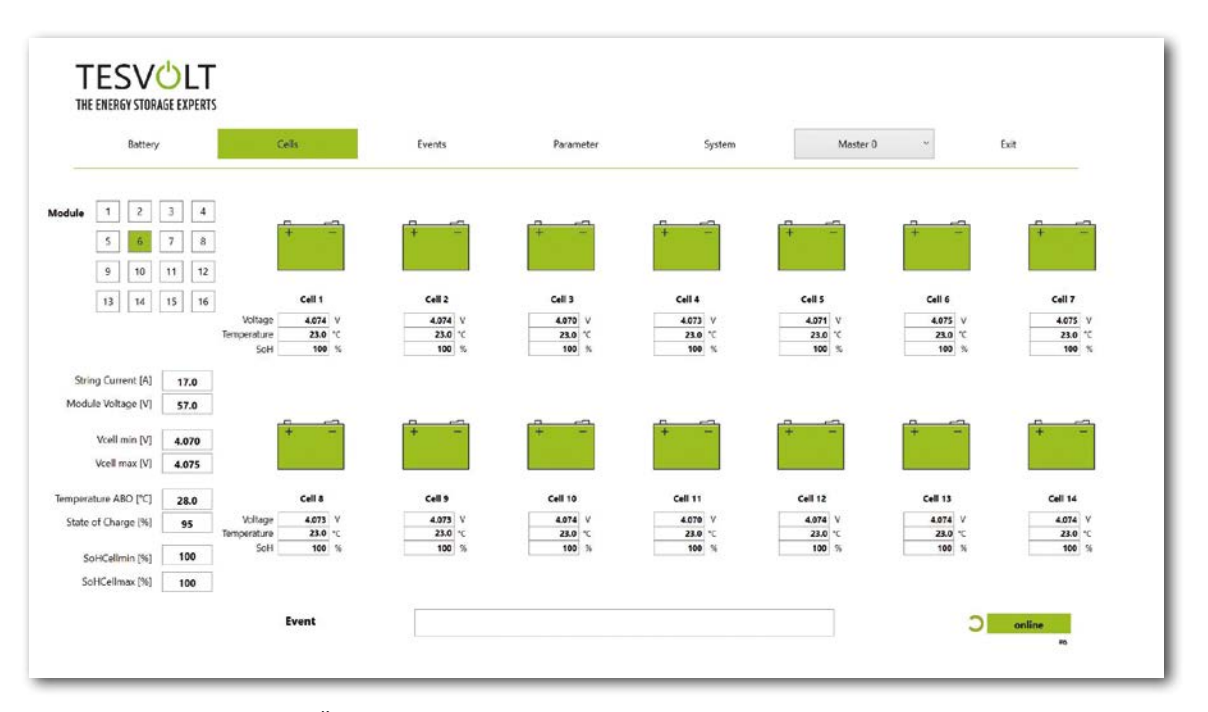

*Obrázek 17.3 Obrazovka "Cells" (Články)* 

### 17.2 STRUKTURA NABÍDKY

Parametry baterie zvýrazněné v tabulce zeleně jsou chráněné heslem. Protože tyto parametry přímo ovlivňují baterii, smí je konfigurovat pouze certifikovaní odborníci. Heslo získáte na vyžádání přímo od servisního oddělení společnosti TESVOLT.

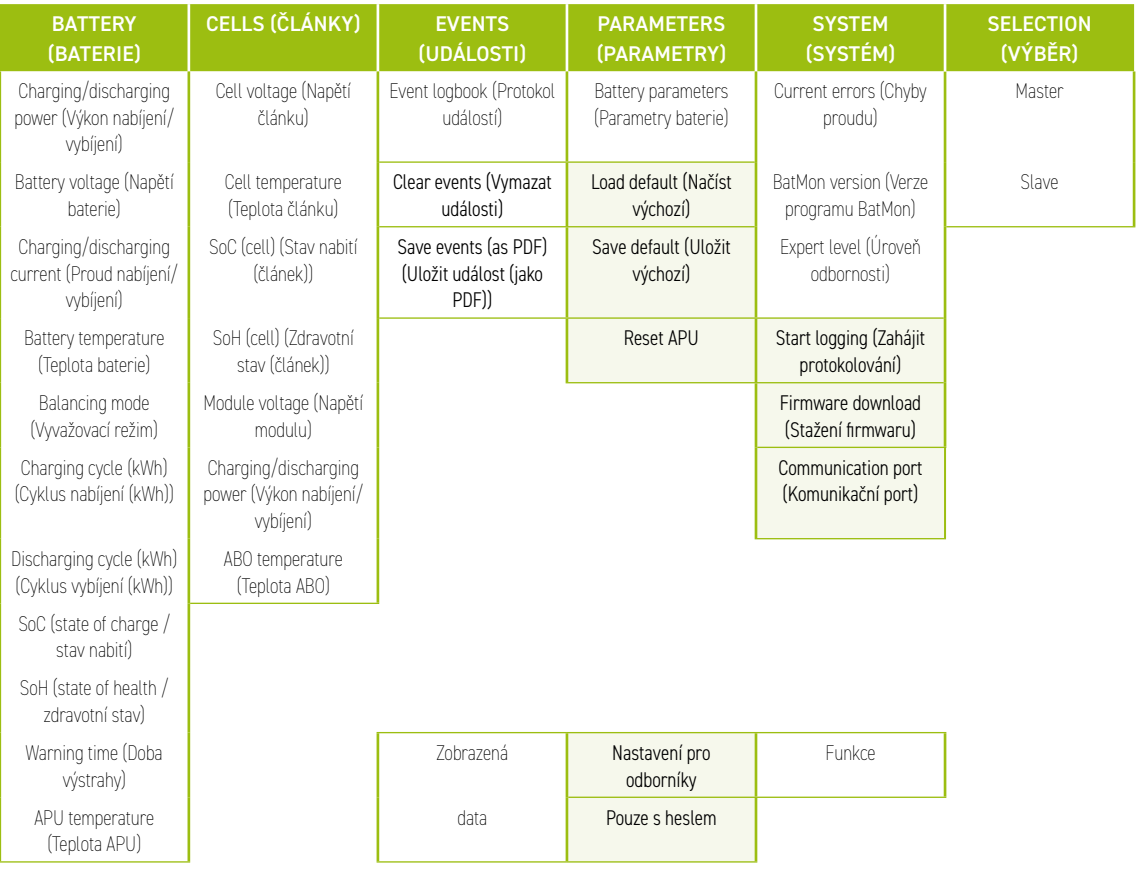

## 17.3 NEJDŮLEŽITĚJŠÍ PARAMETRY ČLÁNKŮ

#### SoC – stav nabití

Tato hodnota označuje procento nabití baterie. 100 % označuje plně nabitou baterii. Zařízení APU HV1000-S může použít parametry ke stanovení stavu nabití článku nebo bateriového modulu a k ukončení procesu nabíjení v případě potřeby. Zabrání se tak nadměrnému nabití. Software má také stejnou funkci pro proces vybíjení, která brání nadměrnému namáhání článků. Limitní stavy baterie označují body, kdy se systém přestane nabíjet a vybíjet.

#### SoH – zdravotní stav

Tato hodnota označuje zdraví článku. Přesné monitorování umožňuje systému rozpoznat rozdíly ve výkonu jednotlivých článků, a tak rozpoznat poškozené/vadné články. V závislosti na závažnosti závady může dojít k přerušení spojení mezi zařízením APU HV1000-S a střídačem nebo k vypnutí bateriového úložiště.

## 18 AKTUALIZACE FIRMWARU

V případě potřeby se aktualizace firmwaru instaluje prostřednictvím programu BatMon v koordinaci se servisním oddělením společnosti TESVOLT. Postupujte tak, že zadáte heslo v možnosti Expert level (Úroveň odbornosti) na stránce "System" (Systém) programu BatMon. To lze provést pouze v koordinaci se servisním oddělením společnosti TESVOLT.

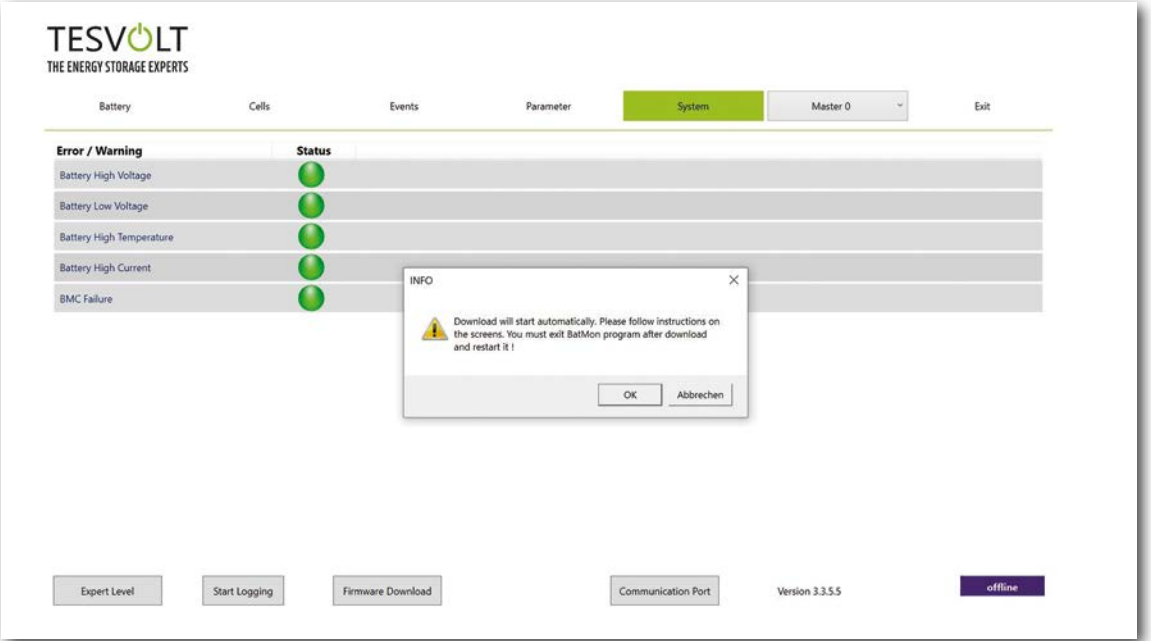

Nejnovější firmware poté můžete stáhnout pomocí tlačítka "Firmware download" (Stažení firmwaru) na kartě "System" (Systém).

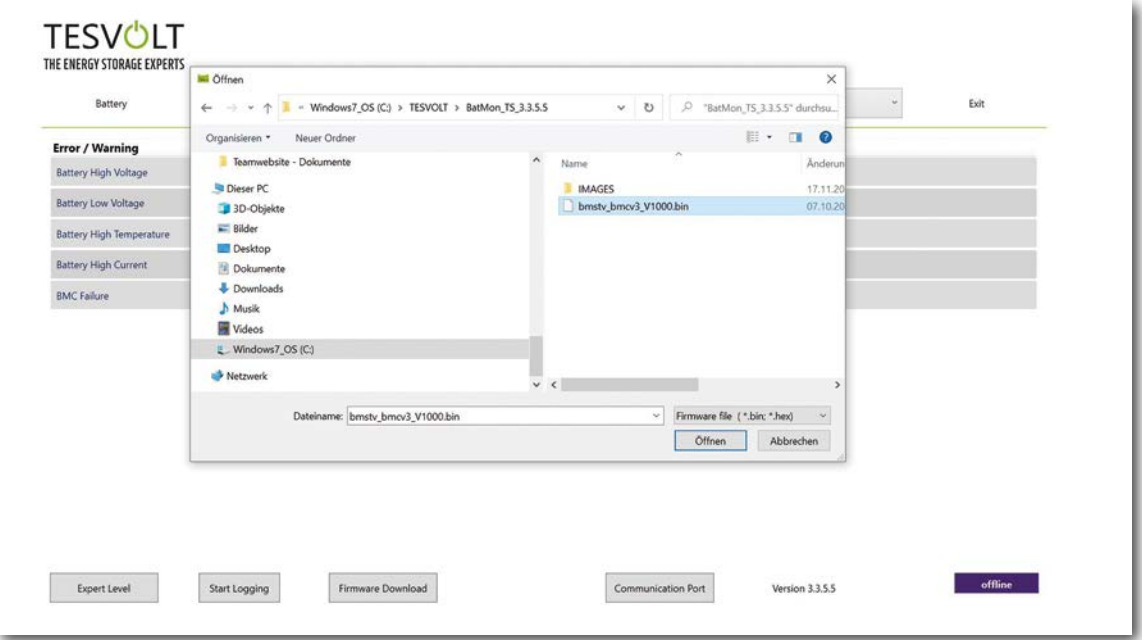

V okně, které se otevře, vyberte soubor firmwaru (.bin) a potvrďte výběr kliknutím na možnost "Open" (Otevřít).

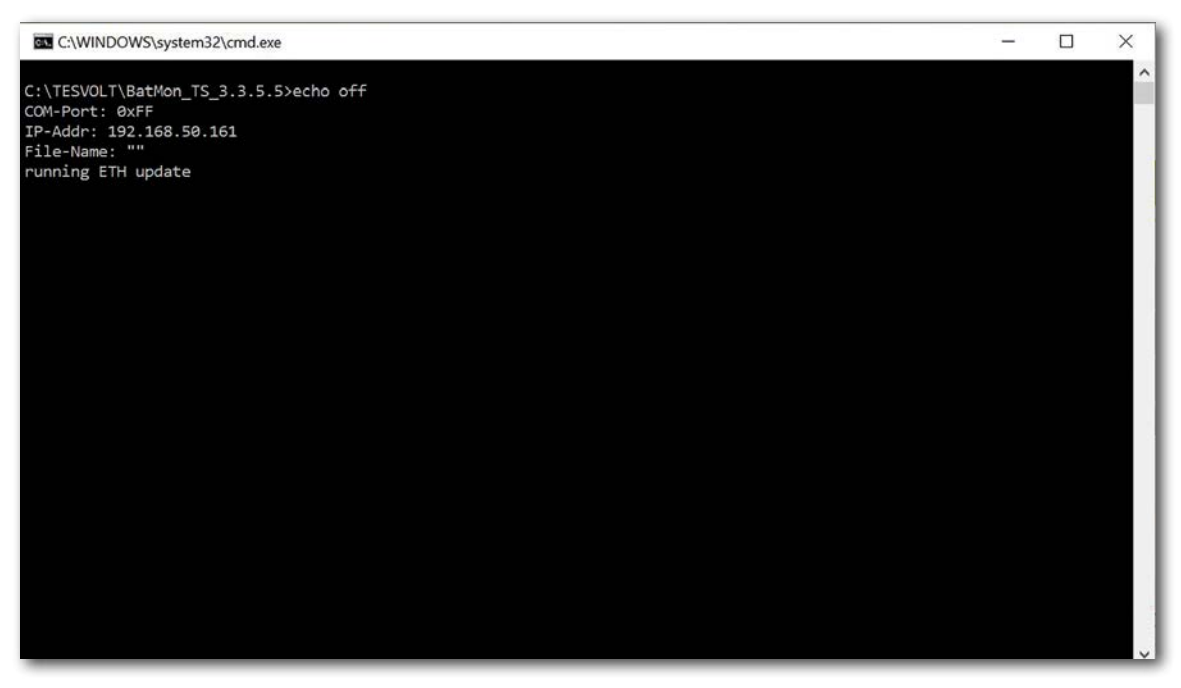

Potom se otevře okno aktualizace. Aktualizace může trvat až jednu minutu. Program BatMon je poté třeba restartovat.

## 19 ZÁVADY A VÝSTRAŽNÁ UPOZORNĚNÍ NA ZAŘÍZENÍ TS HV80

Existují následující různé typy zpráv:

- Informace (I): Informace o stavu, nejedná se o chybu
- Varování (W): Systém pokračuje v chodu (někdy s omezeními).
- Chyba (F): Systém se vypne.

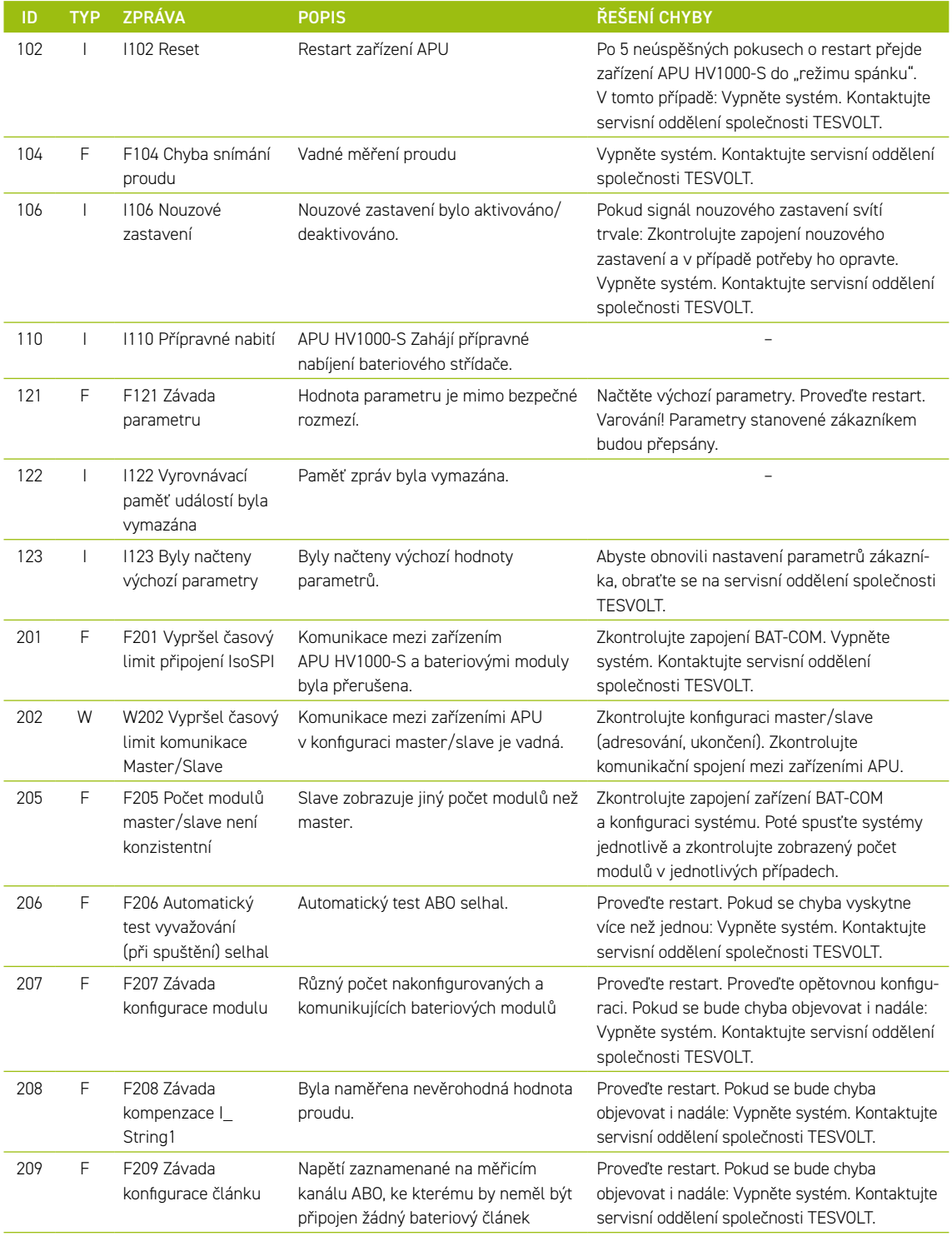

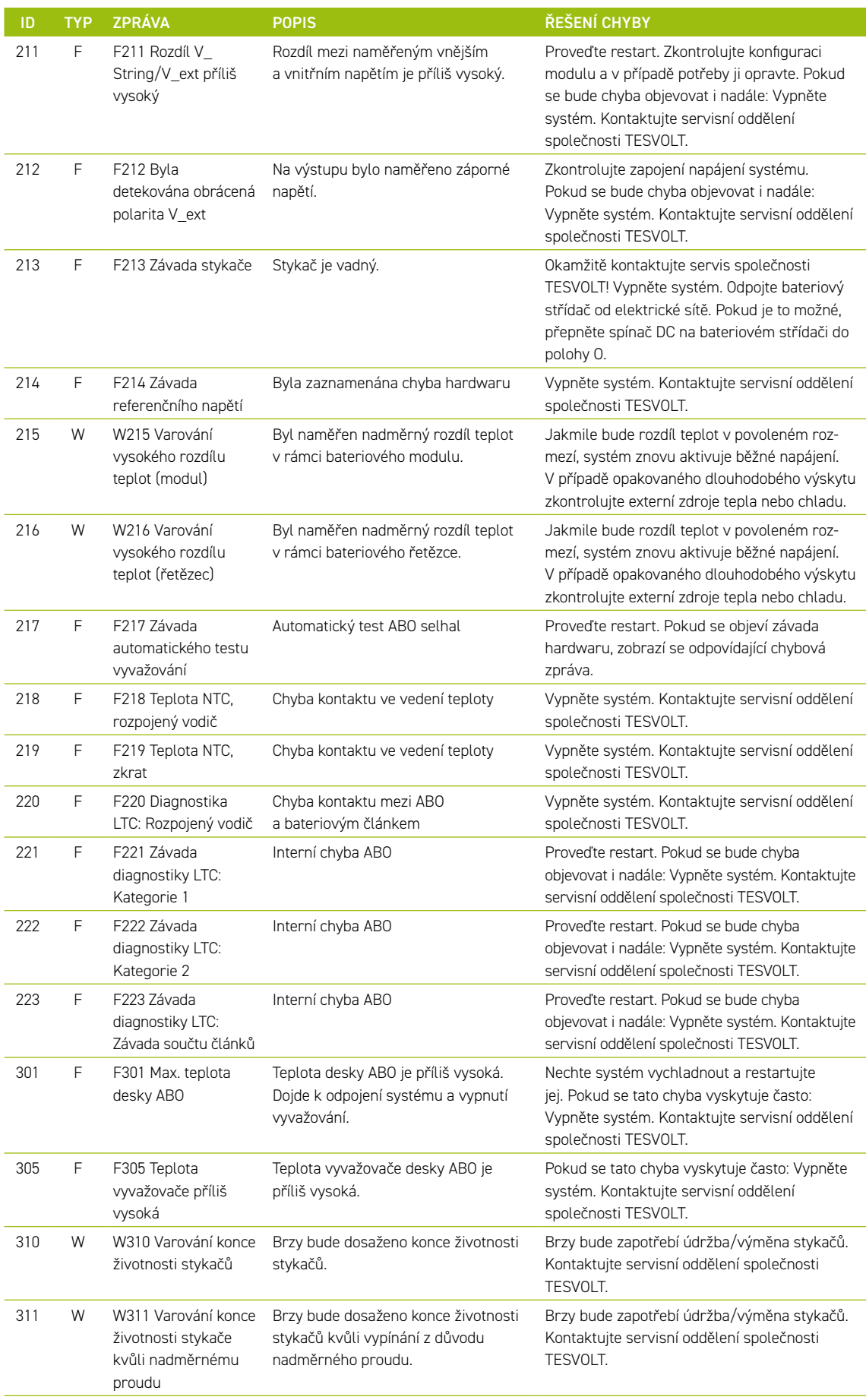

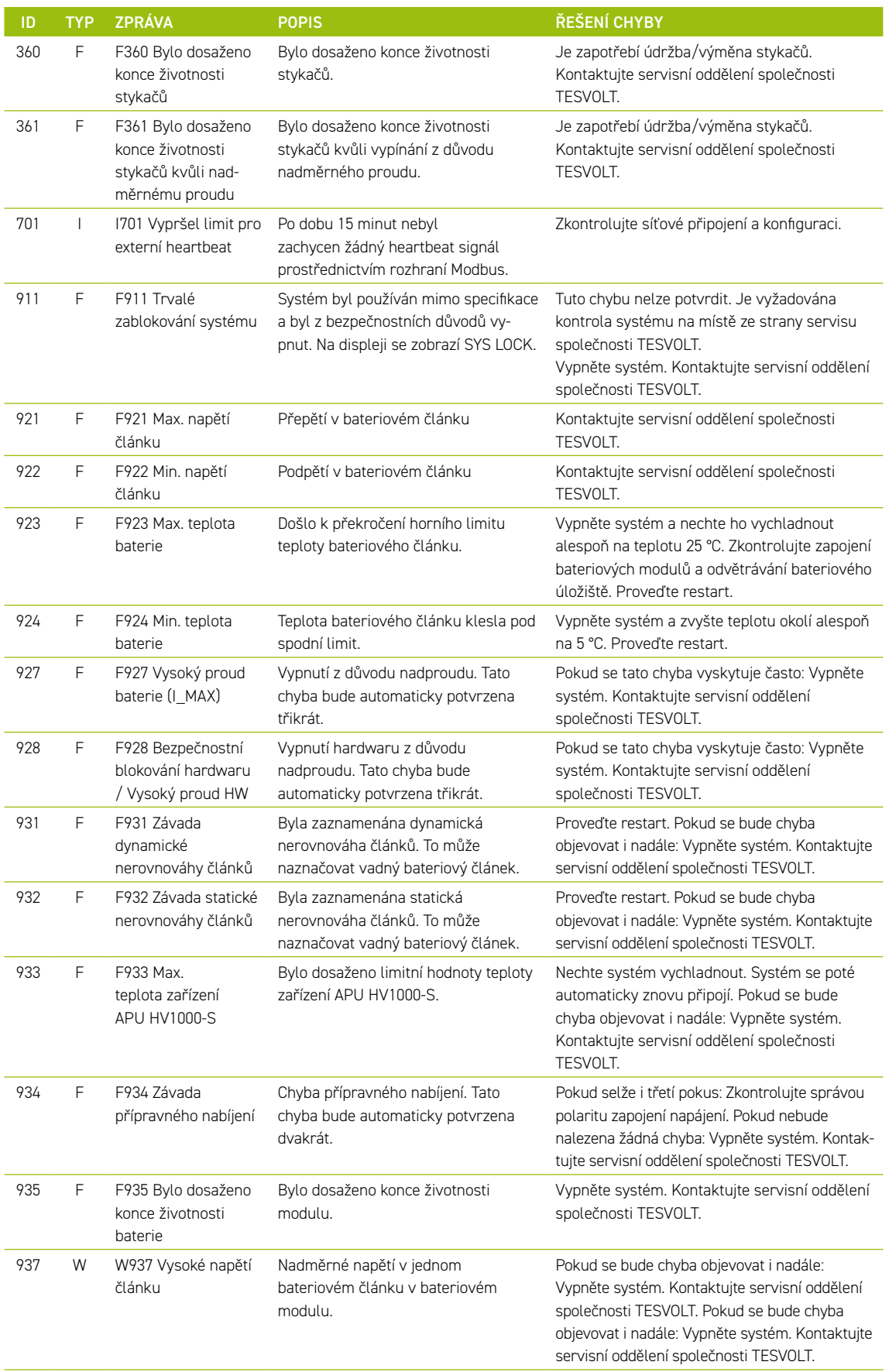

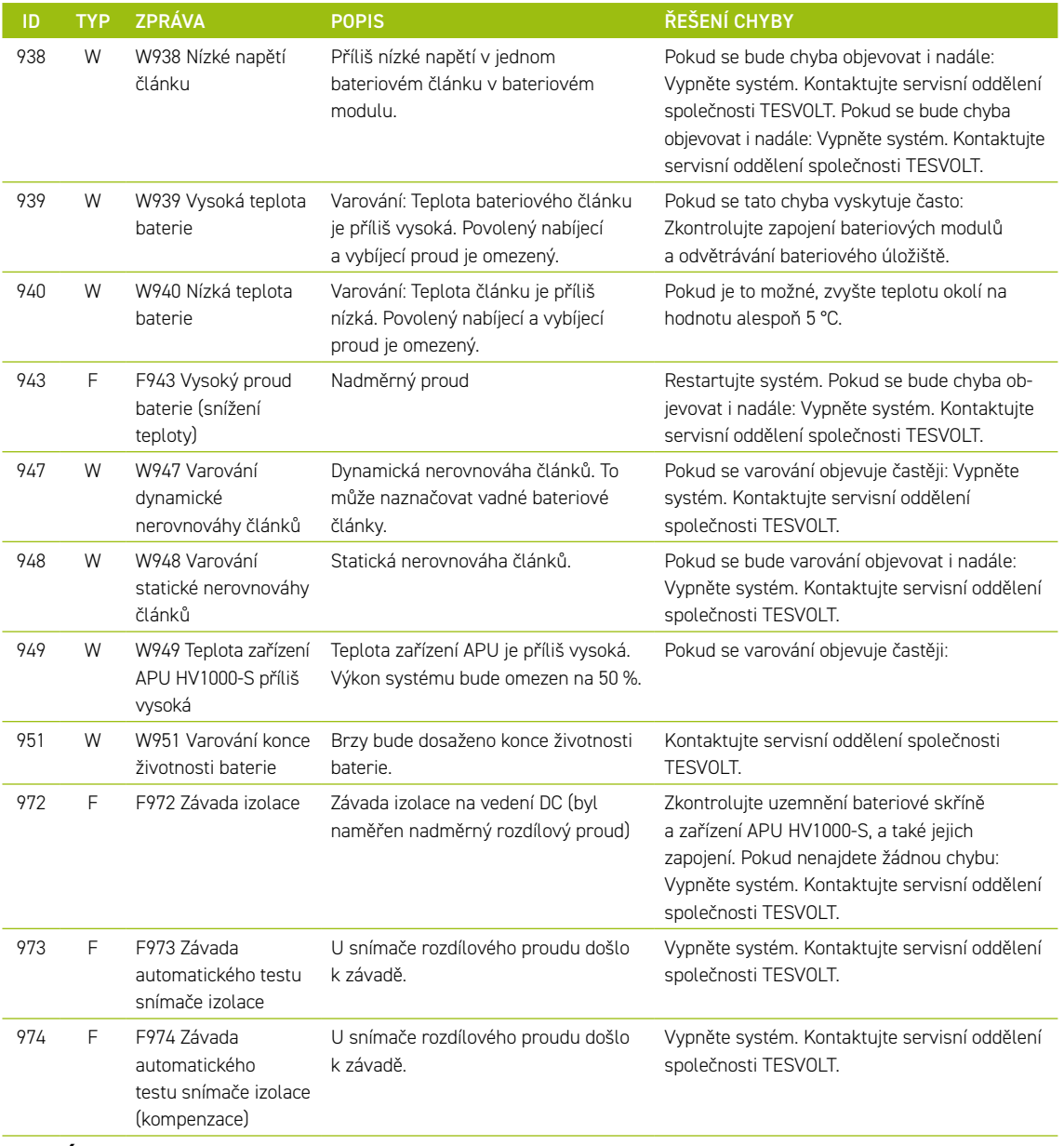

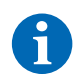

**POZNÁMKA: Pro další pomoc nebo v případě přetrvávajících závad napište prosím e-mail na adresu service@tesvolt.com nebo se obraťte na servisní linku TESVOLT +49 (0)3491 8797-200.** 

# 20 ÚDRŽBA

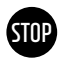

#### **VAROVÁNÍ! Možné poškození jednotky a/nebo bateriového střídače, pokud by odstavení z provozu neproběhlo správně**

Před prováděním prací údržby zajistěte, aby bylo zařízení TS-IHV80 odstaveno z provozu v souladu se specifikacemi v oddílu ["15 Odstavení z provozu" na straně 83](#page-82-0).

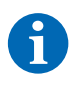

**POZNÁMKA:** Při čištění a údržbě bateriového střídače TESVOLT PCS vždy dodržujte specifikace a pokyny v technické dokumentaci od výrobce MR GmbH.

**POZNÁMKA:** Při provádění všech prací údržby je nutné dodržovat místně platné předpisy a normy.

USB klíč TESVOLT **12** obsahuje šablonu protokolu údržby, kterou můžete použít jako pomůcku.

## 20.1 ÚDRŽBA BATERIOVÉHO ÚLOŽIŠTĚ TS HV80

Lithiové články používané společností TESVOLT v zařízení TS HV80 jsou nízkoúdržbové. Aby byl však zajištěn bezpečný provoz, musí být alespoň jednou ročně zkontrolována všechna připojení konektorů, které musí být v případě potřeby natlačeny zpět na místo kvalifikovaným odborníkem.

Alespoň jednou ročně musí být provedeny následující kontroly nebo práce údržby:

- Obecná vizuální kontrola
- Kontrola všech závitových elektrických připojení: Zkontrolujte utahovací moment s využitím hodnot uvedených v následující tabulce. Uvolněná připojení musí být znovu dotažena na stanovený moment.

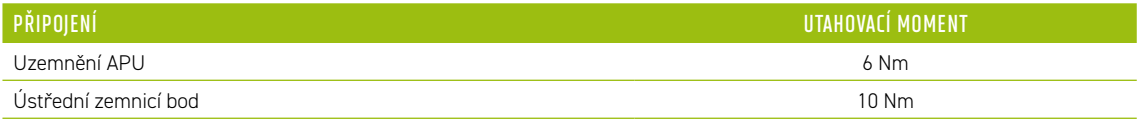

• Zkontrolujte odchylky stavu nabití, zdravotního stavu, napětí článků a teploty bateriových modulů pomocí softwaru BatMon.

• Jednou ročně zařízení TS HV80 vypněte a zase zapněte.

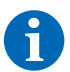

**POZNÁMKA:** Pořiďte snímek obrazovky stránky "Battery" (Baterie) a "Cell" (Článek) pro každý bateriový modul a archivujte je společně se všemi událostmi jako soubory PDF.

Pokud budete potřebovat bateriovou skříň vyčistit, použijte prosím suchý čisticí hadřík. Dbejte na to, aby se do kontaktu s připojeními baterie nedostala žádná vlhkost. Nepoužívejte žádná rozpouštědla.

### 20.2 ÚDRŽBA BATERIOVÉHO STŘÍDAČE TESVOLT PCS

Aby byla zajištěna dlouhá životnost systému, je třeba provádět pravidelné práce údržby v souladu s harmonogramem údržby. Navíc je třeba provádět pravidelné čištění systému filtrů.

Tyto kontroly je třeba provádět jednou za rok:

- Obecná vizuální kontrola
- Kontrola úplnosti a bezvadného stavu náhradních dílů a příslušenství
- Kontrola stavu sepnutí a utažení zařízení pro ochranu před nadproudem
- Kontrola správného fungování ventilátoru a v případě potřeby jeho vyčištění. Ventilátory je třeba vyměnit každé 2-3 roky za extrémních podmínek (trvalý provoz při maximální teplotě a výkonu) a každých 5 let za běžných podmínek používání.

• Kontrola všech závitových elektrických připojení: Zkontrolujte utahovací moment s využitím hodnot uvedených v následující tabulce. Uvolněná připojení musí být znovu dotažena na stanovený moment.

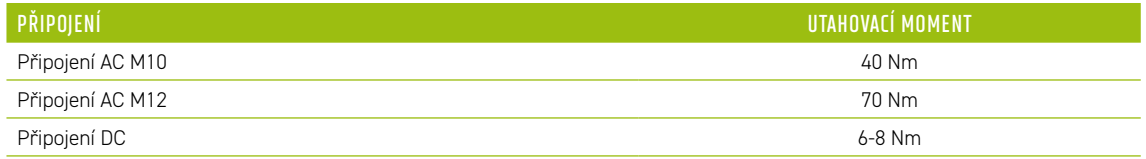

- Čištění větracích otvorů v kompenzační skříni, kontrola filtračních vložek (pokud jsou přítomné) a v případě potřeby jejich výměna.
- Zkontrolujte fungování a uveďte systém zpět do provozu.

Pokud naleznete závady, je třeba zjistit jejich příčinu a vyměnit postižené komponenty. Prach ze skříňového rozvaděče je třeba odstranit vhodným způsobem.

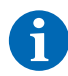

**POZNÁMKA:** Pokud je systém nainstalován ve znečištěném prostředí, je třeba práce údržby a čištění provádět v kratších intervalech.

## 21 SKLADOVÁNÍ

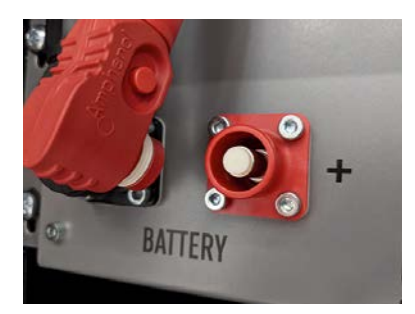

Aby byla zajištěna dlouhá výdrž baterie, musí být skladovací teplota v rozmezí mezi −20 °C a 50 °C a články musí minimálně každých šest měsíců projít nabíjecím cyklem. Aby se během dlouhodobého skladování předešlo samovolnému vybíjení, je třeba od připojení "BATTERY" **1** / **2** zařízení APU HV1000-S odpojit spojovací vedení DC. Dojde tak k přerušení napájení 24 V v zařízení APU HV1000-S a nebude tak docházet k vybíjení baterie.

## 22 LIKVIDACE

### 22.1 LIKVIDACE BATERIOVÉHO ÚLOŽIŠTĚ TS HV80

Bateriové moduly TESVOLT instalované v Německu jsou integrovány do systému bezplatného zpětného odběru GRS.

Za účelem likvidace se obraťte na servisní linku TESVOLT +49 (0) 3491 87 97 - 200 nebo napište e-mail na service@tesvolt.com. Další informace naleznete na adrese http://www.en.grs-batterien.de/index/.

Baterie smí být likvidovány v souladu s předpisy o likvidaci odpadních baterií platnými v okamžiku likvidace. Veškeré poškozené baterie okamžitě odstavte z provozu a před jejich likvidací se nejprve obraťte na svého montéra, nebo na prodejce. Dbejte na to, aby baterie nebyla vystavena vlhkosti ani přímému slunečnímu světlu. Zajistěte její rychlý odvoz montérem nebo společností TESVOLT.

- 1. Baterie ani akumulátory nelikvidujte společně s komunálním odpadem! Mějte prosím na paměti, že máte ze zákona povinnost vrátit odpadní baterie a akumulátory.
- 2. Odpadní baterie mohou obsahovat znečišťující látky, které mohou poškodit životní prostředí nebo zdraví osob, pokud by nebyly správně skladovány nebo zlikvidovány.
- 3. Baterie také obsahují důležité suroviny, jako je železo, zinek, mangan, měď, kobalt nebo nikl, které je možné recyklovat.

Další informace naleznete na adrese https://www.tesvolt.com/en/products/recycling.html

#### **Baterie nelikvidujte společně s komunálním odpadem!**

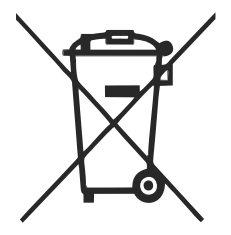

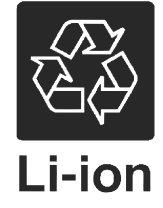

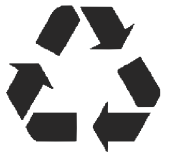

### 22.2 LIKVIDACE BATERIOVÉHO STŘÍDAČE TESVOLT PCS

Stávající suroviny ze systému oddělte podle typu likvidace a materiálu. Komponenty obsahující měď, jako jsou přípojnice a kabely, je možné recyklovat. Vybavení, jako jsou stykače, pojistky, kondenzátory, ovladače a svorky, musí být likvidovány jako elektronický odpad. Tyto komponenty nesmí být likvidovány jako komunální odpad, protože mohou obsahovat malé množství těžkých kovů z důvodu přítomnosti poolověných pájených spojů nebo halogenové sloučeniny a také PVC. Pouzdro a montážní desky systému je možné recyklovat jako kovový odpad.

# 23 PŘÍLOHA

## 23.1 SCHÉMA ELEKTRICKÉHO OBVODU PRO ON-GRID SYSTÉM S EXTERNÍM 24V NAPÁJENÍM

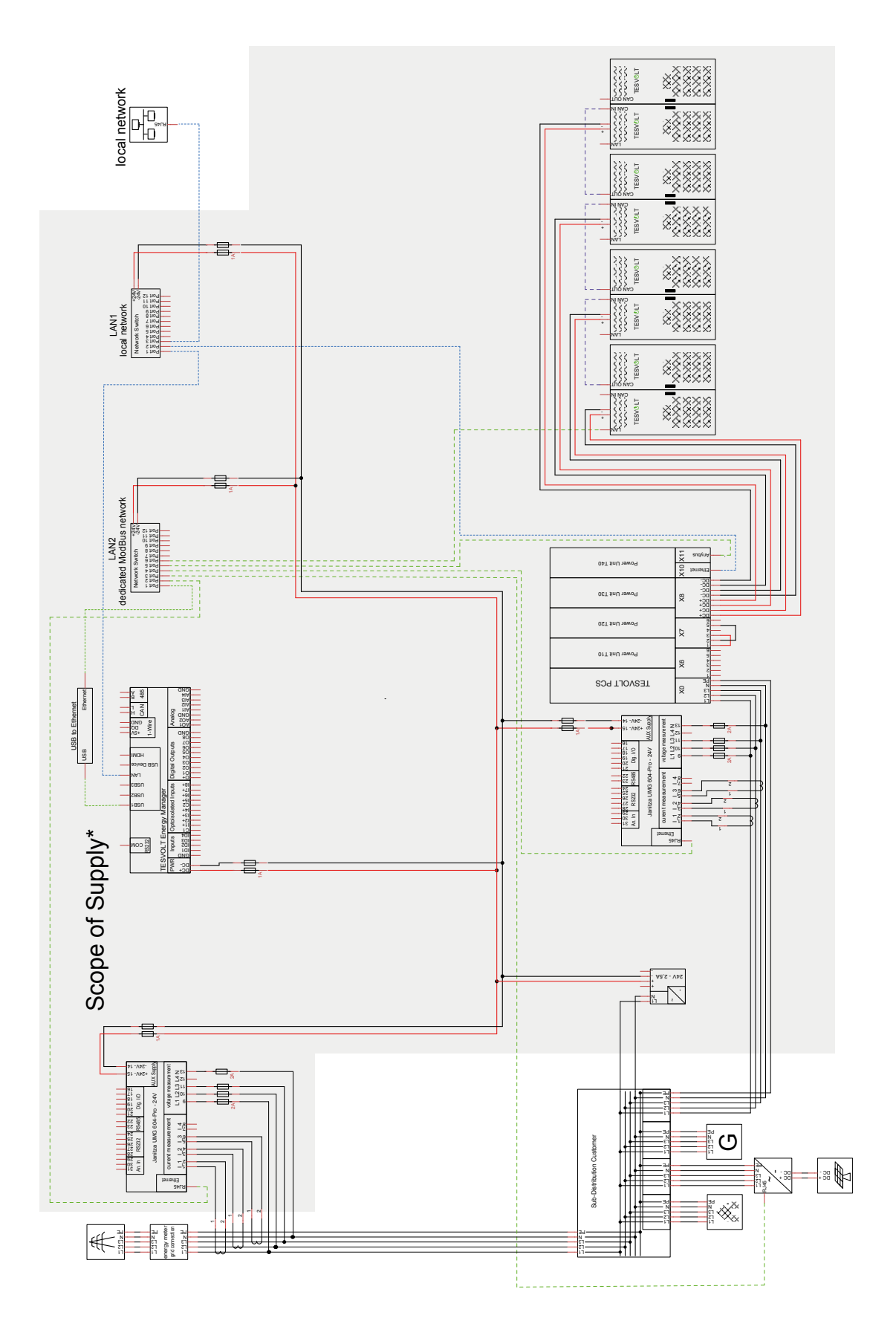

## 23.2 SCHÉMA ELEKTRICKÉHO OBVODU PRO ON-GRID SYSTÉM S 24V NAPÁJENÍM PROSTŘEDNICTVÍM ZAŘÍZENÍ TESVOLT PCS

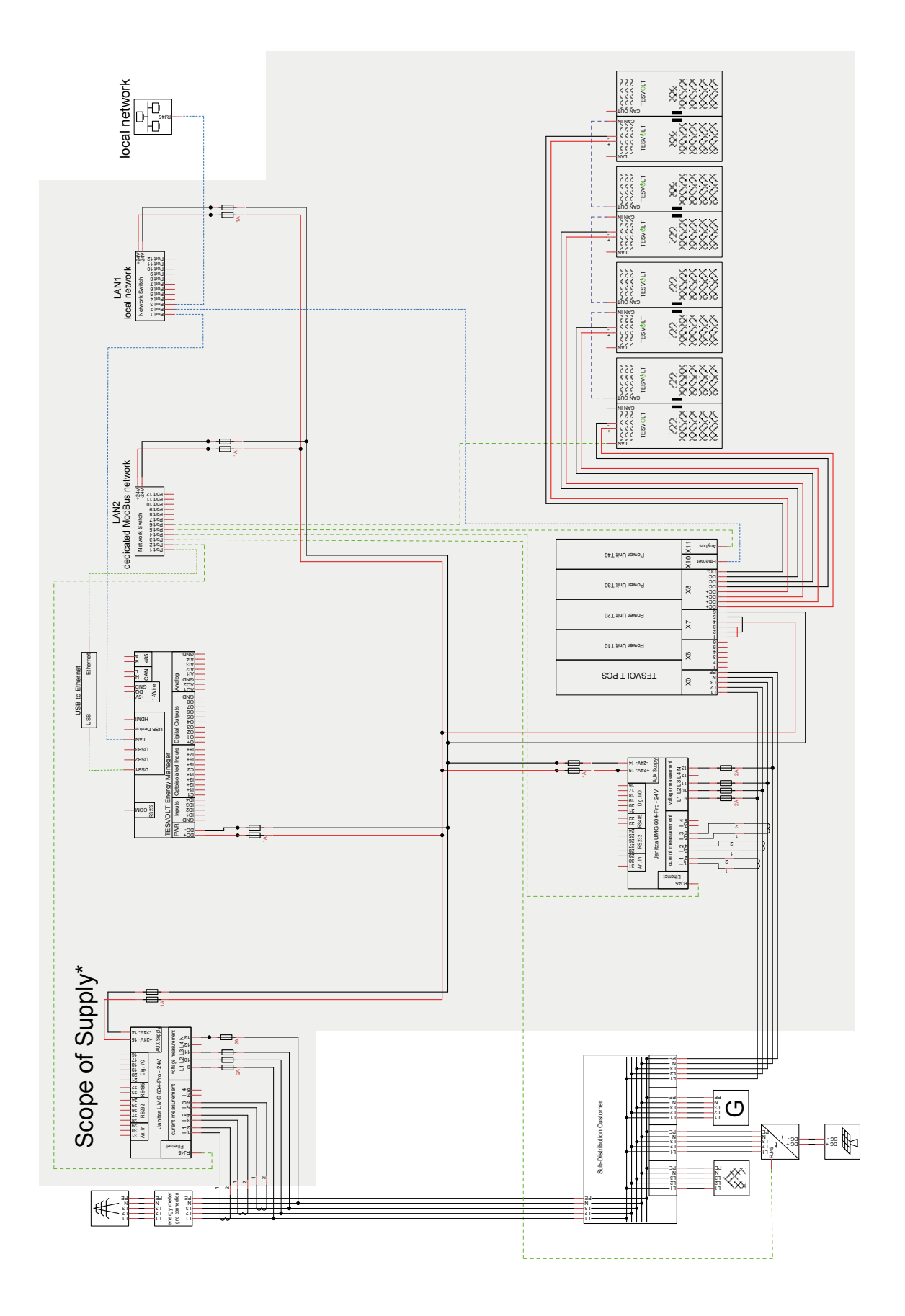

## 23.3 SCHÉMA ELEKTRICKÉHO OBVODU PRO OFF-GRID SYSTÉM SE ZAŘÍZENÍM TESVOLT Backup Control Box

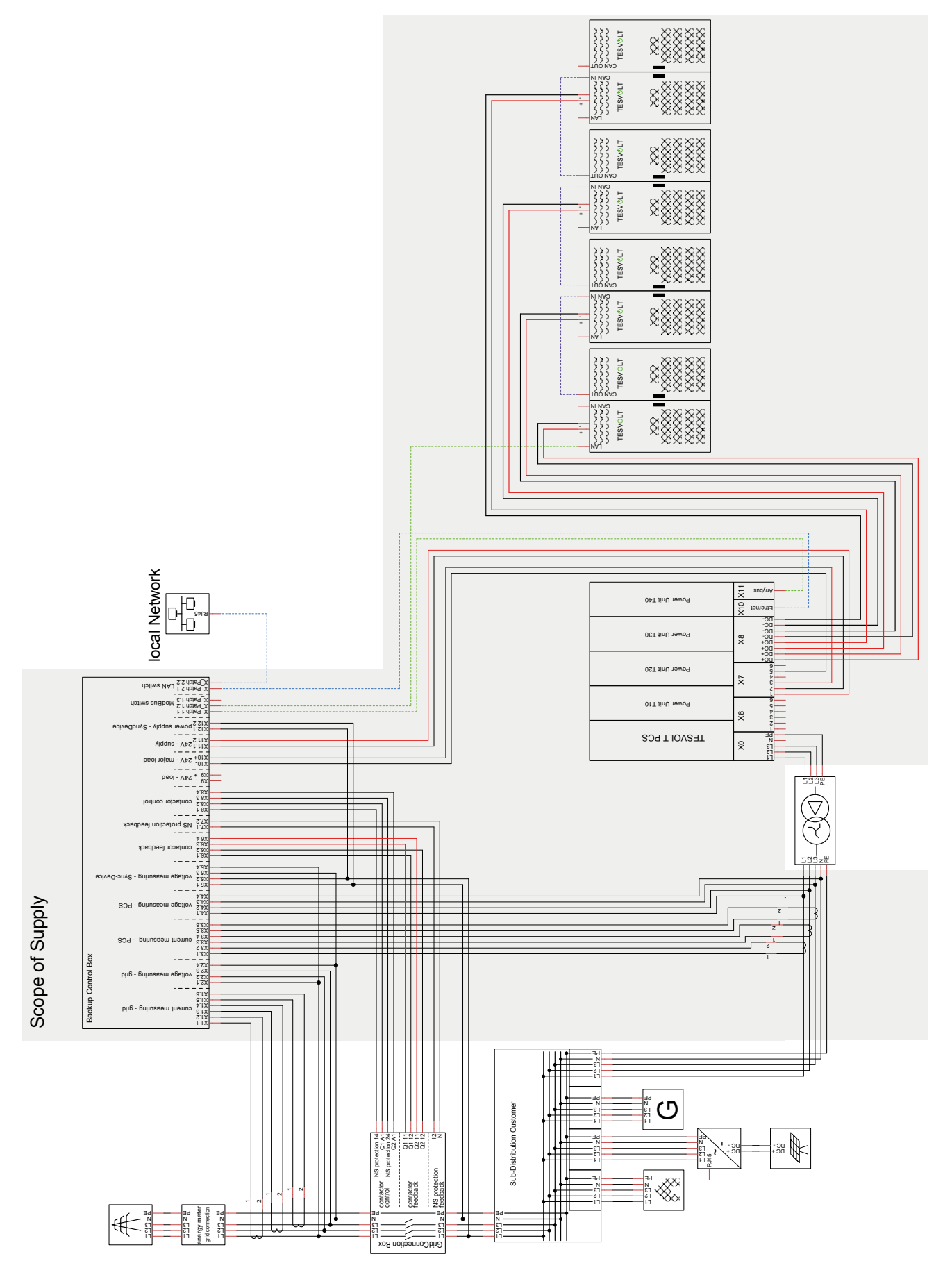

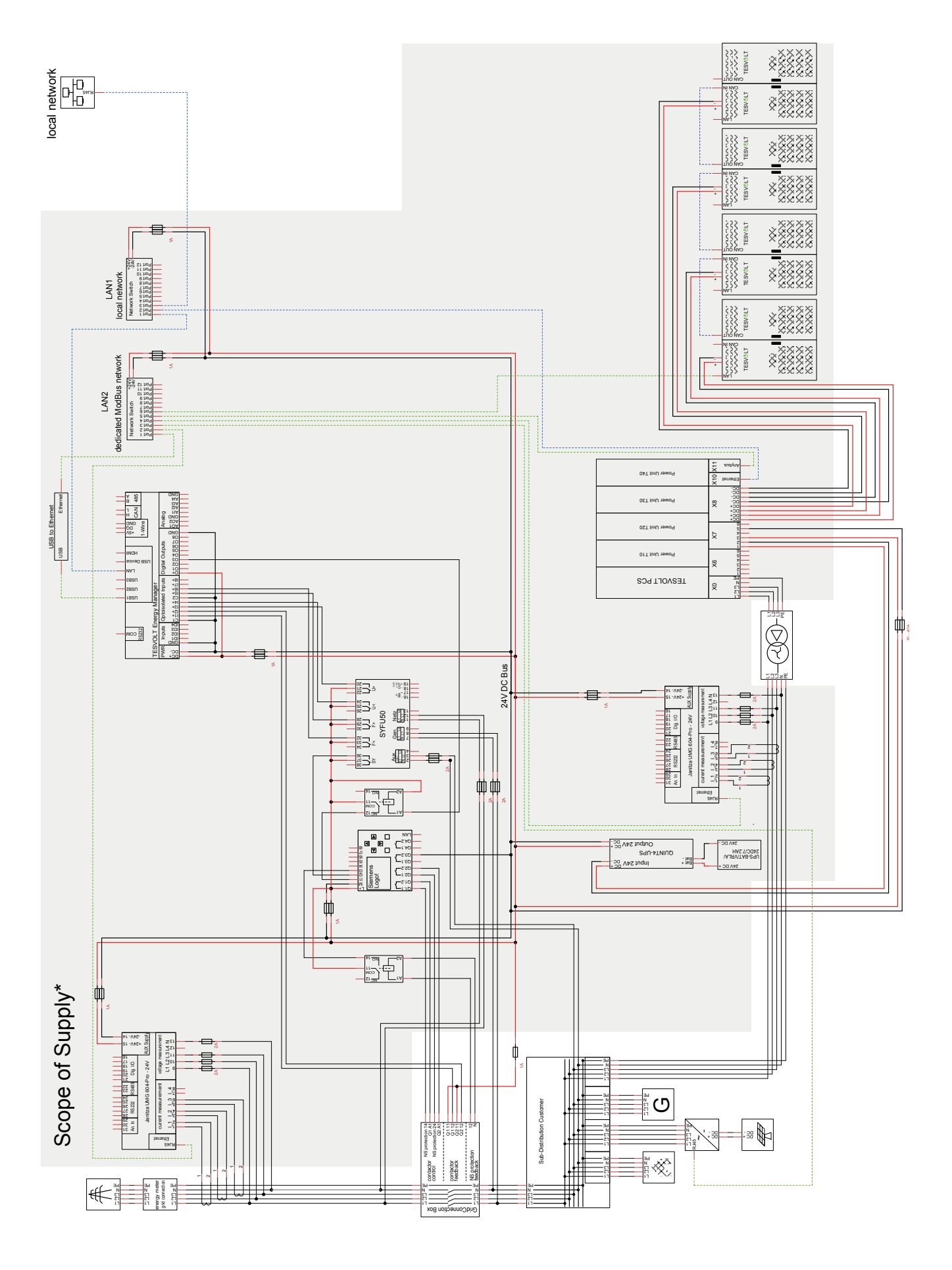

## 23.4 SCHÉMA ELEKTRICKÉHO OBVODU PRO OFF-GRID SYSTÉM (VOLNÁ KONFIGURACE)

## 24 PRÁVNÍ UPOZORNĚNÍ

Návod k instalaci a obsluze lithiového bateriového úložiště TESVOLT TS-IHV80 Datum poslední revize: 07/2021 Technické změny vyhrazeny.

### TESVOLT GmbH

Am Heideberg 31 06886 Lutherstadt Wittenberg Německo

#### **Servisní linka TESVOLT +49 (0)3491 8797-200**

service@tesvolt.com www.tesvolt.com

#### Právní upozornění k používání obsahu

Informace uvedené v těchto dokumentech jsou majetkem společnosti TESVOLT GmbH. Bez písemného souhlasu společnosti TESVOLT GmbH nesmí být zveřejňovány, a to vcelku ani částečně.